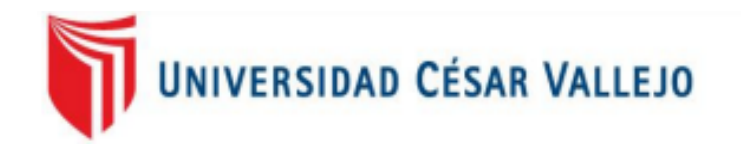

# **FACULTAD DE INGENIERÍA Y ARQUITECTURA**

# **ESCUELA PROFESIONAL DE INGENIERÍA DE SISTEMAS**

Sistema Web Para La Contratación De Personal En La Empresa Quirós Sonar Diagnósticos S.A.C – La Molina

**TESIS PARA OBTENER EL TÍTULO PROFESIONAL DE:**

**Ingeniero de Sistemas**

**AUTOR:** 

PALMA EGOAVIL, JUAN MANUEL (ORCID: 0000-0003-4134-6860)

**ASESOR:** 

MG. PEREZ FARFAN, IVAN MARTIN (ORCID: 0000-0001-5833-9400)

**LÍNEA DE INVESTIGACIÓN:** 

SISTEMAS DE INFORMACIÓN Y COMUNICACIONES

LIMA – PERÚ

2020

### **DEDICATORIA**

Esta investigación está dedicada a mi esposa Solanch y a mi hijo Jamir, el cual nacerá en los próximos meses, a mis padres Rosa y Ricardo por alentarme a continuar con mi objetivo trazado.

#### **AGRADECIMIENTO**

Agradezco a dios por permitirme ser padre por primera vez, lo cual es una motivación para esforzarme en mejorar cada día y proponerme nuevos retos.

A mi esposa Solanch por alentarme día a día a continuar con el objetivo trazado.

A mis padres Rosa y Ricardo, mi abuela Luzmila y familia en general por ser quienes me inculcaron los valores más importantes, el respeto y honestidad.

A la familia Santisteban por el apoyo moral, la motivación de superación y por el apoyo económico en mis estudios cuando más lo necesitaba.

A mis compañeros de la universidad por compartir sus conocimientos y permitirme su amistad.

A mis profesores en general, especialmente al Mg. Ivan Pérez Farfán y el Mg. Orleans Gálvez Tapia por su gran labor como docentes y asesores de tesis.

A la empresa Quirós Sonar Diagnósticos S.A.C. por permitirme realizar el desarrollo de la investigación en su centro de labores.

## **ÍNDICE**

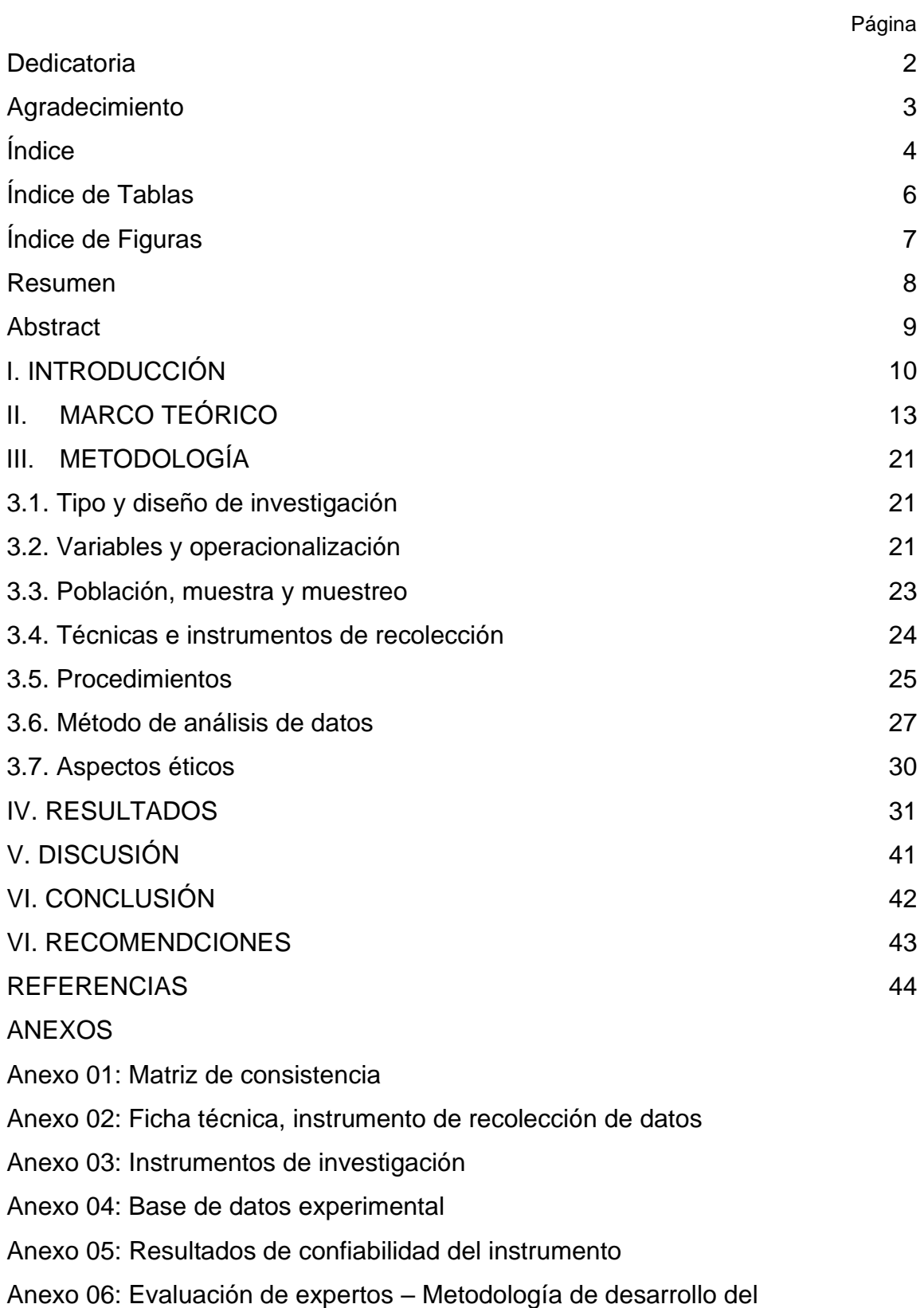

software

Anexo 07: Entrevista para determinar la problemática de la empresa Quirós Sonar Diagnósticos S.A.C.

Anexo 08: Carta de aprobación de investigación en la empresa

Anexo 09: Grado de similitud de la investigación

## **ÍNDICE DE TABLAS**

Tabla 01: Operacionalización de la variable dependiente

Tabla 02, muestra la operacionalización de la dimensión y sus indicadores

Tabla 03: Tabla de resumen de validez por evaluación de expertos

Tabla 04: Niveles de confiabilidad

Tabla 05: Correlación de Pearson de índice de rotación de personal

Tabla 06: Correlación de Pearson de cociente de selección

Tabla 07: Análisis descriptivo de Índice de rotación de personal

Tabla 08: Análisis descriptivo de cociente de selección

Tabla 09: Análisis inferencial de índice de rotación de personal

Tabla 10: Análisis inferencial de cociente de selección

Tabla 11: Prueba de T Student para el índice de rotación de personal en el proceso de contratación de personal antes y después de implementar el sistema web

Tabla 12: Prueba de T Student para el cociente de selección en el proceso de contratación de personal antes y después de implementar el sistema web

## **ÍNDICE DE FIGURAS**

Figura 01: Relación entre componentes del Modelo, Vista y Controlador, y a su vez al usuario o cliente Figura 02: Campana de Gauss Figura 03: Media de Índice de rotación de personal Figura 04: Media de Índice de rotación de personal Figura 05: Prueba de normalidad del índice de rotación de personal antes de implementar el Sistema web Figura 06: Prueba de normalidad del índice de rotación de personal después de implementar el Sistema web Figura 07: Prueba de normalidad del cociente de selección antes de implementar el Sistema web Figura 08: Prueba de normalidad del cociente de selección después de implementar el Sistema web Figura 09: Comparativa general de Índice de rotación de personal Figura 10: Prueba de T Student (índice de rotación de personal) Figura 11: Comparativa general de cociente de selección Figura 12: Prueba de T Student (índice de rotación de personal)

#### **RESUMEN**

La investigación precisa el desarrollo de una plataforma web, aplicada al proceso de contratación de personal en la empresa Quirós Sonar Diagnósticos S.A.C, ya que inicialmente la empresa evidencia un déficit con el índice de rotación de personal y el cociente de selección. La investigación tiene como objetivo determinar la influencia de un sistema web para la contratación de personal en la empresa Quirós Sonar Diagnósticos S.A.C.

Se describen teorías relacionas a la investigación como el proceso de contratación explicada mediante sus fases, también sobre la metodología aplicada fue la metodología RUP, ya que los lineamentos cumplían con la necesidad del proyecto, se usó PHP y JAVASCRIP como lenguajes de programación, apoyado por la librería para la interfaz del sistema AdminLTE y PhpMyAdmin como gestor de base de datos.

La investigación es aplicada, el diseño es pre-experimental y con un enfoque cuantitativo. Se uso el fichaje como técnica de recolección de datos y la ficha de registro es el instrumento usado en la investigación, teniendo un respaldo de su aplicación por los expertos.

Luego de la aplicación de las pruebas de pre y post test, tuvimos como resultado una disminución del indicador de índice de rotación de personal de 9,3%, ya que inicialmente era de 15,9% y luego de la aplicación del sistema web fue de 6,6%; así mismo se observa un incremento de 18,36% desde su estado inicial el cual era de 59,33% y luego fue de 77,69%.

Finalmente, el sistema web influyó asertivamente en el proceso de contratación de personal en la empresa Quirós Sonar Diagnóstico S.A.C.

Palabras clave: Sistema Web, Contratación De Persona

## **ABSTRACT**

The research requires the development of a web platform, applied to the process of hiring personnel in the company Quirós Sonar Diagnosticos S.A.C, since initially the company shows a deficit with the staff turnover rate and the selection ratio. The objective of the research is to determine the influence of a web system for the hiring of personnel in the company Quirós Sonar Diagnosticos S.A.C.

Theories related to research are described as the contracting process explained through its phases, also on the applied methodology was the RUP methodology, since the guidelines met the need of the project, PHP and JAVASCRIP were used as programming languages, supported by the library for the AdminLTE system interface and PhpMyAdmin as the database manager.

The research is applied, the design is pre-experimental and with a quantitative approach. The record was used as a technique for data collection and the record sheet is the instrument used in the research, having an endorsement of its application by the experts.

After the application of the pre and post test tests, we had as a result a decrease in the indicator of staff turnover rate of 9.3%, since it was initially 15.9% and after the application of the web system it was 6.6%; likewise, an increase of 18.36% is observed from its initial state which was 59.33% and then it was 77.69%.

Finally, the web system assertively influenced the process of hiring personnel at the company Quirós Sonar Diagnostico S.A.C.

Keywords: Web System, Personnel Hiring

#### **I. INTRODUCCIÓN**

Las grandes organizaciones a nivel mundial han tomado un alto valor a la contratación de personal, ya que tienen una relación directa con el desenvolvimiento lo cual afecta en los procesos que pueda tener la organización. En el Perú las empresas formales realizan la contratación de personal mediante citas para entrevistas personales las cuales generan gastos administrativos, a sí mismo como el factor del tiempo lo cual para las organizaciones es un valor muy importante. Este proceso puede generar perdidas a la organización sea el caso no se haga una buena contratación final. En la entrevista del diario La República a Teresa Morales (2016), en el Perú se están usando herramientas precarias al realizar el reclutamiento de personas a un puesto de trabajo, afectando directamente en el aumento la rotación de personal y por consiguiente generar costos adicionales en las compañías; además nos dice que las compañías se posicionan mejor al usar software de gestión para la optimización de sus procesos. 1 La investigación se realizó en la empresa Quirós Sonar Diagnóstico S.A.C ubicada en la avenida Javier Prado Este 5998, La Molina; la empresa está orientada al rubro de salud específicamente en el estudio para la elaboración de diagnósticos por imágenes mediante equipos de radiología.

En la entrevista a la Sra. Solanch Cardenas Palacios, asistente de Gerencia Operaciones (Ver Anexo 02), mencionó que la secuencia de fases para llegar a contratar a un postulante perjudica a otras áreas, ya que no se llega a los perfiles que busca la empresa lo cual indica que cuando se contrata un personal no se logra su retención por un tiempo prolongado. Es por ello la alta rotación de capital humano, debido a no realizar correctamente los procesos de selección de personal; este mismo, no está altamente capacitado para realizar la labor al que ha sido contratado; ya que, la organización no ha elaborado correctamente el perfil para cada puesto. Esto engloba a los procesos desde el momento de la entrevista hasta la correcta capacitación del trabajador para iniciar en el puesto propuesto.

<sup>1</sup>MORALES, Teresa. 43% de sobrecostos sería por mala selección de personal. *La República* [en línea]. 26 de Julio de 2016. [fecha de consulta: 13 de Setiembre 2019]. Disponible en:

https://larepublica.pe/economia/788014-empresas-43-de-sobrecostos-seria-por-mala-seleccion-depersonal/

Deacuerdo al análisis echo en la empresa Quirós Sonar Diagnóstico S.A.C, se dedujo el problema principal el cual mediante la interrogante: ¿Cómo influye un sistema web en el proceso de contratación de personal en la empresa Quirós Sonar Diagnóstico S.A.C.?, así mismo los problemas secundarios: ¿Cómo influye un sistema web en el índice de rotación de personal del proceso de contratación de personal en la empresa Quirós Sonar Diagnóstico S.A.C.? y ¿Cómo influye un sistema web en el nivel de eficacia del proceso de contratación de personal en la empresa Quirós Sonar Diagnóstico S.A.C.?.

Teniendo en cuenta lo anteriormente mencionado se tuvo como objetivo principal: Determinar la influencia de un sistema web para la contratación de personal en la empresa Quirós Sonar Diagnóstico S.A.C. y los objetivos específicos: Determinar la influencia de un sistema web en el índice de rotación de personal para el proceso de contratación de personal en la empresa Quirós Sonar Diagnóstico S.A.C. y Determinar la influencia de un sistema web en el cociente de selección del proceso de contratación de personal en la empresa Quirós Sonar Diagnóstico S.A.C.

La hipótesis general es: El sistema web mejora el proceso de contratación de personal en la empresa Quirós Sonar Diagnóstico S.A.C. y las hipótesis específicas son: El sistema web disminuye el índice de rotación de personal para el proceso de contratación de personal en la empresa Quirós Sonar Diagnóstico S.A.C. y El sistema web incrementa cociente de selección del proceso de contratación de personal en la empresa Quirós Sonar Diagnóstico S.A.C.

Esta investigación como relevancia social sugirió poner en funcionamiento una plataforma web donde se aplique correctamente el proceso de contratación de personal cumpliendo todas las fases que existen en dicho proceso así mismo utilizando la plataforma como herramienta de evaluación para los postulantes los cuales podrán realizar sus test mediante la web y siendo notificados si han sido seleccionados o no, para asistir a su entrevista personal y posteriormente su firma de contrato.

13

Desde el criterio de implicaciones prácticas, obtendrá como resultado un personal contratado cumpliendo las características específicas con respecto al perfil de la plaza a ocupar lo cual afectaría favorablemente a las actividades del proceso que el contratado es asignado.

Desde el criterio de valor teórico, al aplicar este software sostenido en una plataforma Web ayudaría en la toma de decisiones para realizar una contratación favorable en la empresa así mismo tendrá consecuencias positivas en este proceso y por último disminuirá la alta rotación de personal que padece la empresa.

#### **II. MARCO TEÓRICO**

Mulatillo (2017), en la tesis titulada *"Gestión de recursos humanos de la empresa Anclaf S.A.C"*. Tuvo como objetivo principal aplicar un manual para la correcta gestión de los recursos humanos con la finalidad de incrementar la productividad y que los trabajadores sean desvinculados de su puesto por algún motivo en la empresa Anclaf S.A.C, la investigación es holística, enfoque mixto, tipo proyectiva y diseño de campo no experimental, el instrumento de recolección usado fue el cuestionario, siendo aplicada en una muestra del 100% de la población siendo 39 el total de colaboradores. El resultado de la muestra obtenida atravez de una encuesta arroja un 92.3% de los encuestados coinciden que el proceso de selección está siendo mal ejecutado; mientras que el 7.69% lo califica como un proceso de bajo nivel. La conclusión arrojada es que, por motivo de problemática de la empresa, esta afecta a los clientes transmitiéndoles incomodidades por la falta de compromiso y no respetar los tiempos establecidos de la entrega de trabajos, así mismo alcanzando a afectar el presupuesto establecido para este proceso.<sup>2</sup> Lo mencionado por el autor se resalta la necesidad de realizar correctamente reclutamiento y selección de personal, ya que de lo contrario traería perdidas monetarias para la empresa. Aplicando el uso de un manual o protocolo de selección se obtendría personal acorde al perfil esperado y por consiguiente reduciría la rotación de personal.

Mendoza (2018), en su tesis que lleva como nombre *"Sistema Web para el Proceso de Contratación de Personal de las Instituciones Educativas de la UGEL N° 04"*. La problemática expresa que con el proceso de selección actual no se llega a superar los estándares de eficacia en los puestos disponibles. El objetivo es lograr conocer la influencia de una plataforma web. Para la investigación usaron el tipo de diseño de investigación pre-experimental, con una población de 300 plazas, la muestra es de 169 plazas y el muestreo es probabilístico aleatorio-simple. El resultado logrado fue que el nivel de eficiencia del proceso de contratación ha aumentado a 35,75% y el índice de rotación de personal se ve reducido a 14,42%. Concluye que el uso

<sup>2</sup> MULATILLO Yanayaco, Ana. Gestión de recursos humanos en la empresa Anclaf S.A.C Lima 2017. Tesis (Licenciado en Administración de Negocios Internacionales). Lima, Perú: Universidad Norbert Wiener, Facultad de Ingeniería y Negocios, 2017. 130p.

de un sistema web para el proceso de contratación de personal permite aumentar el nivel de eficacia en el proceso y reducir el índice de rotación de personal.<sup>3</sup> La relevancia más importante de esta investigación son los indicadores con los que de nivel eficacia (cociente de selección) y el índice de rotación de personal, estos indicadores mencionados se ajustan a la problemática de la empresa en la cual se realiza la investigación.

Diaz y Vílchez (2017), en la tesis llamada *"Selección de Personal y su Influencia en el Desempeño Laboral de los Colaboradores del Área Operativa del Sector Hotelero de las Categorías Tres Y Cuatro Estrellas de la Ciudad de Chiclayo, Perú"*. Presenta como problemática que el mal desempeño laboral es por la mala gestión de la selección de personal. La finalidad de la investigación saber en que influye la selección de personal con el bajo rendimiento de la muestra evaluada. Es una investigación no experimental transversal correlacional-causal, con una población de 33 hoteles tomando una muestra de 30 hoteles. Los resultados obtenidos en base a las cifras mencionadas aplicadas al instrumento seleccionado nos dan a conocer que al gestionar un proceso de selección correctamente, afecta positivamente en el desempeño laboral del trabajador.<sup>4</sup> Este antecedente nos da a conocer la necesidad del correcto uso del proceso de selección del personal con la que afectaría directamente al desempeño del personal en el centro de trabajo.

Riisalo y Haddad (2017), en la tesis *"The design and development of a web application to improve business processes and performance in an innovative media company: a case study of JS Suomi Ltd"*. El problema encontrado en la empresa JS Soumi oficina de Filadelfia, es que los vendedores al usar el sistema actual solo tienen detalles generales, lo cual no pueden generar un plan de marketing para posibles nuevos clientes. El objetivo principal es la implementación de una plataforma en entorno web que mejore el rendimiento de las ventas en la empresa

<sup>3</sup> MENDOZA Santos, Christian. Sistema web para el proceso de contratación de personal de las instituciones educativas de la UGEL N°4. Tesis (Ingeniero en Sistemas). Lima Perú: Universidad César Vallejo, Facultad de Ingeniería, 2018. 104p.

<sup>4</sup> DIAZ, Evelyn y VILCHEZ, Jordi. Selección de Personal y su Influencia en el Desempeño Laboral de los Colaboradores del Área Operativa del Sector Hotelero de las Categorías Tres Y Cuatro Estrellas de la Ciudad de Chiclayo, Perú. Tesis (Licenciado en Administración). Chiclayo, Perú: Universidad San Martin de Porres, Facultad de Ciencias Administrativas y Recursos Humanos, 2017. 195p.

JS Soumi. La conclusión llegada luego de la implementación al proceso de ventas es que el sistema cumple la función expuesta por los investigadores dando informacion valiosa a los vendedores sobre qué beneficios le trajo los brochure a los antiguos clientes y así formar estrategias de marketing para próximos posibles clientes.<sup>5</sup> De este antecedente se entiende que un sistema web logra automatizar procesos, ayudando a la toma de decisiones en un futuro como por ejemplo recopilando el nivel de satisfacción en este caso de los clientes.

Argue (2015) en la investigación *"The Importance of the Strategic Recruitment and Selection Process on Meeting an Organisations Objectives"*, desarrollada en Dublin Business School. Plantea como objetivo llegar a demostrar la importancia que existe que una empresa aplique un correcto uso del reclutamiento de personal en relación a los objetivos de la empresa. Así mismo menciona para futuras investigaciones el enfoque en el tema de la Gestión del Talento y en cómo hoy en día hay un gran énfasis en las organizaciones, como también la gestión del talento es una preocupación clave en muchas organizaciones grandes. Las empresas son cada vez más conscientes de sus empleados e invierten más tiempo y dinero en capacitación y desarrollo.<sup>6</sup> De este antecedente podemos dar cuenta que la inversión en herramientas para la administración de recursos humanos es favorable para toda empresa de tal forma que el personal contratado se pueda mantener en la empresa.

Se ha tomado en cuenta teorías relacionas al tema entre ellas el Sistema Web. Rouse (2019) define a los sistemas web como un programa el cual es alojado en servidores en la nube los cuales por su naturaleza pueden intercomunicar la

<sup>5</sup> RIISALO, Toumas y Haddad, Navid. The design and development of a web application to improve business processes and performance in an innovative media company: a case study of JS Suomi Ltd. Tesis (Licenciado en Tecnologías de la información empresarial). Uusimaa, Finlandia: Laurea University of Applied Sciences, 2017. 44p.

<sup>&</sup>lt;sup>6</sup> ARGUE, Mary. The Importance of the Strategic Recruitment and Selection Process on Meeting an Organisations Objectives. Tesis (Master en Administración de Empresas). Dublin, Irlanda: Dublin Business School, 2015. 74p.

información por la internet y posteriormente entregar esta información a los usuarios que coincidan con los privilegios que el sistema pueda tener.<sup>7</sup>

Diaz (2017) manifiestan que la finalidad de un sistema web es que los usuarios puedan realizar algún tipo de proceso manteniendo una interacción sostenible de los usuarios; para el desarrollo de ello de utilizan distintos lenguajes de programación.<sup>8</sup>

Alfaro (2019) nos dice que para la interacción con la base de datos se da mediante el modelo enviando las distintas consultas, así mismo que el controlador es quien envía las variables que trae de la vista siendo esta la que muestra la respuesta en una interfaz gráfica usando HTML, JavaScript, CSS, etc.<sup>9</sup>

PHP, según Arenols (2019) nos dice, que es un lenguaje de programación el cual es usado del lado del servidor, es usado para proyectos web los cuales requieran contenido dinámico.<sup>10</sup>

JavaScript, según la web MDNWebdocs (2019), permite controlar por completo a los objetos usados por ejemplo en un formulario HTML pueda responder a acciones solicitadas por el usuario, teniendo un manejo completo de sus atributos.<sup>11</sup> PhpMyAdmin, según su sitio web oficial dice, es un gestor de MySQL en las

plataformas web, donde se puede realizar las operaciones frecuentes las cuales son gestionadas en un panel para el usuario. <sup>12</sup>

<sup>7</sup> ROUSE, Margaret. Web application (Web app). *SearchSoftwareQuality* [en línea]. Agosto 2019. [Fecha de consulta: 13 de Setiembre 2019]. Disponible en:

https://searchsoftwarequality.techtarget.com/definition/Web-application-Web-app

<sup>8</sup> DIAZ, Melina. Por qué tu negocio debe tener una aplicación web o de escritorio. *FuegoYamana* [en línea]. Abril 2017. [Fecha de consulta: 13 de Setiembre 2019]. Disponible en:

https://www.fuegoyamana.com/blog/aplicacion-web-o-de-escritorio-para-tu-negocio/

<sup>9</sup> ALFARO, Carlos. Desarrollo de aplicaciones profesionales en PHP y MVC. *Designlopers* [en línea]. Marzo 2019. [fecha de consulta: 13 de Setiembre 2019]. Disponible en: https://designlopers.com/post/Desarrollode-aplicaciones-profesionales-en-PHP-y-MVC/

<sup>10</sup> ARENOLS, Alex. Qué es PHP: Características y usos. *OpenWebinars* [en línea]. Enero 2019. [fecha de consulta: 13 de Setiembre 2019]. Disponible en: https://openwebinars.net/blog/que-es-php/

<sup>11</sup> JAVASCRIPT. *MDNWebdocs* [en línea]. Junio 2020. [fecha de consulta: 13 de Setiembre 2019]. Disponible en: https://developer.mozilla.org/es/docs/Web/JavaScript

<sup>12</sup> Trayendo MySQL a la web. *PhpMyAdmin* [en línea]. [fecha de consulta: 13 de Setiembre 2019]. Disponible en: https://www.phpmyadmin.net/

BBVAOPEN4U (2016), habla sobre AdminLTE mencionado que está basado en Bootstrap, así mismo dice que permite realizar el diseño del panel administrativo ajustándolo a la necesidad del proyecto. <sup>13</sup>

Con respecto al patrón MVC (Modelo – Vista - Controlador), Aguilar expresa que, su uso permite dividir en tres capas fundamentales donde existe una relación entre ellos lo cual en conjunto reflejará una estructura organizada y reutilizando código en el desarrollo del proyecto.<sup>14</sup>

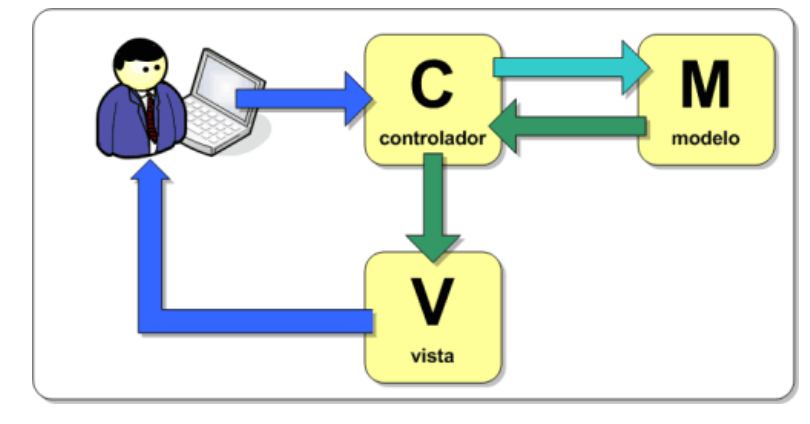

Figura 01: Relación entre componentes del Modelo, Vista y Controlador, y a su vez al usuario o cliente

Fuente:https://www.campusmvp.es/recursos/post/que-es-el-patron-mvc-en-programacion-y-por-quees-util.aspx

Algunos autores definen el proceso de contratación de personal:

Ruiz (2018) lo define en once fases siendo lo primero en definir los puestos a cubrir en la empresa, posteriormente preparar el perfil del puesto a cubrir, luego la publicación de la convocatoria que atravez de ello se obtendrán a los candidatos que pasaran por una prueba de selección posteriormente informar a los candidatos sobre el resultado del proceso anterior, teniendo a los postulantes aprobados se debe realizar la toma de decisiones seguidamente de la contratación teniendo un

<sup>13</sup>BBVAOPEN4U. Plantillas para paneles de administración desarrolladas con el 'framework' Bootstrap. *BBVA API\_Market* [en línea]. [fecha de consulta: 13 de Setiembre 2019]. Disponible en:

https://bbvaopen4u.com/es/actualidad/plantillas-para-paneles-de-administracion-desarrolladas-con-elframework-bootstrap

<sup>14</sup> AGUILAR, José. ¿Qué es el patrón MVC en programación y por qué es útil? *CampusMvp* [en línea]. Octubre 2019. [fecha de consulta: 13 de Setiembre 2019]. Disponible en:

https://www.campusmvp.es/recursos/post/que-es-el-patron-mvc-en-programacion-y-por-que-es-util.aspx

acuerdo mutuo entre el postulante y el personal encargado para esta función de las condiciones y remuneración, luego el ahora empleado se le incorpora al puesto siendo presentado al personal que trabajará en la misma área, posteriormente el nuevo empleado debe pasar por un programa de formación para adaptarse a la empresa y por último por parte del personal encargado del seguimiento del personal se realizan encuestas con la finalidad de saber cómo se siente el personal. 15

Bozzo (2016) en una secuencia de cinco fases de las cuales inicia con la elaboración de un perfil, para luego pasar por una preselección en donde se hace la publicación de la oferta laboral, posteriormente pasar a las entrevistas personales y las distintas pruebas, luego se presentan a los candidatos aprobados al personal a cargo con la finalidad de decidir quien o quienes son los más aptos para ocupar el puesto, por último, se realiza un seguimiento del nuevo personal. 16

Peña (2019) define en siete fases iniciando por la definición de las características del perfil profesional, luego se realiza la captación de los postulantes para luego realizar una previa evaluación de los CVs y seleccionando a los postulantes que se asemejen al perfil planteado en la fase inicial es en este momento se informa a los postulantes cuál es su condición en el proceso; a los postulantes aceptados se realiza una contratación previo acuerdo en los montos a ganar y los beneficios que tendrá en la empresa, por último el postulante debe ser integrado a la empresa y pasar por un proceso de adaptación e integración.<sup>17</sup>

Sobre las pruebas de lógica en la selección de personal, estas pruebas ayudan a los reclutadores tener resultados valorando como pueden resolver problemas en

<sup>15</sup> RUIZ, Verónica. El proceso de selección de personal. *Emprendepyme* [en línea]. Mayo 2018. [fecha de consulta: 13 de setiembre 2019]. Disponible en: https://www.emprendepyme.net/el-proceso-de-seleccionde-personal.html

<sup>16</sup> BOZZO, Gisela. ¿Conoces las fases de un proceso de selección de personal?. *GBSRecursosHumanos*. [en línea]. Setiembre 2013. [fecha de consulta: 13 de setiembre 2019]. Disponible en: https://www.gbsrecursoshumanos.com/blog/procesodeselecciondepersonal/

<sup>17</sup> PEÑA, Rina. Agiliza la contratación de personal con los mejores software. *Appvizer* [en línea]. Agosto 2019. [fecha de consulta: 13 de setiembre 2019]. Disponible en: https://www.appvizer.es/revista/recursoshumanos/reclutamiento/contratacion-de-personal#-que-es-la-contratacion-de-personal-definicion

específicos y a su vez valorar la creatividad de cada postulante o candidato (Izuriaga, 2018).<sup>18</sup>

Teniendo en cuenta el concepto de la dimensión en estudio, se puede analizar el indicador con respecto a el porcentaje de rotación de personal donde Chiavenato (2017) nos dice que se obtiene con la suma de admisiones y desvinculaciones entre 2, el resultado dividido por el promedio de los empleados contratados multiplicado por 100 para tener un resultado porcentual, todos estos valores el autor nos dice que deben ser en un mismo periodo (p.118-119). <sup>19</sup> El otro indicador es el cociente de selección, por lo cual Chiavenato (2017) dice que el cociente de selección es hallado dividiendo la cantidad de candidatos admitidos entre los examinados en un mismo periodo multiplicado por 100 para tener un valor porcentual (p.160-161).<sup>20</sup>

La metodología de desarrollo elegida fue RUP con un puntaje total entre los expertos de 54, basada en que esta metodología permite manejar correctamente la gestión de prioridades, así mismo permite el desarrollo del sistema de manera ordenada apoyada de sus cuatro fases y elabora el modelamiento de las actividades del negocio para así posteriormente desarrollar el sistema web. Dicha metodología de desarrollo fue comparada con las metodologías SCRUM, XP y RUP el cual fue evaluado expertos (ANEXO 06).

## **III. METODOLOGÍA**

**3.1.Tipo y diseño de investigación Diseño de investigación:**

<sup>&</sup>lt;sup>18</sup> IZURIAGA, Beatriz. Cómo resolver con éxito preguntas de lógica en una entrevista de trabajo. *TuriConsejos* [en línea]. Julio 2018. [fecha de consulta: 13 de setiembre 2019]. Disponible en:

https://www.turijobs.com/blog/preguntas-de-logica-en-una-entrevista-de-trabajo/

<sup>&</sup>lt;sup>19</sup> CHIAVENATO, Idalberto. Administración de recursos humanos: El capital humano de las organizaciones. 10ma ed. México, D. F: McGRAW-HILL INTERAMERICANA EDITORIALES, 2017. 413p. ISBN 9781456256623.

<sup>&</sup>lt;sup>20</sup> CHIAVENATO, Idalberto. Administración de recursos humanos: El capital humano de las organizaciones. 10ma ed. México, D. F: McGRAW-HILL INTERAMERICANA EDITORIALES, 2017. 413p. ISBN 9781456256623.

El diseño de la investigación es pre-experimental, ya que la variable independiente pasará por un pre-test dando un nuevo resultado con variaciones en la variable independiente (Hernández y Mendoza, 2018).<sup>21</sup>

#### **Tipo de investigación:**

La investigación de tipo aplicada es la elegida para ejecutar en el presente trabajo, debido a que se realizó una implementación es por ello la elección de este tipo de investigación (Gonzáles, 2018).<sup>22</sup>

## **3.2.Variables y operacionalización**

## **Definición conceptual:**

Senso (2016) da a entender que con el pasar del tiempo la tecnología ha venido acercándose más a los usuarios, es por ello por lo que los sistemas o aplicaciones web son más usadas, estos sistemas permiten atravez de la internet realizar transacciones agilizando procesos y acortando el tiempo de respuesta, con tan solo la conexión a internet se puede interactuar con las aplicaciones web. 23

Peña (2019) define el proceso de contratación, el autor en el artículo propone 7 fases para realizar un correcto uso del proceso, donde propone iniciar con la definición de la posición disponible en la que se desataca las habilidades del puesto, sus funciones, etc.; luego menciona que se debe buscar a candidatos potenciales los cuales pueden ser los empleados que se encuentren laborando como también personas externas interesadas con el puesto de trabajo; teniendo dicha información de los posibles candidatos se realiza una preselección donde se pone en comparación el perfil del postulante con el puesto; luego los postulantes seleccionados pasan por serie de pruebas con la finalidad de definir quienes cuentan con el perfil del puesto; con los resultados

<sup>&</sup>lt;sup>21</sup> Hernández, R y Mendoza, C. (2018). Metodología de la investigación: Las rutas cuantitativa, cualitativa y mixta. ISBN 9781456260965.

<sup>&</sup>lt;sup>22</sup> Gonzáles, N. (2018). Cómo identificar un método de investigación. Disponible en:

https://magentaig.com/como-identificar-un-metodo-de-investigacion/

<sup>&</sup>lt;sup>23</sup> SENSO, José. Los sistemas de información basados en la web. [en línea]. Setiembre 2016. [fecha de consulta: 13 de setiembre 2019]. Disponible en: https://blogs.ugr.es/tecweb/los-sistemas-informacionbasados-la-web/

de la fase anterior se selecciona al personal aceptado y se le notifica que esta apto para ocupar el puesto, tras la notificación se le propone una monto de dinero por los servicios acorde al puesto de trabajo y se realiza la firma del contrato; y como fase final el autor indica que el departamento de RRHH tiene el deber de preparar una inducción al empleado para conocer las políticas de la empresa.<sup>24</sup>

### **Definición operacional**

Con respecto al sistema web, se logró gestionar por completo el proceso de contratación cumpliendo con los requerimientos que la empresa planteó, el cual comprende de la gestión de las sesiones por tipo de usuario, la gestión de los puestos de trabajo, la publicación de la oferta laboral, así como gestión de la evaluación del postulante. Adicionalmente para la comunicación entre el postulante y el reclutador se manejaron a través de notificaciones por medio del número de teléfono y correo electrónico registrados.

La variable dependiente contratación de personal, inicia cuando la empresa publica una oferta laboral donde los postulantes registrados podrán visualizar los detalles de la oferta laboral y realizar las evaluaciones de habilidades, al terminar las evaluaciones se le notifica si pasa o no la siguiente fase, los postulantes que pasen a la fase siguiente tendrán una entrevista con la asistente de gerencia en una entrevista virtual, dada la coyuntura sobre la pandemia del COVID-19, la entrevista será coordinada por medios de comunicación electrónicos (número de teléfono o correo electrónico).

Las tablas de operacionalización de variables y descripción de indicadores se encuentran en el Anexo 10 y 11.

## **3.3. Población, muestra y muestreo Población**

<sup>&</sup>lt;sup>24</sup> Peña, R. (2019). Agiliza la contratación de personal con los mejores software. Disponible en: https://www.appvizer.es/revista/recursos-humanos/reclutamiento/contratacion-de-personal#-que-es-lacontratacion-de-personal-definicion

Según Jiménez (2016), lo define como: Conjunto total de individuos o elementos, finitos o infinitos, de los cuales se quiere obtener una determinada información. Puede tratarse de personas, empresas de un sector concreto o productos fabricados por un trabajador. 25

La población total es de 10 días lo cual es el tiempo que dura la convocatoria de puestos de trabajo, el cual será usado para el índice de rotación de personal y el cociente de selección durante ese periodo.

#### **Muestra**

La investigación presentó una población estratificada de 10 días, por lo tanto, la muestra tomada fue de la misma cantidad (Rodríguez, 2016)<sup>26</sup>.

#### **Muestreo**

Según Portell y Vieves (2019), si la población en la investigación se encuentra definida y limitada es conveniente el uso de un muestreo aleatorio simple, quiere decir que cada elemento que conforma la población tiene las mismas opciones de ser seleccionadas.<sup>27</sup>

#### **3.4. Técnicas e instrumentos de recolección de datos**

#### **Técnica**

Se usó el fichaje, ya que la definición más ajustada y motivo del porque se usó esta técnica nos la da el autor Parraguez (2017) que nos dice: con la técnica de fichaje podemos hacer una recolección de datos almacenando evidencias relevantes con respecto a la investigación en curso, manteniendo organizado los datos resultantes de las fuentes en relación a la finalidad del proyecto de investigación.<sup>28</sup>

<sup>&</sup>lt;sup>25</sup> Jiménez, S. (2016). Investigación y recogida de información de mercados. COMM0110. ISBN 8416351783, 9788416351787.

<sup>26</sup> Revista IUP SANTIAGO MARIÑO [en línea]. Porlamar: Una guía completa de cómo hacer tu trabajo de investigación y sus capítulos, 2016 – [fecha de consulta: 15 de Setiembre de 2019]. Disponible en: https://issuu.com/aarodriguez5/docs/metodologia

<sup>27</sup> Portell, M y Vives, J. (2019). Investigación en Psicología y Logopedia: Introducción a los diseños experimentales, cuasi-experimentales y ex post facto. ISBN 8449087856, 9788449087851.

<sup>28</sup> PARRAGUEZ, Simona [et al.]. El estudio y la investigación documental: Estrategias metodológicas y herramientas TIC. Perú, Chiclayo: Gerardo Chunga Chinguel, 2017. 270p.

#### **Instrumento de recolección de datos**

Parraguez (2017) el instrumento de la ficha de registro permite colocar los datos recogidos luego de entrevistas o cuestionarios. Estos datos serán almacenados en las fichas de registro para su posterior calculo dependiendo la fórmula que se aplique con respecto al indicador.<sup>29</sup> Por lo tanto el instrumento elegido fue la ficha de registro ya que cumple con los requisitos a la necesidad de la recolección de datos.

### **Validez**

Según Hernández y Mendoza (2018), nos dicen que permite medir con exactitud el instrumento con respecto a la variable. <sup>30</sup> Las fichas de registro se le coloca un porcentaje promedio de validez con respectos a nueve criterios (Anexo). El resultado (tabla 01) fue la aprobación de las fichas de registro para ambos indicadores.

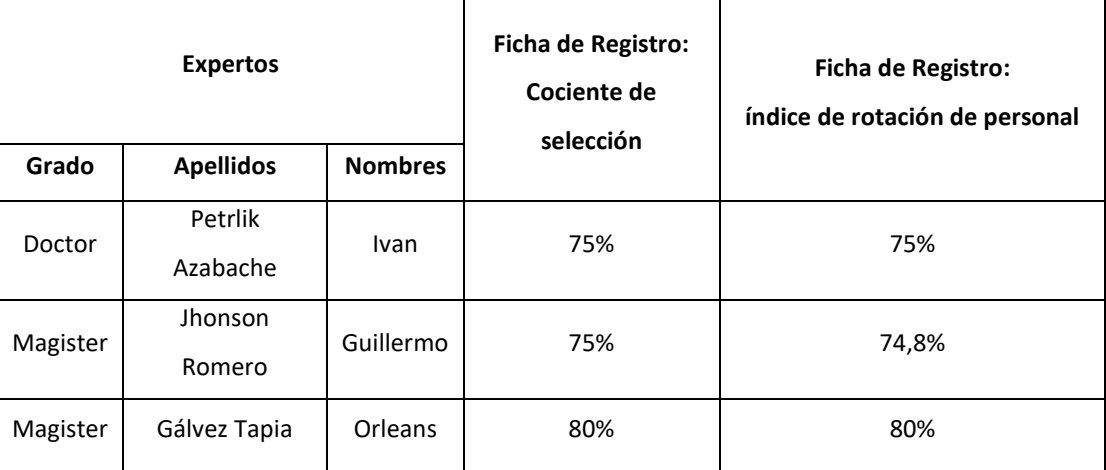

Tabla 03: Tabla de resumen de validez por evaluación de expertos

Fuente: Elaboración propia

#### **3.5. Procedimientos**

La confiabilidad para Ruiz (2000) es medida que atravez de una evaluación de expertos los cuales en términos porcentuales asignan un puntaje a cada indicador

<sup>&</sup>lt;sup>29</sup> PARRAGUEZ, Simona [et al.]. El estudio y la investigación documental: Estrategias metodológicas y herramientas TIC. Perú, Chiclayo: Gerardo Chunga Chinguel, 2017. 270p. ISBN 6120026037, 9786120026038

<sup>&</sup>lt;sup>30</sup> Hernández, R y Mendoza, C. (2018). Metodología de la investigación: Las rutas cuantitativa, cualitativa y mixta. ISBN 9781456260965.

siendo ese porcentaje muy importante ya que podremos saber cuál es la probabilidad de fallo o éxito del trabajo de investigación<sup>31</sup>.

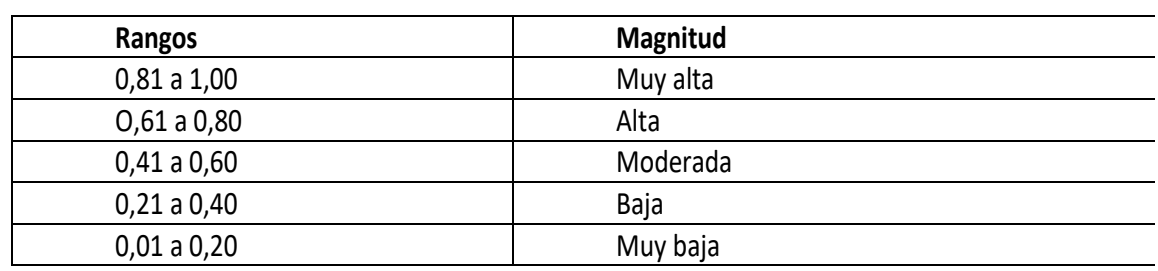

Tabla 04: Niveles de confiabilidad

Fuente: Ruiz, 2000

**Índice de rotación de personal:** se tiene como resultado del análisis del test y retest (Anexo) el cual arrojó un 0,728 lo cual nos da a notar un nivel Alto. Por lo tanto, el instrumento elaborado para este indicador es confiable.

Tabla 05: Correlación de Pearson de índice de rotación de personal

#### **Correlaciones**

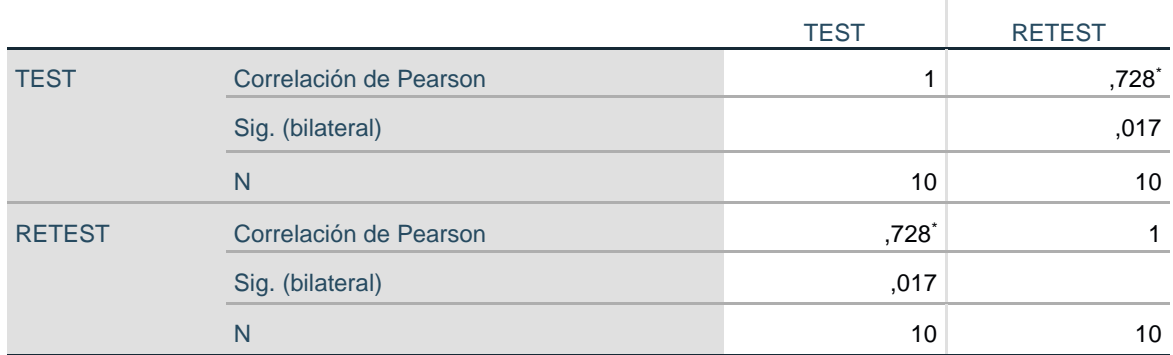

\*. La correlación es significativa en el nivel 0,05 (bilateral). Fuente: Elaboración propia

**Cociente de selección:** se tiene como resultado del análisis del test y re-test (Anexo) el cual arrojó un 0,805 lo cual nos da a notar un nivel Alto. Por lo tanto, el instrumento elaborado para este indicador es confiable.

<sup>&</sup>lt;sup>31</sup> HERNANDEZ, Roberto y Mendoza, Christian. Metodología de la investigación: Las rutas cuantitativa, cualitativa y mixta. 1a. Ed. México, Ciudad de México: McGraw-Hill Interamericana editores. 714p. ISBN 9781456260965.

Tabla 06: Correlación de Pearson de cociente de selección

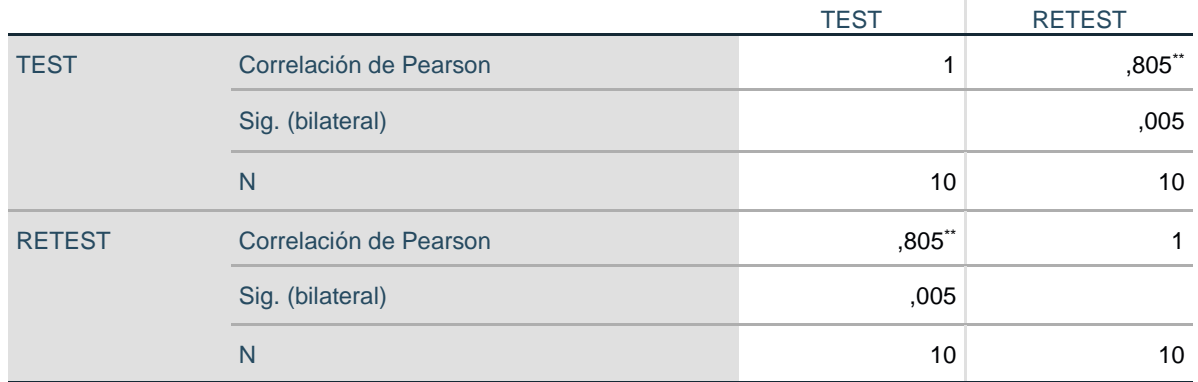

#### **Correlaciones**

\*\*. La correlación es significativa en el nivel 0,01 (bilateral). Fuente: Elaboración propia

## **3.6. Método de análisis de datos**

El análisis usado fue cuantitativo, teniendo como finalidad fundamental cerciorarse que la hipótesis planteada sea afirmativa o negativa.

## **Prueba de normalidad**

Según Romero (2016), la prueba de Kolmogorov – Smirnov debe ser usada cuando las características de investigación tengan variables cuantitativas continuas y presente una muestra mayor a cincuenta.<sup>32</sup>

Así mismo Romero (2016), dice que la prueba de Shapiro- Wilks, se debe aplicar esta prueba principalmente cuando la muestra es menor o igual a cincuenta.<sup>33</sup> Ambas pruebas tienen la finalidad de validar si la data de la muestra tiene un origen con características de una distribución normal.

#### **Definición de variables**

Ia = Indicador propuesto medido sin el sistema web para el proceso de contratación de personal

<sup>32</sup> Romero, M. (2016). Pruebas de bondad de ajuste a una distribución normal. Revista Enfermería del Trabajo. P. 105-114

<sup>33</sup> Romero, M. (2016). Pruebas de bondad de ajuste a una distribución normal. Revista Enfermería del Trabajo. P. 105-114

Ip = Indicador propuesto medido con el sistema web para el proceso de contratación de personal

## **Hipótesis estadística**

## **Hipótesis general**

Hipótesis Ho: El sistema web no mejora el proceso de contratación de personal en la empresa Quirós Sonar Diagnóstico S.A.C.

Hipótesis Ha: El sistema web mejora el proceso de contratación de personal en la empresa Quirós Sonar Diagnóstico S.A.C.

## **Hipótesis especifica 1**

Hipótesis Ho: El sistema web no disminuye el índice de rotación de personal del proceso de contratación de personal en la empresa Quirós Sonar Diagnóstico S.A.C.

## Ho: IRPa ≤ IRPd

Donde:

IRPa: Índice de rotación de personal antes de utilizar el sistema web.

IRPd: Índice de rotación de personal después de utilizar el sistema web.

Hipótesis Ha: El sistema web disminuye el índice de rotación de personal del proceso de contratación de personal en la empresa Quirós Sonar Diagnóstico S.A.C.

## Ha: IRPd > IRPa

Dónde:

IRPa: Índice de rotación de personal antes de utilizar el sistema web.

IRPd: Índice de rotación de personal después de utilizar el sistema web.

## **Hipótesis específica 2**

Hipótesis Ho: El sistema web no aumenta el cociente de selección del proceso de contratación de personal en la empresa Quirós Sonar Diagnóstico S.A.C.

## Ho: CSa ≤ CSd

Dónde:

CSa: Cociente de selección antes de utilizar el sistema web.

CSd: Cociente de selección después de utilizar el sistema web.

Hipótesis Ha: El sistema web aumenta el cociente de selección del proceso de contratación de personal en la empresa Quirós Sonar Diagnóstico S.A.C.

$$
Ha:CSd > CSa
$$

Dónde:

CSa: Cociente de selección antes de utilizar el sistema web.

CSd: Cociente de selección después de utilizar el sistema web.

### **Nivel de significancia**

Para obtener el nivel de significancia se utilizó la siguiente formula:

 $1 - \alpha$ 

Dónde: α = 0,05 (5% de error)

y reemplazando:

1 – 0,05 = 0,95 (Lo cual en términos porcentuales seria 95%)

## **Estadístico de pruebas**

Para la distribución de la muestra se usará la prueba de campana de Gauss, "[…]La primera condición es evidente, al ser  $\sigma \ge 0$  (por definición de desviación típica) y por ser la exponencial siempre positiva. La comprobación de la segunda condición consiste simplemente en el cálculo de esa integral impropia" (Morales, 2009).<sup>34</sup>

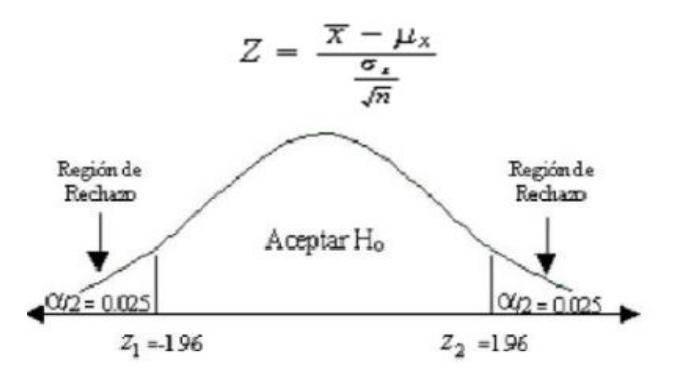

Figura 02: Campana de Gauss

**Cálculo de la media**

$$
\overline{X} = \frac{\sum_{i=1}^{n} X_i}{n}
$$

**Cálculo de la desviación estándar**

$$
S^2 = \frac{\sum_{i=1}^n (X_i - \overline{X})^2}{n}
$$

## **3.7. Aspectos éticos**

El compromiso con la investigación es presentar datos verídicos extraídos de la empresa Quirós Sonar Diagnóstico S.A.C, la información de las personas involucradas en el estudio todo ello siguiendo con el reglamento de la universidad César Vallejo.

<sup>34</sup> MORALES, Miguel. (2009). Calcular el área bajo la campana de gauss. *Gaussianos* [en línea]. [fecha de consulta: 13 setiembre 2019]. Disponible en: https://www.gaussianos.com/calcular-el-area-bajo-lacampana-de-gauss/

### **IV. RESULTADOS**

## **4.1. Análisis descriptivo**

#### **INDICADOR 1: Índice de Rotación de personal**

Tabla 07: Análisis descriptivo de Índice de rotación de personal

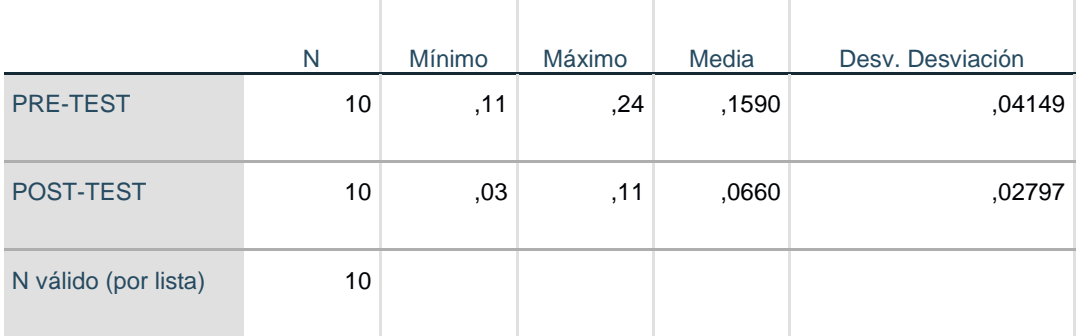

Fuente: Elaboración propia

En la Tabla 07, en el pre-test se observa que el mínimo es 11% y en el posttest 3%. Así mismo se aprecia que la media antes de la aplicación de la plataforma en entorno web es de 15,9% y en el post-test es de 6,6% como se puede ver en la figura 03; con respecto a la desviación estándar antes de la implementación es de 4,2% y luego de la implementación la desviación estándar es de 2,8%.

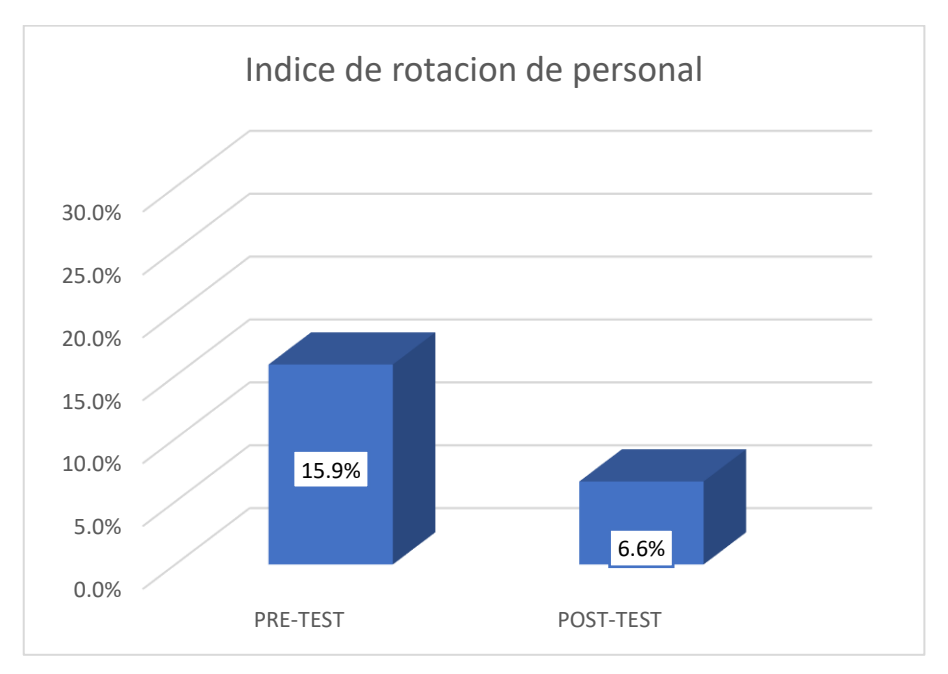

Figura 03: Media de Índice de rotación de personal

#### **INDICADOR 2: Cociente de selección**

Tabla 08: Análisis descriptivo de cociente de selección

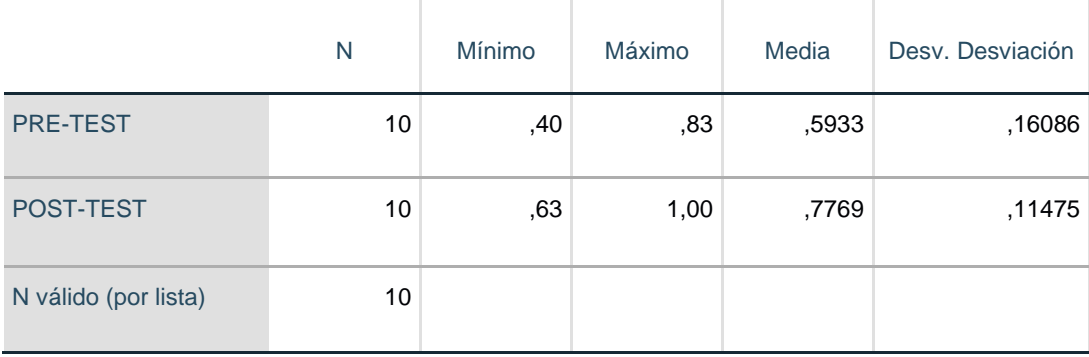

Fuente: Elaboración propia

En la Tabla 08, el cociente de selección presenta un mínimo de 40% en el pretest y un mínimo de 63% en el post-test. Así mismo se aprecia que la media antes de la aplicación de la plataforma en entorno web es de 59,33% y luego de la implementación es de un 77,69% como se puede ver en la figura 04; con respecto a la desviación estándar antes de la implementación es de 16,1% y luego de la implementación la desviación estándar es de 11,5%.

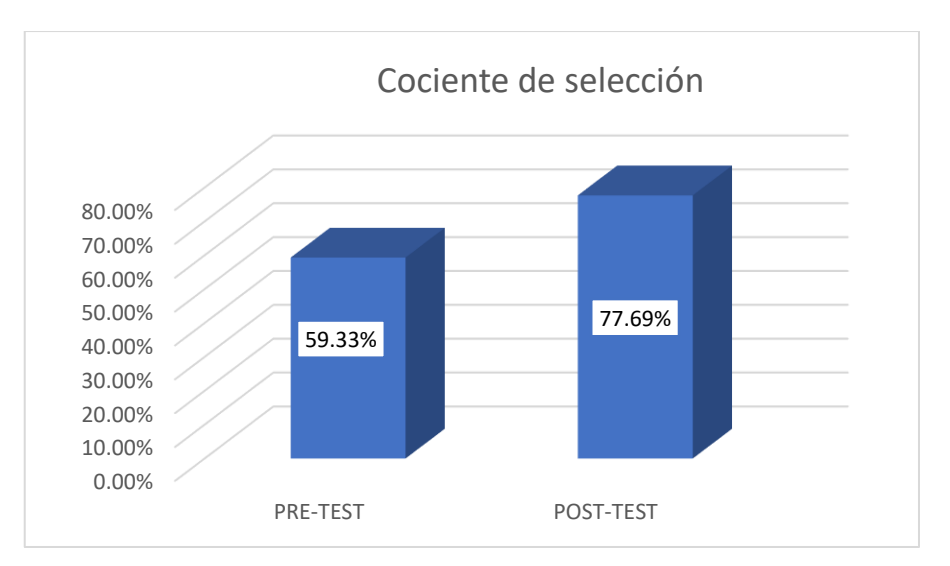

Figura 04: Media de cociente de selección

#### **4.2. Análisis inferencial**

#### **INDICADOR 1: Índice de Rotación de personal**

Tabla 09: Análisis inferencial de índice de rotación de personal

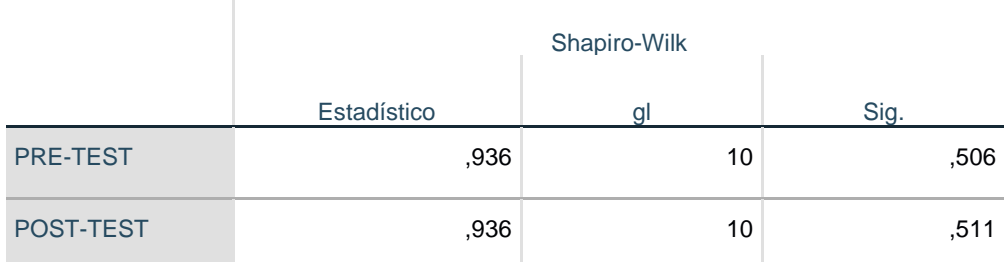

Fuente: Elaboración propia

En la tabla 09, el procesamiento de la data nos arrojó un resultado del Sig. en el pre-test de 0,506 siendo este valor mayor a 0,05 a lo cual podemos afirmar que el índice de rotación de personal tiene una distribución normal. Al aplicarlo en el post-test el resultado del Sig. es de 0,511 el cual confirma que el índice de rotación de personal se distribuyó normalmente al aplicar el sistema web, ya que el valor final es mayor a 0,05. En las figuras 04 y 05 se observa gráficamente la distribución normal de la muestra procesada.

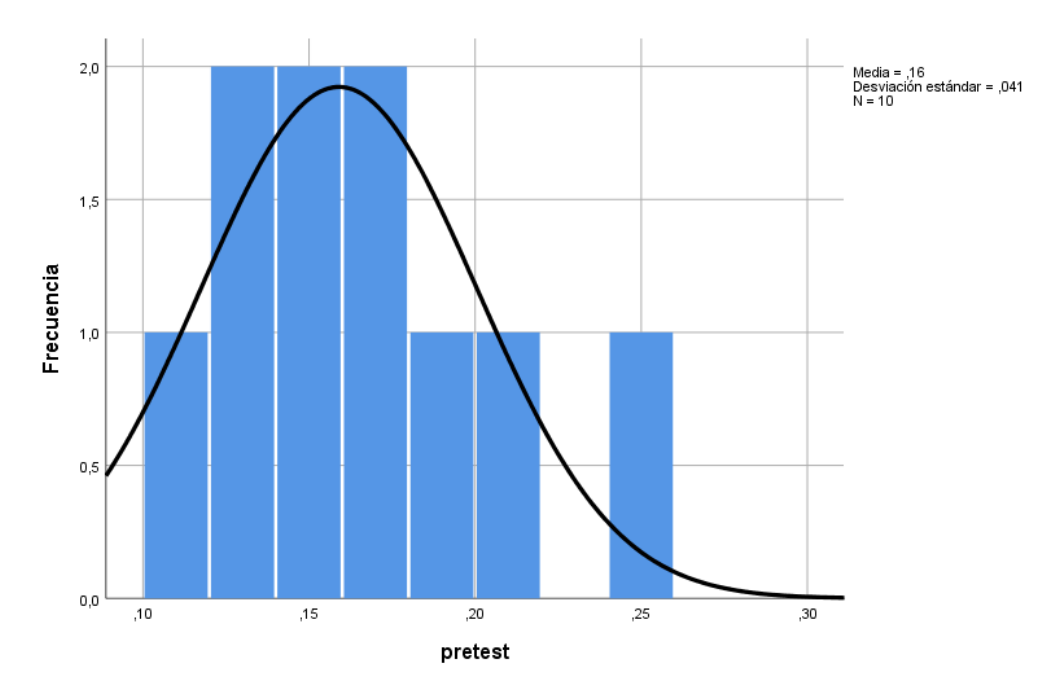

Figura 05: Distribución normal índice de rotación de personal (Pre-Test)

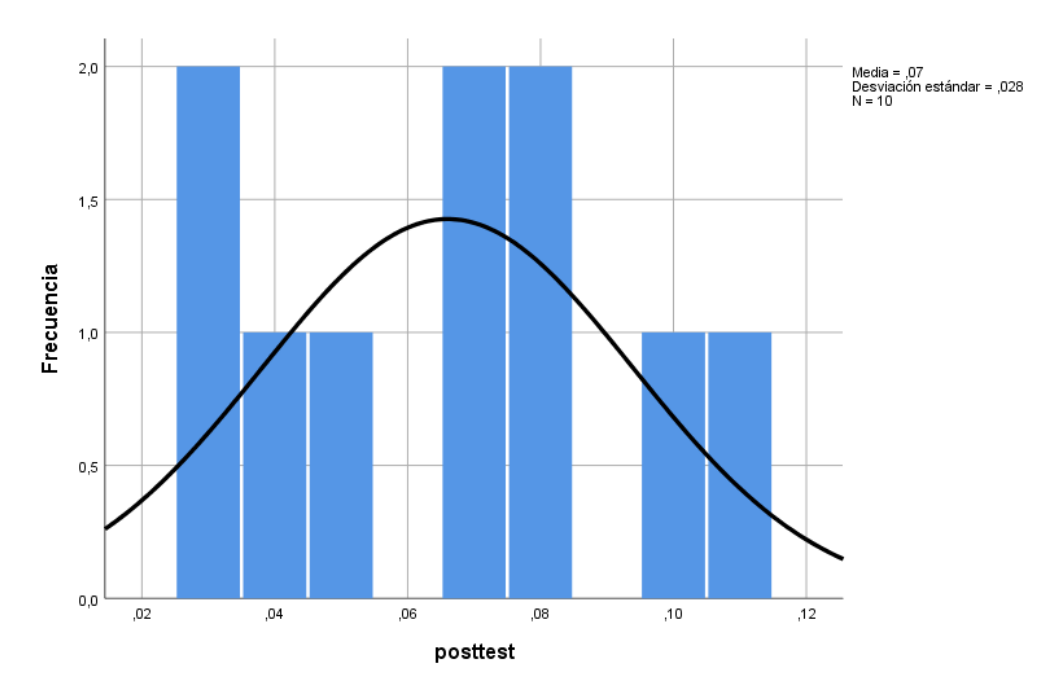

Figura 06: Distribución normal índice de rotación de personal (Post-Test)

#### **INDICADOR 2: Cociente de selección**

Tabla 10: Análisis inferencial de cociente de selección

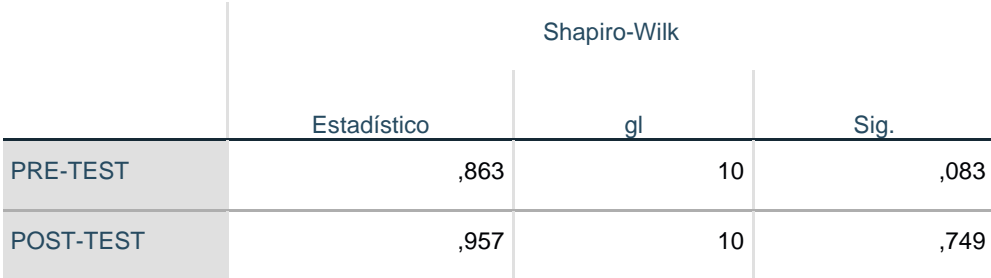

Fuente: Elaboración propia

Tomando en cuenta lo anteriormente mencionado; la data recogida fue procesada para determinar si el cociente de selección presentaba una distribución normal.

En la tabla 10, el procesamiento de la data nos arrojó un resultado del Sig. en el pre-test de 0,083 siendo este valor mayor a 0,05 a lo cual podemos afirmar que el cociente de selección se distribuyó normalmente. Al aplicarlo en el posttest el resultado del Sig. es de 0,749 el cual confirma que el cociente de selección se distribuyó normalmente luego de la aplicación del sistema web, ya que el valor final es mayor a 0,05. En las figuras 06 y 07 se observa gráficamente la confirmación de la distribución normal de la muestra procesada.

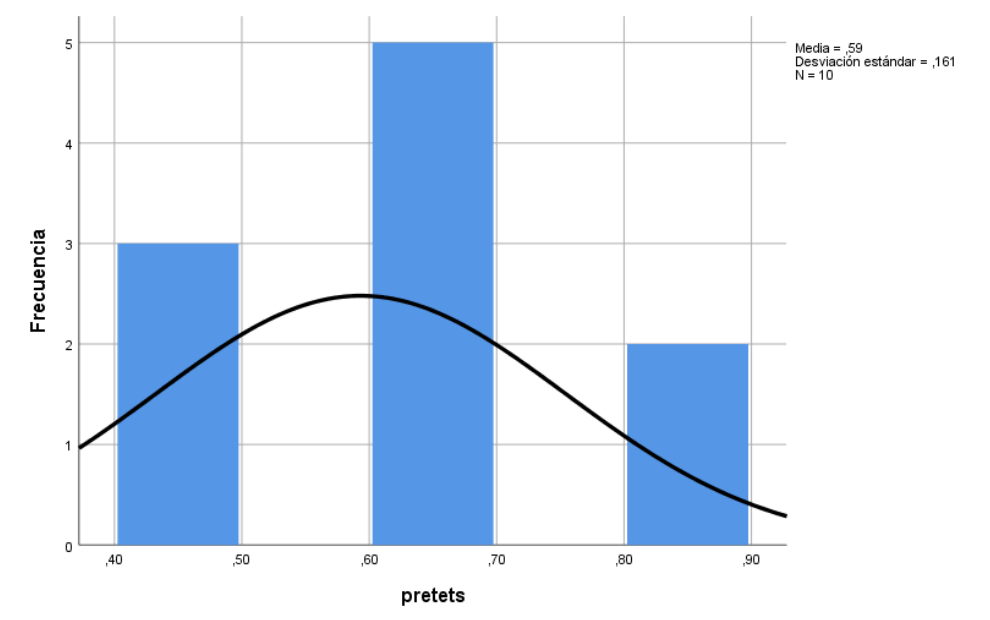

Figura 07: Distribución normal cociente de selección (Pre-Test)

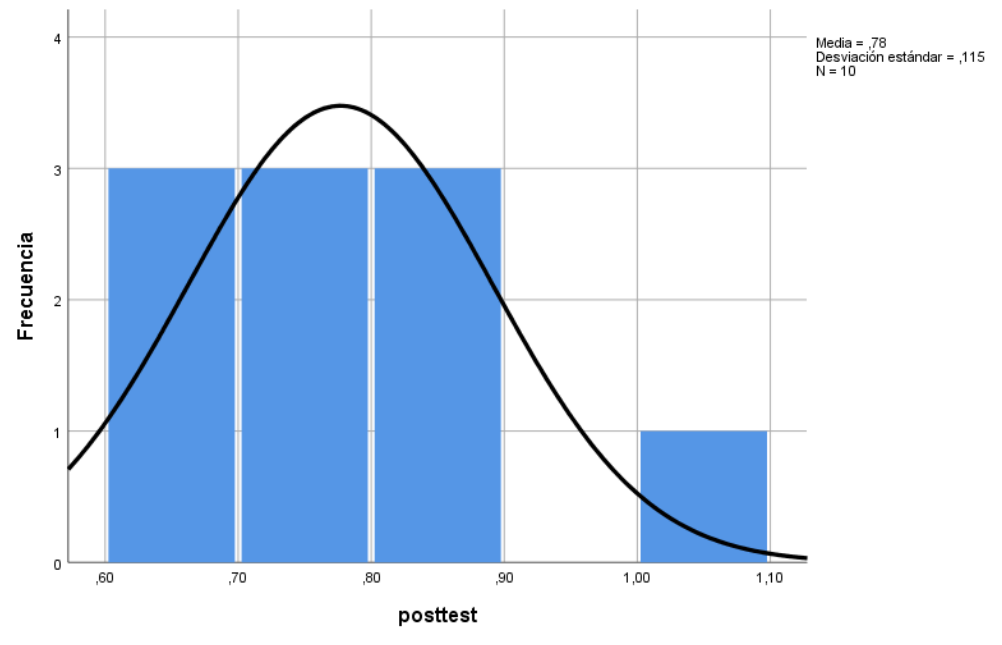

Figura 08: Distribución normal cociente de selección (Post-Test)

## **4.3. Pruebas de Hipótesis Hipótesis de investigación 1:**

H1: El sistema web disminuye el índice de rotación de personal en el proceso de contratación de personal en la empresa Quirós Sonar Diagnóstico S.A.C.

Indicador: índice de rotación de personal

## **Hipótesis estadísticas**

IRPa: Índice de rotación de personal antes de utilizar el sistema web. IRPd: Índice de rotación de personal después de utilizar el sistema web.

H0: El sistema web no disminuye el índice de rotación de personal en el proceso de contratación de personal en la empresa Quirós Sonar Diagnósticos S.A.C.

$$
HO\colon IRPa\le IRPd
$$

HA: El sistema web disminuye el índice de rotación de personal en el proceso de contratación de personal en la empresa Quirós Sonar Diagnósticos S.A.C.

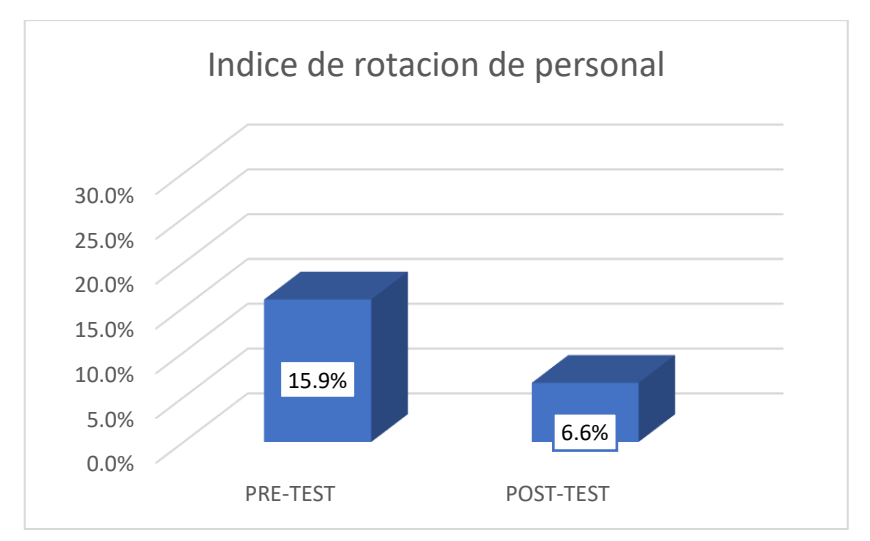

 $HA: IRPa > IRPd$ 

Figura 09: Comparativa general de Índice de rotación de personal

En la figura 09,se observa una disminución del índice de rotación de personal, esta conclusión se obtuvo comparando las medias entre el pre-test la cual tiene un 15,9% y el post-test con un 6,6%.

Al obtener los datos del pre y post test y como resultado arroja que se tiene una distribución normal debemos aplicar la prueba de T Student para hallar el contraste de hipótesis. Como se muestra en la tabla 11 el valor de T Student es de 7,017 el cual es mayor a 1,833.

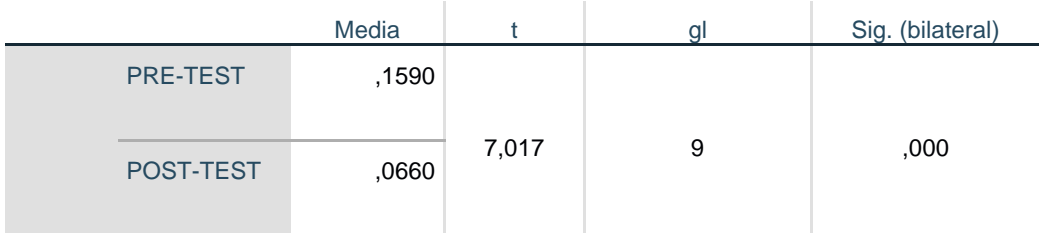

Tabla 11: Prueba de T Student para el índice de rotación de personal

Fuente: Elaboración propia

El valor de T obtenido se ubica en la zona de rechazo, por ende, el sistema web disminuye el índice de rotación de personal en el proceso de contratación de personal en la empresa Quirós Sonar Diagnósticos S.A.C. (ver figura 10)

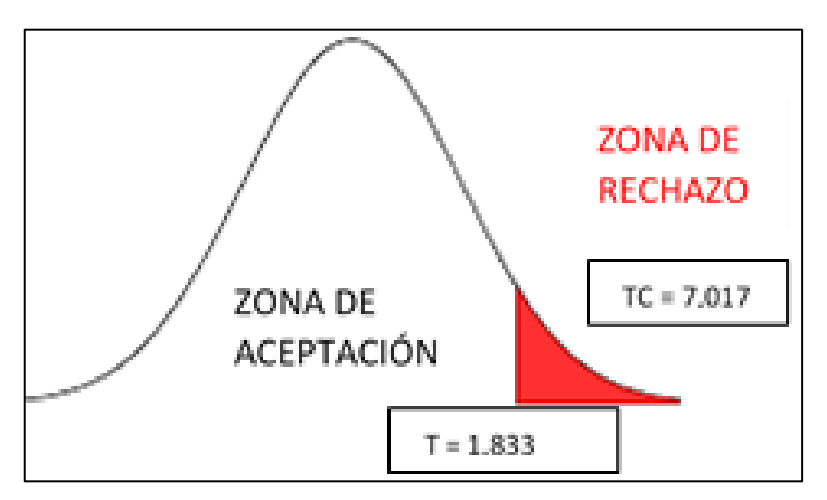

Figura 10: Prueba de T Student (índice de rotación de personal)

#### **Hipótesis de investigación 2:**

H2: El sistema web incrementa el cociente de selección en el proceso de contratación de personal en la empresa Quirós Sonar Diagnóstico S.A.C.

Indicador: índice de rotación de personal

#### **Hipótesis estadísticas**

CSa: Cociente de selección antes de utilizar el sistema web.

CSd: Cociente de selección después de utilizar el sistema web.

H0: El sistema web no incrementa el cociente de selección en el proceso de contratación de personal en la empresa Quirós Sonar Diagnósticos S.A.C.

$$
HO:CSa\geq CSd
$$

HA: El sistema web incrementa el cociente de selección en el proceso de contratación de personal en la empresa Quirós Sonar Diagnósticos S.A.C.

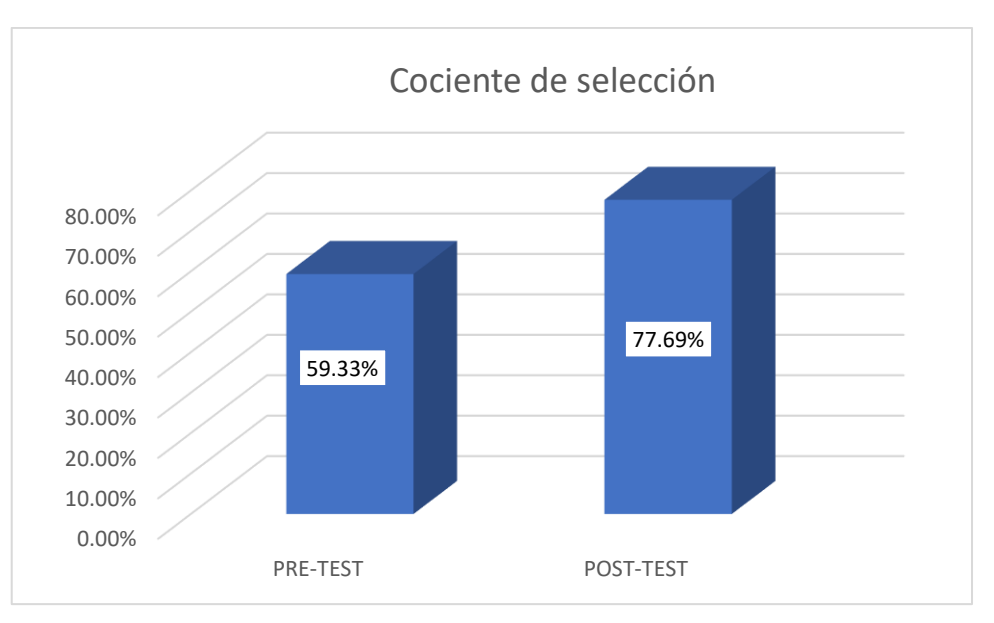

 $HA: CSa < CSd$ 

Figura 11: Comparativa general de cociente de selección

Se observa en la figura 11, un aumento del cociente de selección, esta conclusión se obtuvo comparando las medias entre el pre-test la cual tiene un 59,33% y el post-test con un 77,69%.

El pre y post test arroja como resultado una distribución normal, por lo tanto, debemos aplicar la prueba de T Student para hallar el contraste de hipótesis. Como se muestra en la tabla 12 el valor de T Student es de -3,125 el cual es mayor a -1,833.
Tabla 12: Prueba de T Student para el cociente de selección en el proceso de contratación de personal antes y después de implementar el sistema web

|  |                 | Media |          | αι | Sig. (bilateral) |
|--|-----------------|-------|----------|----|------------------|
|  | <b>PRE-TEST</b> | ,5933 | $-3,125$ | 9  | ,012             |
|  | POST-TEST       | ,7769 |          |    |                  |

Fuente: Elaboración propia

El valor de T obtenido se ubica en la zona de rechazo, por ende, el sistema web incremente el cociente de selección en el proceso de contratación de personal en la empresa Quirós Sonar Diagnósticos S.A.C. (ver figura 11)

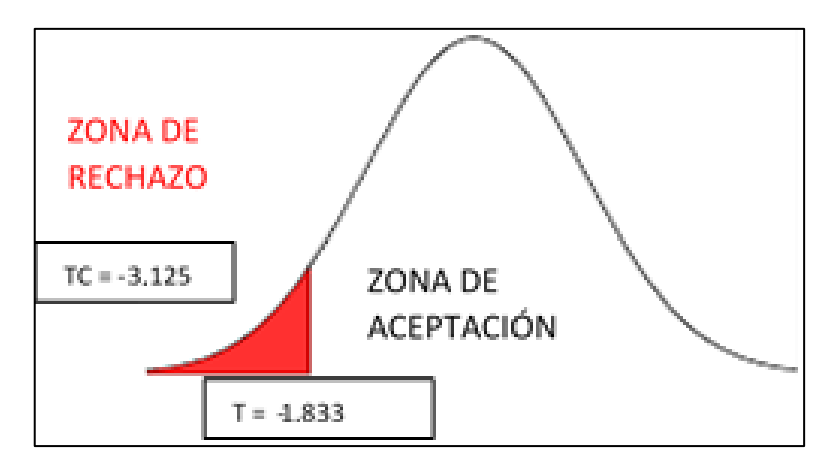

Figura 12: Prueba de T Student (índice de rotación de personal)

#### **V. DISCUSIÓN**

En los resultados obtenidos, arrojó un decrecimiento de 15,9% a 6,6% con respecto al índice de rotación de personal luego de la aplicación de la solución web planteada.

Christian Mendoza, realizó una investigación titulada "Sistema web para el proceso de contratación y selección de personal de las instituciones educativas de la UGEL N° 04", concluye que el índice de rotación de personal inicial era de 25,5% y luego de la aplicación del sistema web era de 11,08%

En el caso del cociente de selección, al aplicarse el sistema web en el proceso de contratación de personal, los resultados de la evaluación nos dicen que incrementa de 59,33% a 77,69%.

El autor ya mencionado, también deduce que el nivel de eficacia (cociente de selección) en una evaluación inicial es de 57,83% y posterior a la implementación incrementó a un 93.58%.

La investigación atravez de los resultados, comprueban que, al aplicar un sistema web le da facilidad y agiliza el acceso a la informacion; de esta manera confirma que el sistema web para el proceso de contratación de personal disminuye el índice de rotación de personal en un 9,3% e incrementa el cociente de selección en 18,36%.

De los hallazgos del estudio se dedujo que, el sistema web mejoró el proceso de contratación de personal en la empresa Quirós Sonar Diagnóstico S.A.C.

#### **VI. CONCLUSIONES**

**PRIMERO:** Al terminar el estudio se evidencia, el sistema web disminuyó el índice de rotación de personal en un 9,3%. Estando inicialmente en 15,9% y posteriormente a 6,6%. Se puede afirmar que el sistema web disminuyó el índice de rotación de personal en el proceso de contratación de personal.

**SEGUNDO:** Se infiere que el sistema web incrementó el cociente de selección en un 9,3%. Estando inicialmente en 59,33% y posteriormente en 77,69%. Se puede afirmar que el sistema web incrementa el cociente de selección en el proceso de contratación de personal.

**TERCERO:** Al culminar el estudio se infiere, sistema web mejoró el proceso de contratación de personal en la empresa Quirós Sonar Diagnóstico S.A.C., alcanzando los objetivos de la investigación.

#### **V. RECOMENDACIONES**

#### **Las recomendaciones para la empresa:**

Mantener actualizado los perfiles profesionales, con el objetivo de evitar inconvenientes en el proceso se contratación.

Realizar un manual de buenas prácticas en el proceso de contratación.

Realizar capacitaciones a los usuarios quieres usen el sistema web.

Realizar un curso de inducción para los nuevos trabajadores, el cual será un soporte al proceso.

#### **Para los investigadores:**

Partir de esta investigación, ya que puede ser explotada en un enfoque con mayor magnitud, con respecto al análisis de las evaluaciones y perfiles profesionales.

Se recomienda aplicar un patrón de arquitectura de software con la finalidad de reutilizar código.

**ANEXOS**

#### Anexo 01: Matriz de consistencia

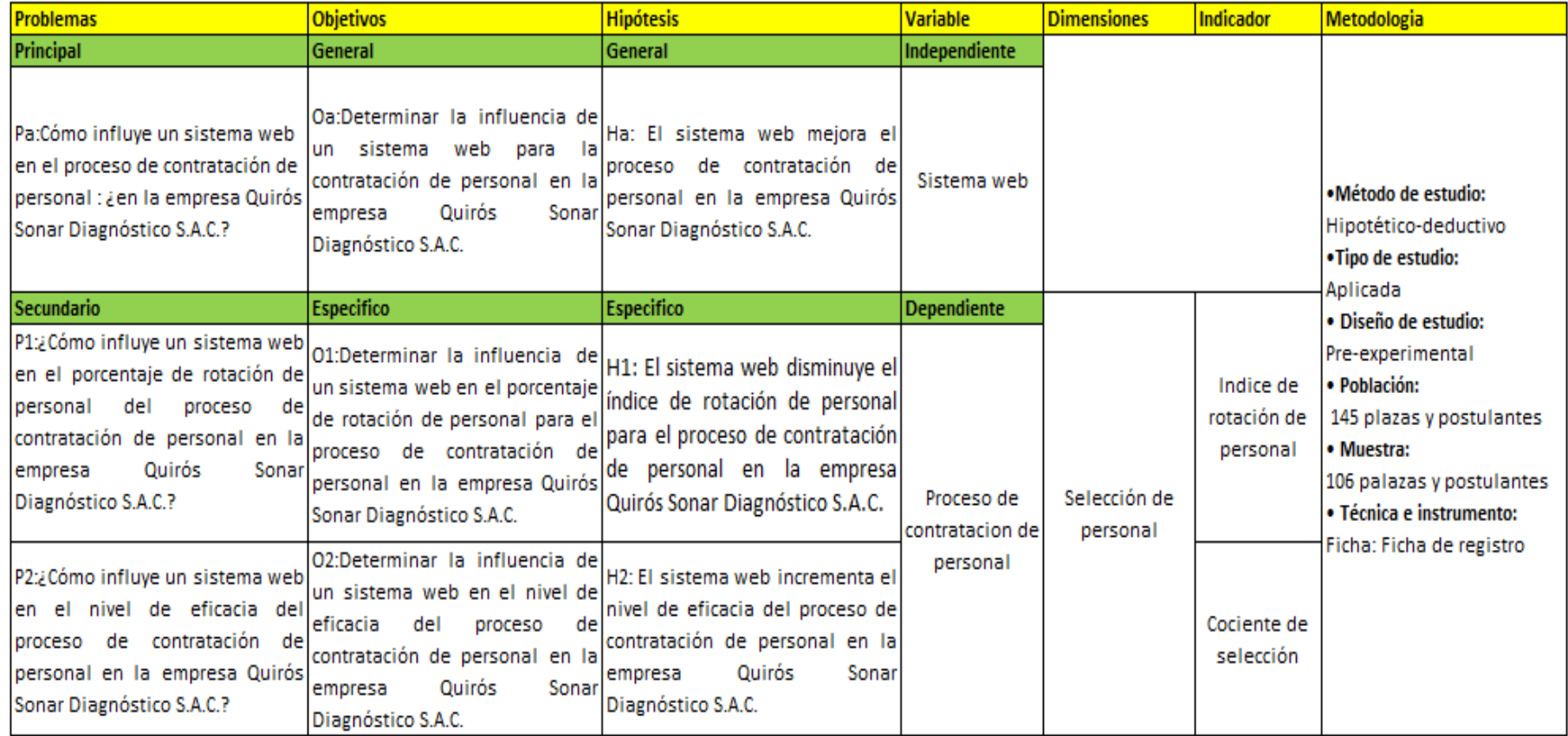

# Anexo 02: Ficha técnica, Instrumento de recolección de datos

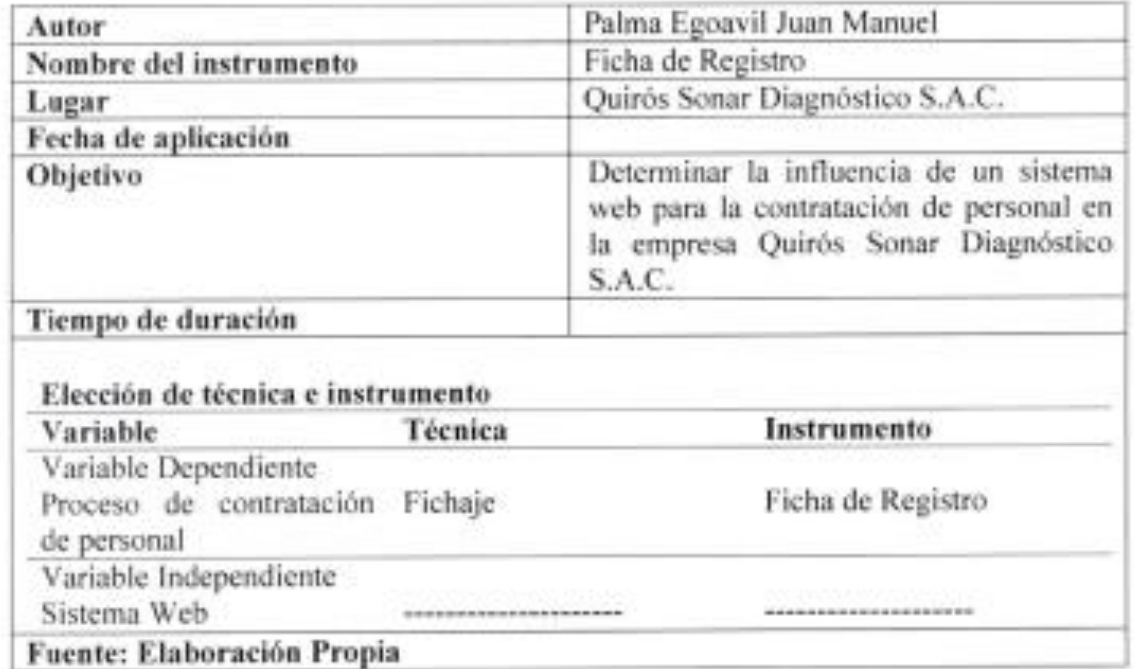

Lorena Quiros Bazan<br>Quiros Sante Diagnostico S.C.R.L.<br>RUC: 20101064868

# Anexo 03: Instrumentos de investigación

# PRE.TEST: COCIENTE DE SELECCIÓN

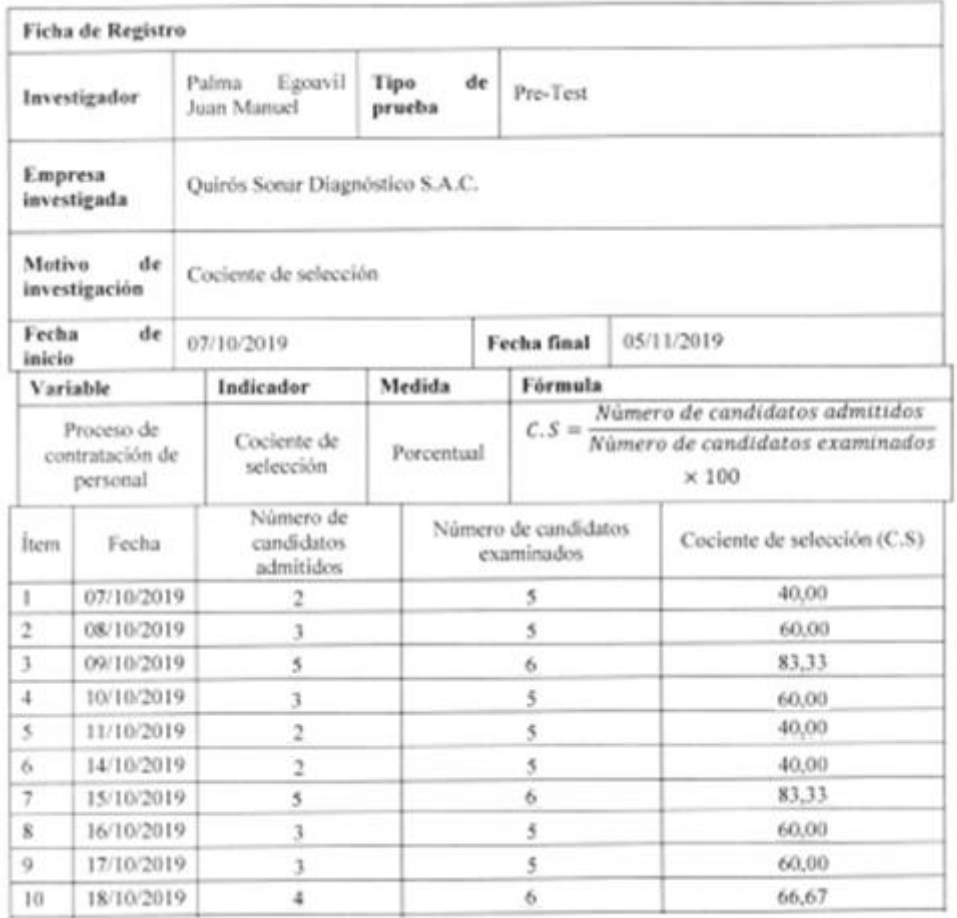

Corena Quirós Bazán<br>Quiros Sarer Diagnosteo S.C.R.L<br>RUG: 20101064888

# PRE – TEST: ÍNDICE DE ROTACIÓN DE PERSONAL

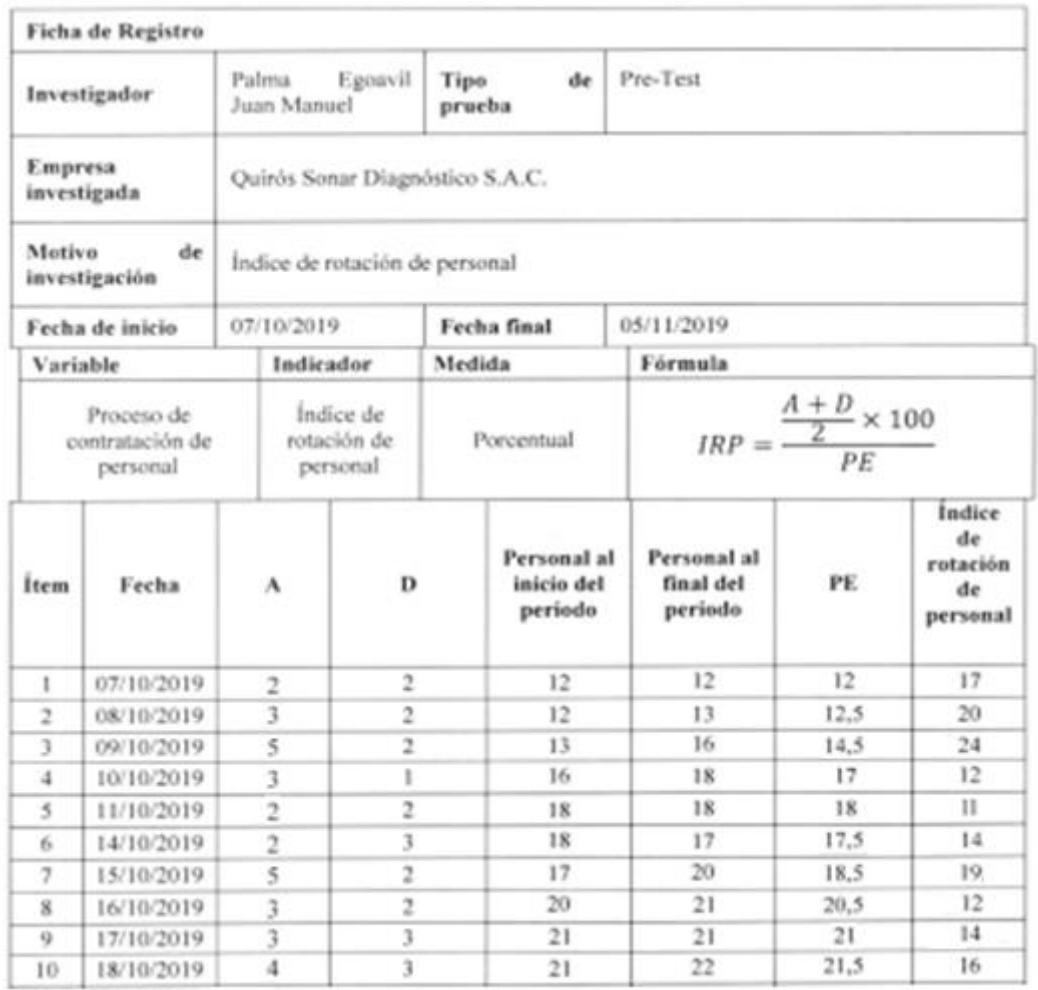

Corena Quiros Bazán<br>Quiros Senar Diagnostico S.C.R.L.<br>RUC: 20101064868

Fuente: Elaboración propia

 $\,$ 

## POST.TEST: COCIENTE DE SELECCIÓN

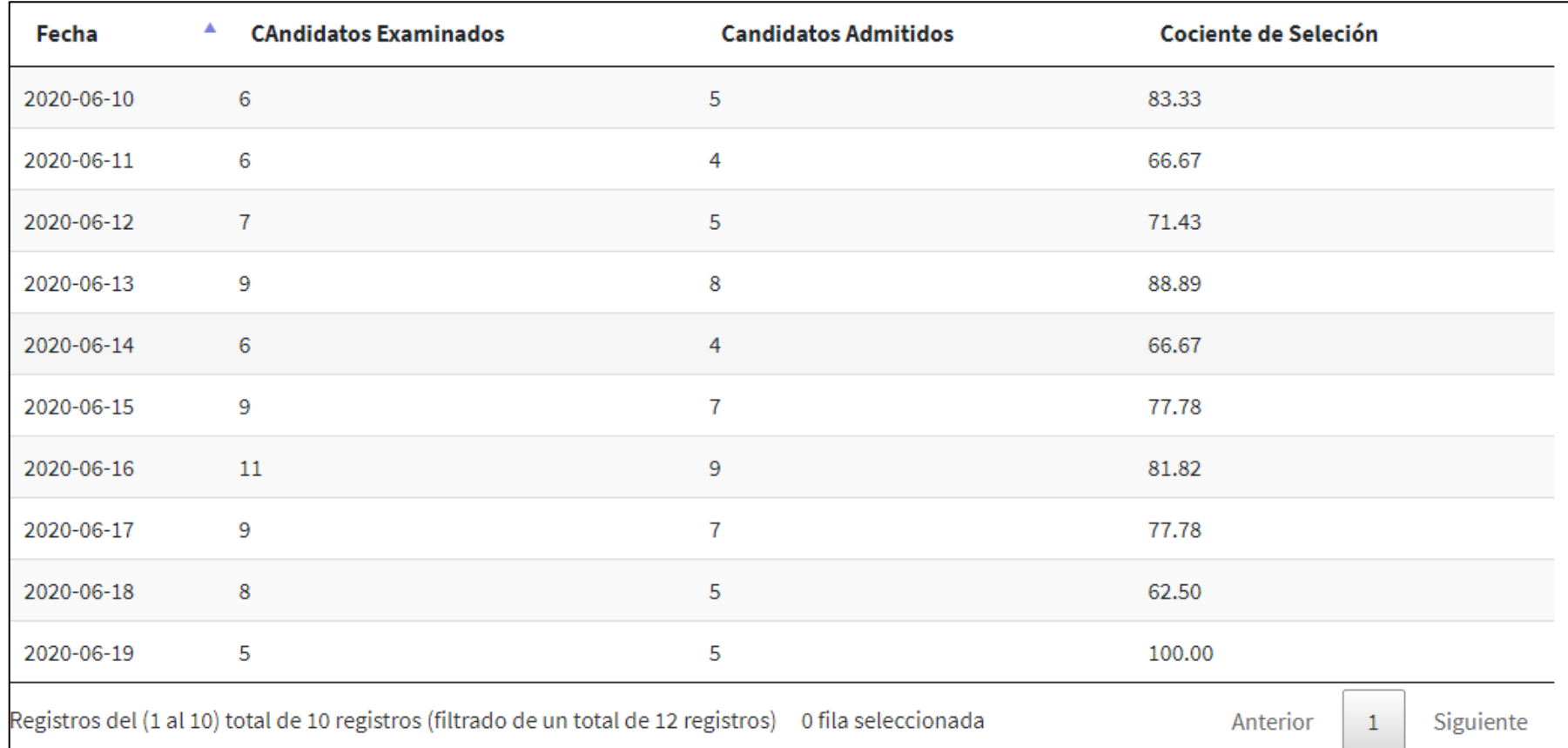

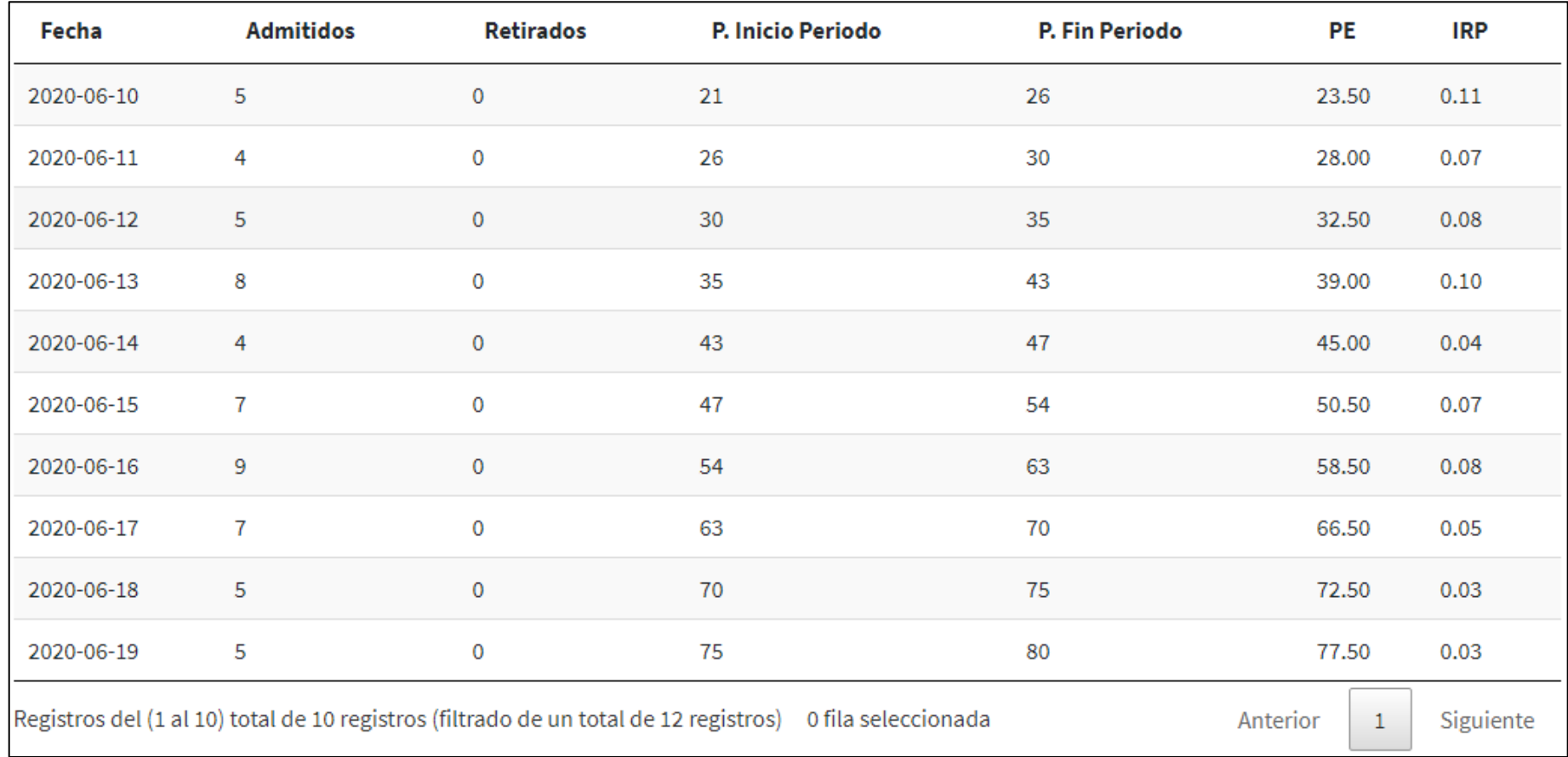

# POST – TEST: ÍNDICE DE ROTACIÓN DE PERSONAL

# **DESARROLLO DE LA METODOLOGÍA DE SOFTWARE**

#### **Modelamiento del proceso de Negocio**

*Tabla:* Visión del Negocio

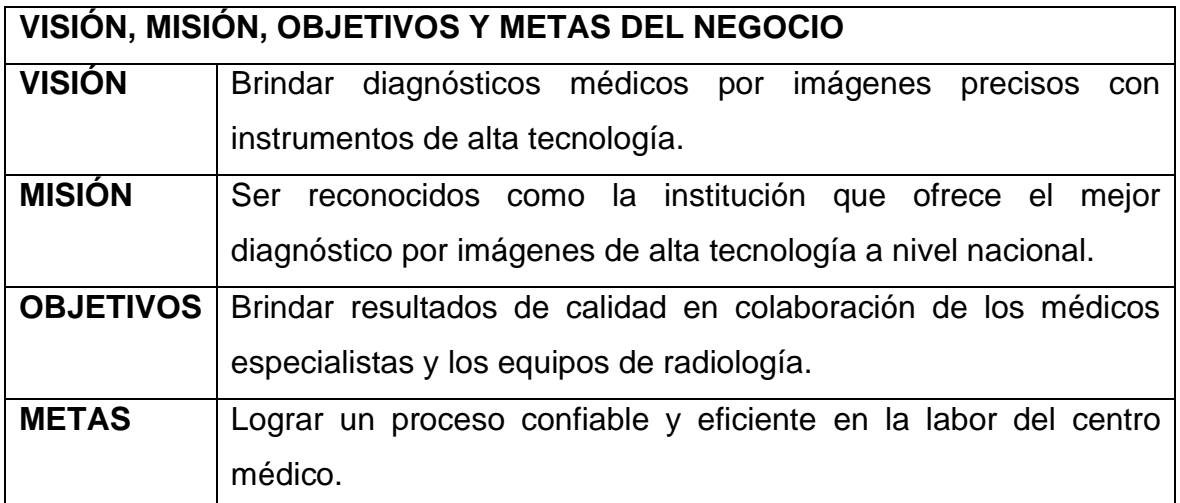

*Fuente:* Elaboración Propia

*Figura:* Diagrama de objetivos del negocio

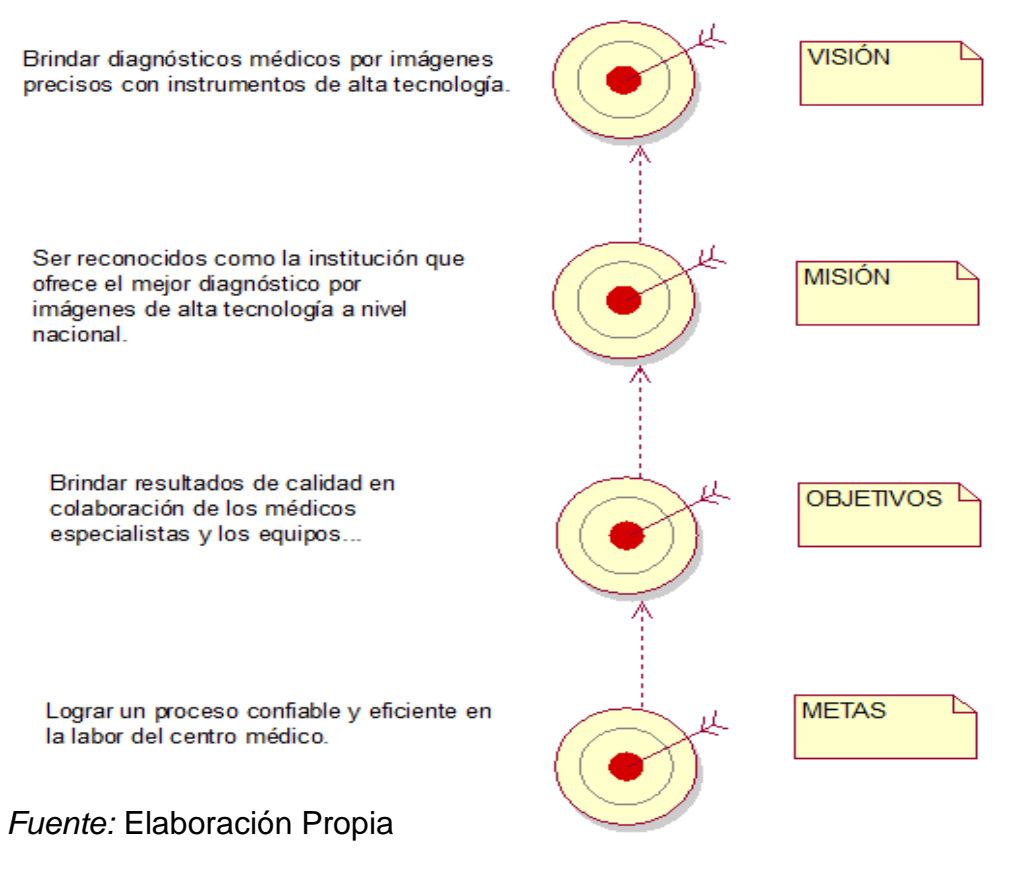

### **Diagrama de caso de uso del negocio**

*Figura:* Diagrama de caso de uso del negocio

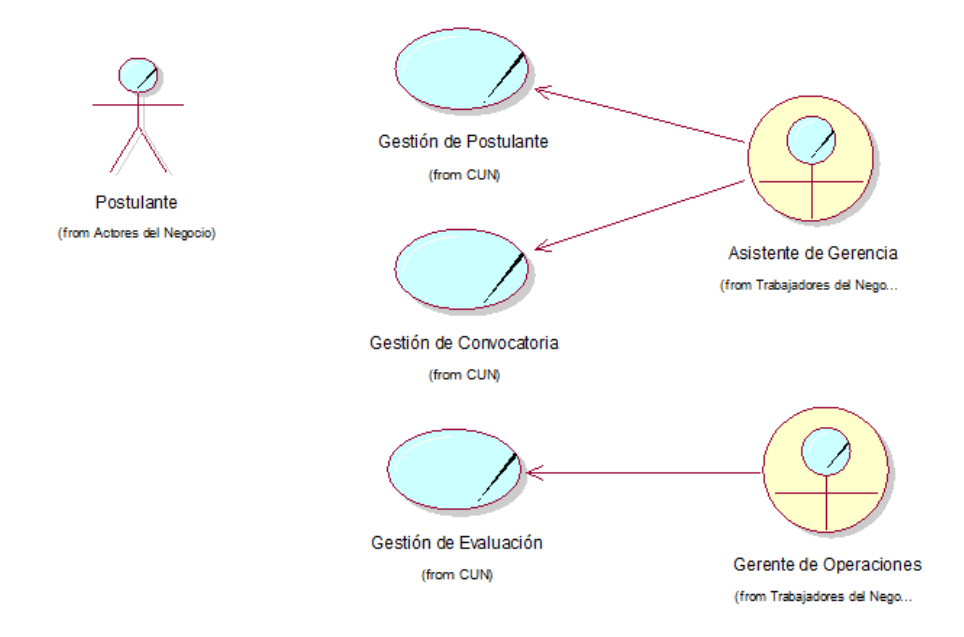

#### *Fuente:* Elaboración propia

#### **Especificaciones del caso de uso del negocio**

#### **Actores y trabajadores del negocio**

*Tabla:* Descripción de Actores y trabajadores del negocio

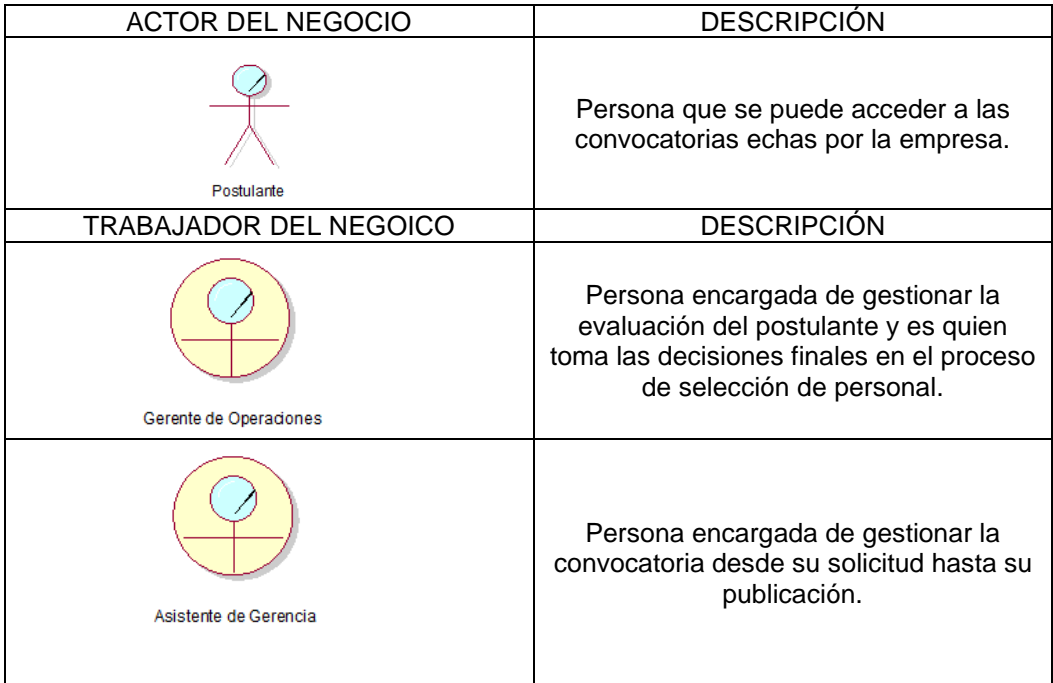

# **Casos de uso del negocio**

*Tabla:* Descripción de caso de uso del negocio

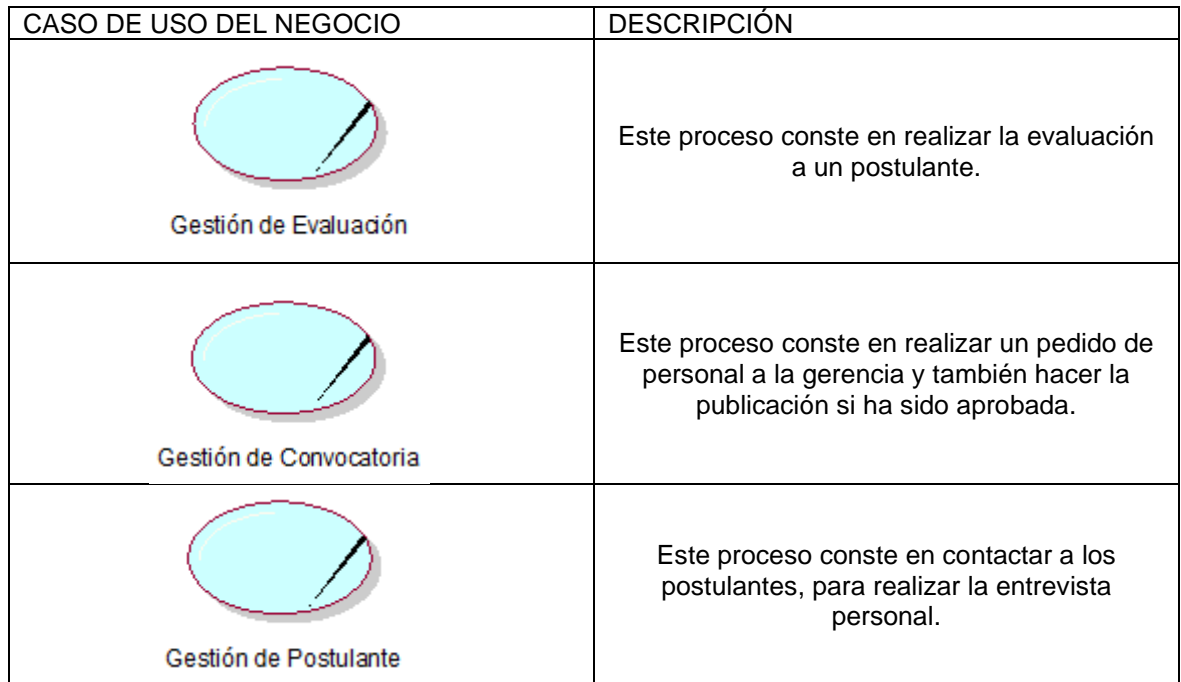

*Fuente:* Elaboración propia

#### **Especificación de caso de uso del negocio**

*Tabla:* Descripción de caso de uso del negocio Gestión de Convocatoria

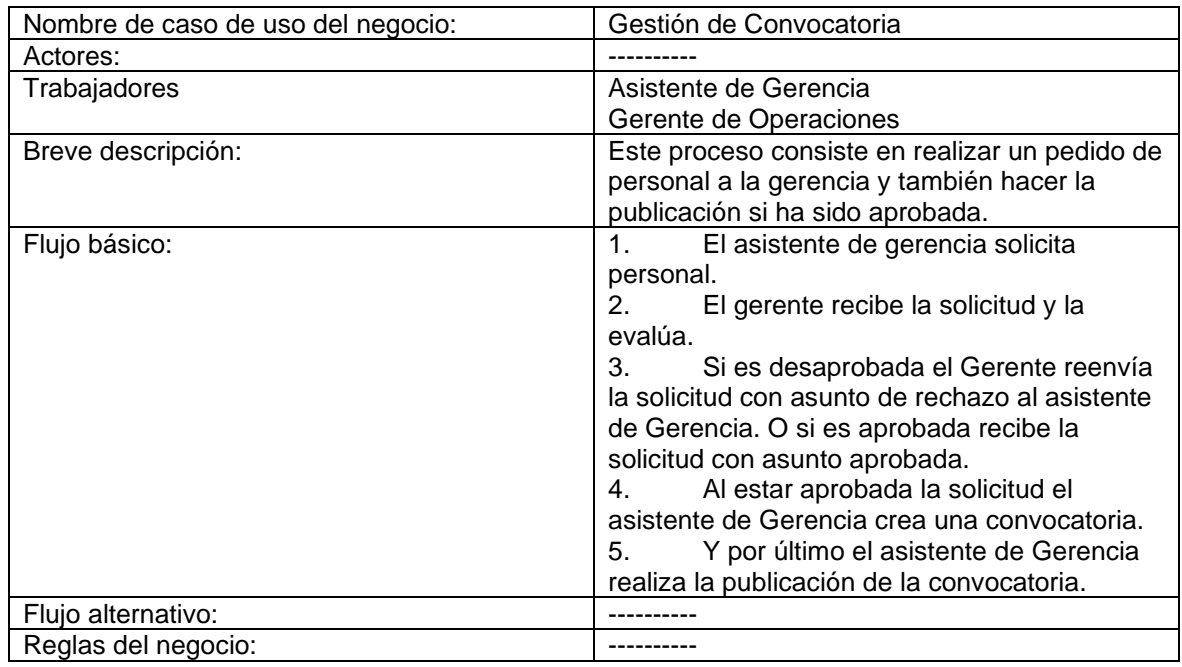

# *Tabla:* Descripción de caso de uso del negocio Gestión de Postulante

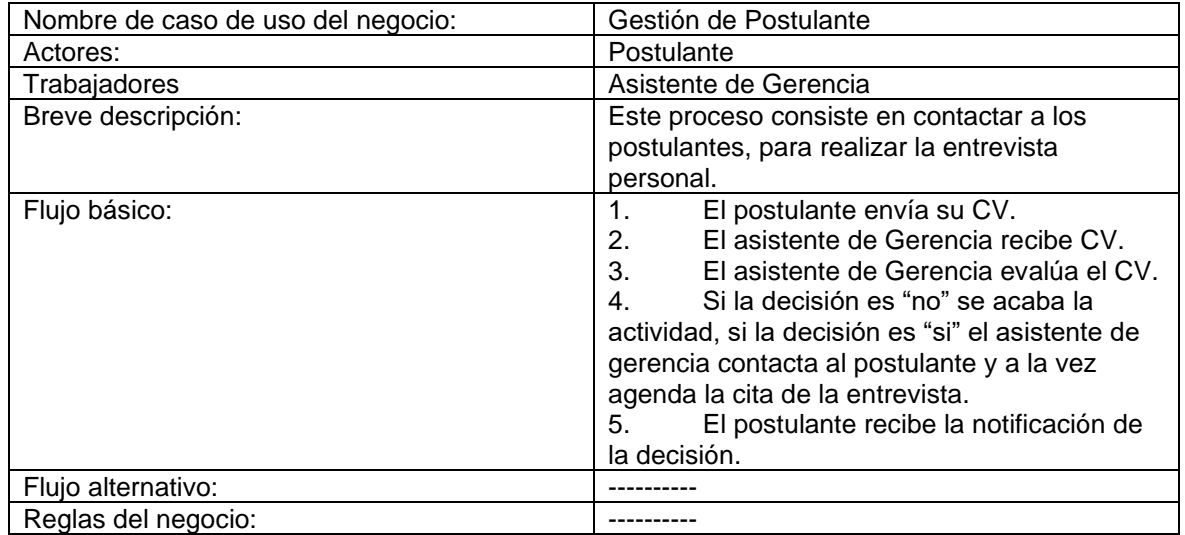

*Fuente:* Elaboración propia

#### *Tabla:* Descripción de caso de uso del negocio Gestión de Evaluación

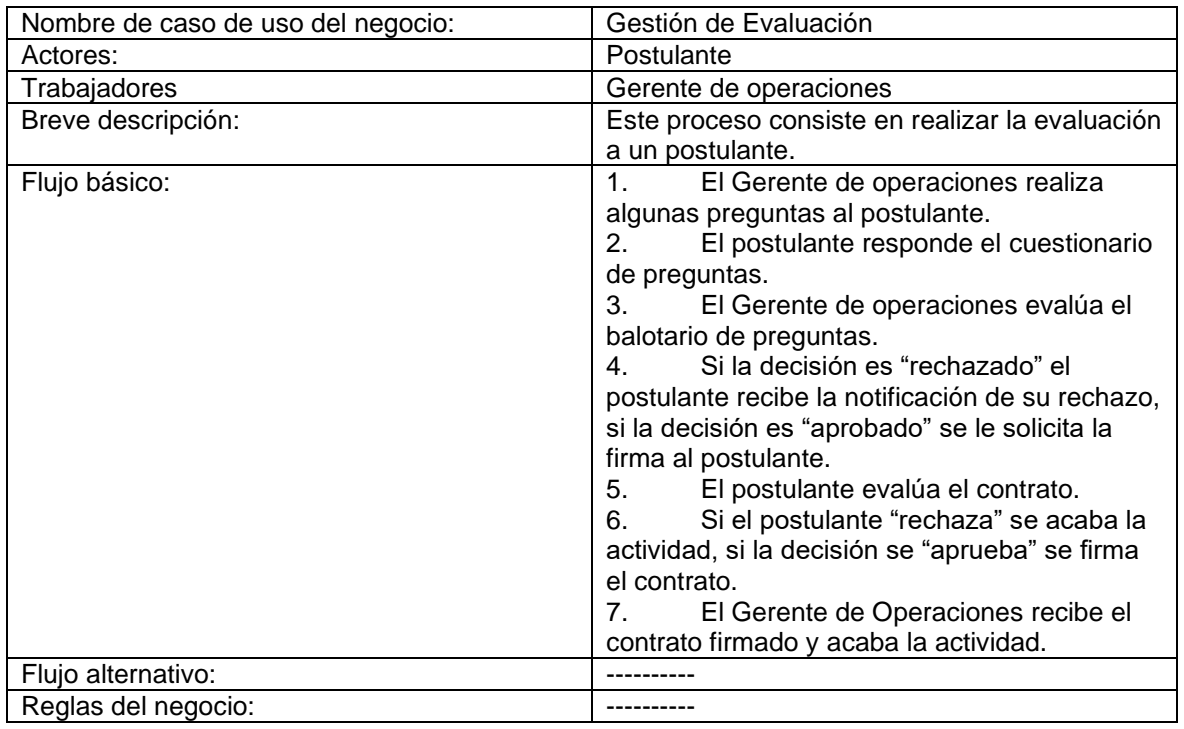

#### **Diagrama de actividades del negocio**

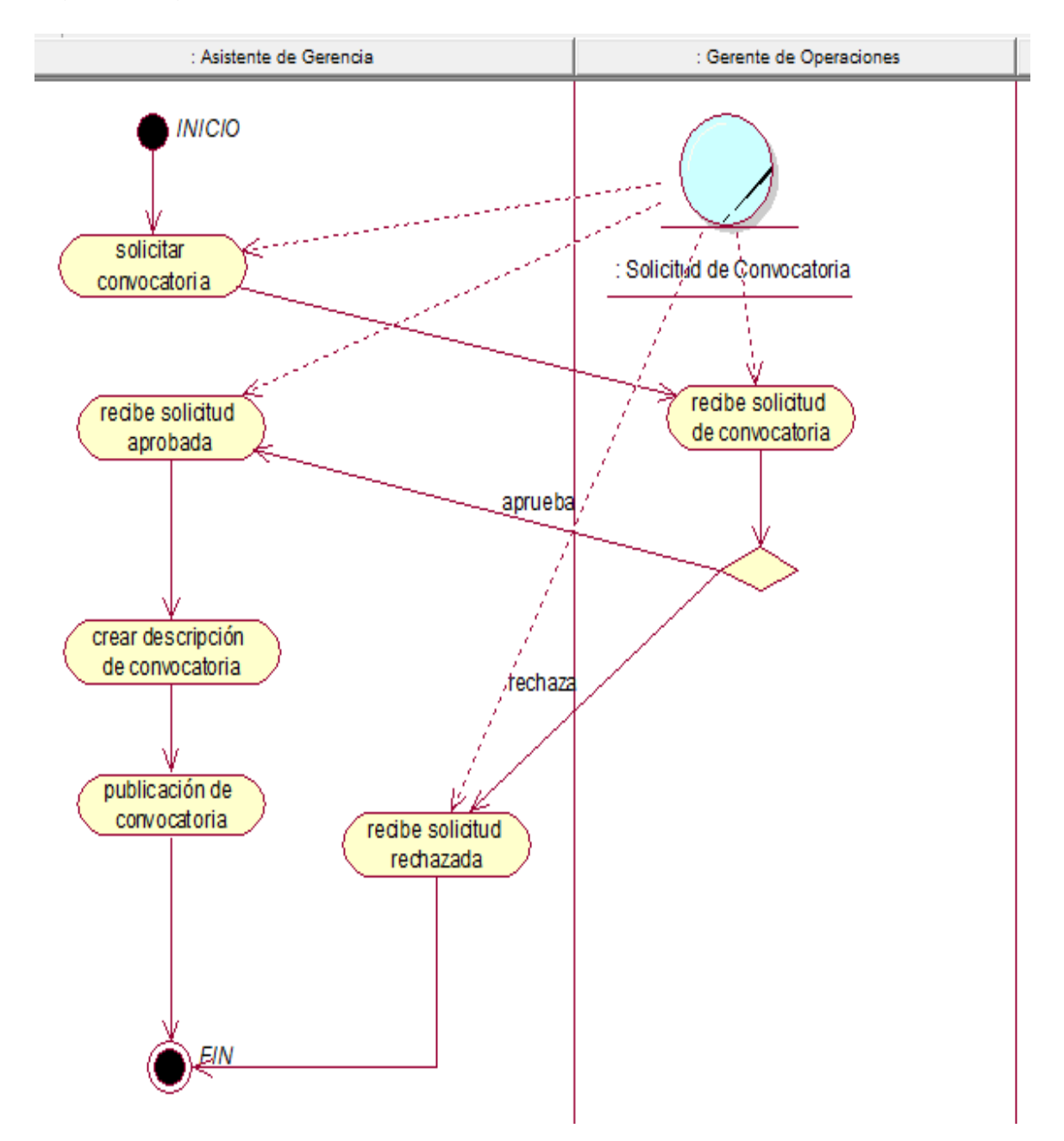

*Figura:* Diagrama de actividades de Gestión de Convocatoria

*Fuente:* Elaboración propia

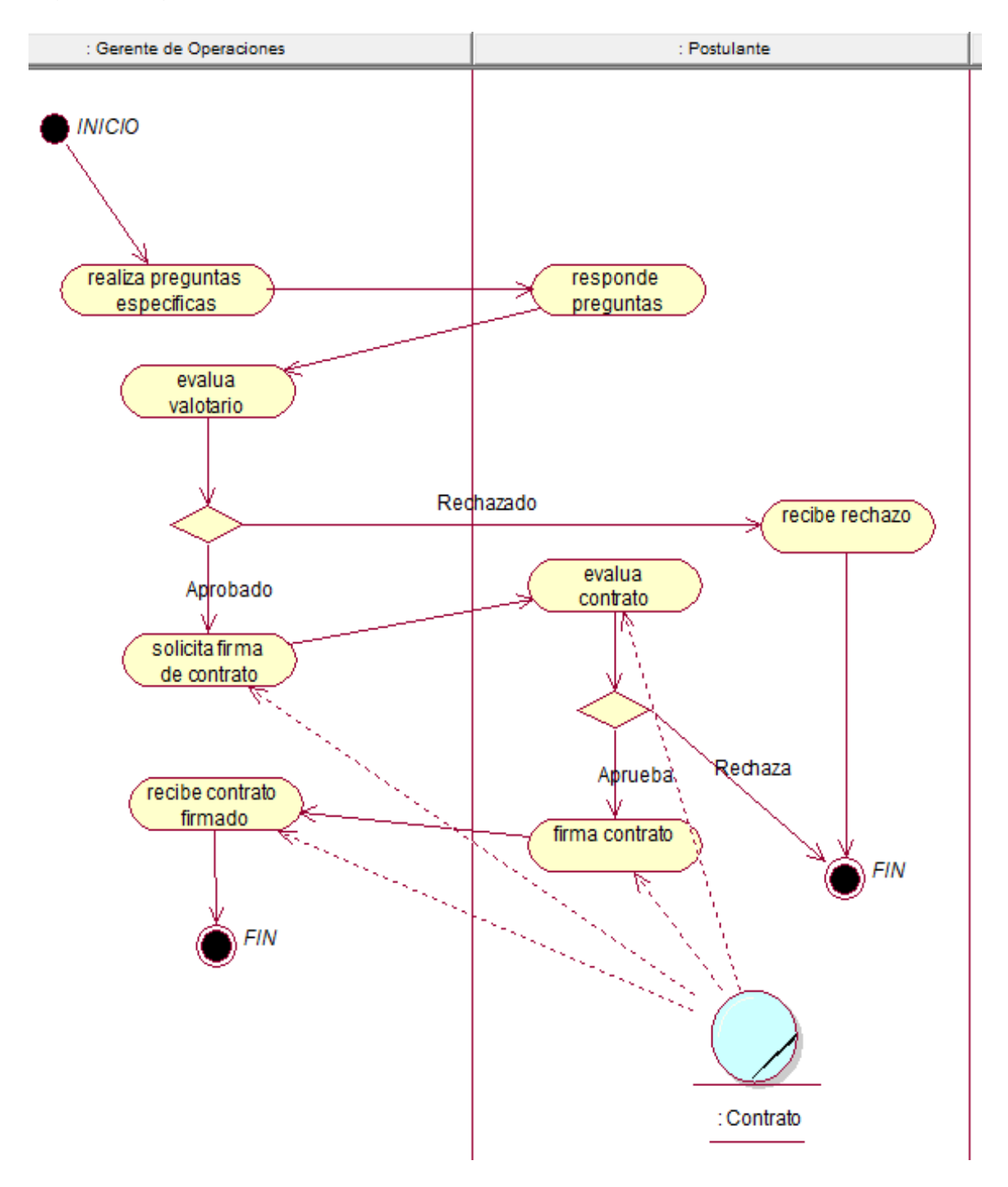

# *Figura:* Diagrama de actividades de Gestión de Evaluación

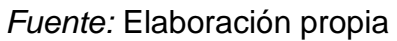

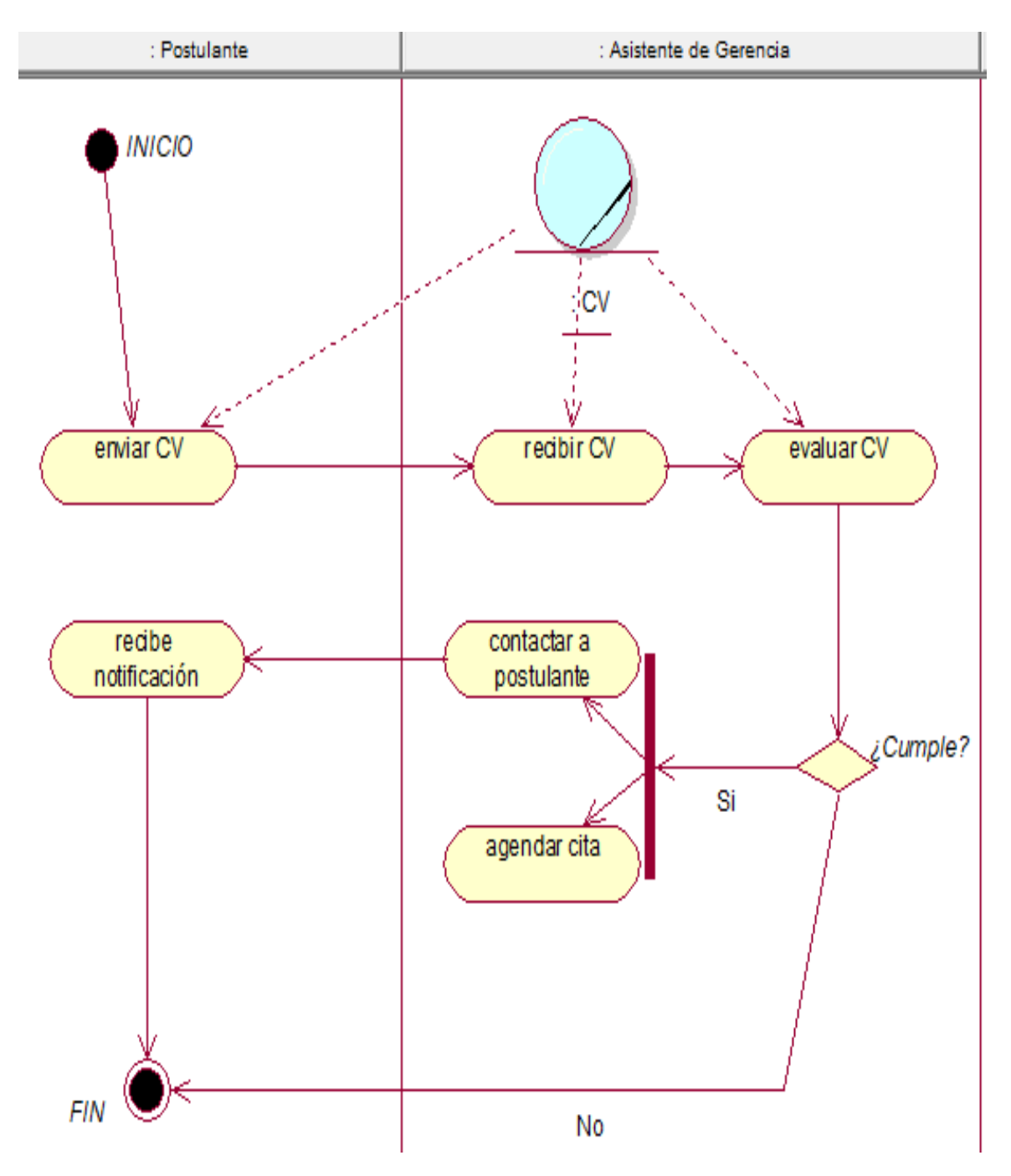

# *Figura:* Diagrama de actividades de Gestión de Evaluación

*Fuente:* Elaboración propia

#### **Diagrama de clases del negocio**

*Figura:* Diagrama de clases de Gestión de Convocatoria

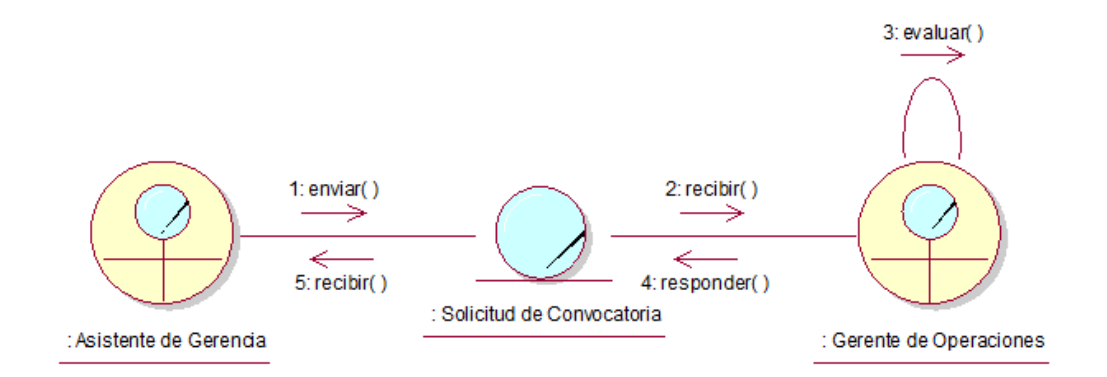

*Fuente:* Elaboración propia

*Figura:* Diagrama de clases de Gestión de Evaluación

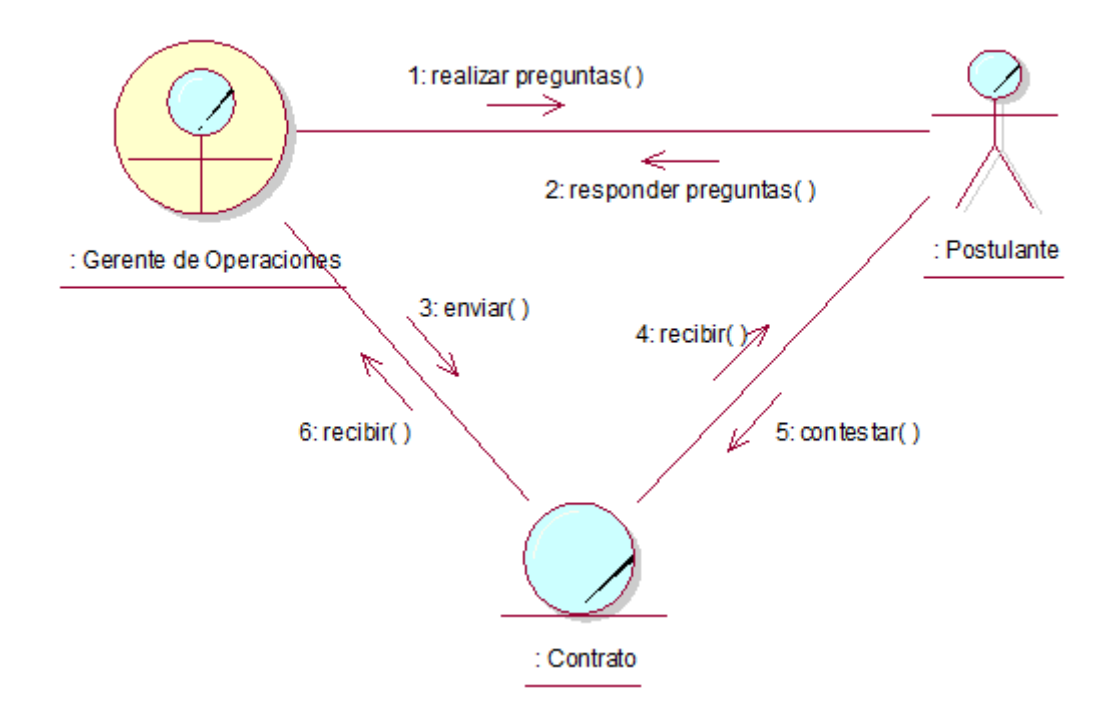

#### *Figura:* Diagrama de clases de Gestión de Postulante

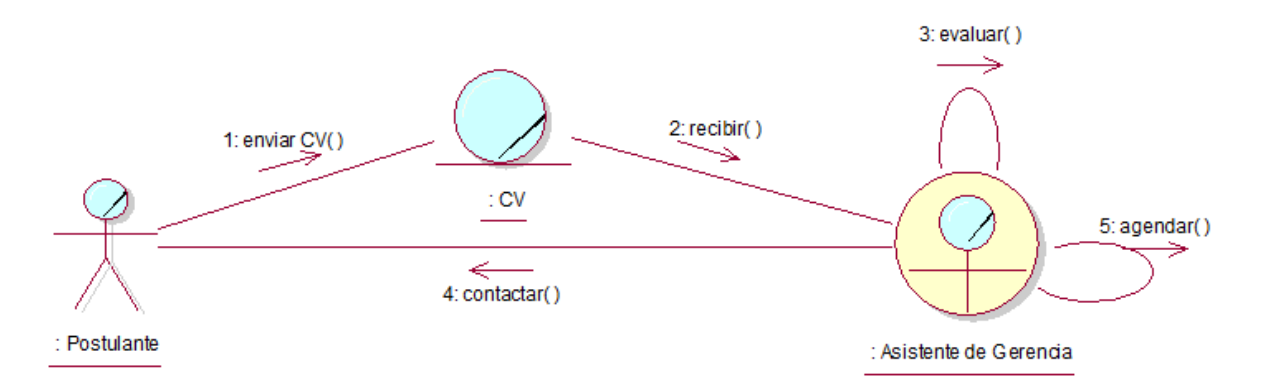

*Fuente:* Elaboración propia

#### **Diagrama de secuencia del negocio**

: Asistente de Gerencia : Solicitud de Convocatoria : Gerente de Operaciones : Soli dtud de Convocatoria : Gerente de : Asistente de Operaciones Gerencia enviar solicitud enviar solicitud evaluar solicitud ٦ contesta solicitud conesta solicitud

*Figura:* Diagrama de secuencia de Gestión de Convocatoria

*Fuente:* Elaboración propia

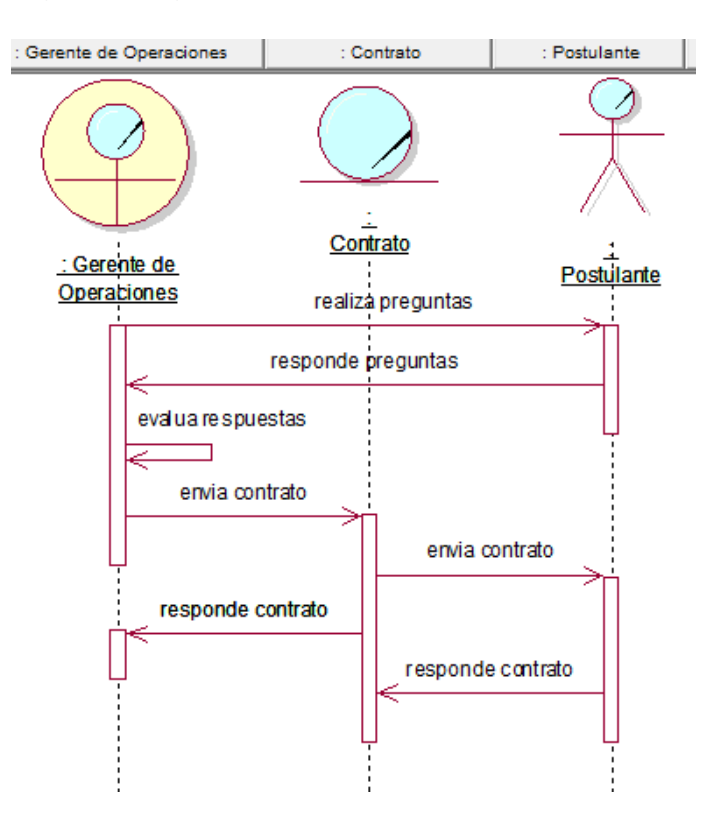

*Figura:* Diagrama de secuencia de Gestión de Evaluación

## *Fuente:* Elaboración propia

*Figura:* Diagrama de secuencia de Gestión de Postulante

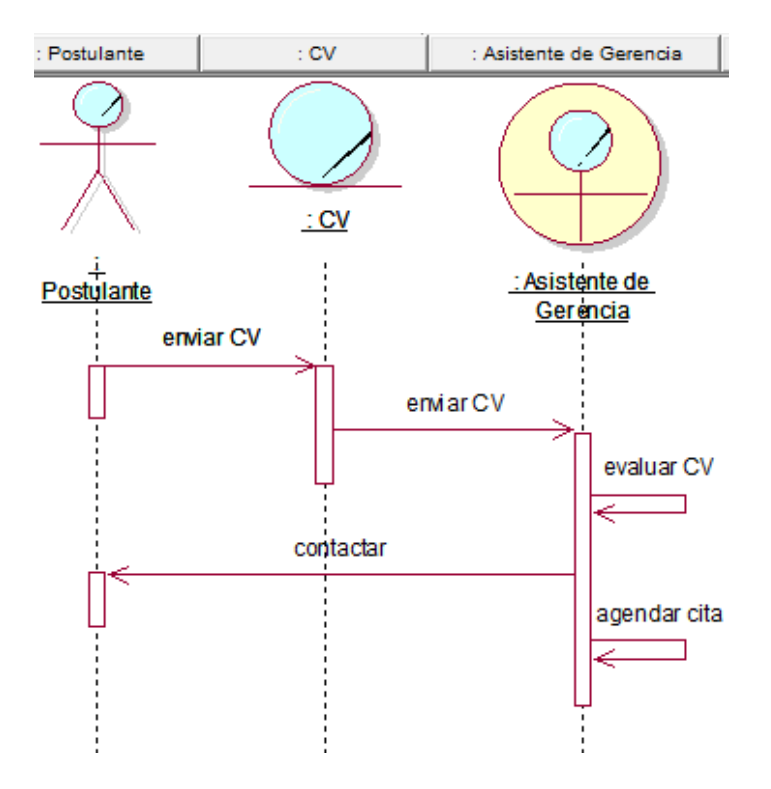

*Fuente:* Elaboración propia

## ➢ REQUERIMIENTOS DEL SISTEMA

## REQUERIMIENTOS FUNCIONALES

# *Tabla:* Requerimientos funcionales.

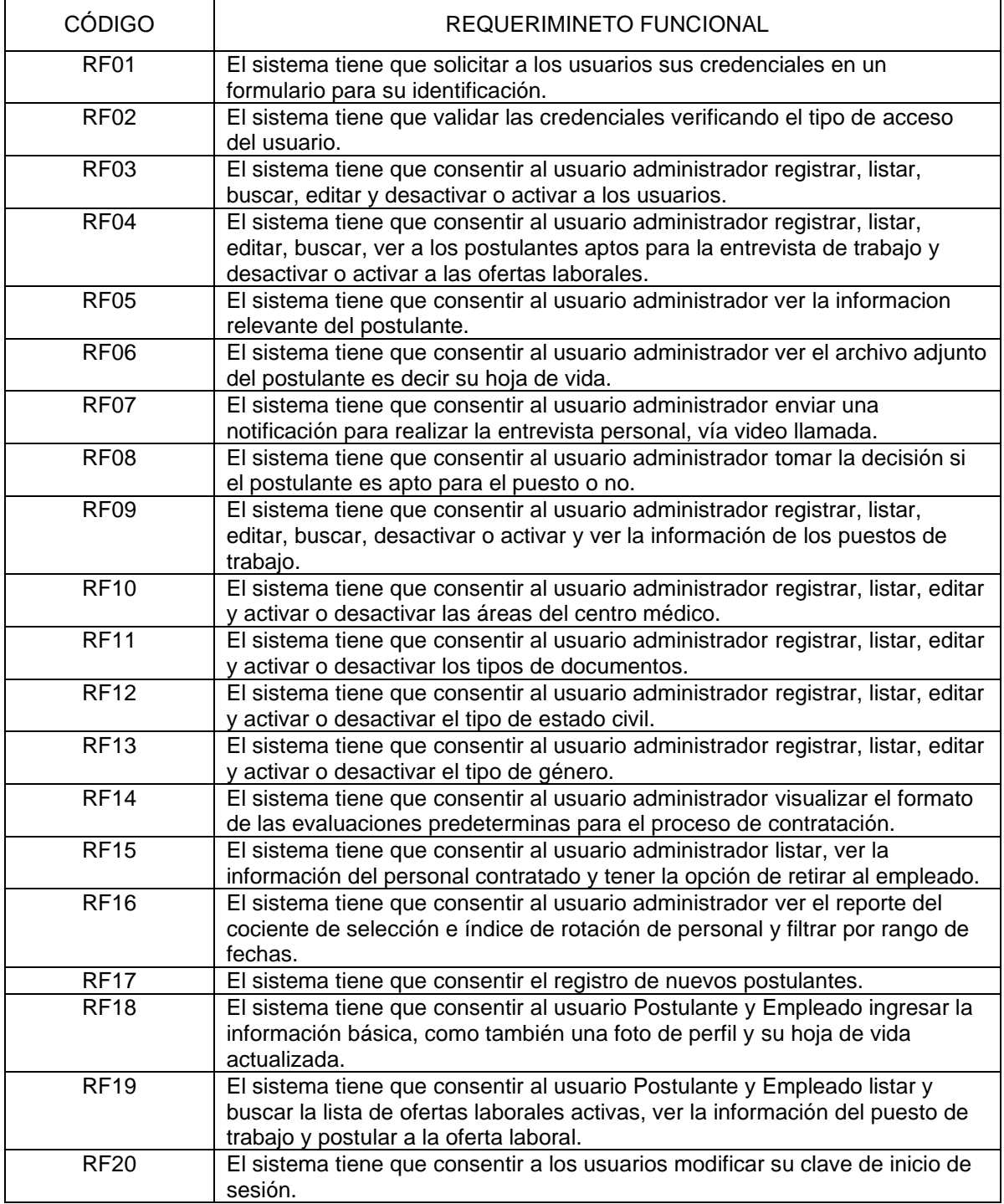

## REQUERIMIENTOS NO FUNCIONALES

*Tabla:* Requerimientos no funcionales.

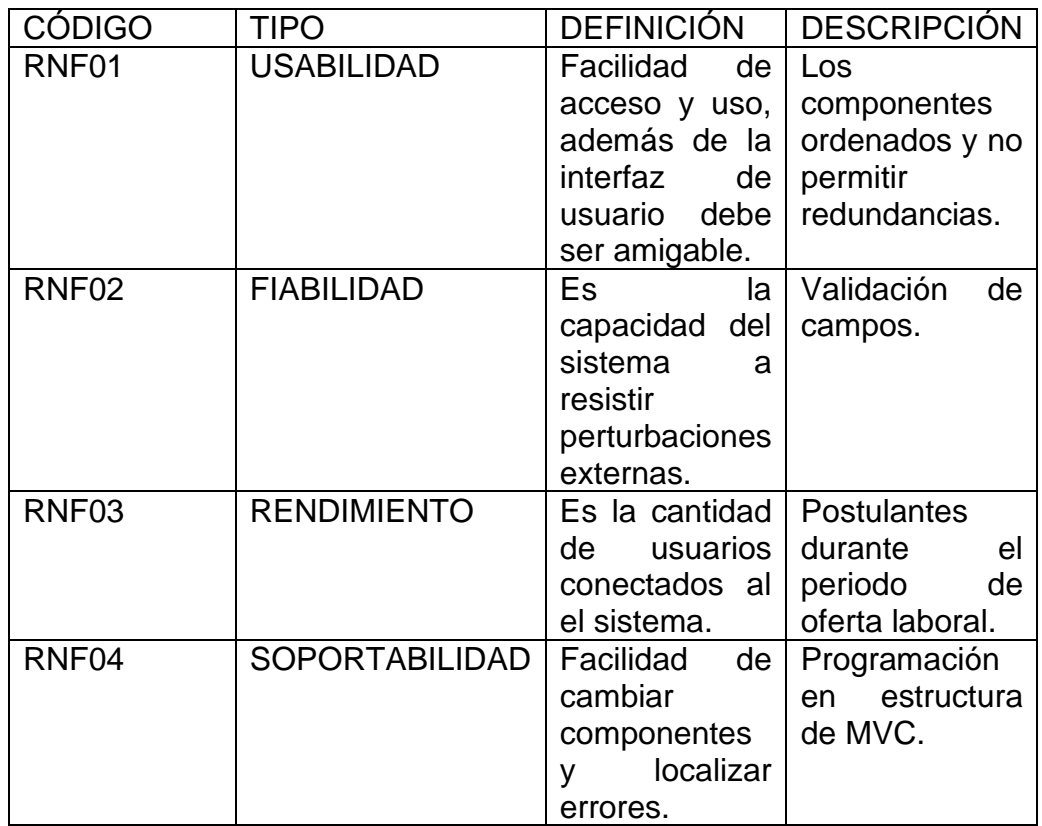

# RELACIÓN DE REQUERIMIENTOS (RF - CUS)

*Tabla: Relación de* Requerimientos funcionales con Casos de uso del sistema.

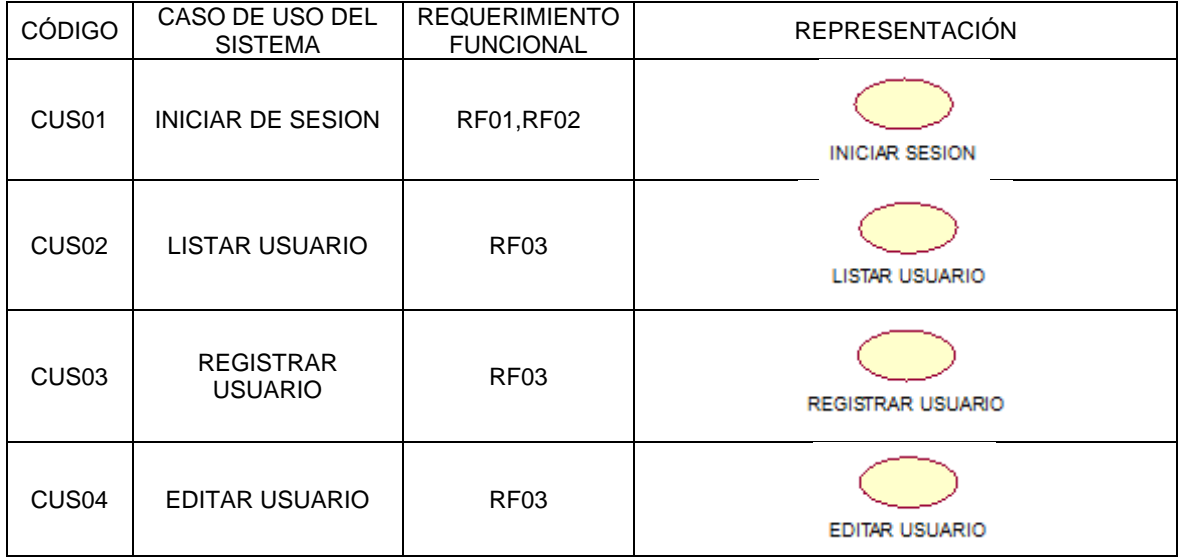

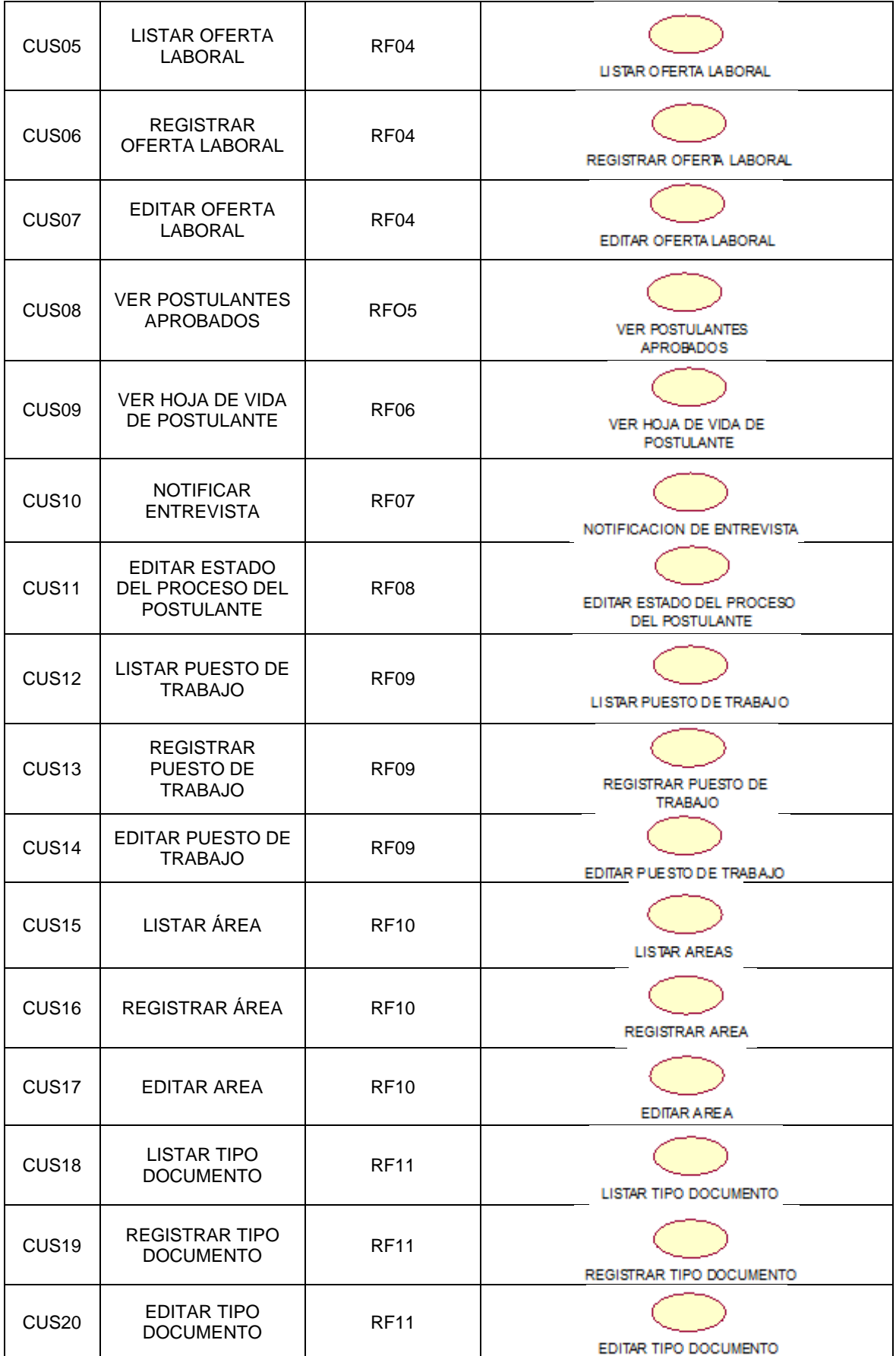

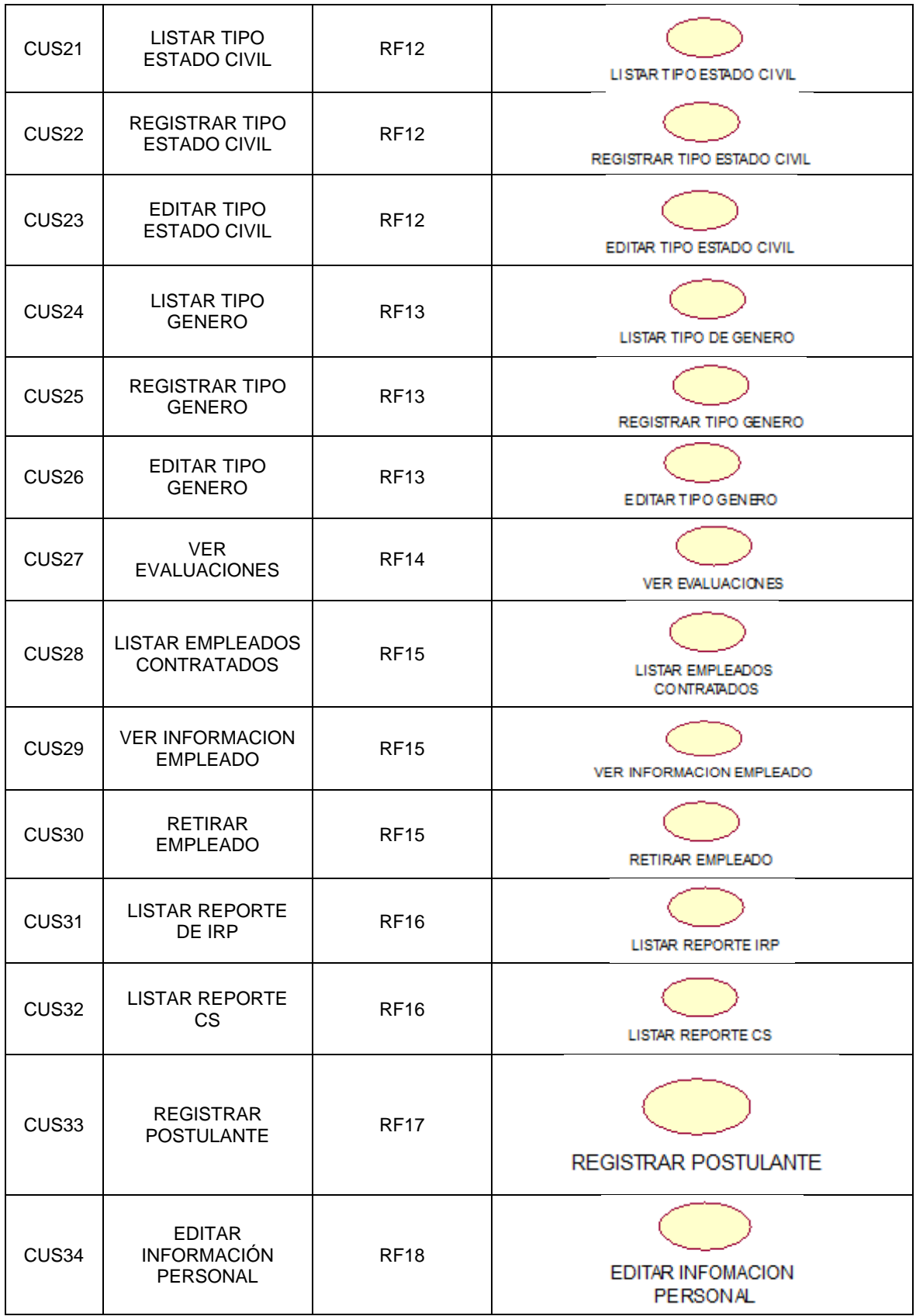

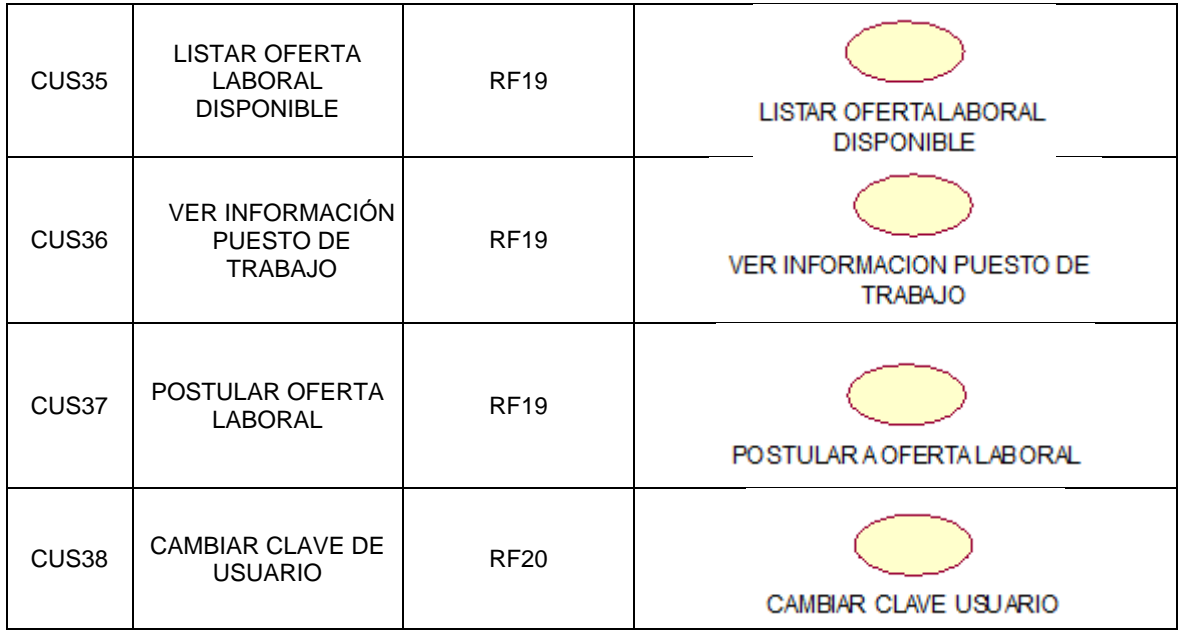

## ➢ ACTORES DEL SISTEMA

*Tabla: Actores del sistema*.

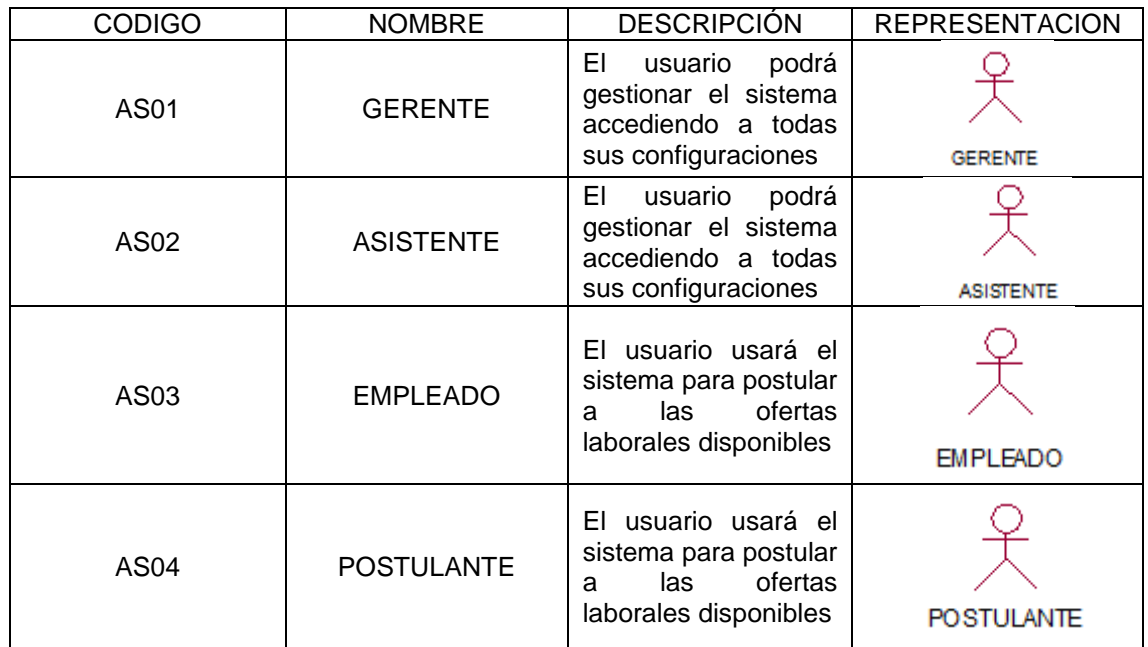

#### ➢ CASOS DE USO DEL SISTEMA

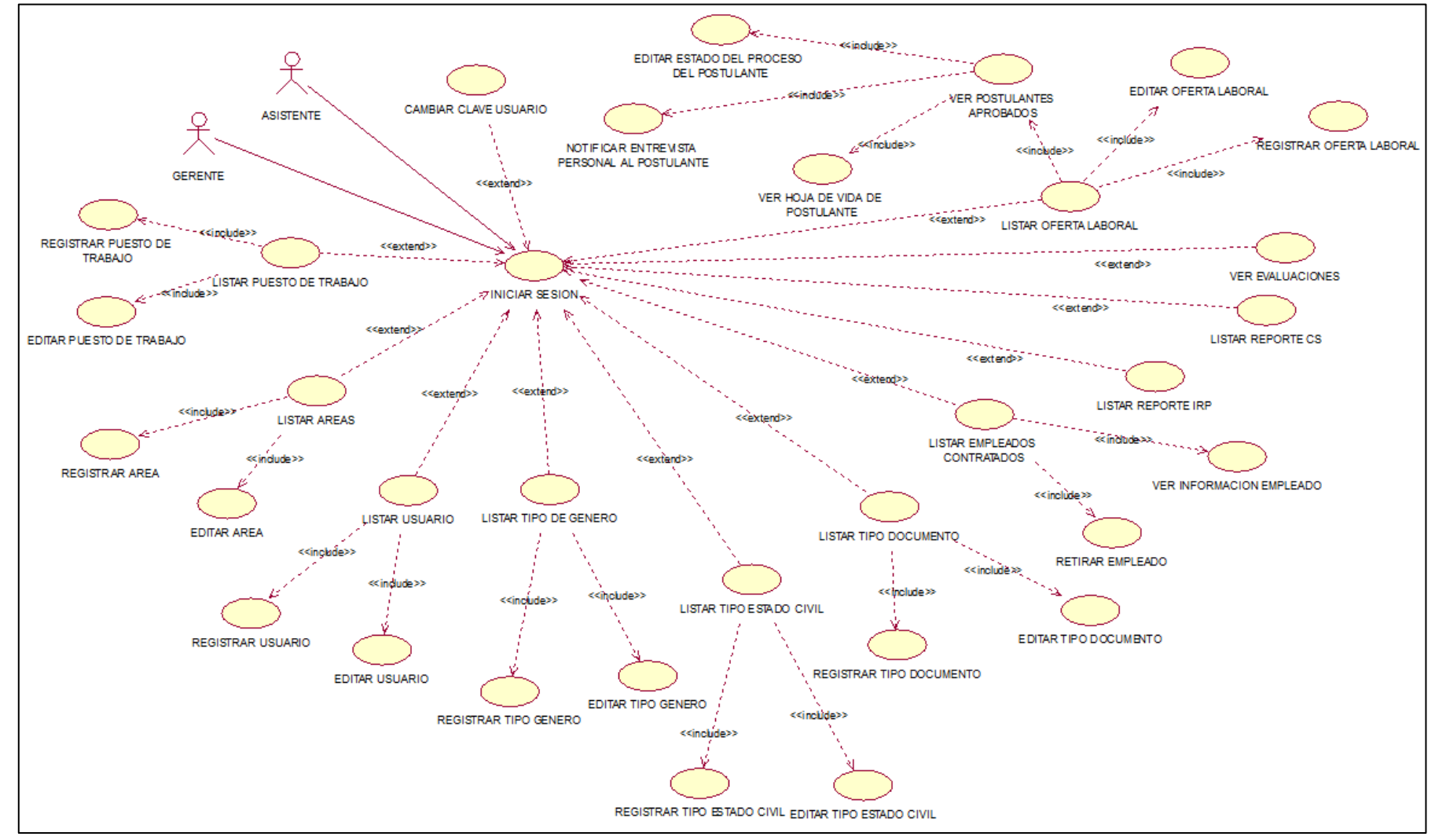

*Figura: Caso de uso de roles Gerente y Asistente*

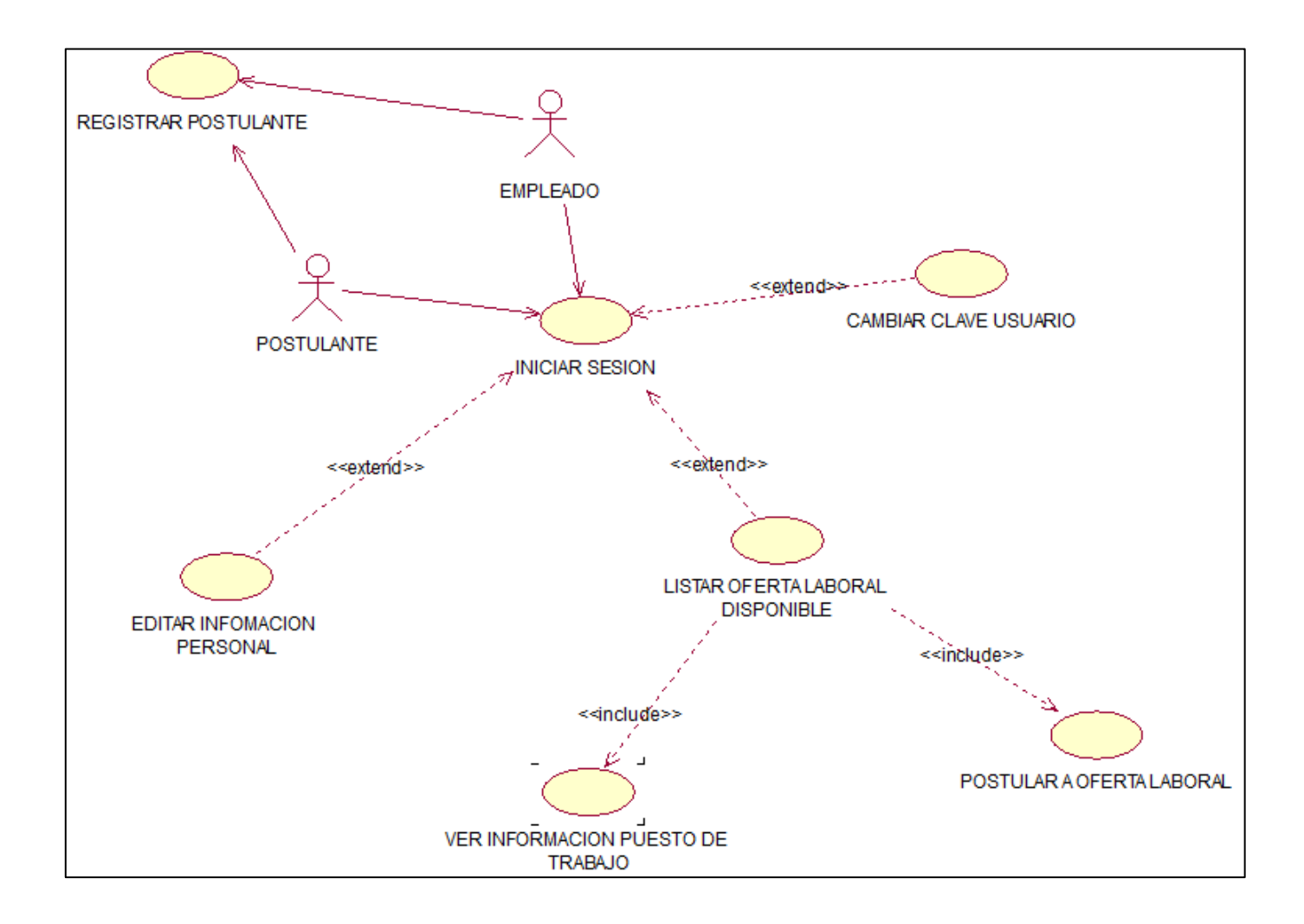

*Figura: Caso de uso de roles Postulante y Empleado*

# ➢ ESPECIFICACIÓN DE CASOS DE USO DEL SISTEMA

*Tabla:* Especificación de caso de uso iniciar sesión

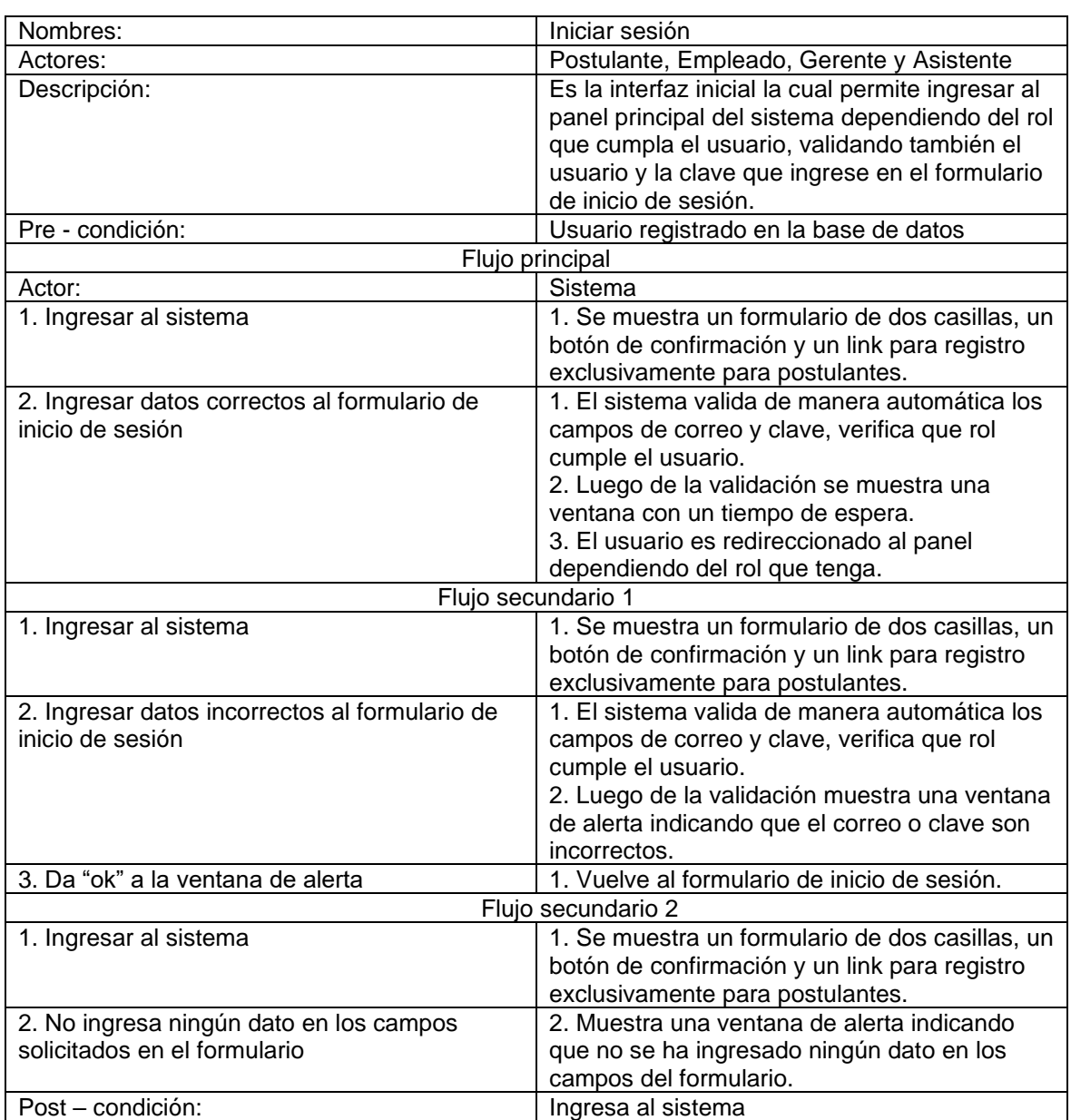

*Tabla:* Especificación de caso de uso listar usuario.

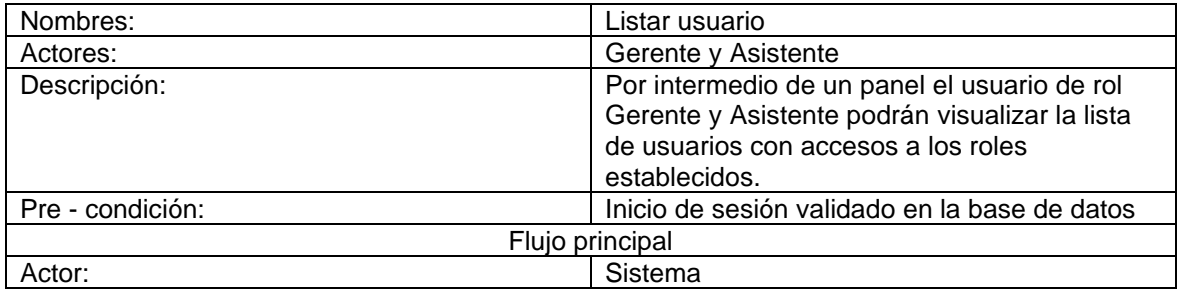

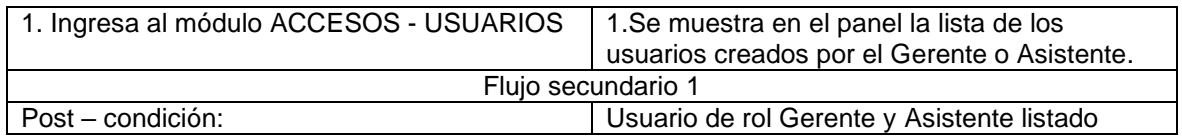

*Tabla:* Especificación de caso de uso registrar usuario.

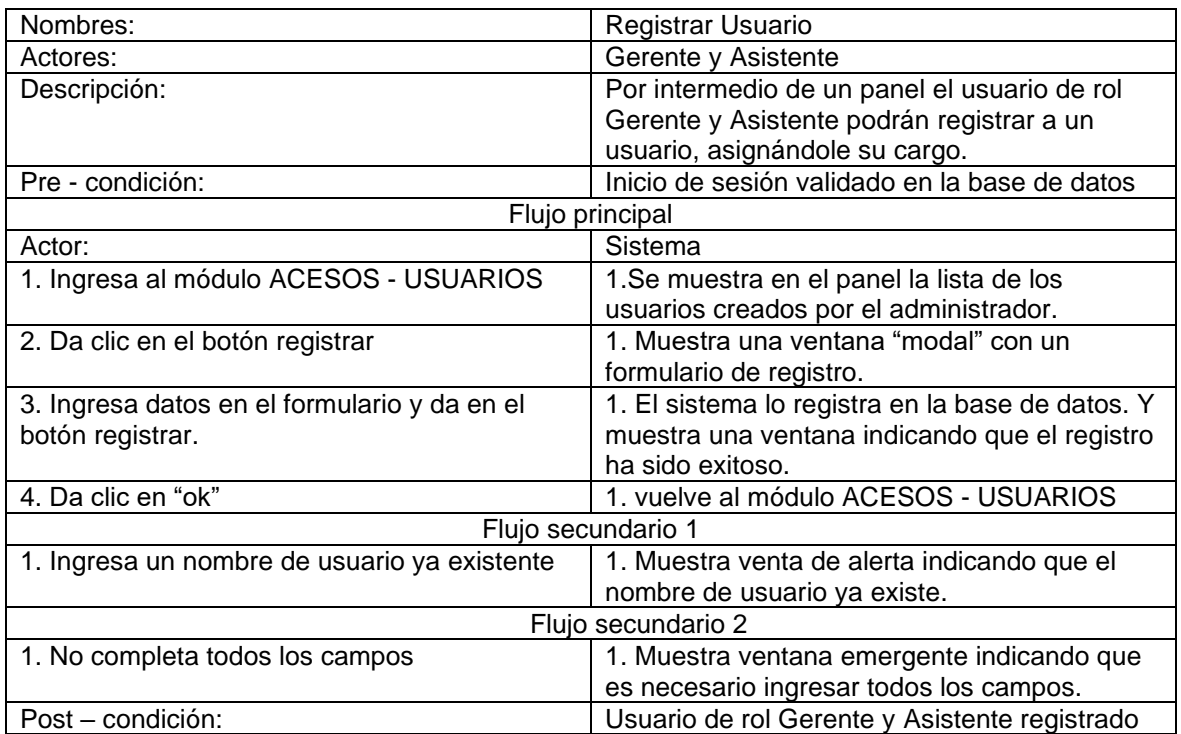

*Tabla:* Especificación de caso de uso editar usuario.

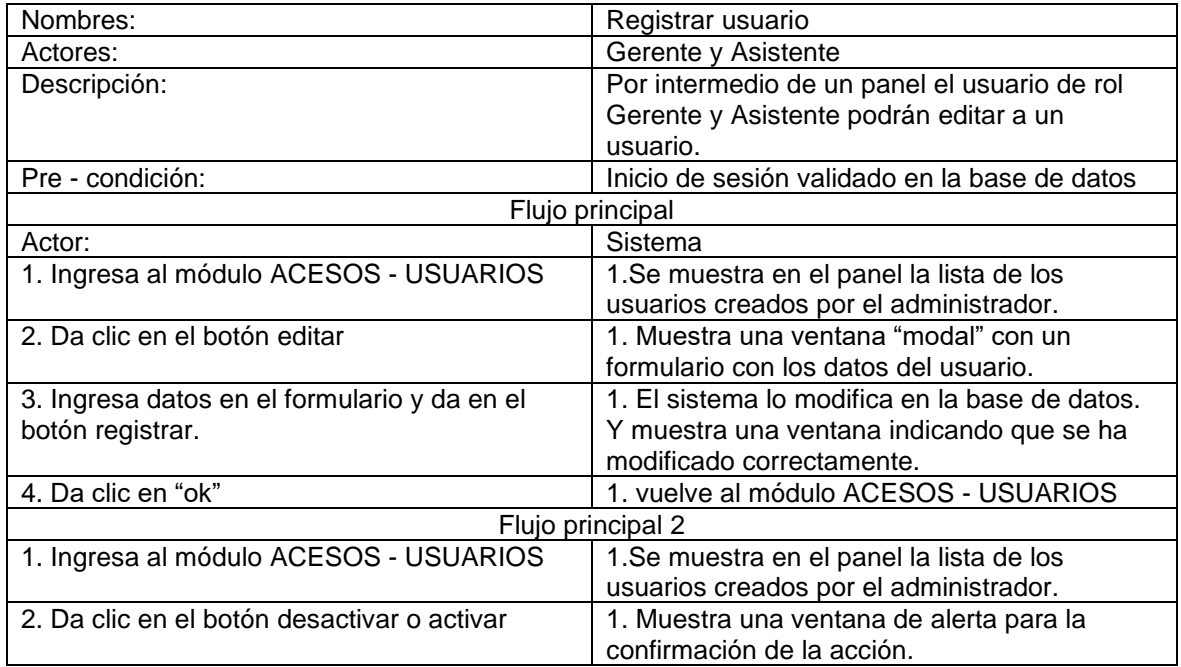

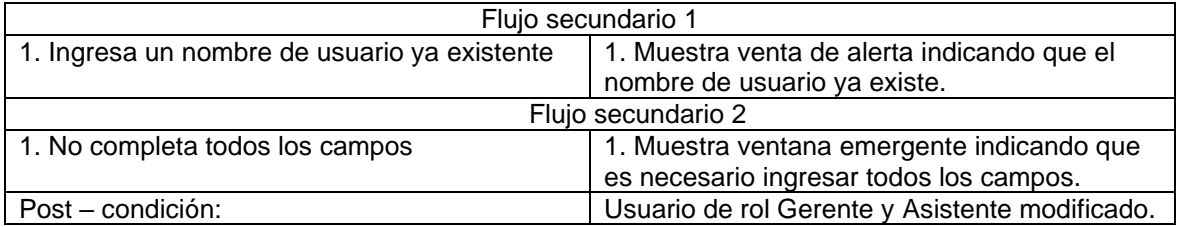

*Tabla:* Especificación de caso de uso listar oferta laboral.

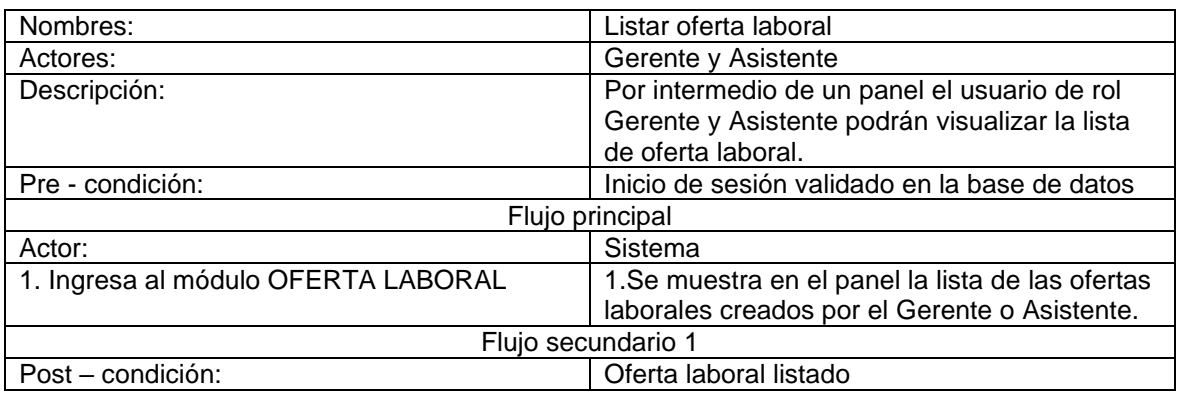

# *Tabla:* Especificación de caso de uso registrar oferta laboral

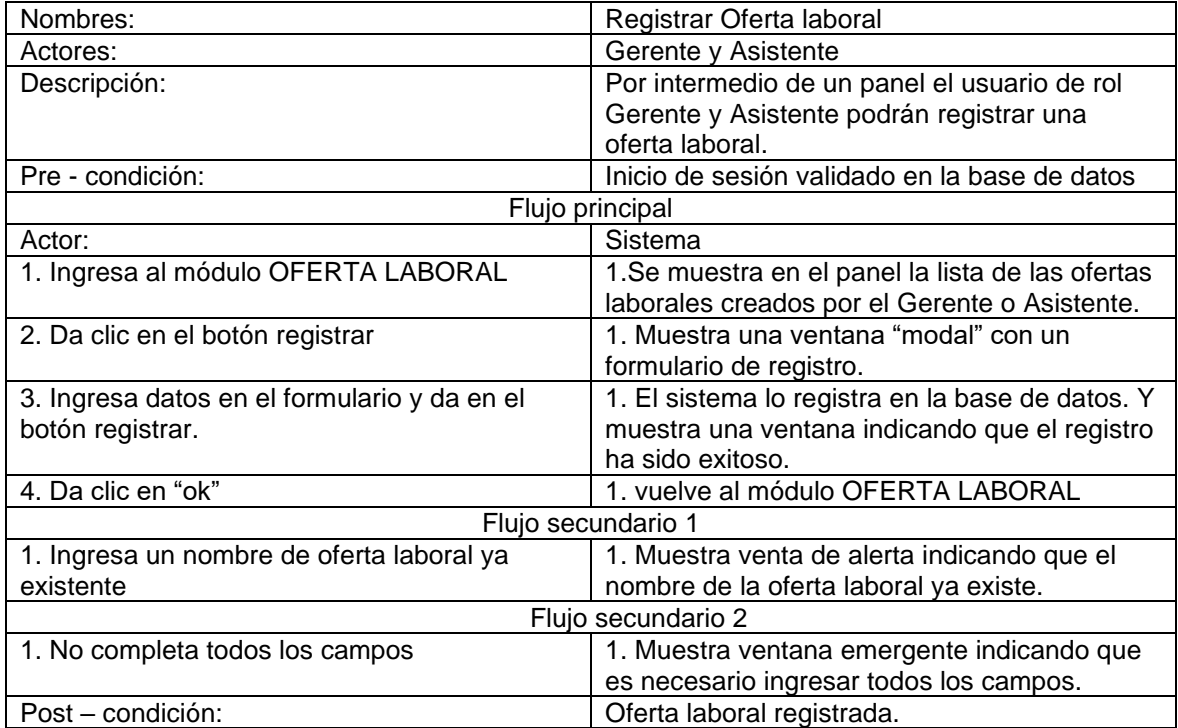

*Tabla:* Especificación de caso de uso editar oferta laboral.

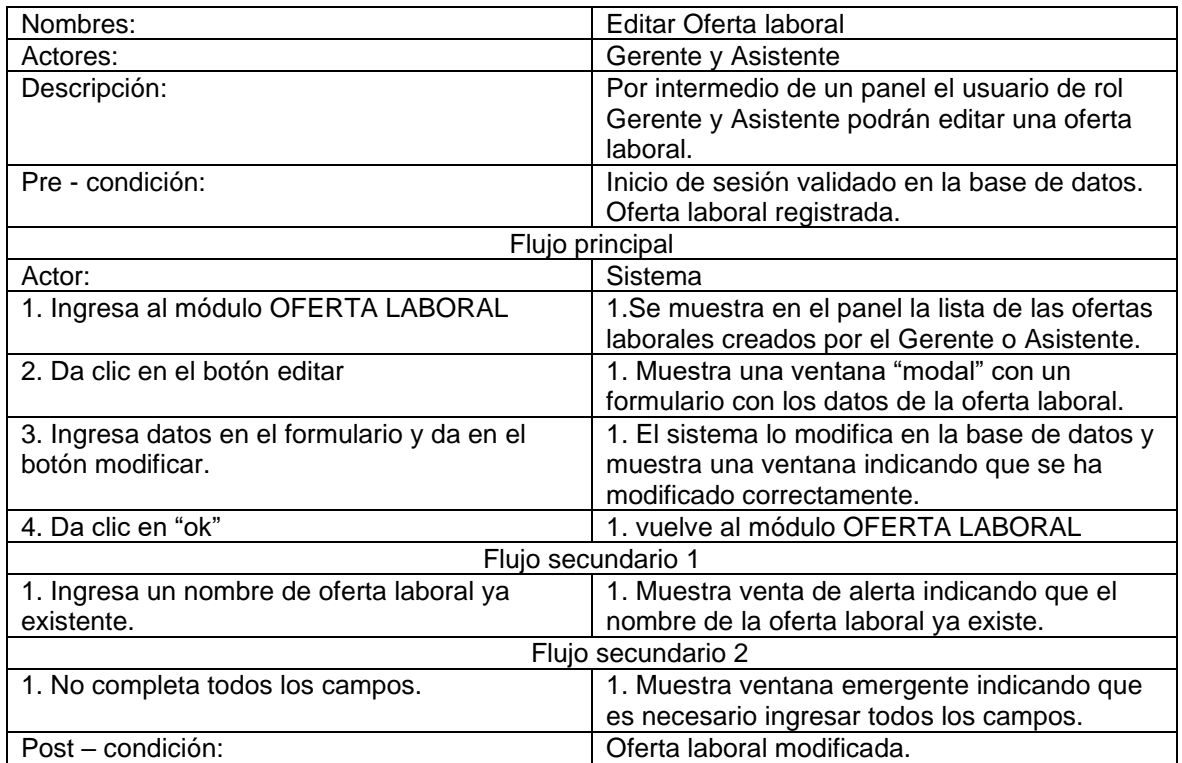

# *Tabla:* Especificación de caso de uso ver postulantes aprobados.

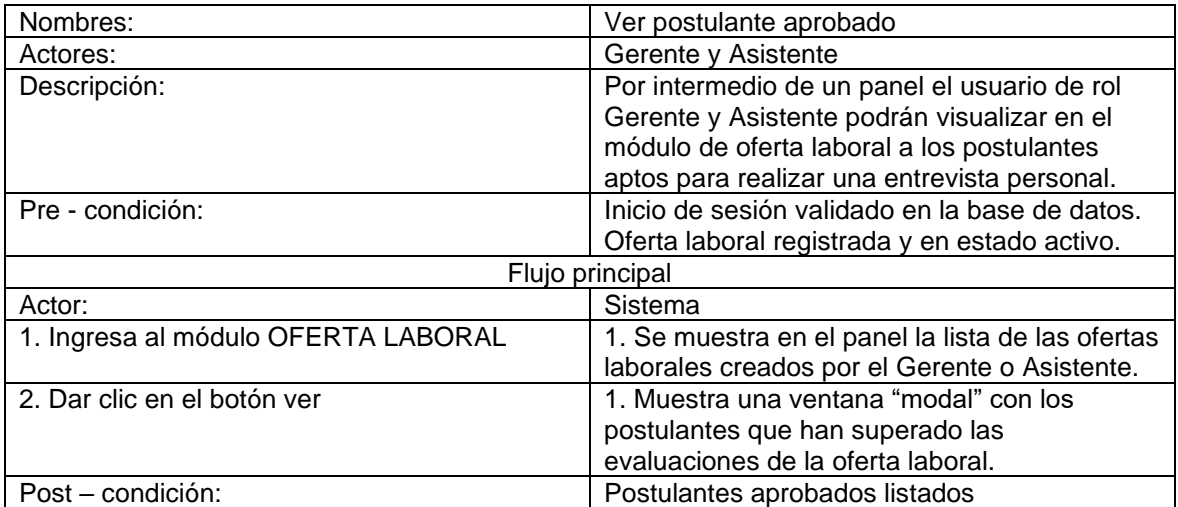

*Tabla:* Especificación de caso de uso ver hoja de vida.

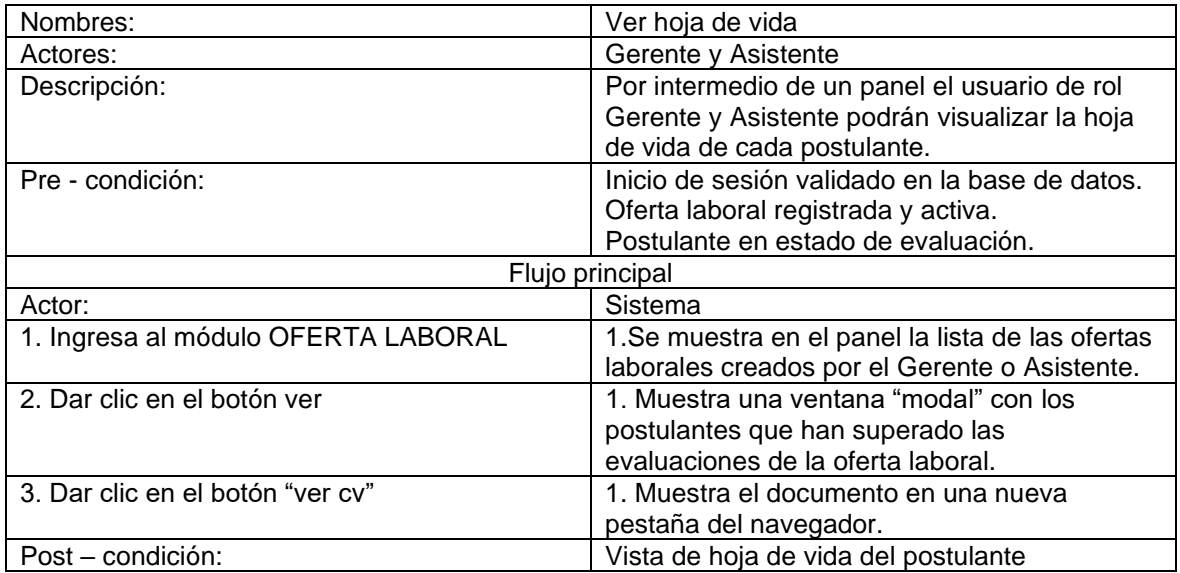

*Tabla:* Especificación de caso de uso notificar a postulante.

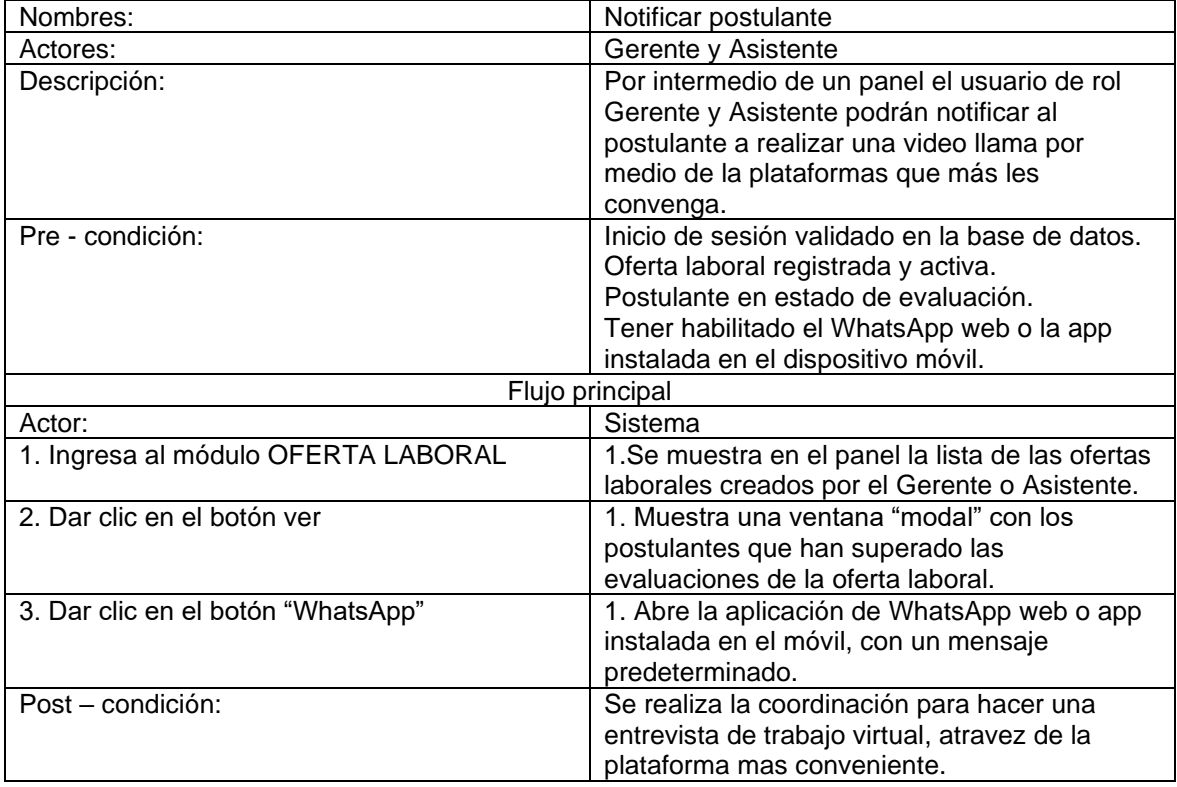

*Tabla:* Especificación de caso de uso editar estado del proceso del postulante.

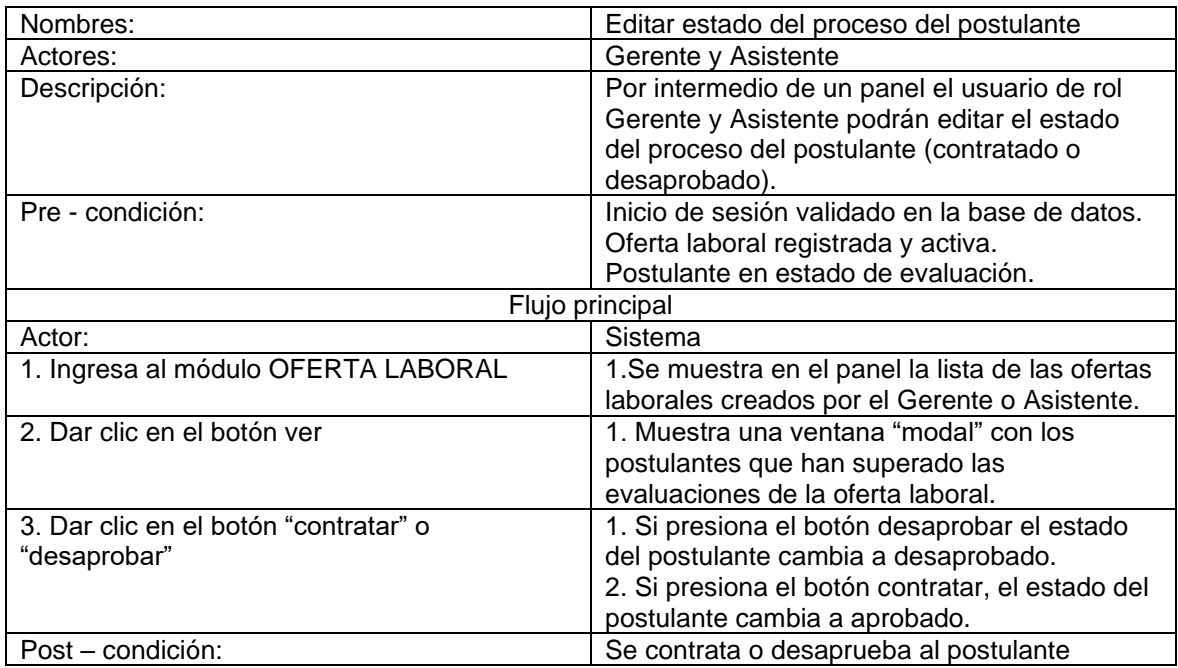

*Tabla:* Especificación de caso de uso listar puesto de trabajo.

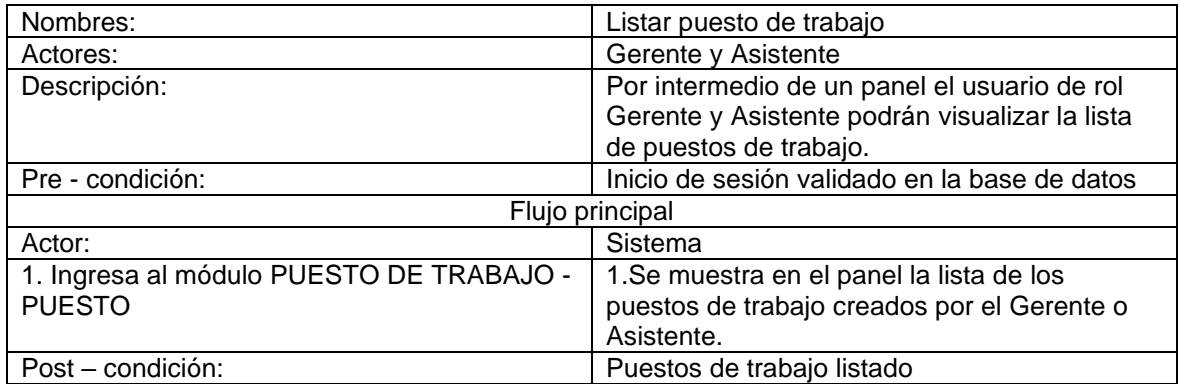

*Tabla:* Especificación de caso de uso registrar puesto de trabajo.

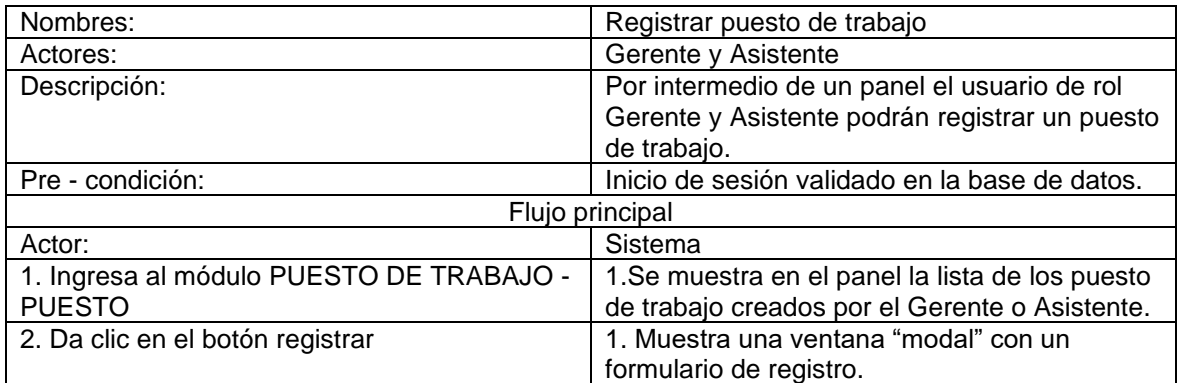

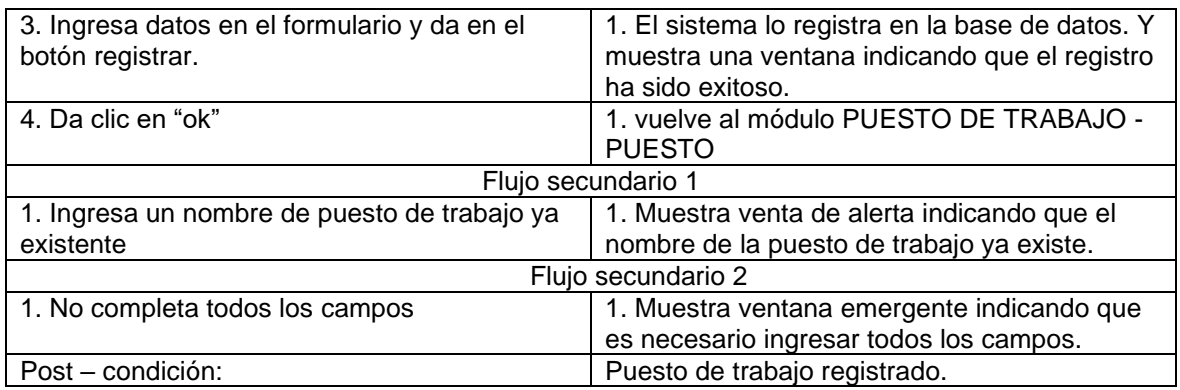

# *Tabla:* Especificación de caso de uso editar puesto de trabajo.

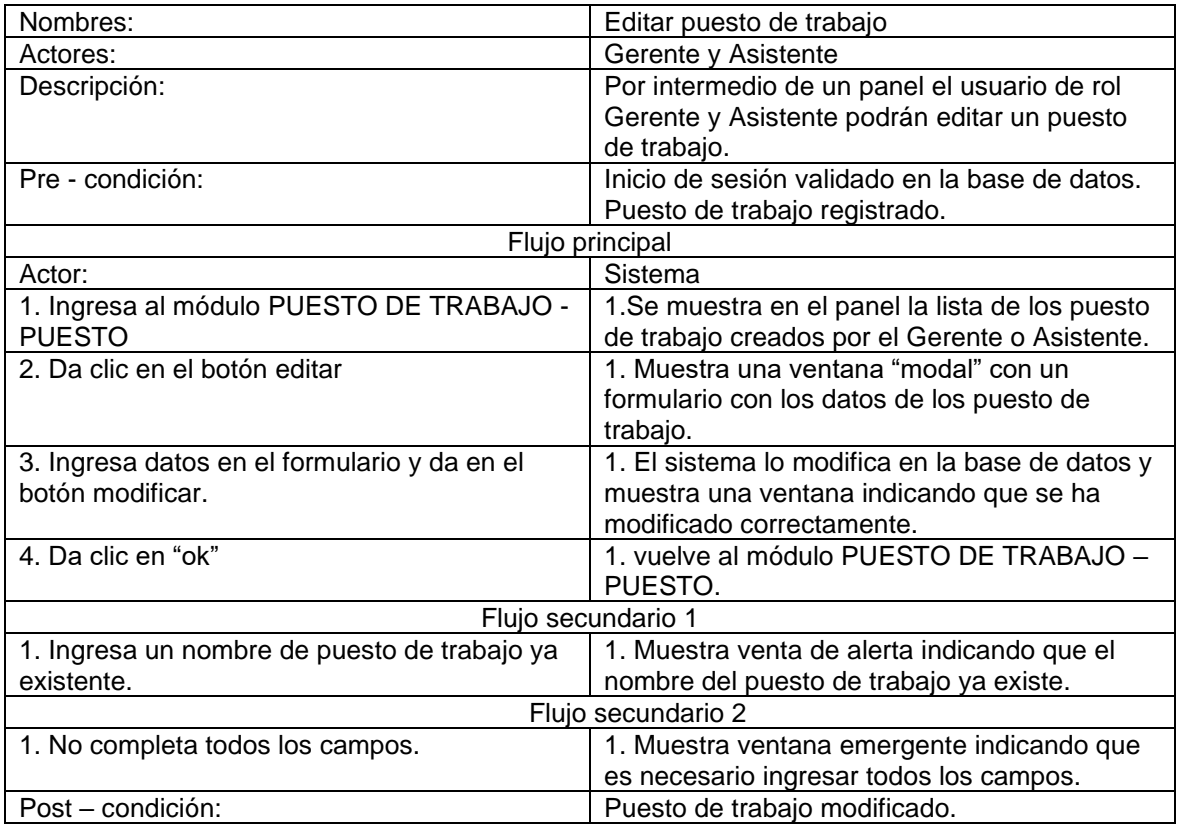

# *Tabla:* Especificación de caso de uso listar área.

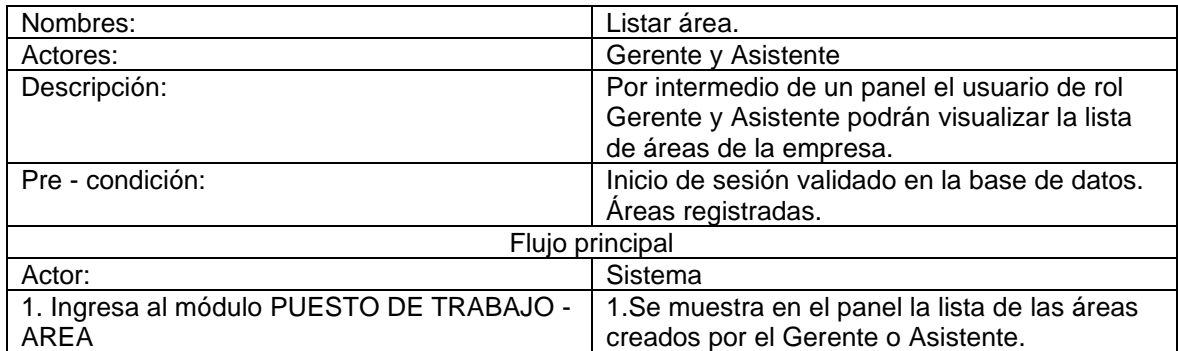
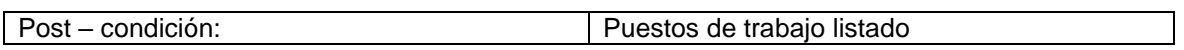

*Tabla:* Especificación de caso de uso registrar área.

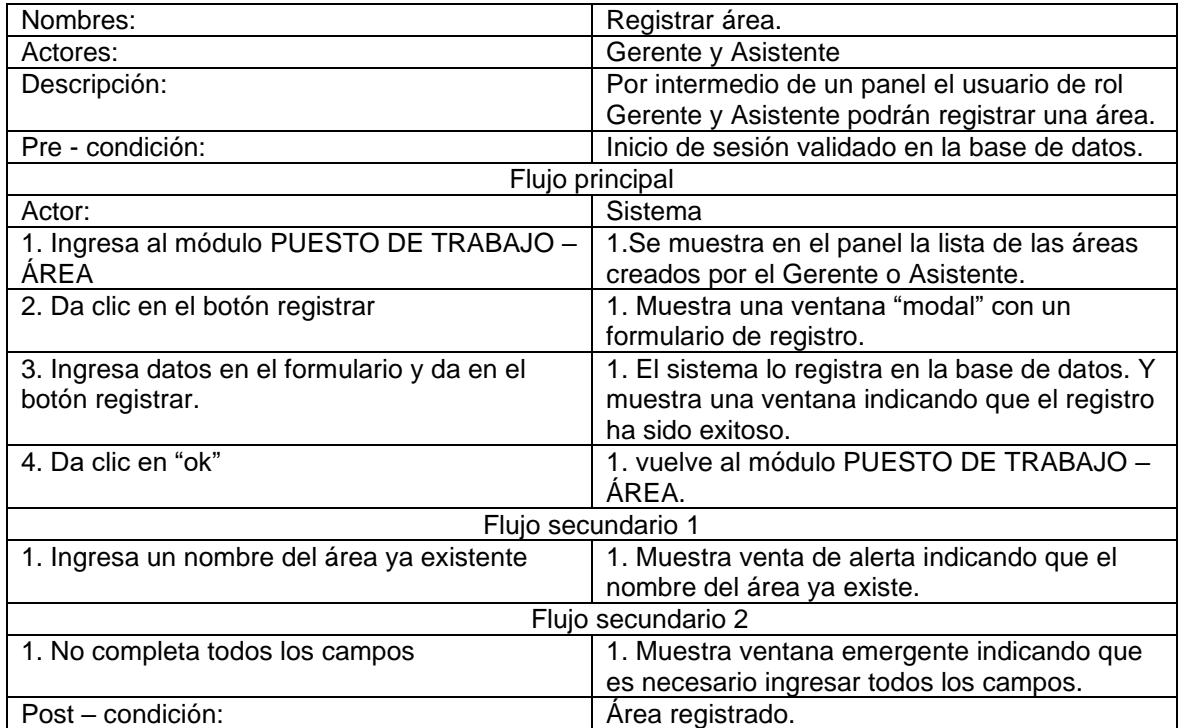

*Tabla:* Especificación de caso de uso editar área.

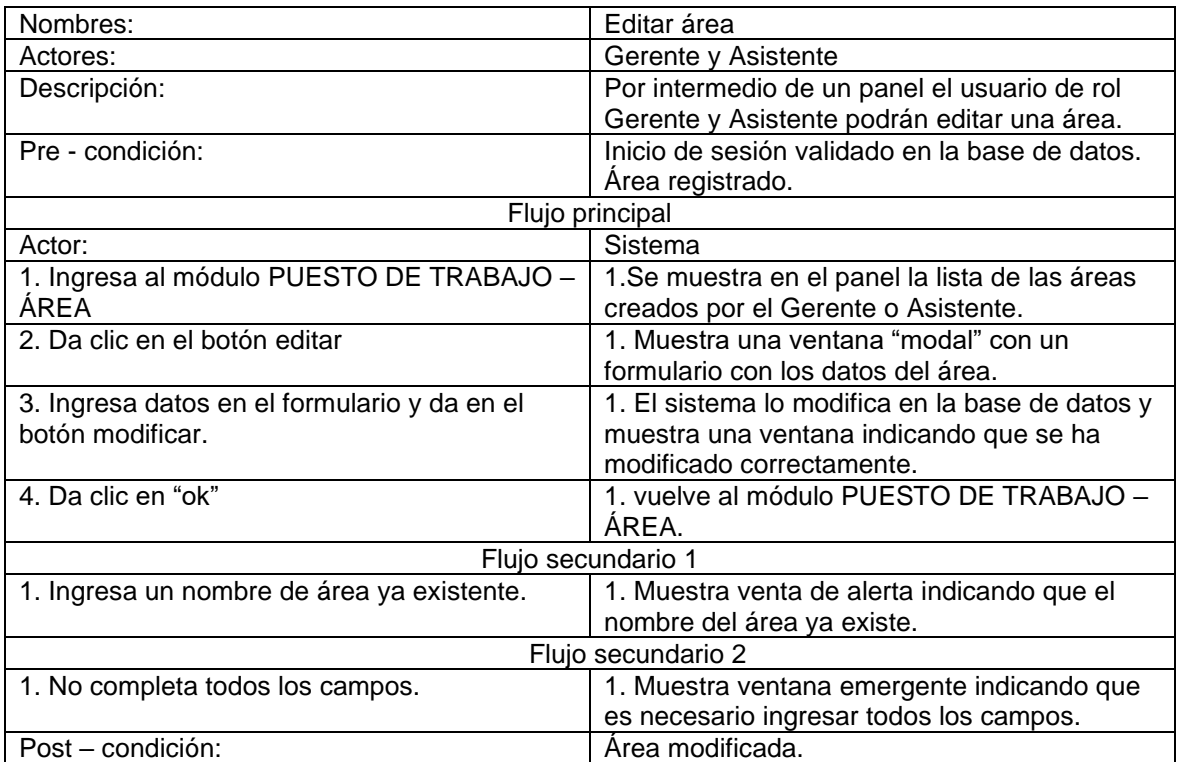

*Tabla:* Especificación de caso de uso listar tipo de documento.

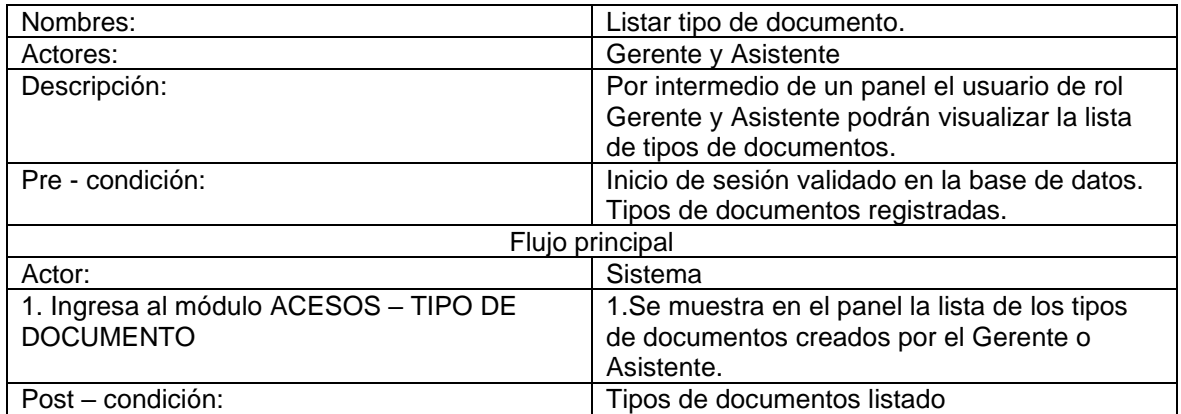

*Tabla:* Especificación de caso de uso registrar tipo de documento.

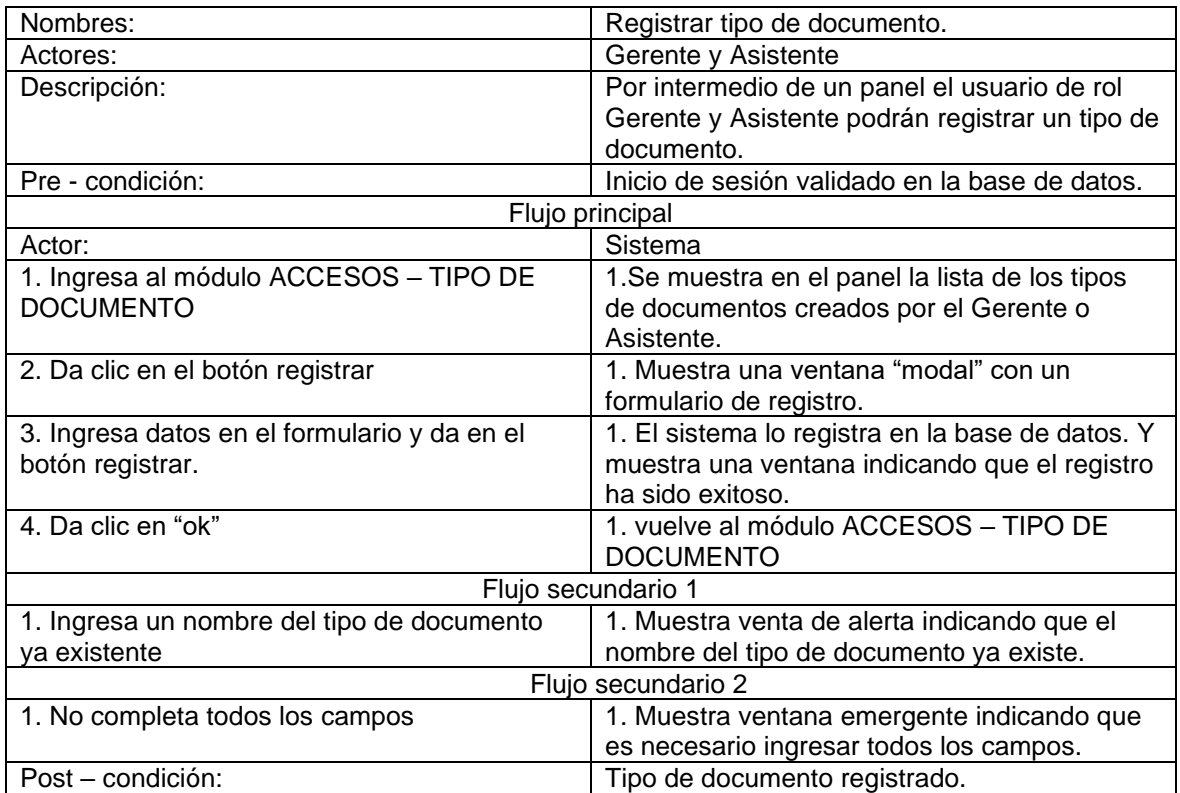

*Tabla:* Especificación de caso de uso editar tipo de documento.

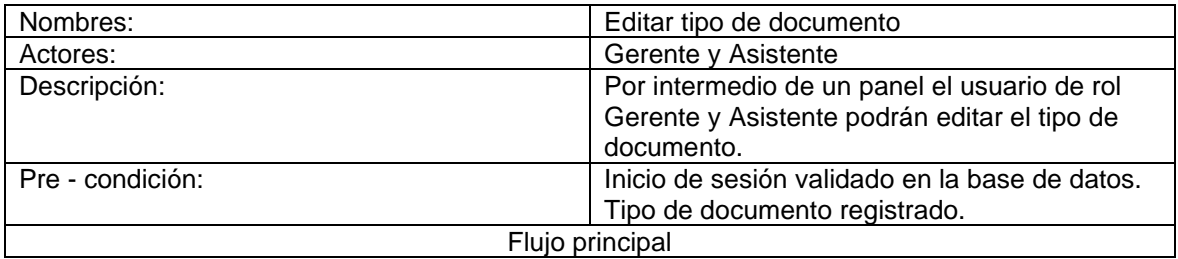

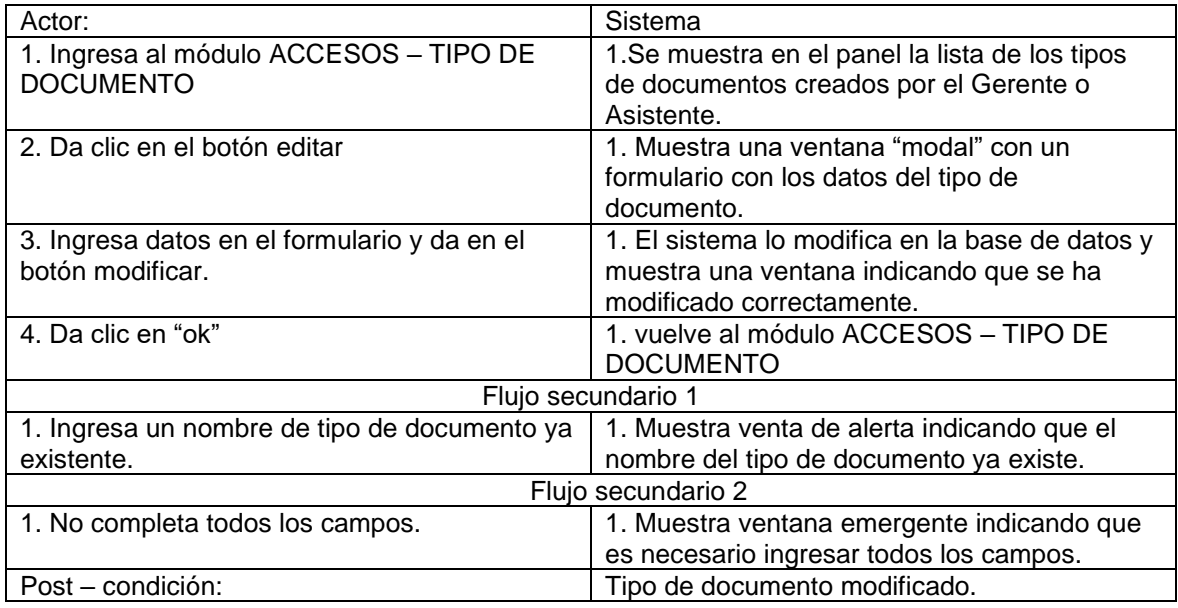

*Tabla:* Especificación de caso de uso listar tipo estado civil.

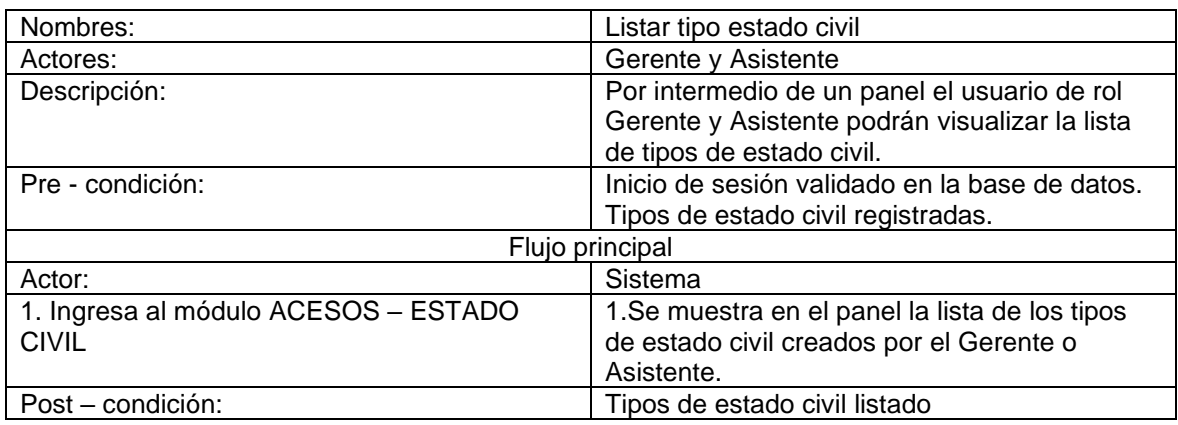

*Tabla:* Especificación de caso de uso registrar tipo estado civil.

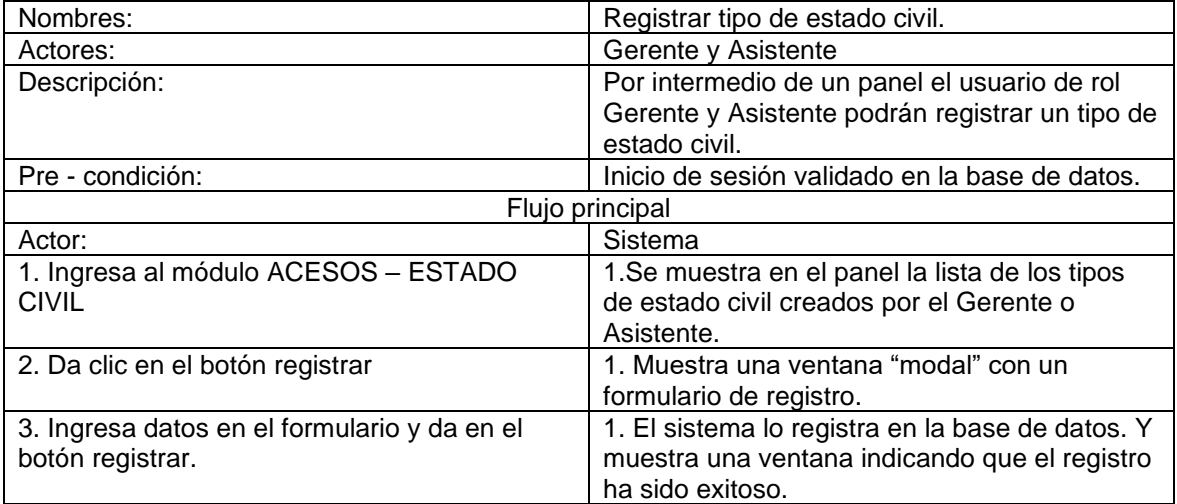

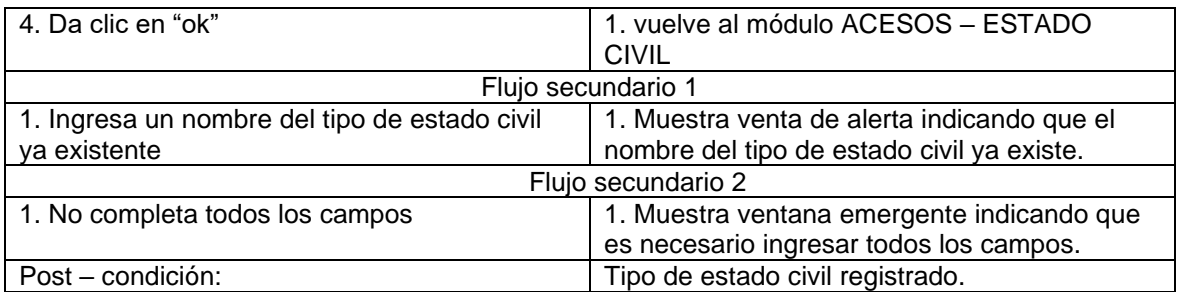

*Tabla:* Especificación de caso de uso editar tipo de estado civil.

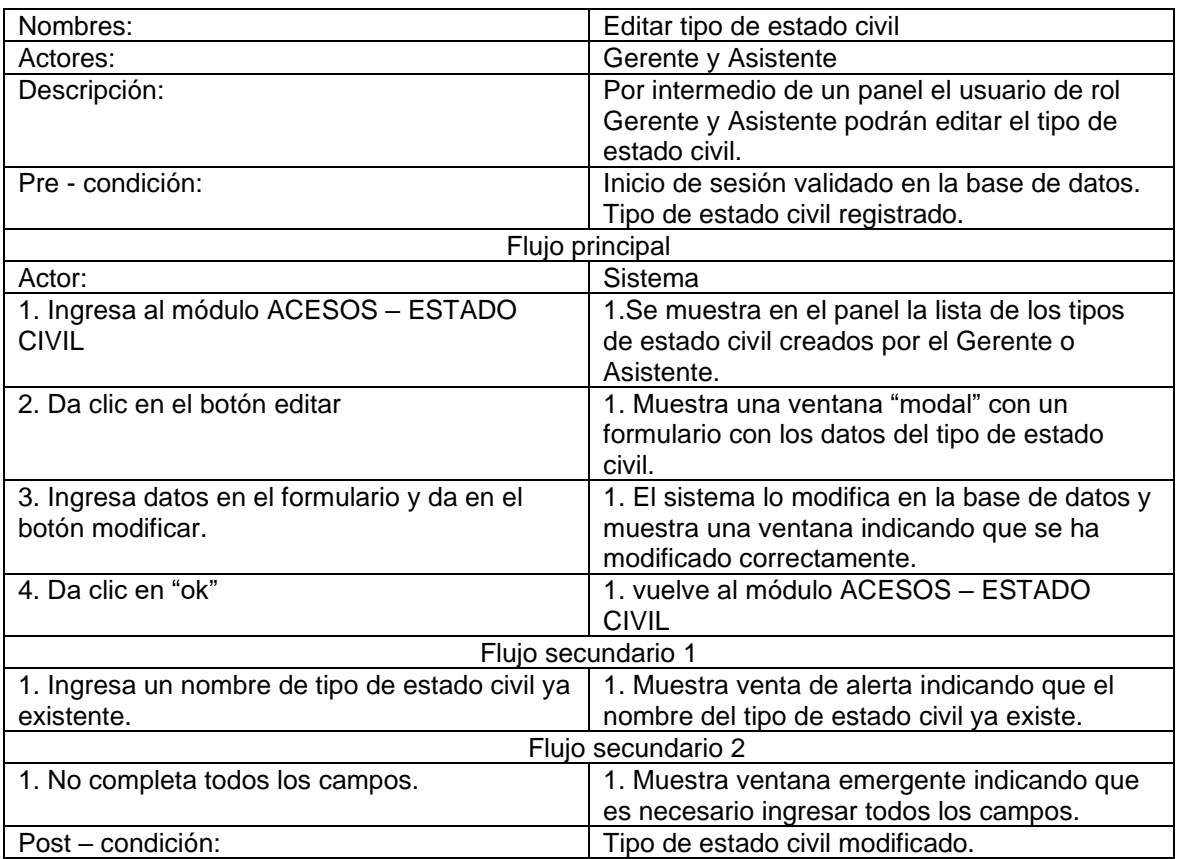

# *Tabla:* Especificación de caso de uso listar tipo género.

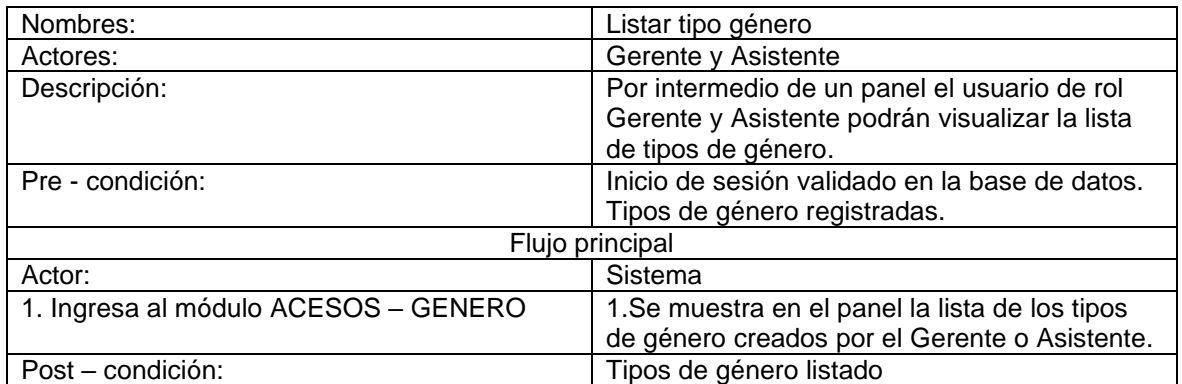

*Tabla:* Especificación de caso de uso registrar tipo de género.

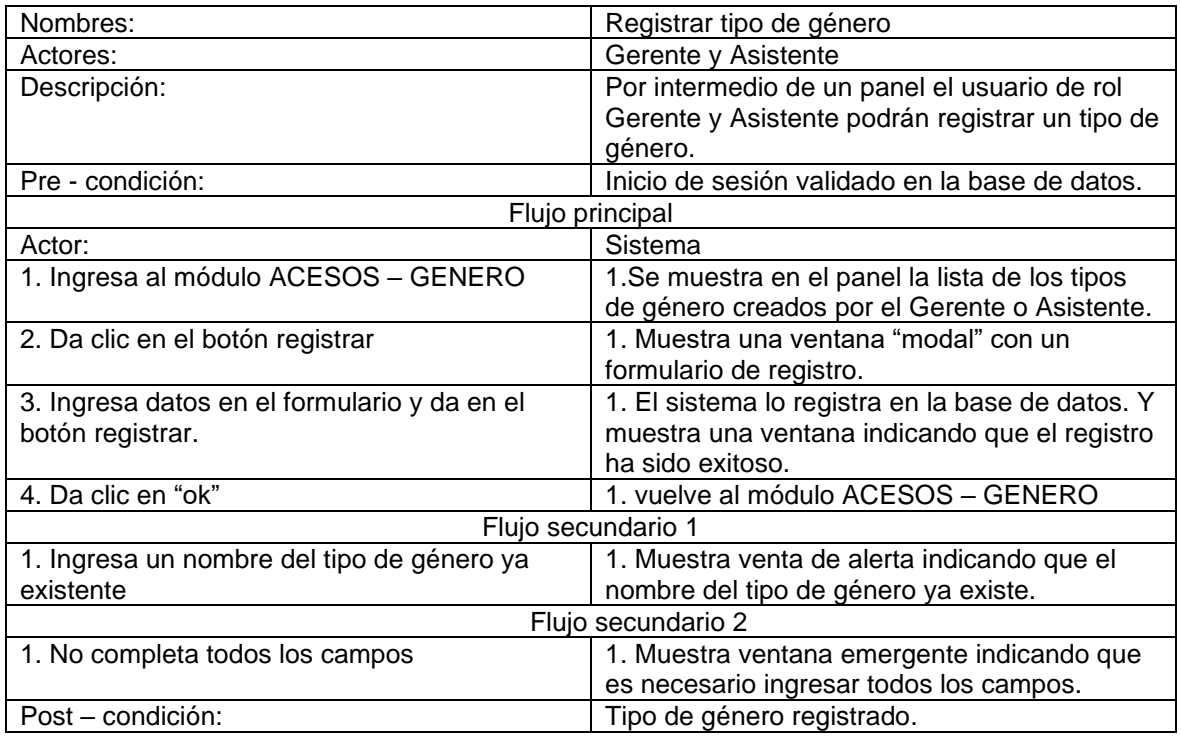

*Tabla:* Especificación de caso de uso editar tipo de género.

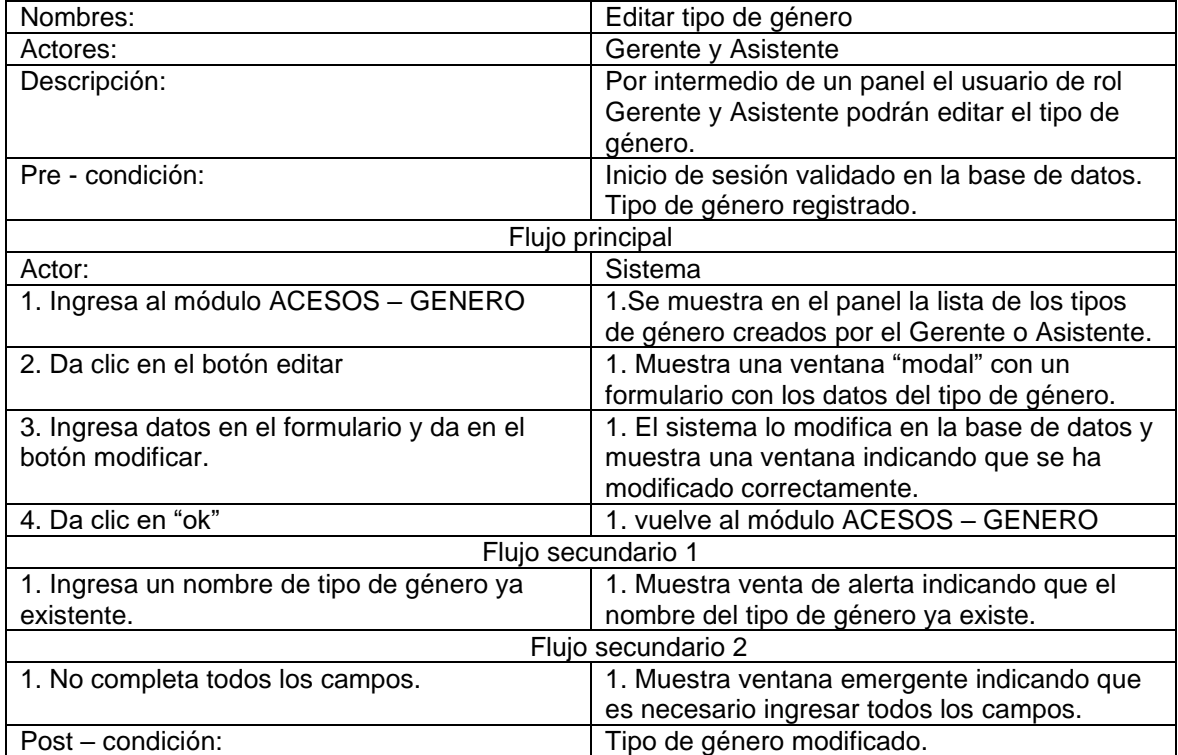

*Tabla:* Especificación de caso de uso Ver evaluaciones.

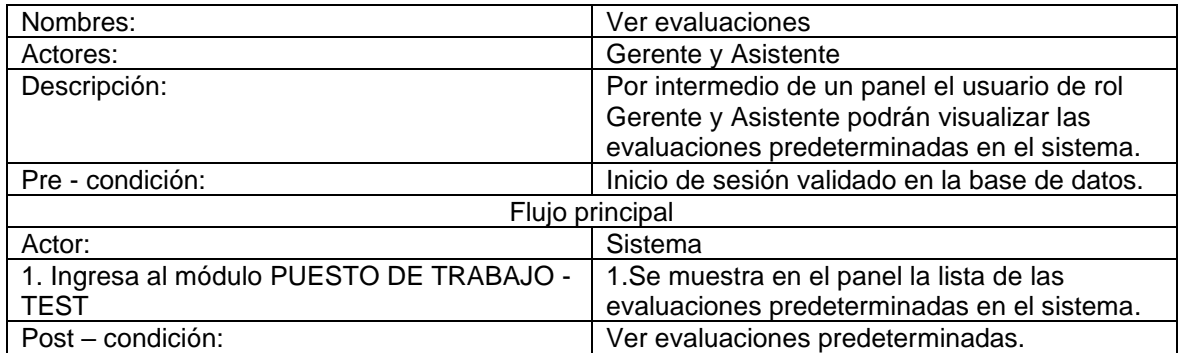

*Tabla:* Especificación de caso de uso listar empleados contratados.

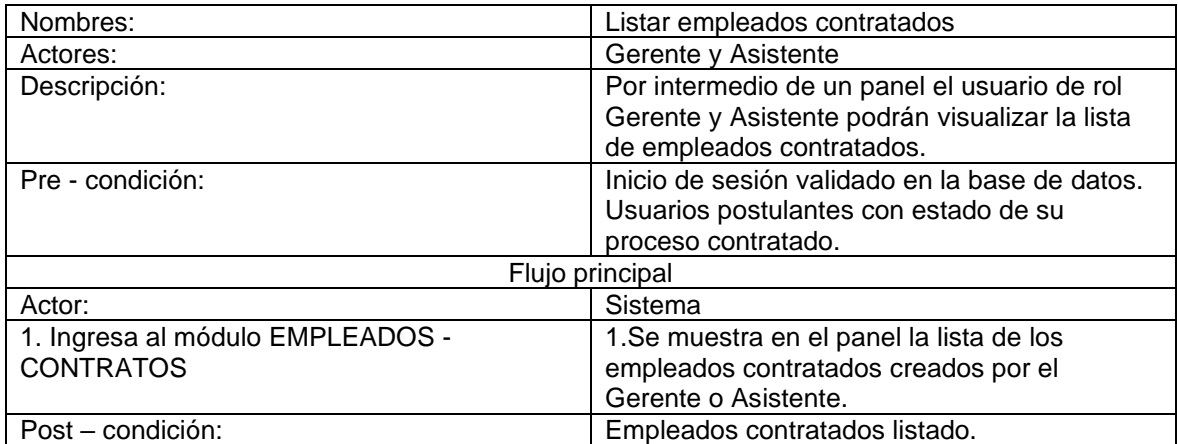

*Tabla:* Especificación de caso de uso ver informacion de empleados.

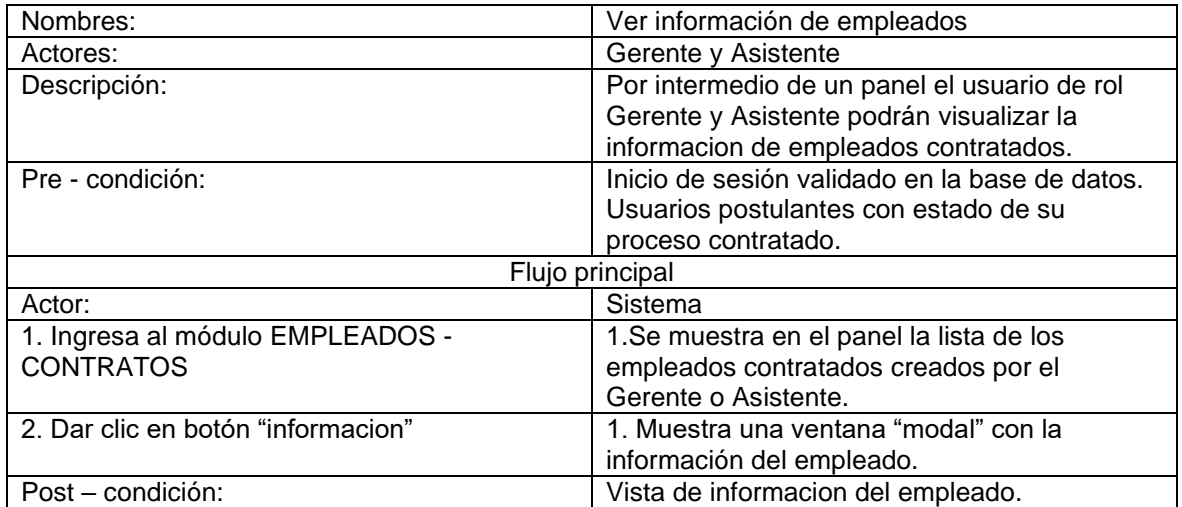

*Tabla:* Especificación de caso de uso retirar empleado.

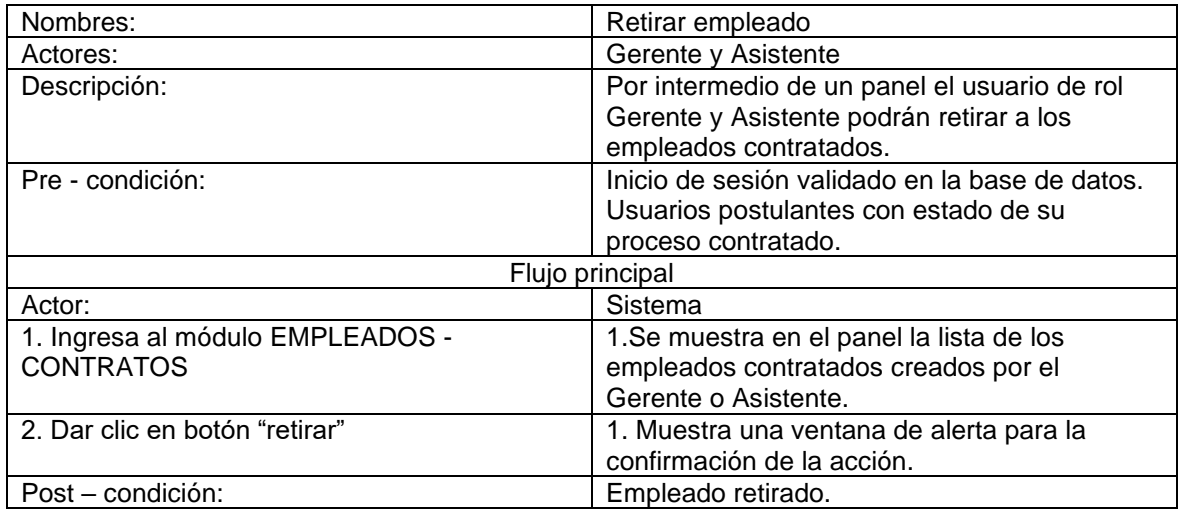

*Tabla:* Especificación de caso de uso listar reporte IRP.

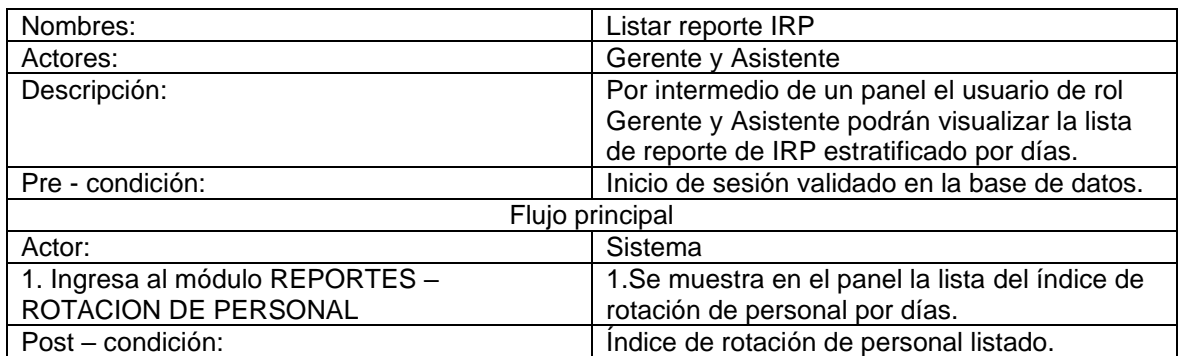

*Tabla:* Especificación de caso de uso listar reporte CS.

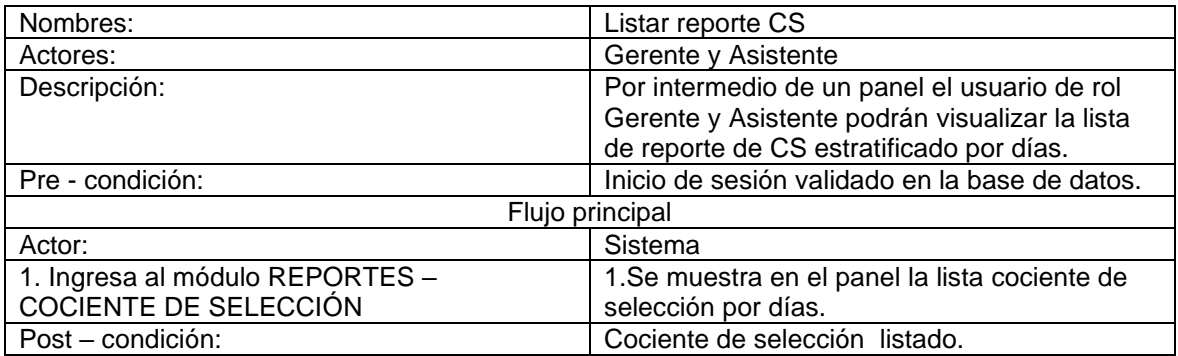

*Tabla:* Especificación de caso de uso registrar postulante.

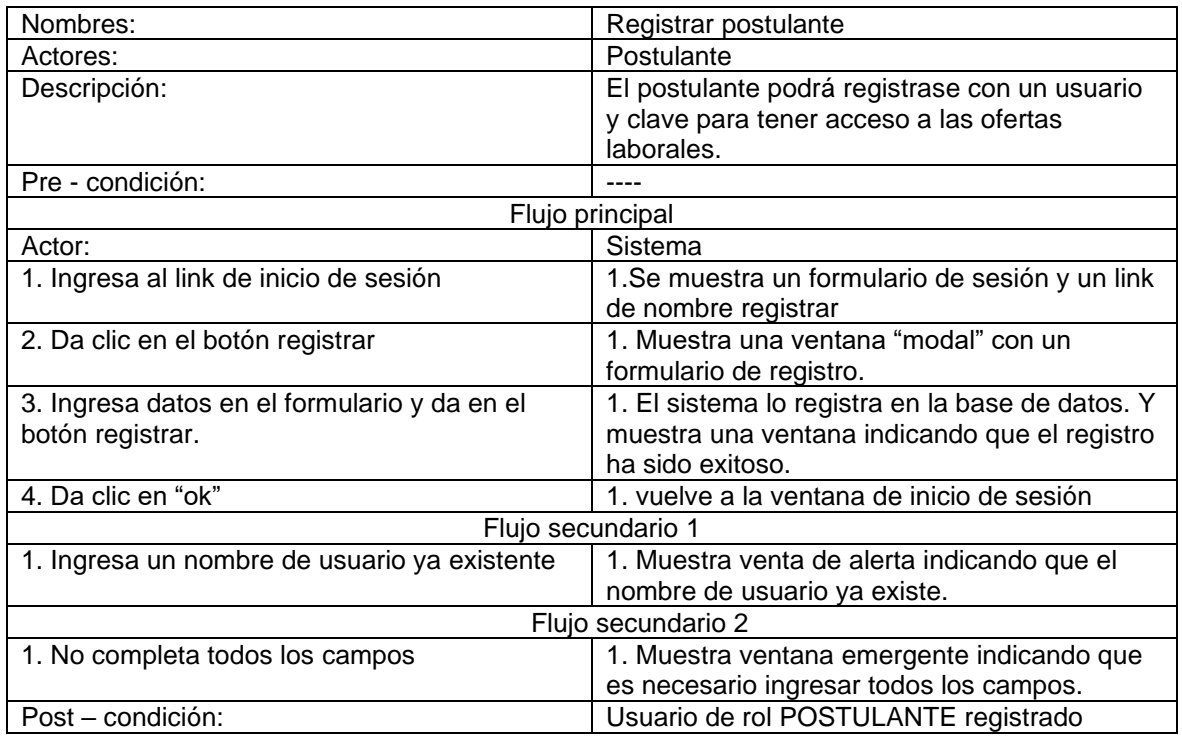

# *Tabla:* Especificación de caso de uso editar información personal.

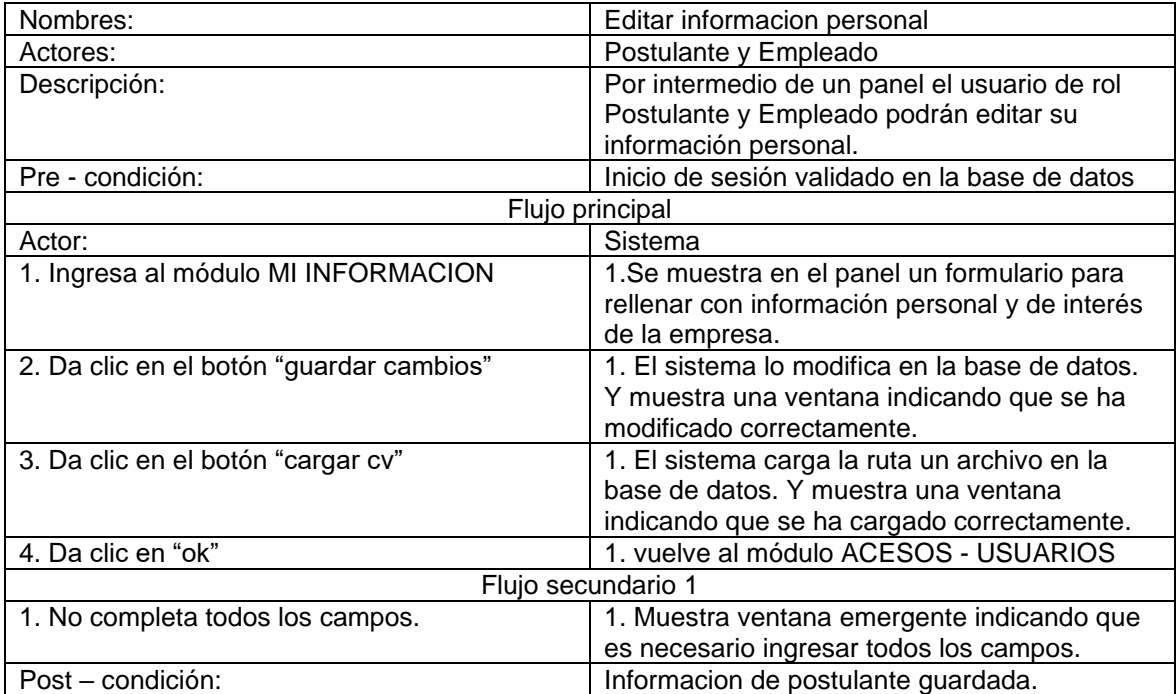

*Tabla:* Especificación de caso de uso listar oferta laboral disponible.

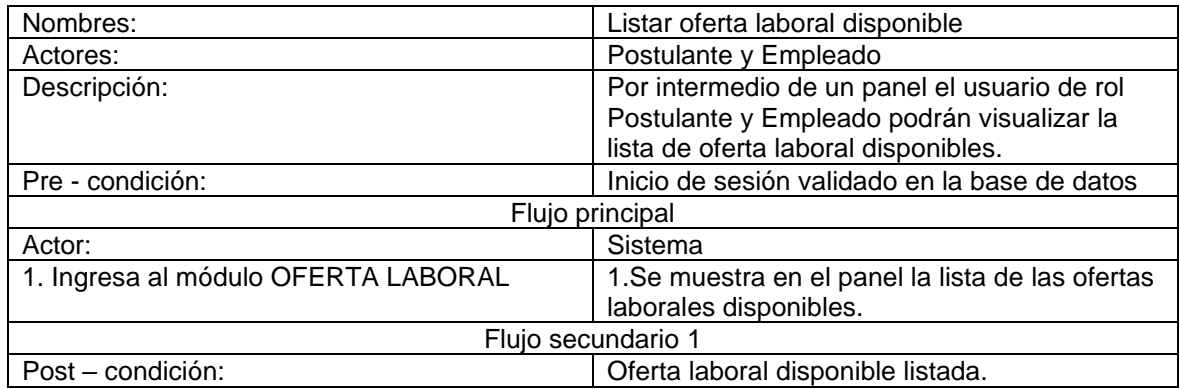

*Tabla:* Especificación de caso de uso Ver información de puesto de trabajo.

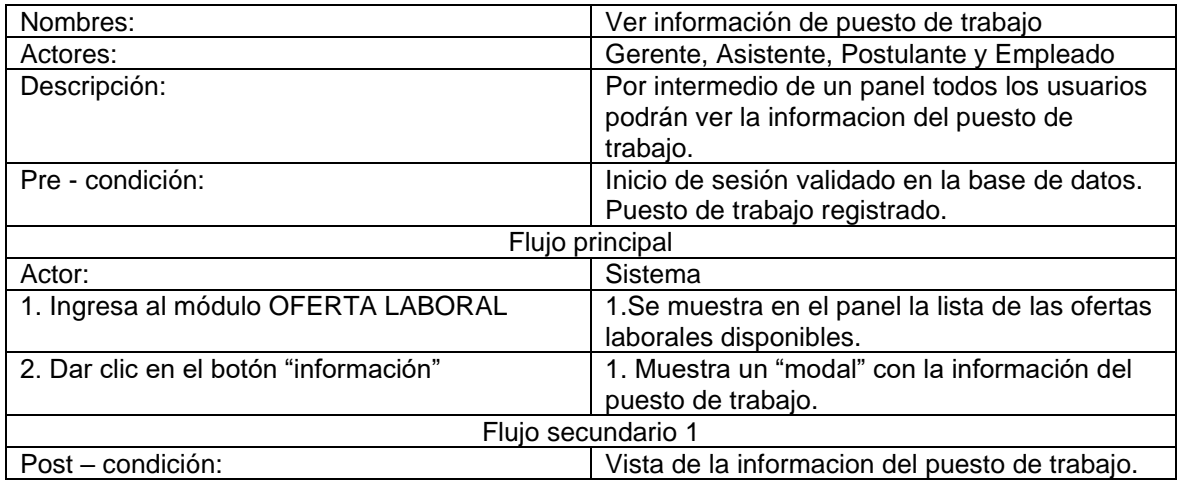

*Tabla:* Especificación de caso de uso Postular oferta laboral.

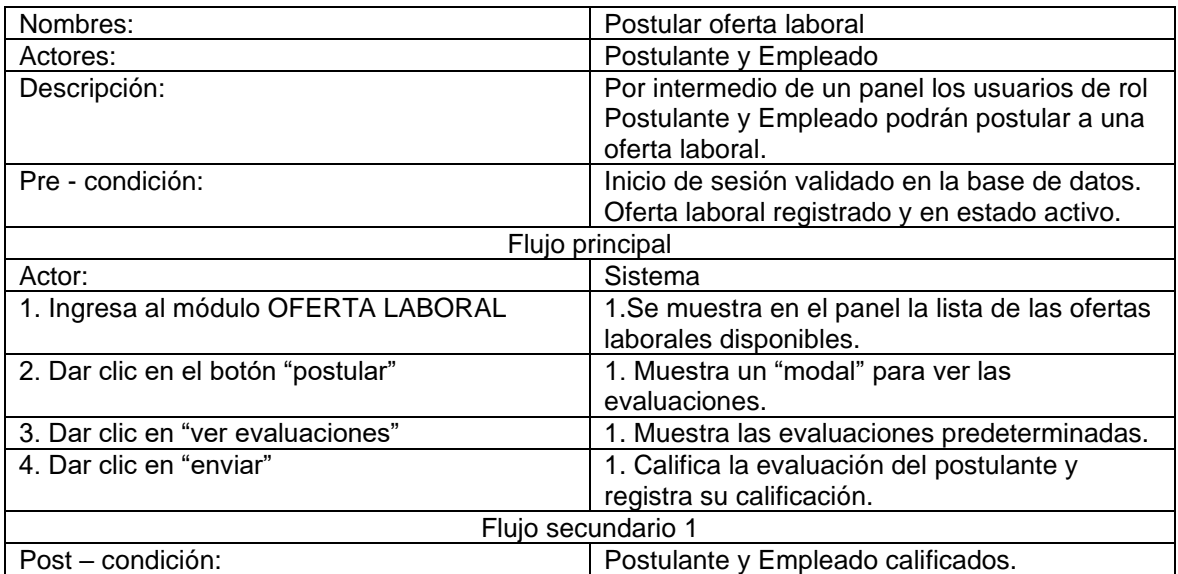

*Tabla:* Especificación de caso de uso Cambiar clave de usuario.

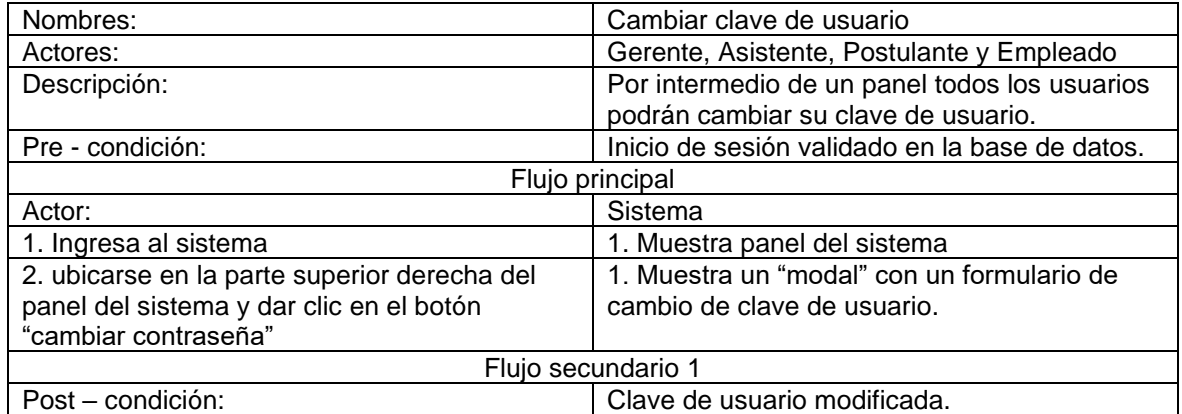

#### MODELO DE ANÁLISIS

#### ➢ REALIZACIÓN DE CASOS DE USO

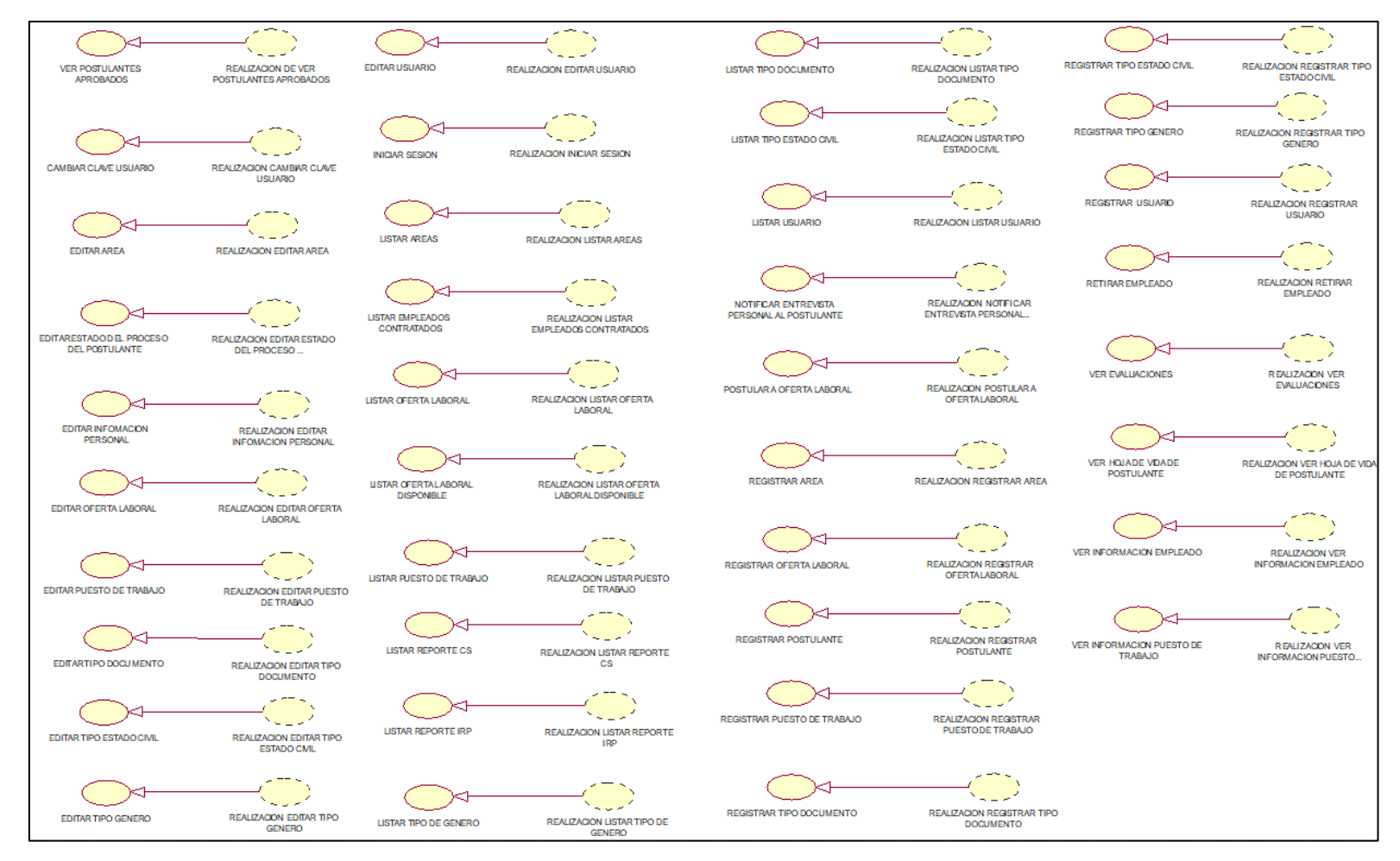

# ➢ DIAGRAMA DE CLASES DE ANÁLISIS

# CUS01: INICIAR SESIÓN

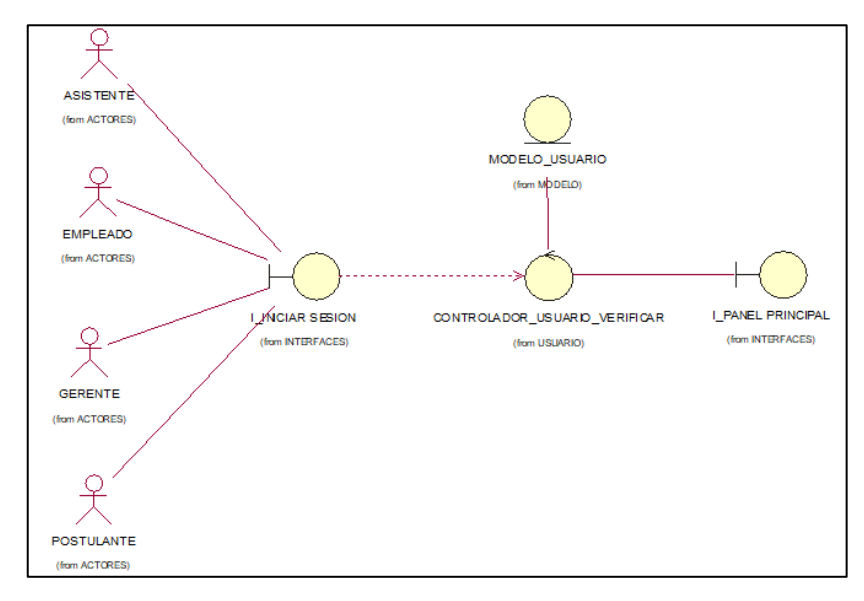

*Fuente:* Elaboración propia

#### CUS02: LISTAR USUARIO

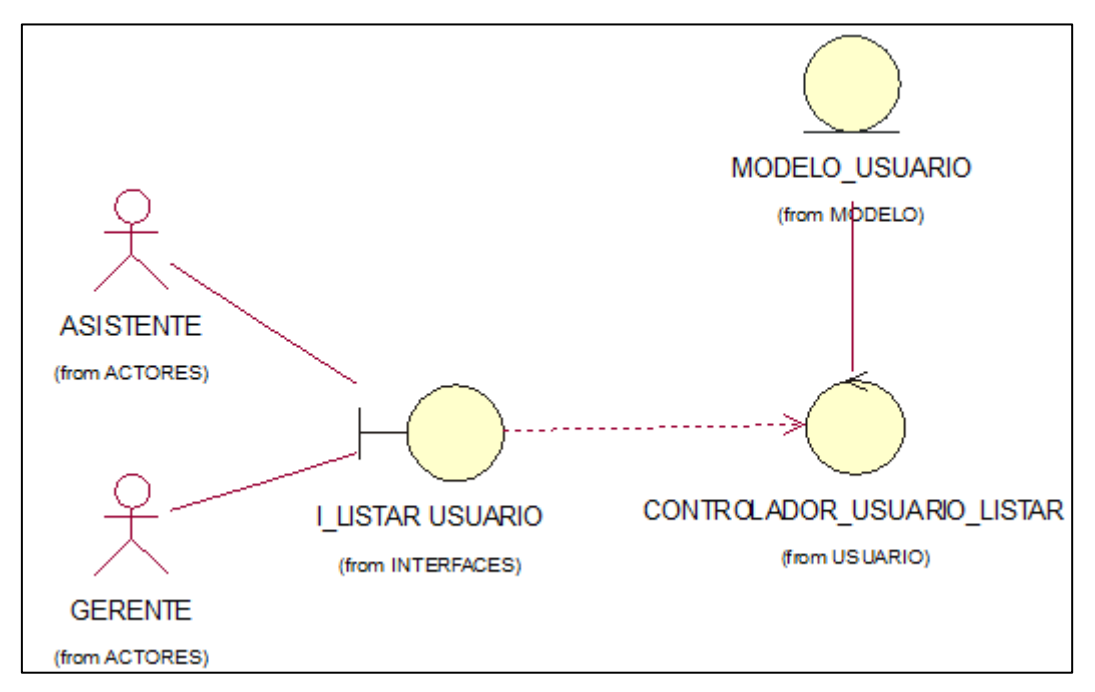

#### CUS03: REGISTRAR USUARIO

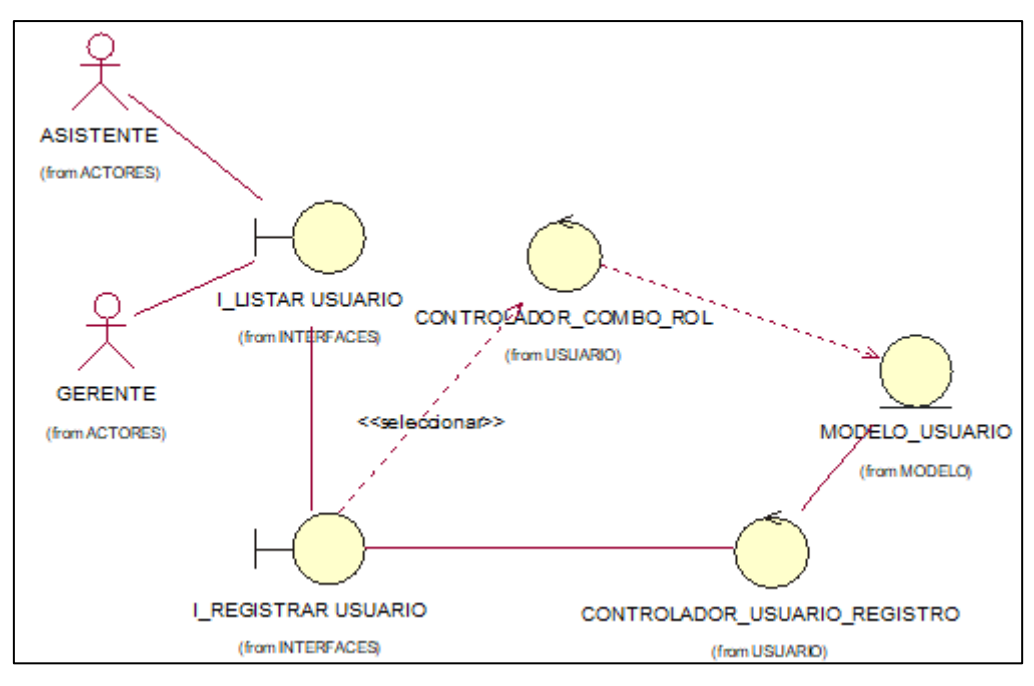

*Fuente:* Elaboración propia

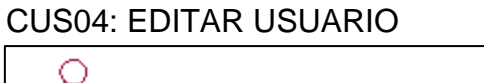

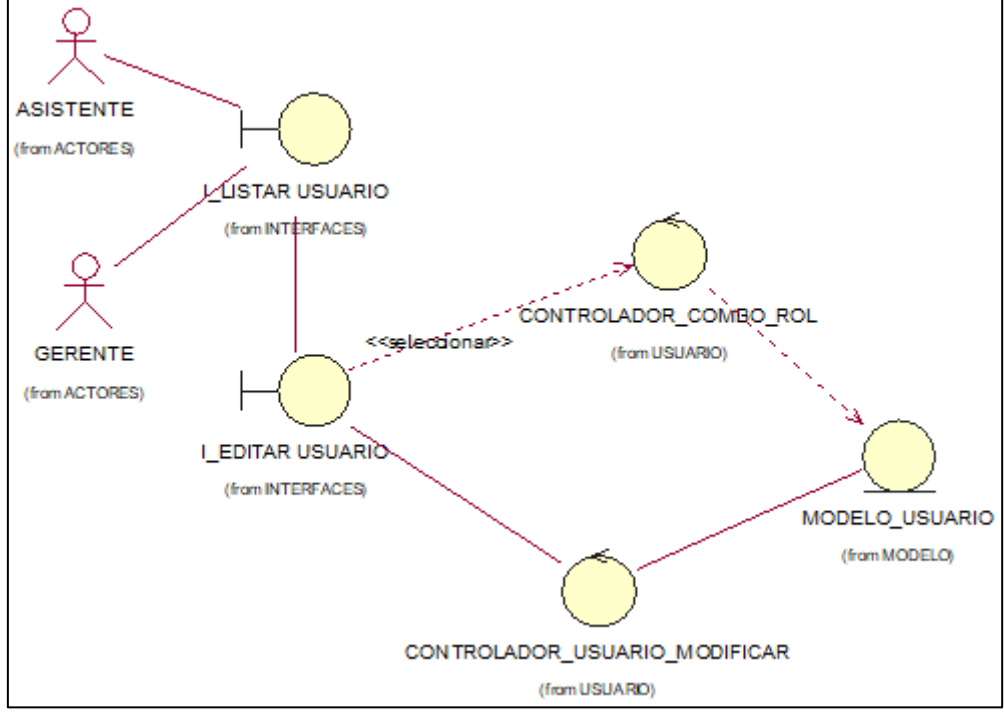

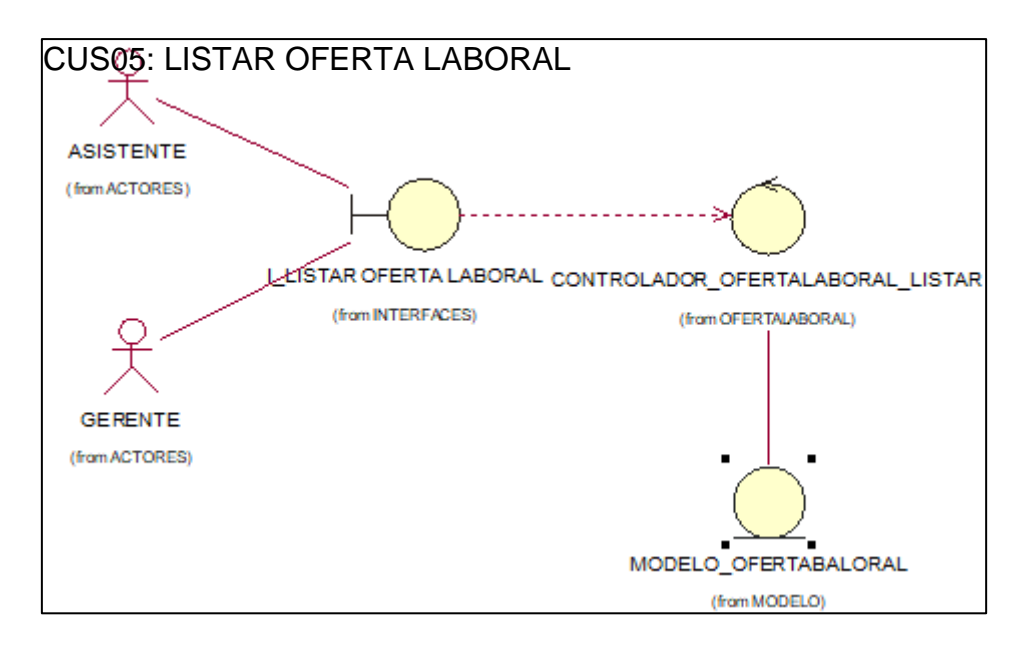

*Fuente:* Elaboración propia

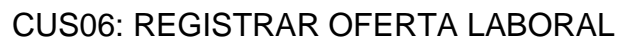

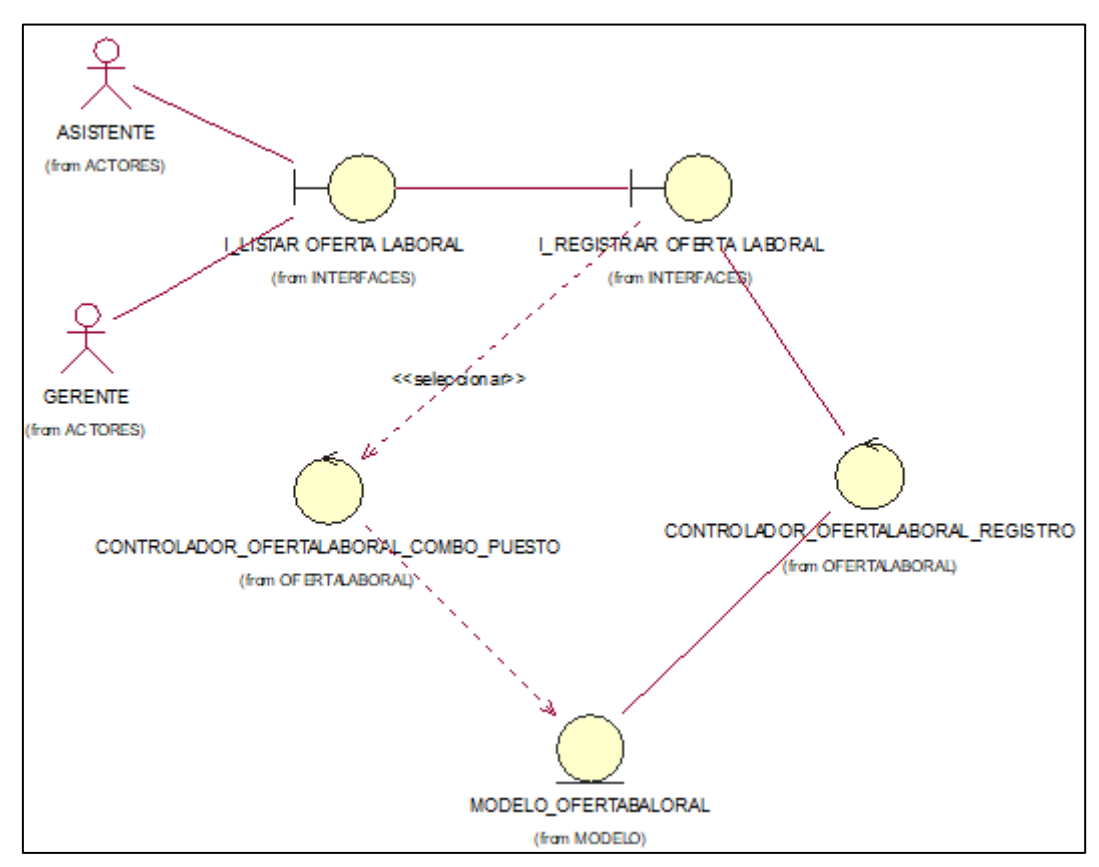

*Fuente:* Elaboración propia

#### CUS07: EDITAR OFERTA LABORAL

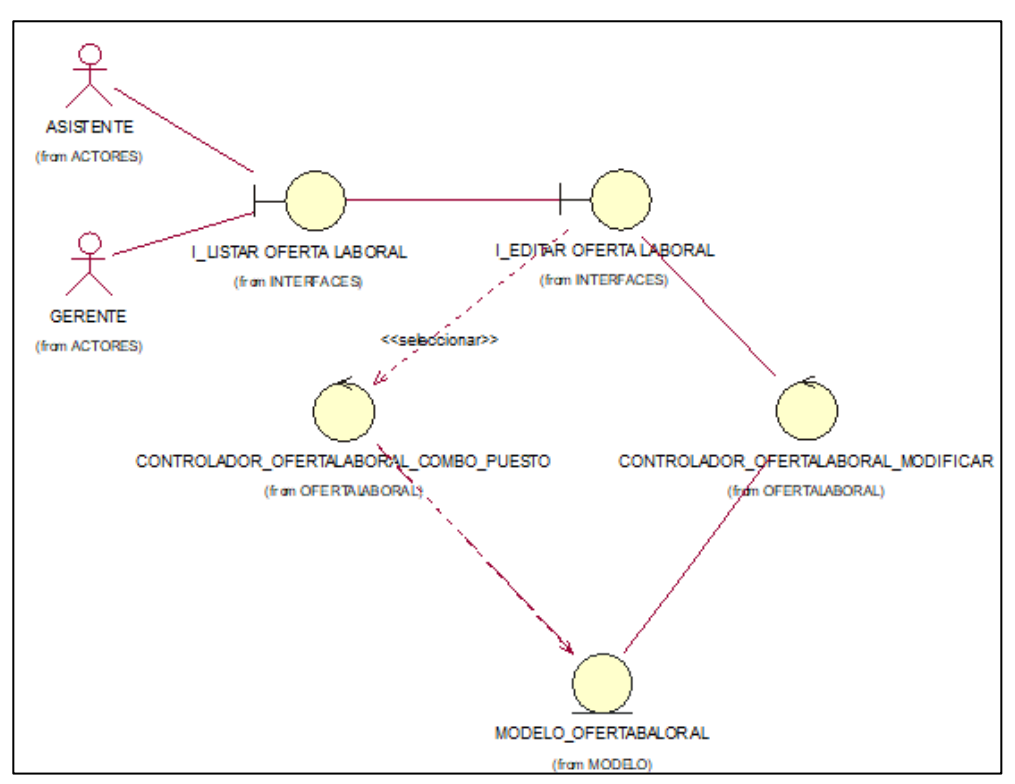

*Fuente:* Elaboración propia

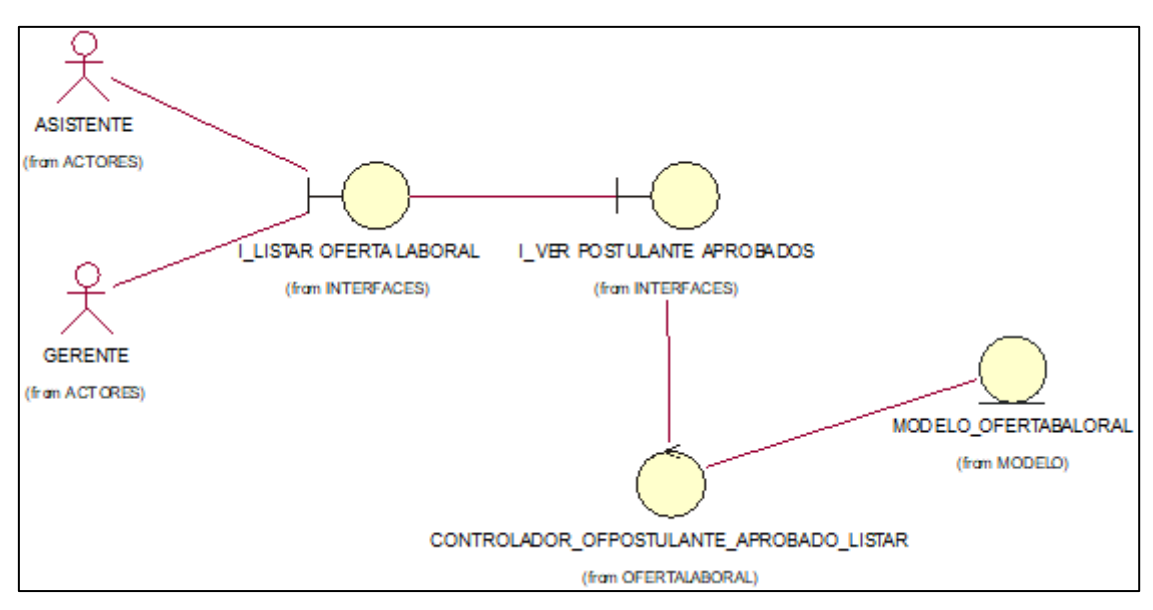

#### CUS08: EDITAR OFERTA LABORAL

#### CUS09: VER HOJA DE VIDA DE POSTULANTE

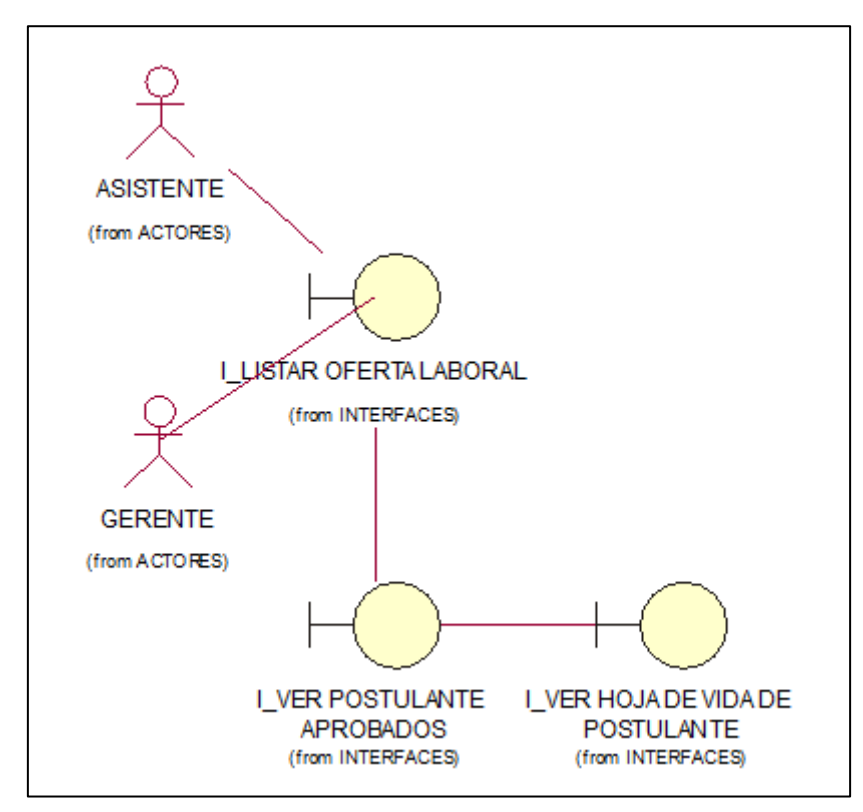

*Fuente:* Elaboración propia

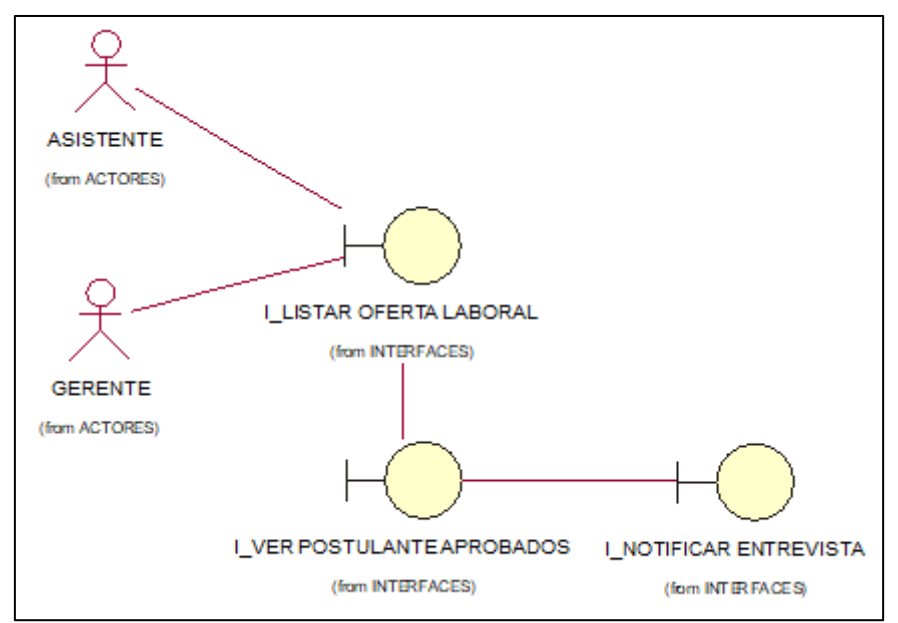

## CUS10: NOTIFIAR ENTRVISTA

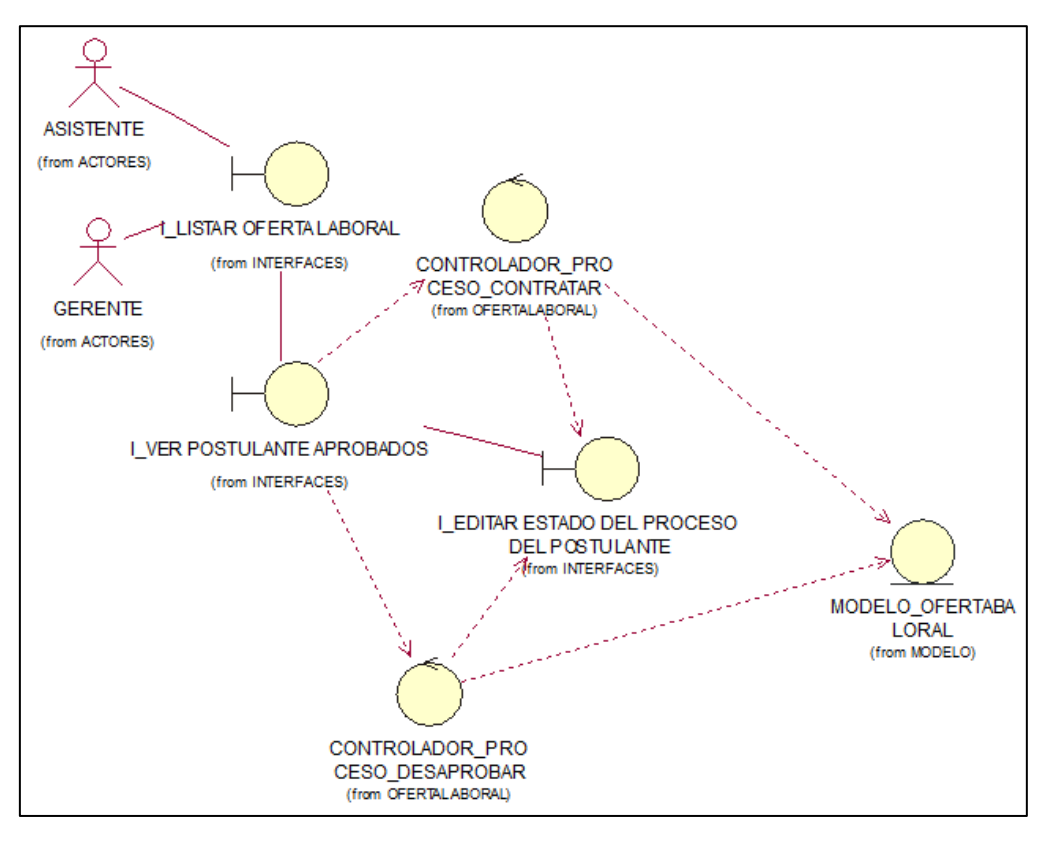

#### CUS11:EDITAR ESTADO DEL PROCESO DEL POSTULANTE

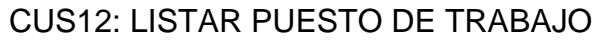

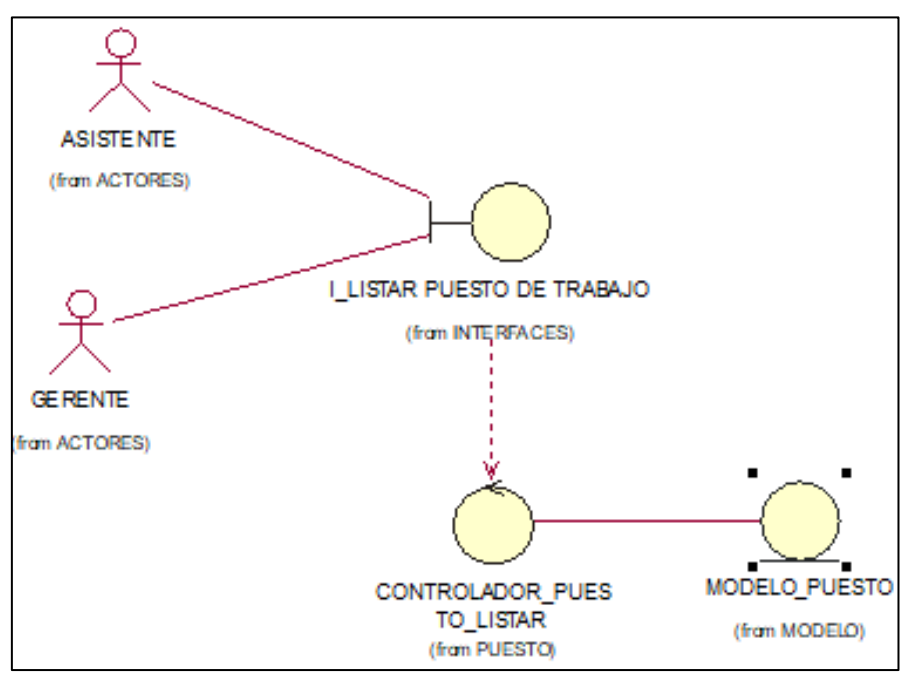

*Fuente:* Elaboración propia

#### CUS13: REGISTRAR PUESTO DE TRABAJO

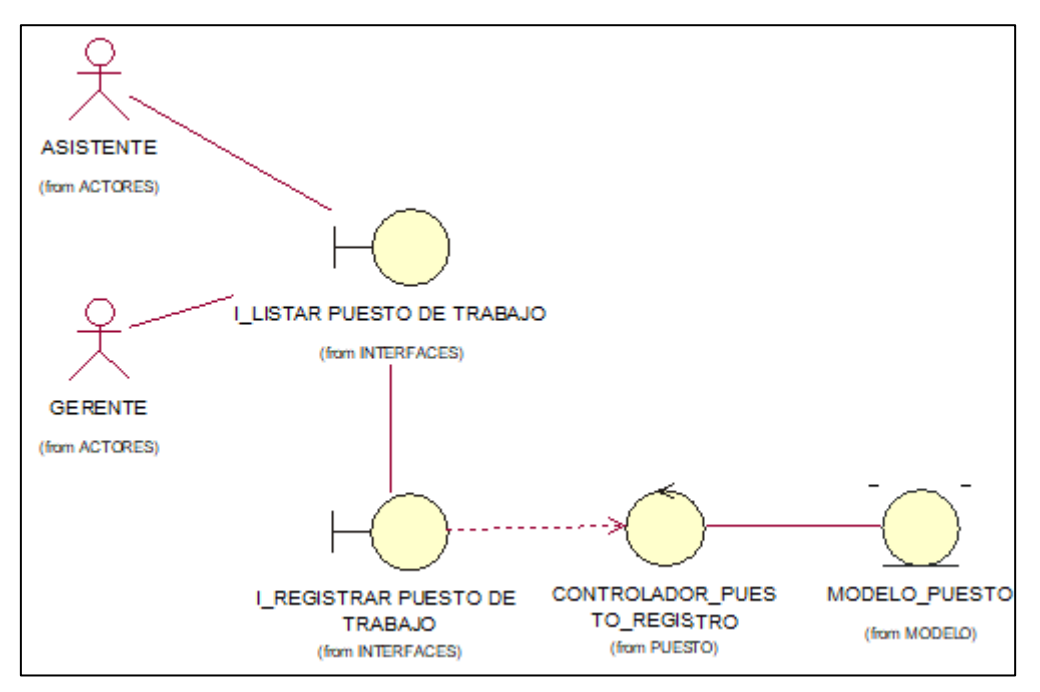

*Fuente:* Elaboración propia

# CUS14: EDITAR PUESTO DE TRABAJO

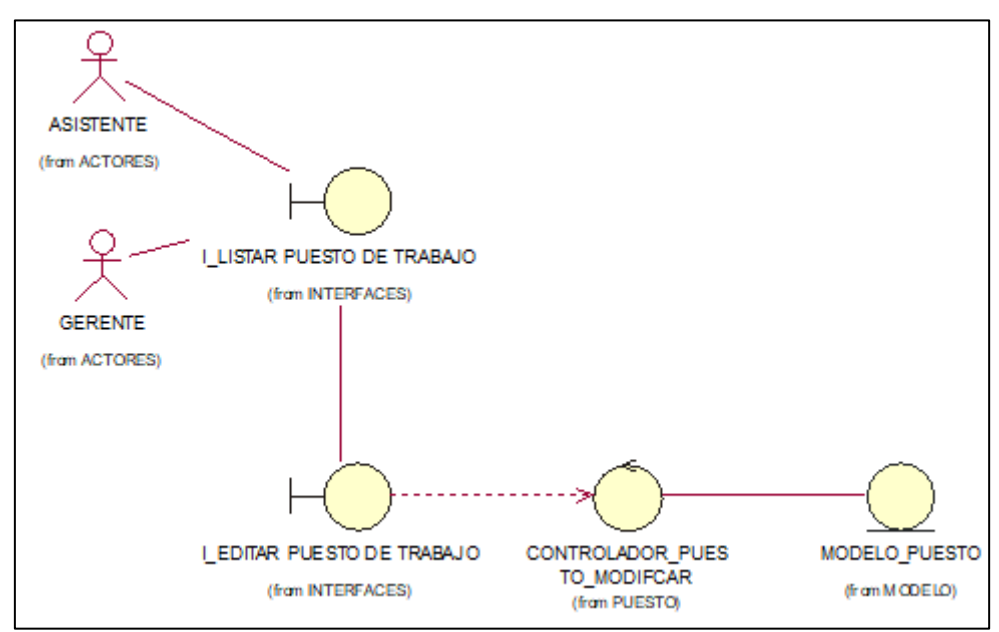

## CUS15: LISTAR ÁREA

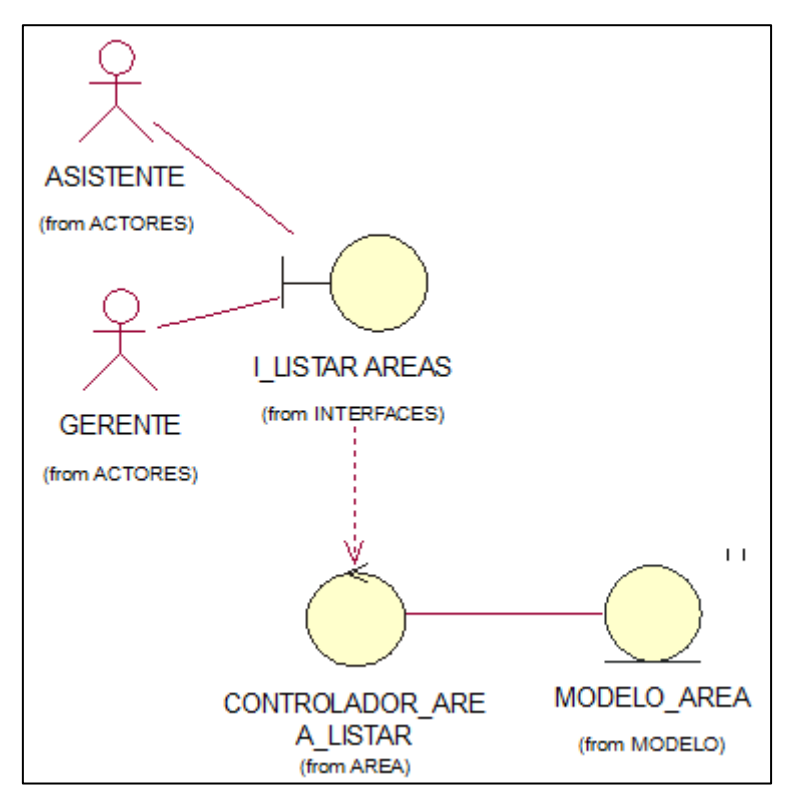

*Fuente:* Elaboración propia

# CUS16: REGISTRAR ÁREA

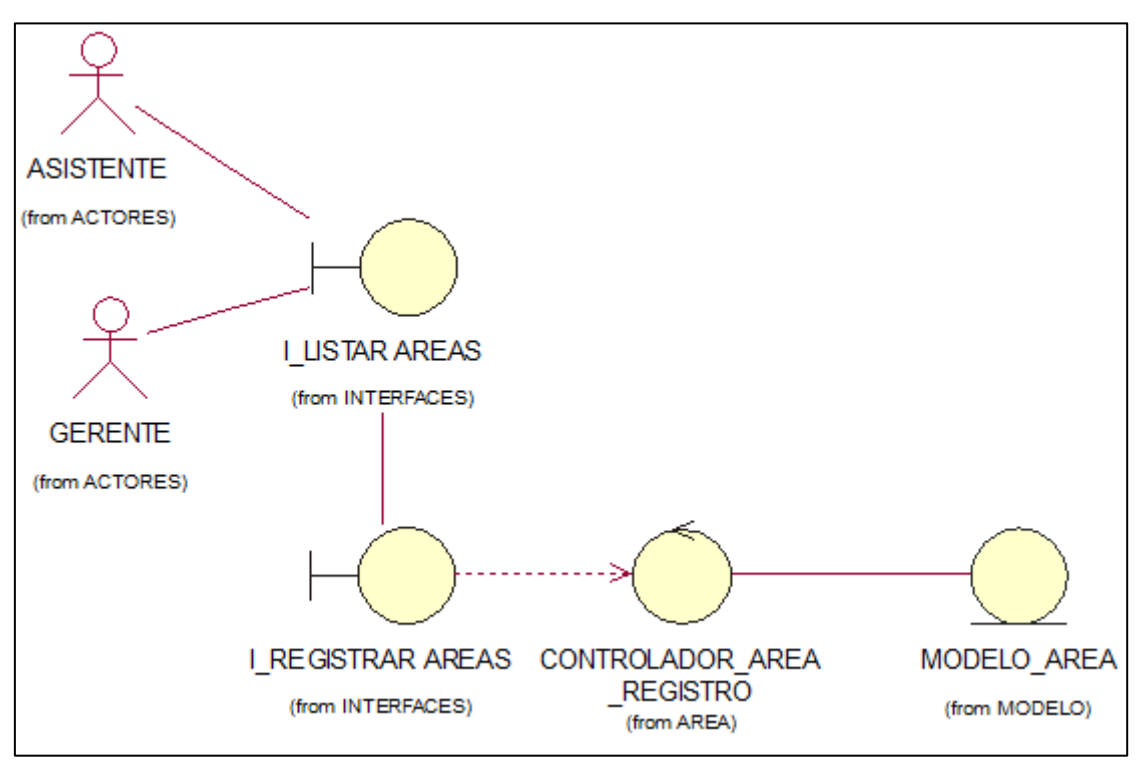

*Fuente:* Elaboración propia

## CUS17: EDITAR ÁREA

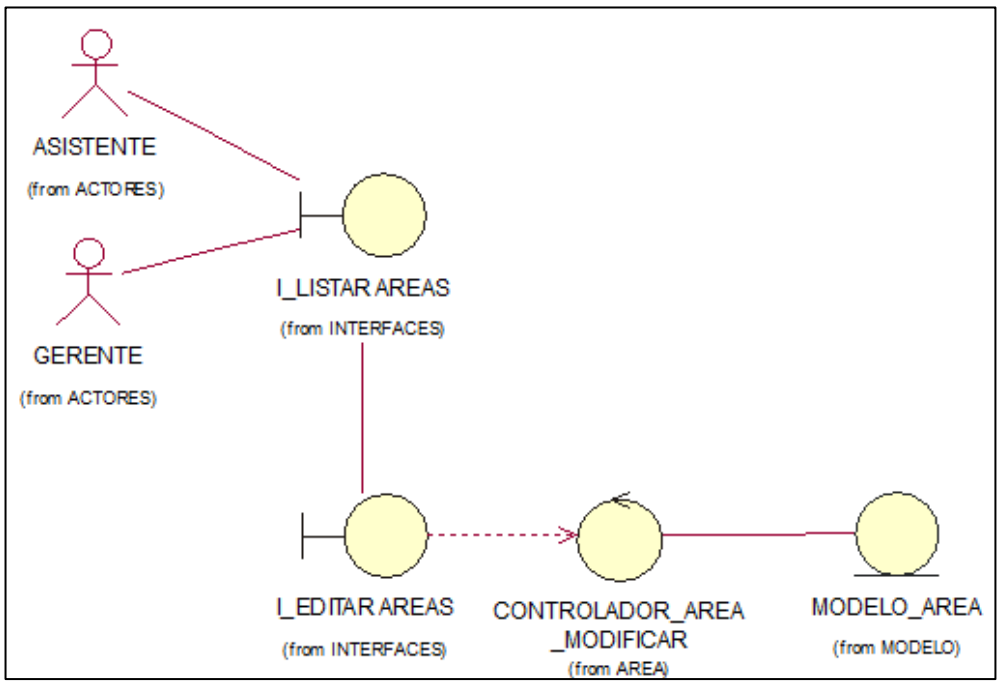

*Fuente:* Elaboración propia

# CUS18: LISTAR TIPO DOCUMENTO

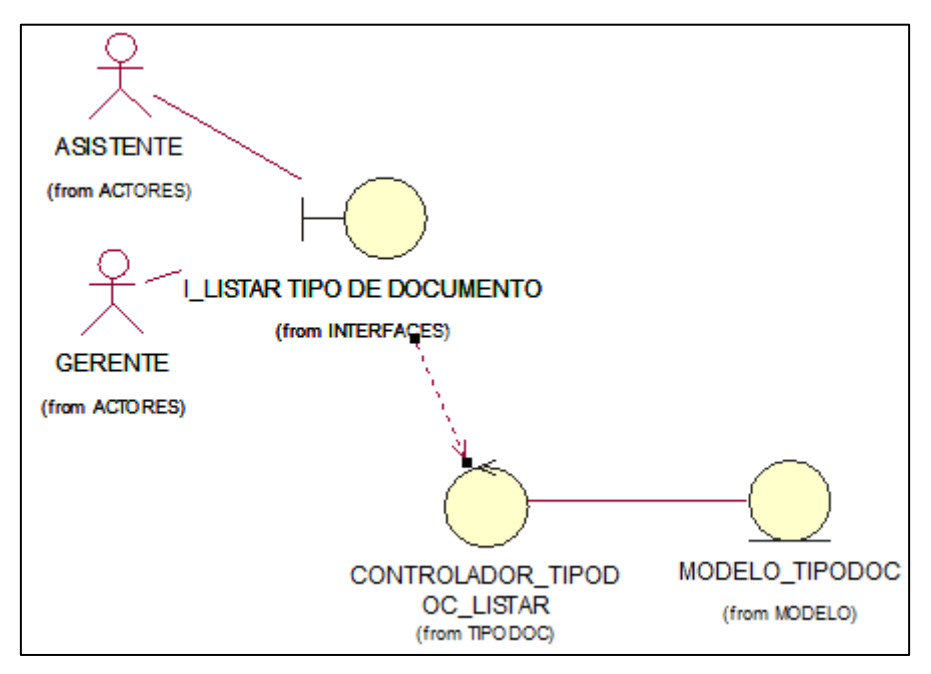

#### CUS19: REGISTRAR TIPO DOCUMENTO

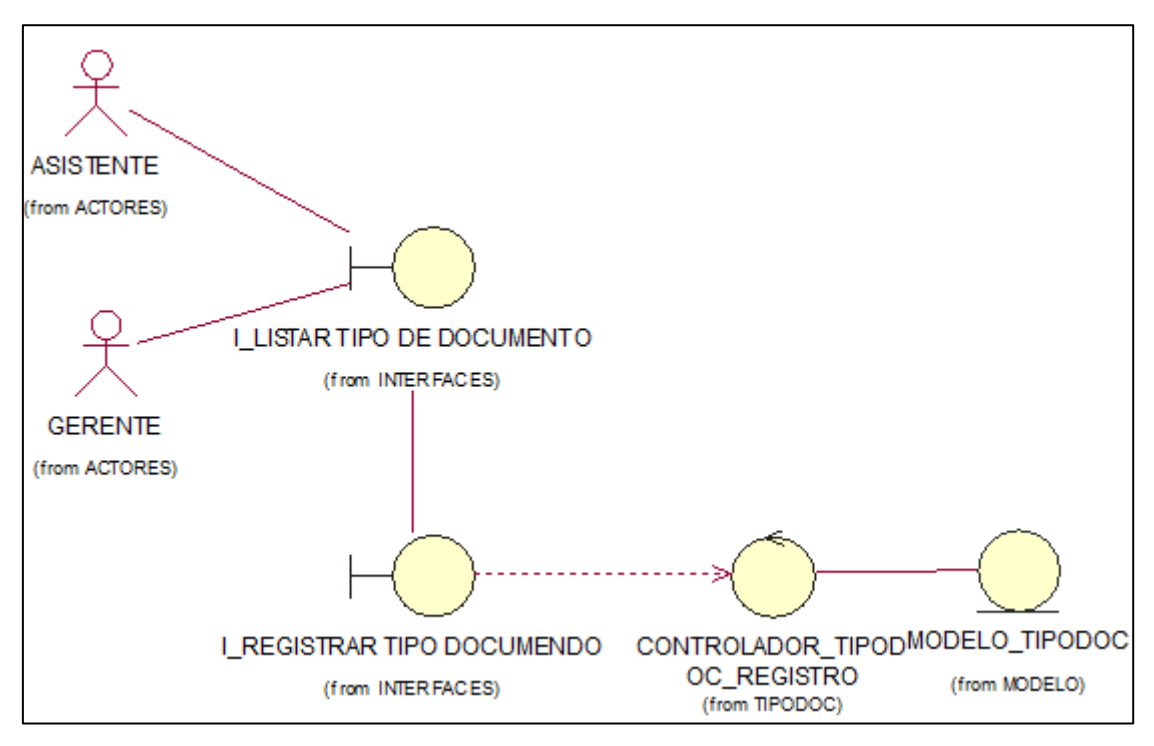

*Fuente:* Elaboración propia

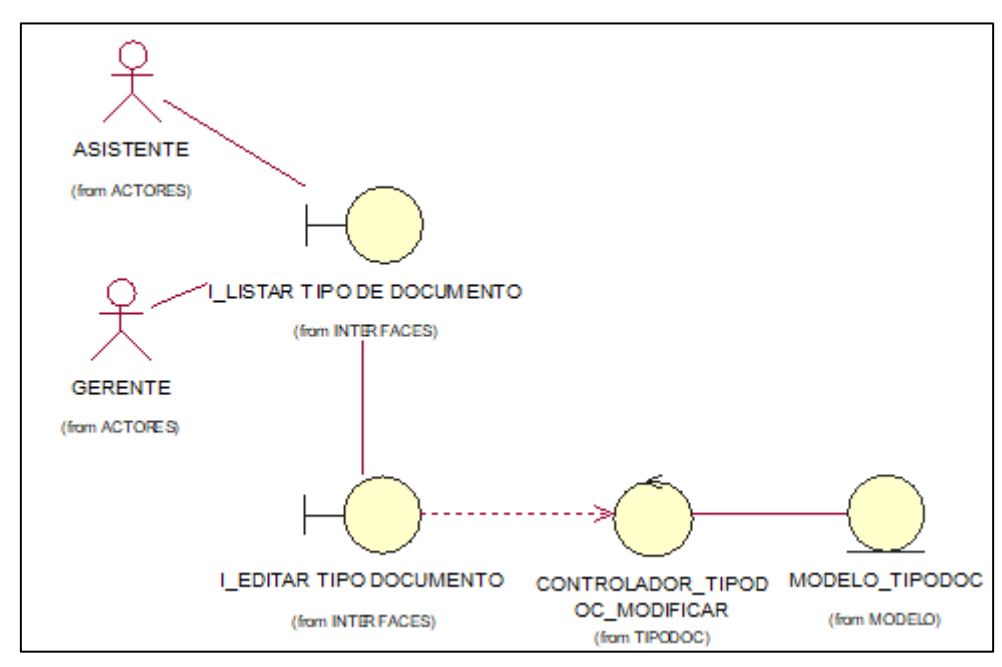

# CUS20: EDITAR TIPO DOCUMENTO

*Fuente:* Elaboración propia

#### CUS21: LISTAR TIPO ESTADO CIVIL

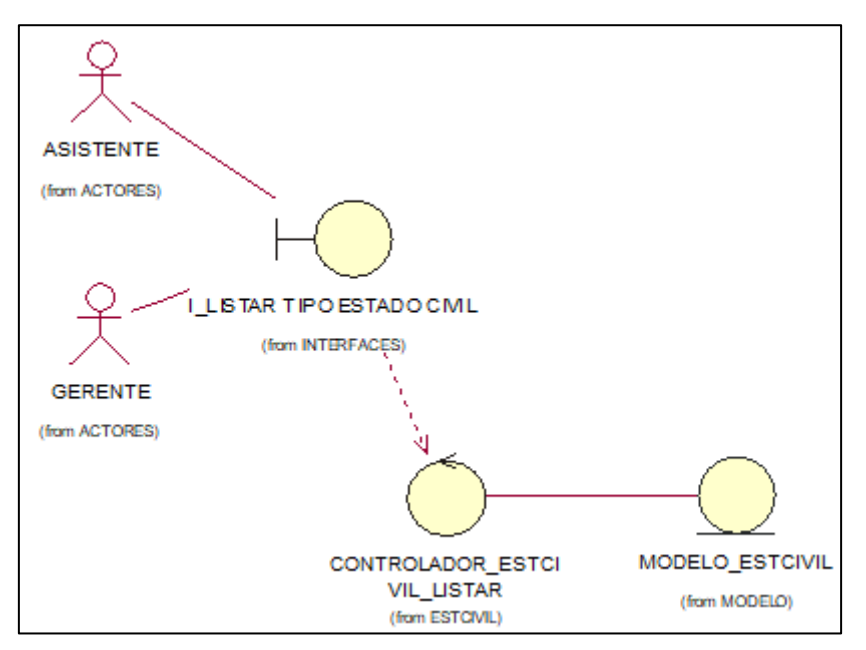

*Fuente:* Elaboración propia

## CUS22: REGISTRAR TIPO ESTADO CIVIL

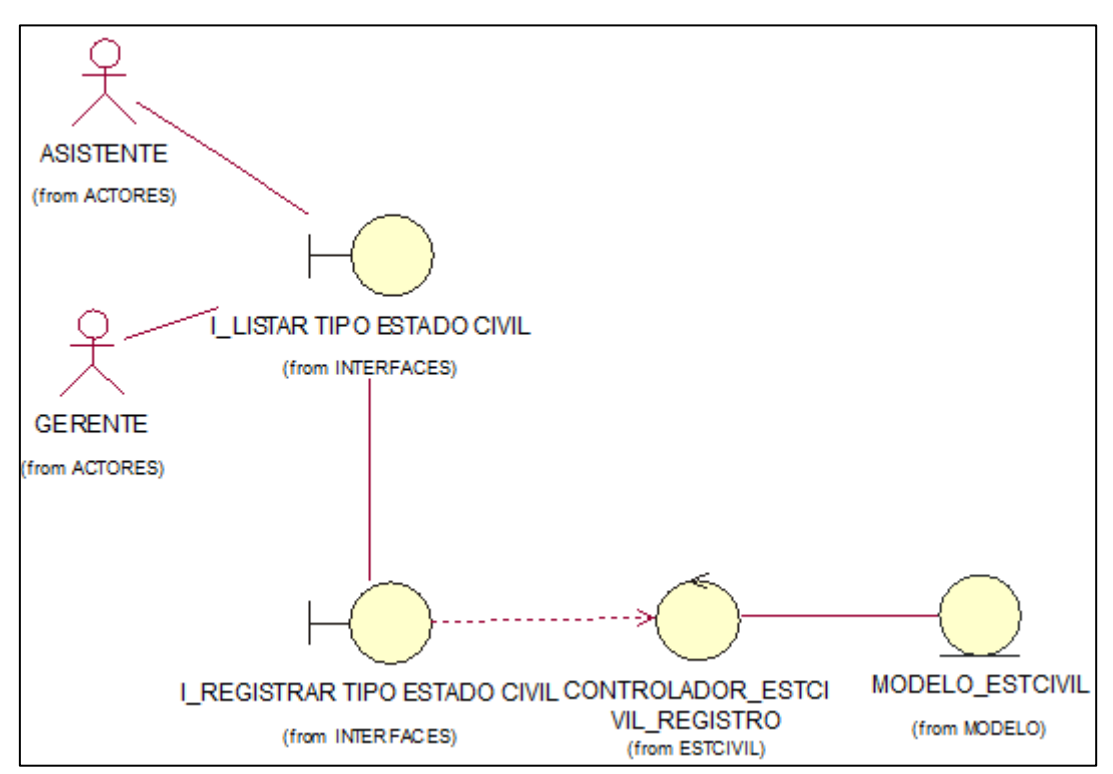

*Fuente:* Elaboración propia

#### CUS23: EDITAR TIPO ESTADO CIVIL

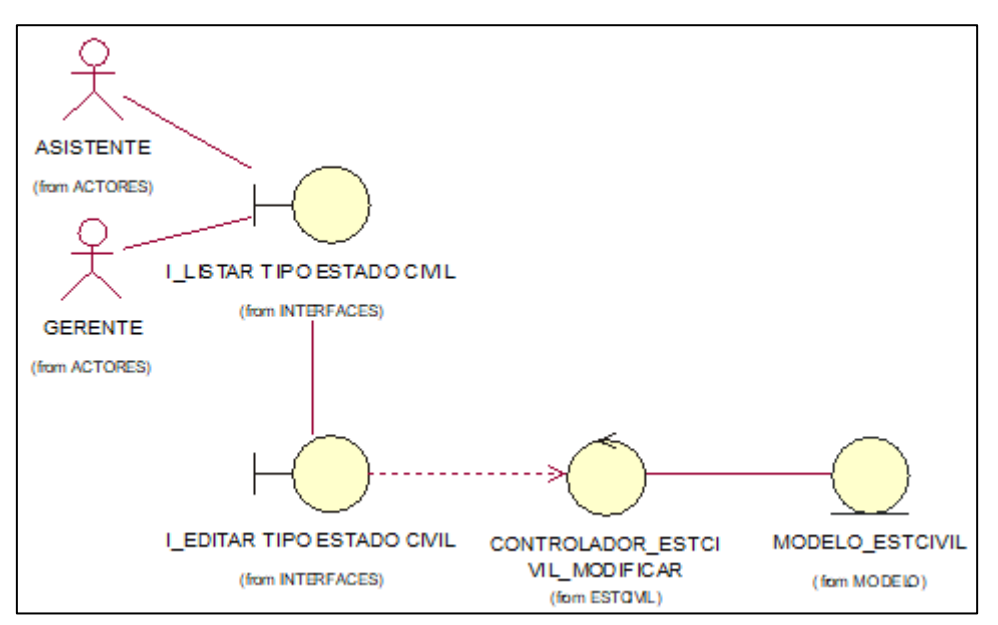

*Fuente:* Elaboración propia

## CUS24: LISTAR TIPO GENERO

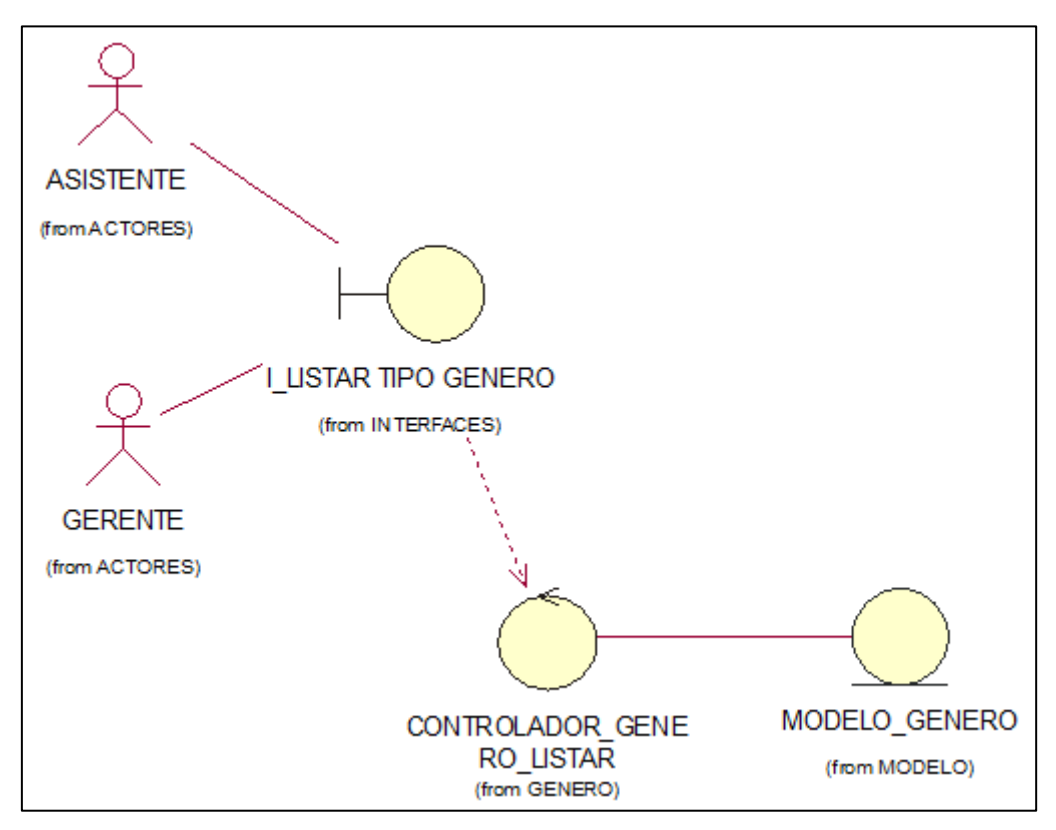

*Fuente:* Elaboración propia

#### CUS25: REGISTRAR TIPO GENERO

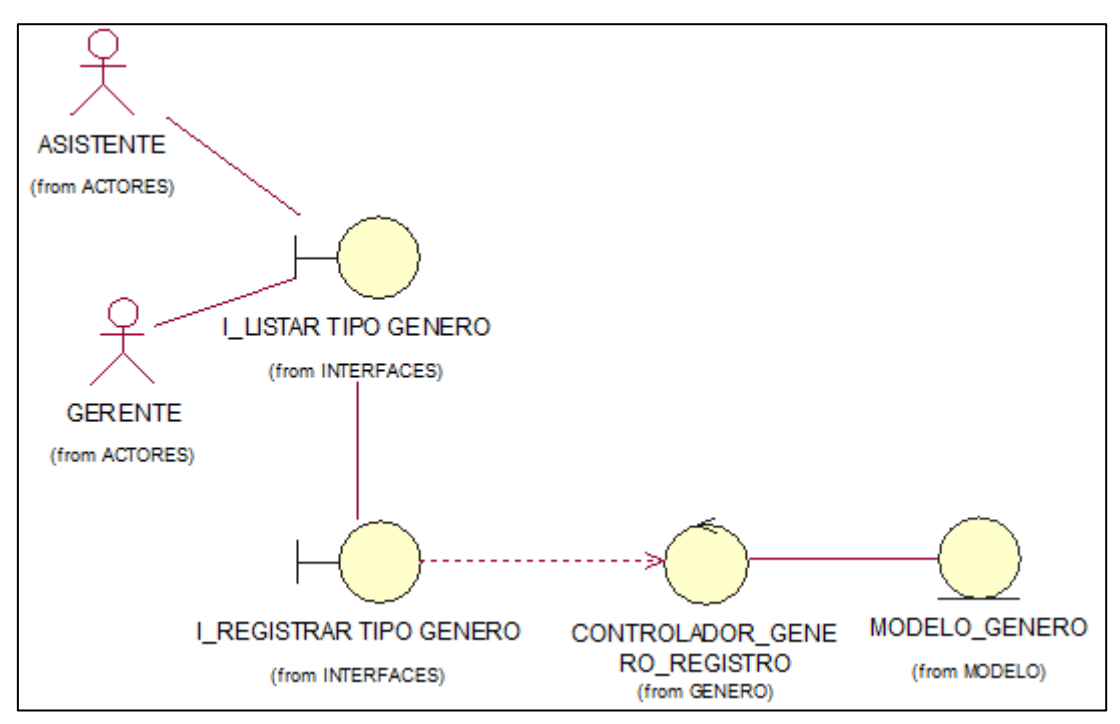

*Fuente:* Elaboración propia

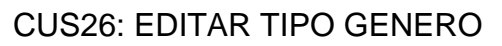

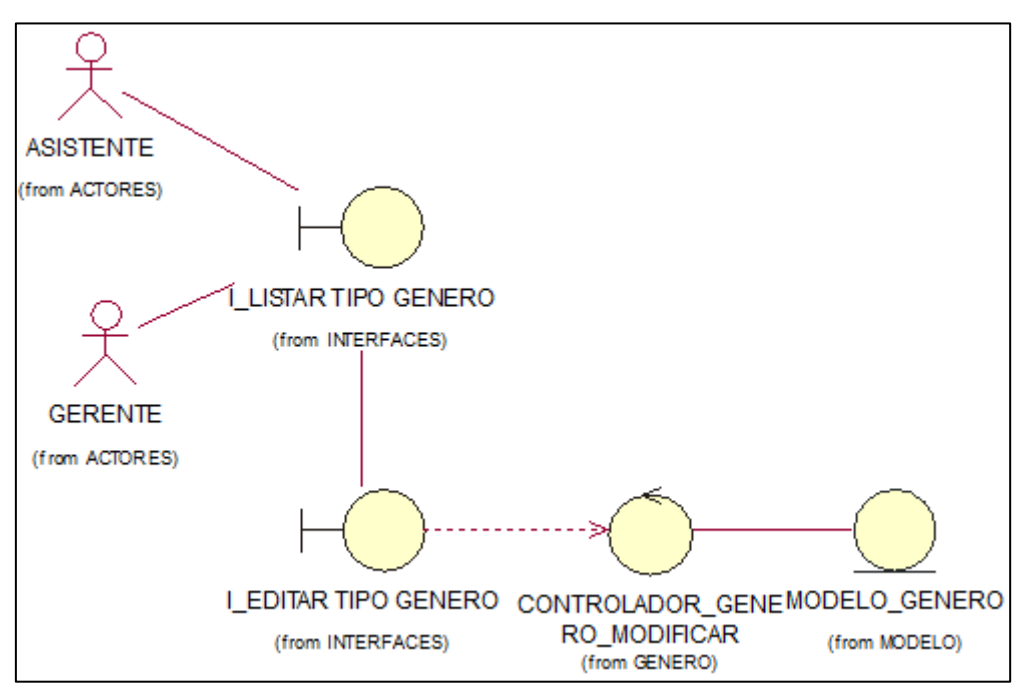

*Fuente:* Elaboración propia

CUS27: VER EVALUACIONES

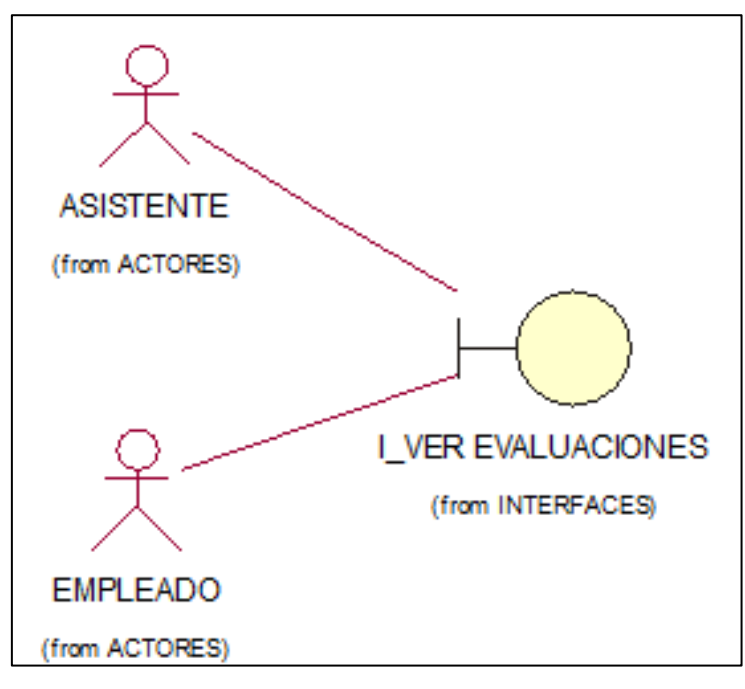

*Fuente:* Elaboración propia

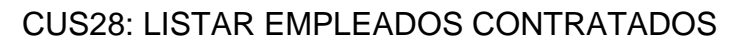

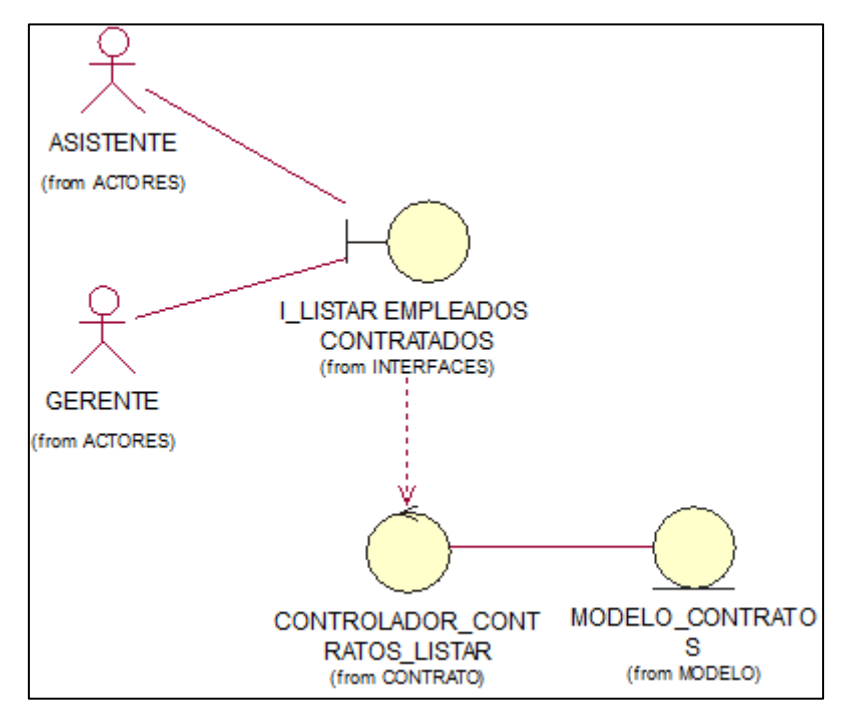

*Fuente:* Elaboración propia

#### CUS29: VER INFORMACION DEL EMPLEADO

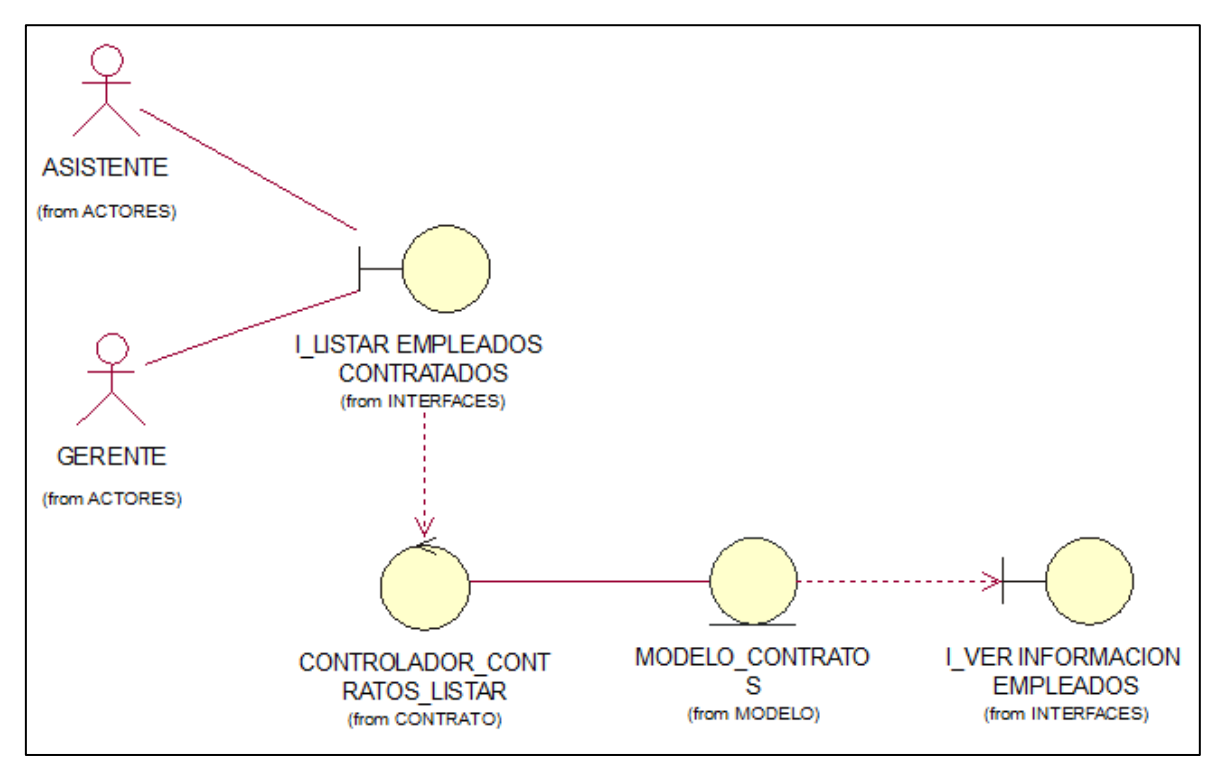

*Fuente:* Elaboración propia

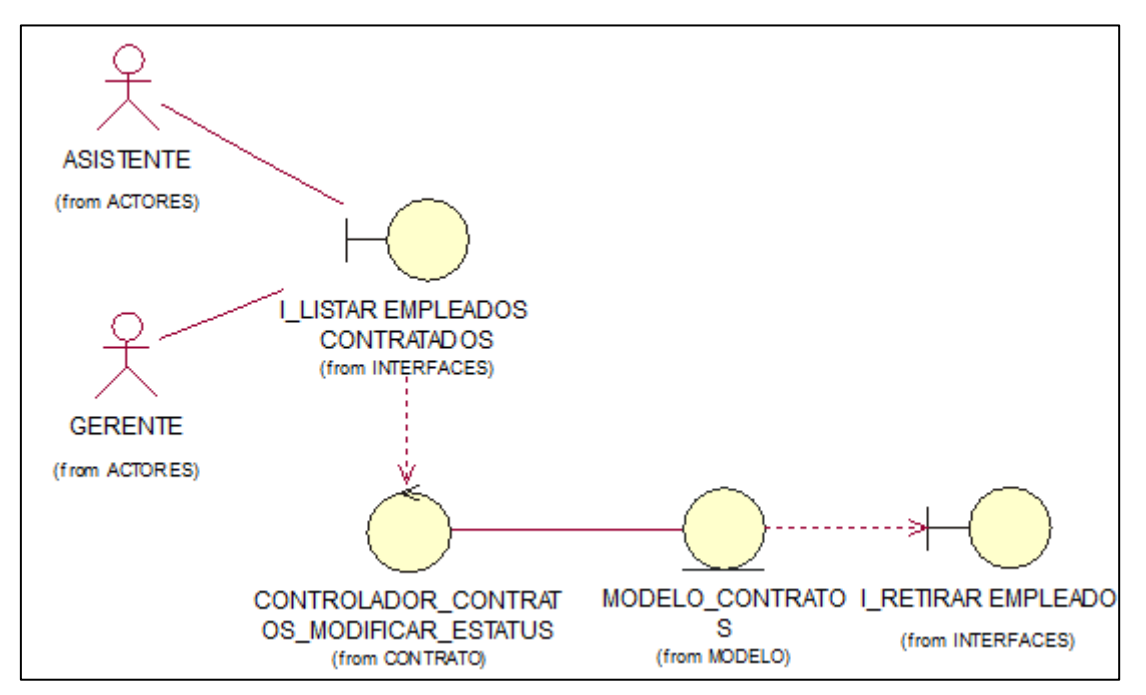

## CUS30: RETIRAR EMPLEADO

*Fuente:* Elaboración propia

#### CUS31: LISTAR REPORTE DE IRP

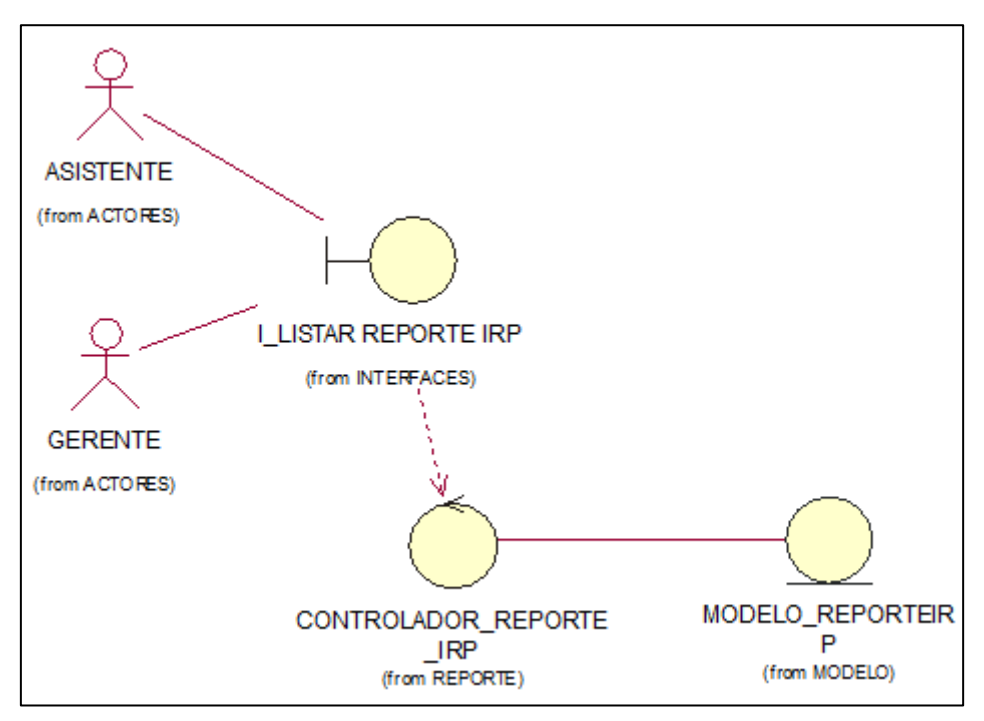

*Fuente:* Elaboración propia

# CUS32: LISTAR REPORTE DE CS

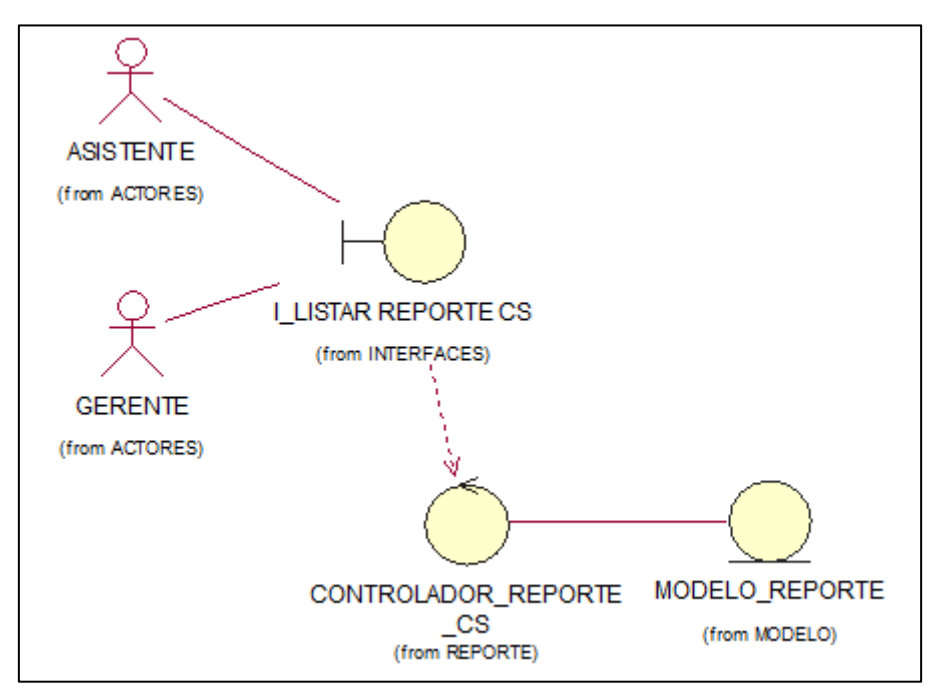

*Fuente:* Elaboración propia

#### CUS33: REGISTRAR POSTULANTE

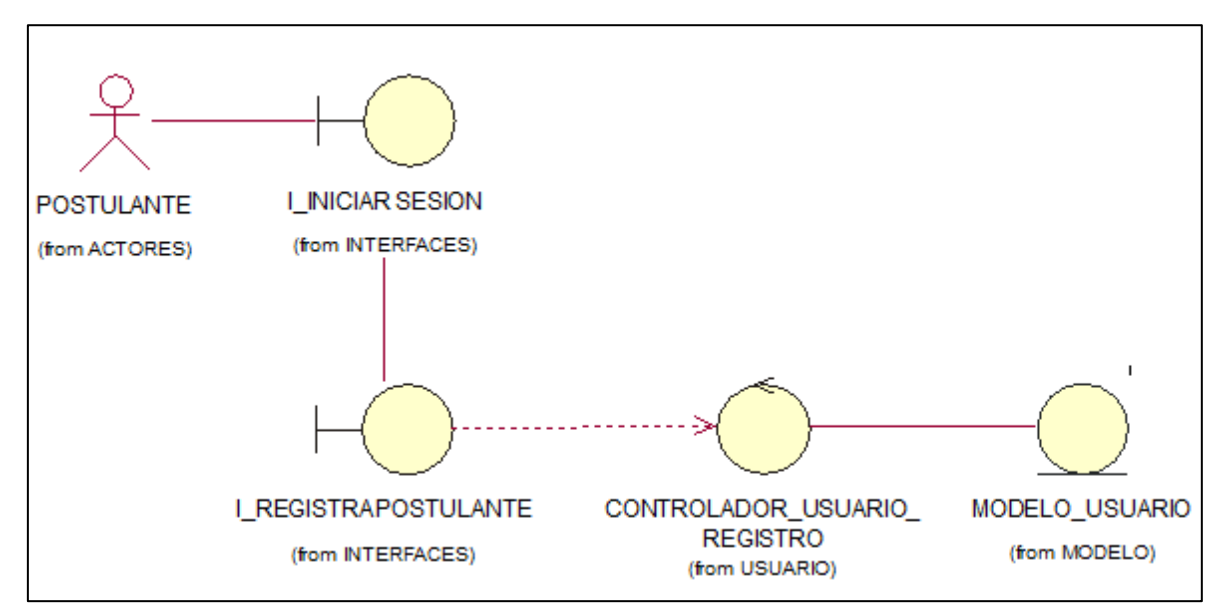

*Fuente:* Elaboración propia

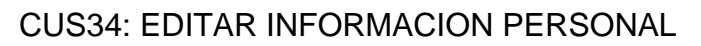

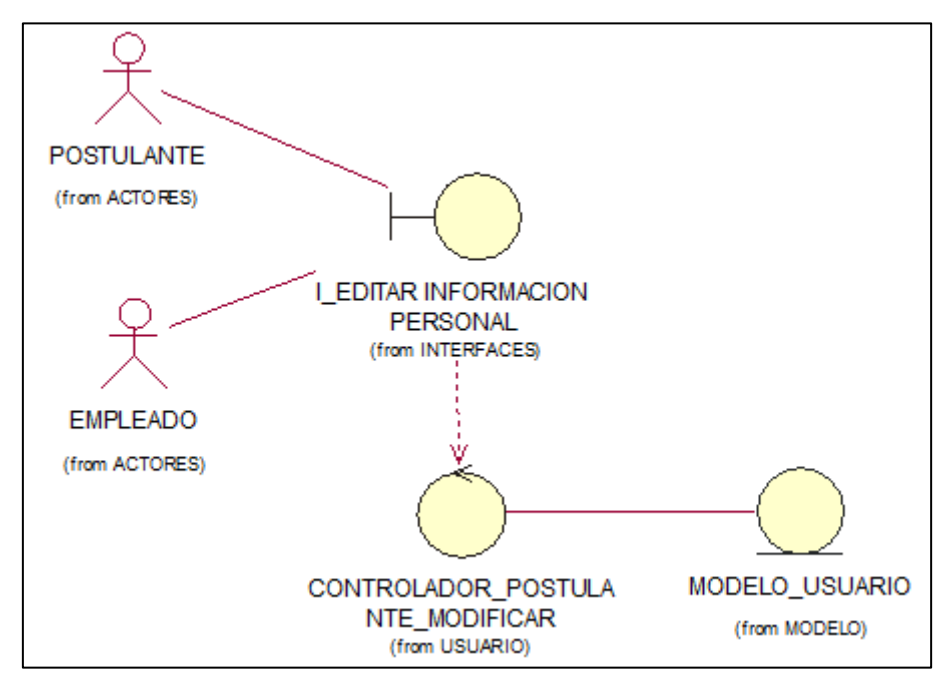

*Fuente:* Elaboración propia

#### CUS35: LISTAR OFERTA LABORAL DISPONIBLE

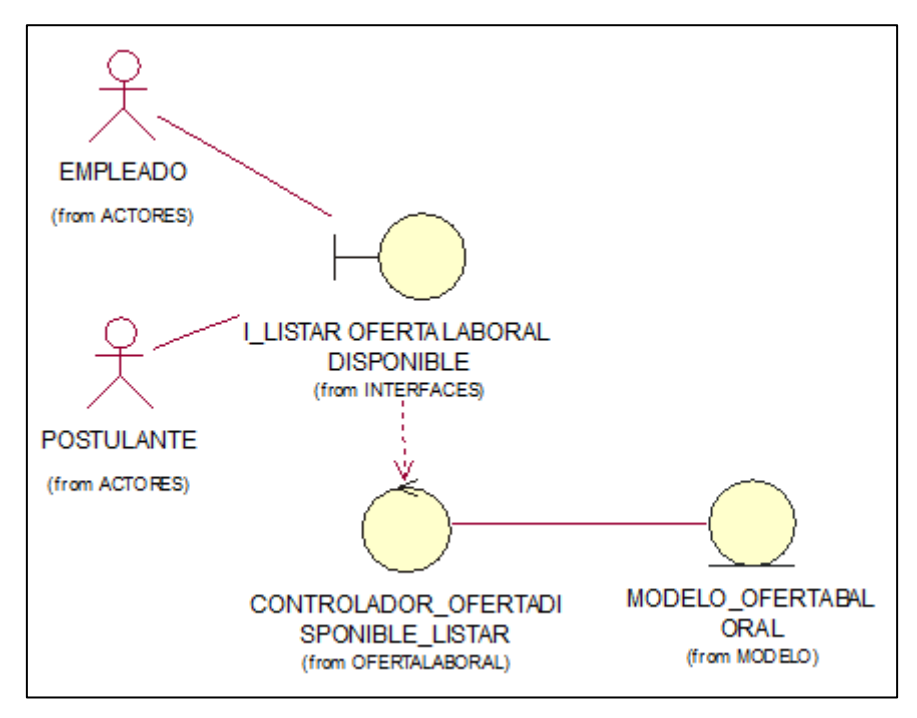

*Fuente:* Elaboración propia

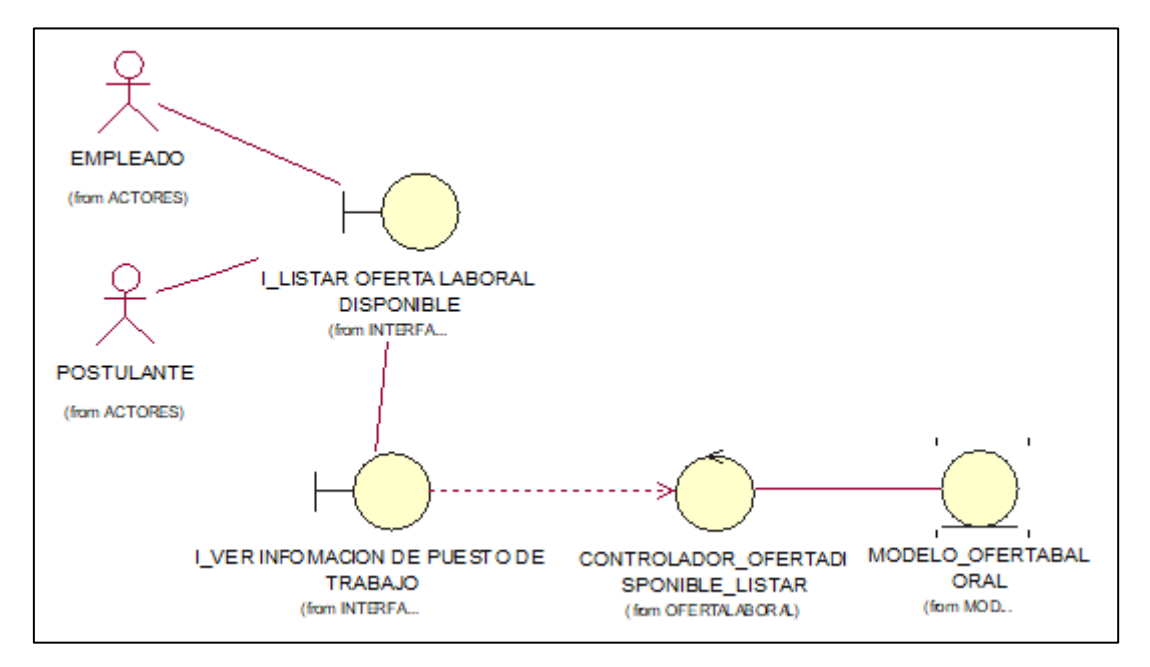

#### CUS36: VER INFORMACION PUESTO DE TRABAJO

*Fuente:* Elaboración propia

#### CUS37: POSTULAR OFERTA LABORAL

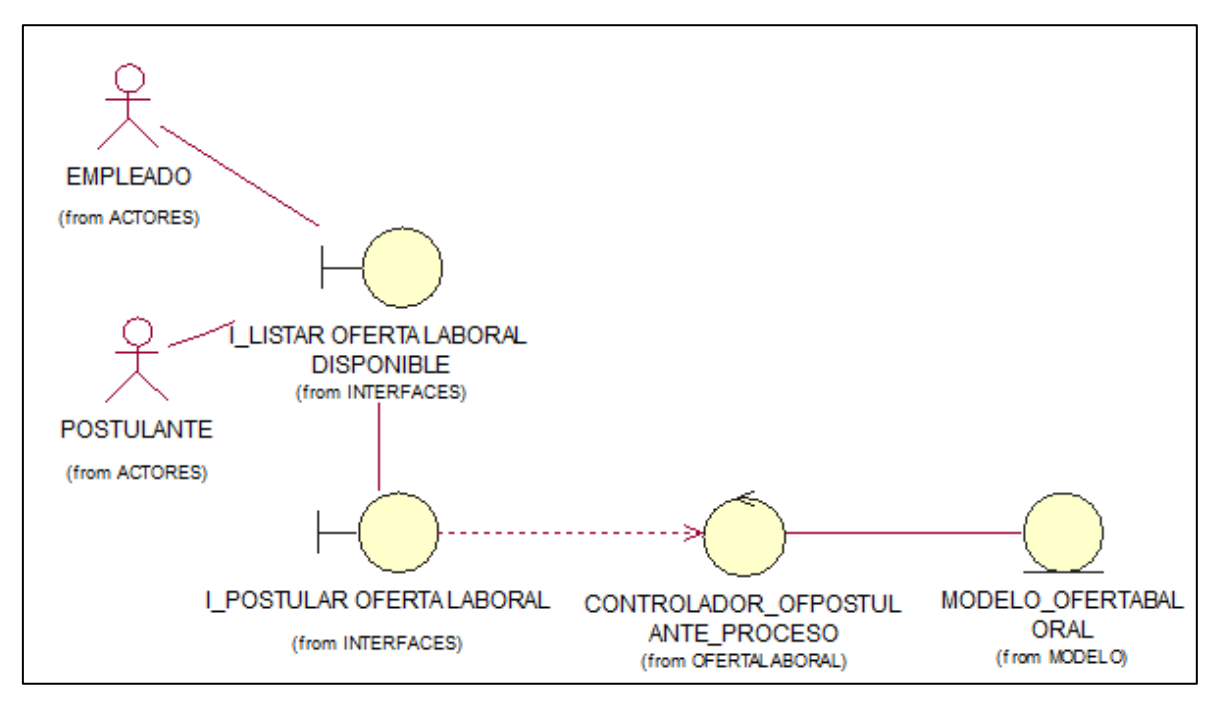

#### *Fuente:* Elaboración propia

# **EMPLEADO** (from ACTORES) **GERENTE** (from ACTORES) I\_CAMBIAR CLAVE DE USUARIO (from INTERFACES) **POSTULANTE** (from ACTORES) MODELO\_USUARIO CONTROLADOR\_USUARIO CAMBIAR\_CLAVE (from MODELO) (from USUARIO) **ASISTENTE** (from ACTORES)

#### CUS38: CAMBIAR CLAVE DE USUARIO

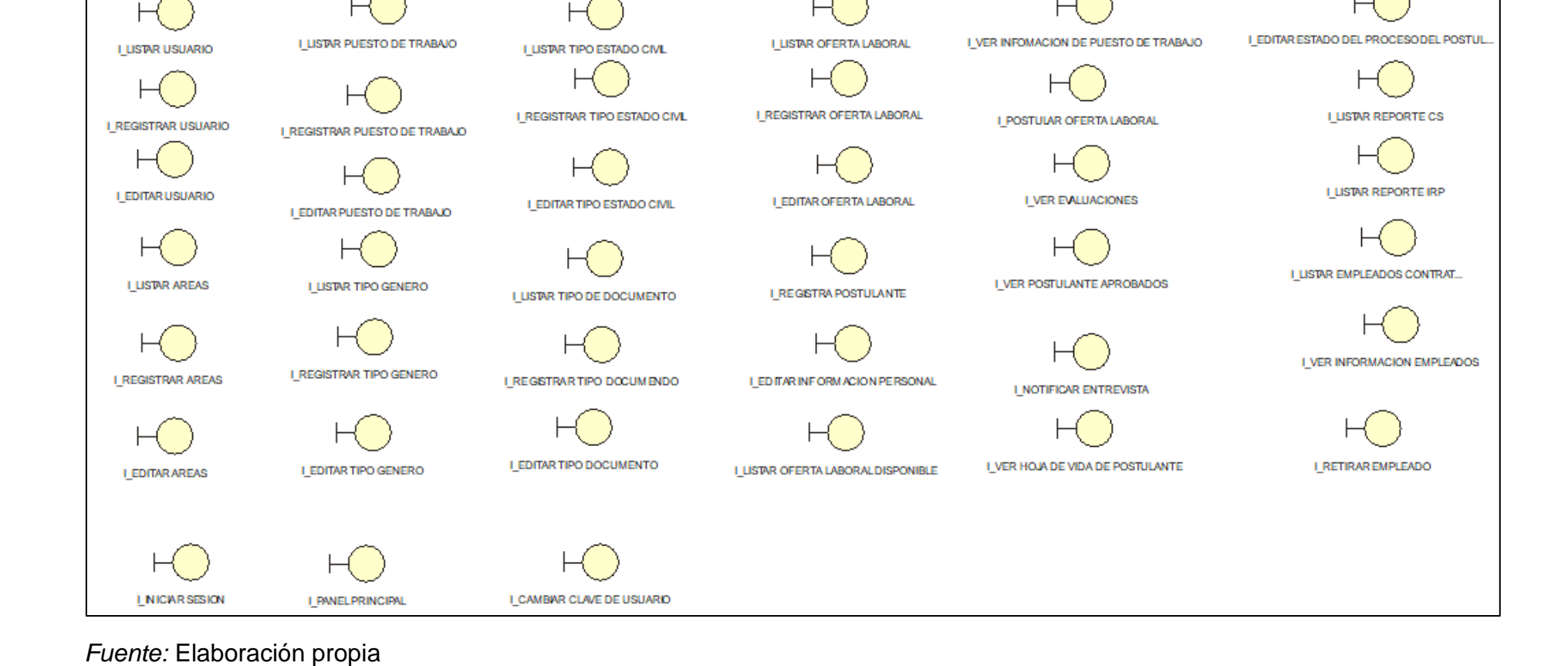

➢ LISTADO DE INTERFACES

MODELO DE DISEÑO

# ➢ DISEÑO DE INTERFACES

## INTERFAZ 01: INICIO SESIÓN

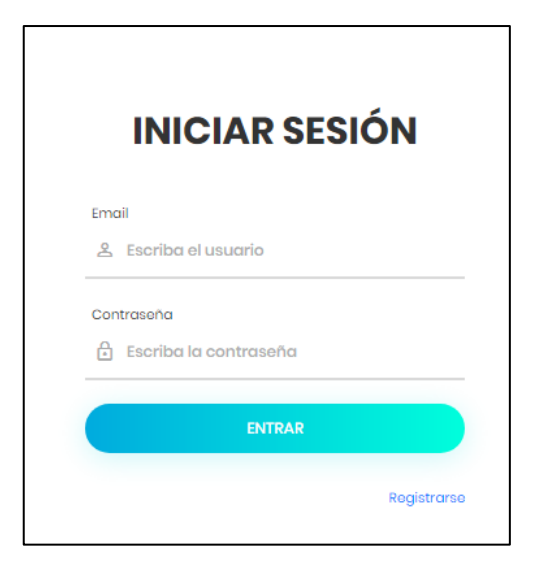

## INTERFAZ 02: PANEL PRINCIPAL

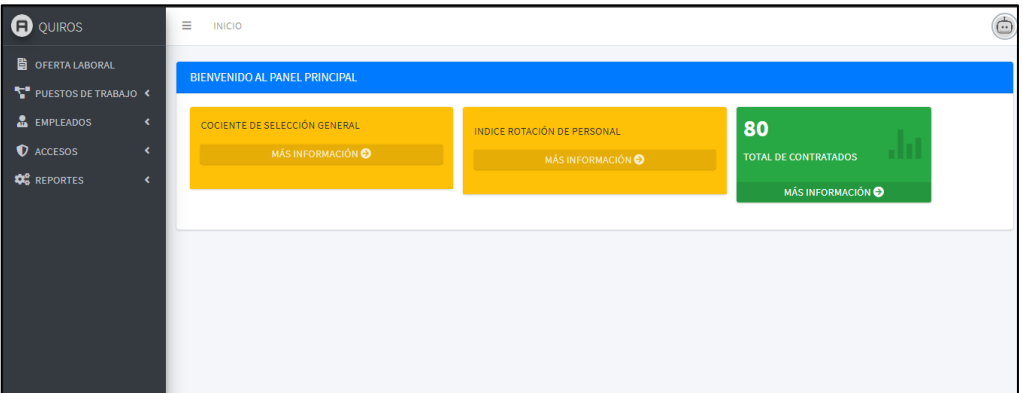

## INTERFAZ 03: LISTAR USUARIO

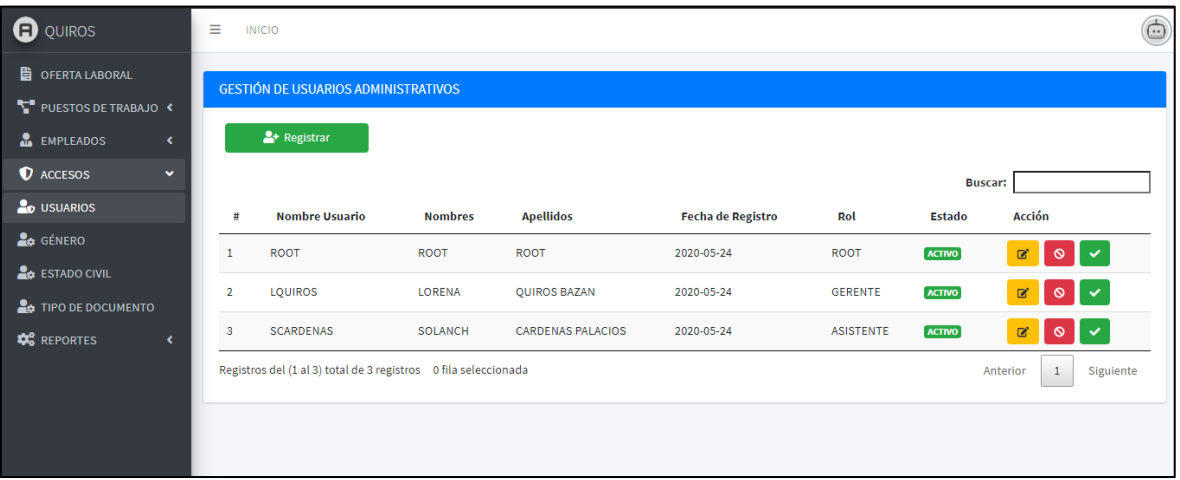

#### INTERFAZ 04: REGISTRAR USUARIO

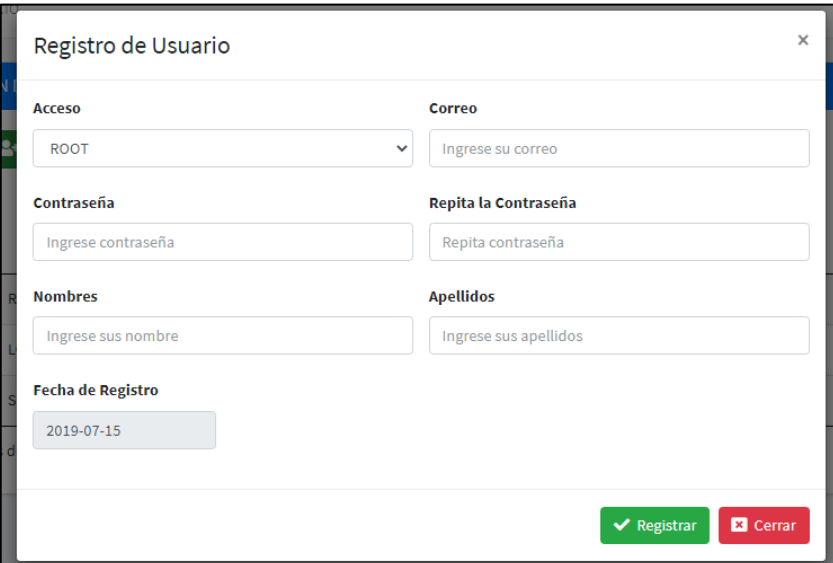

## INTERFAZ 05: EDITAR USUARIO

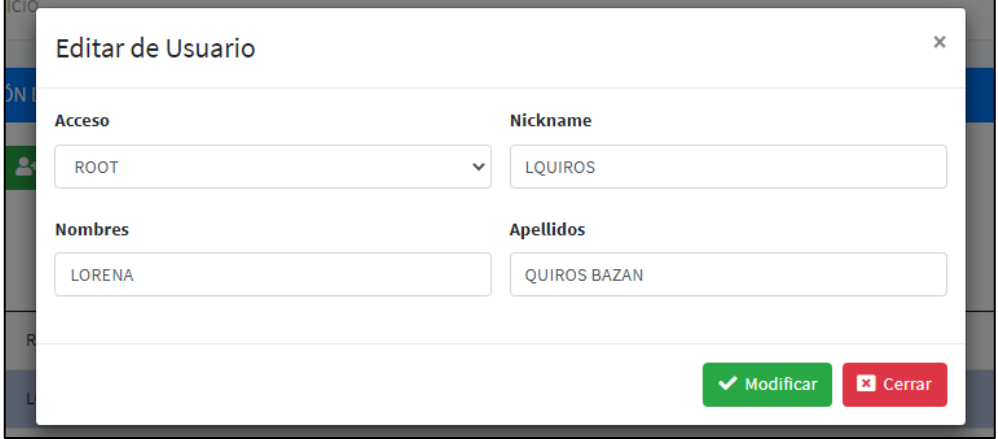

# INTERFAZ 06: LISTAR AREAS

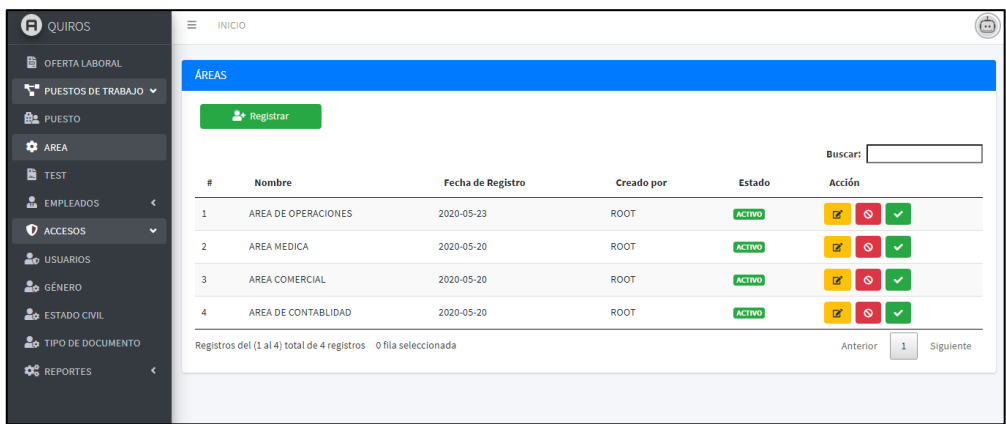

## INTERFAZ 07: REGISTRAR AREAS

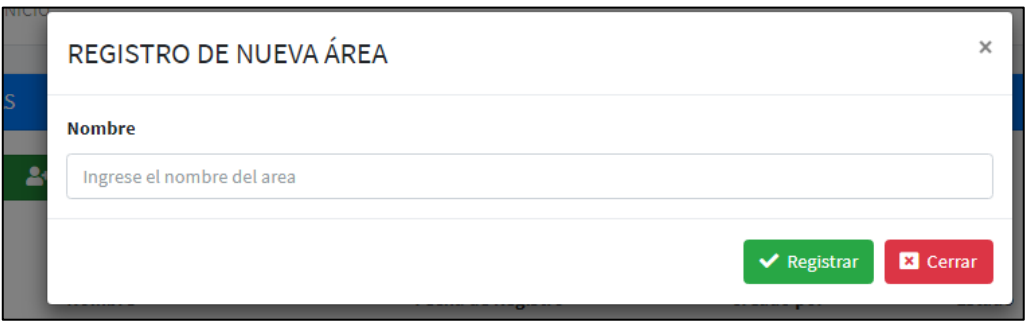

# INTERFAZ 08: EDITAR ÁREA

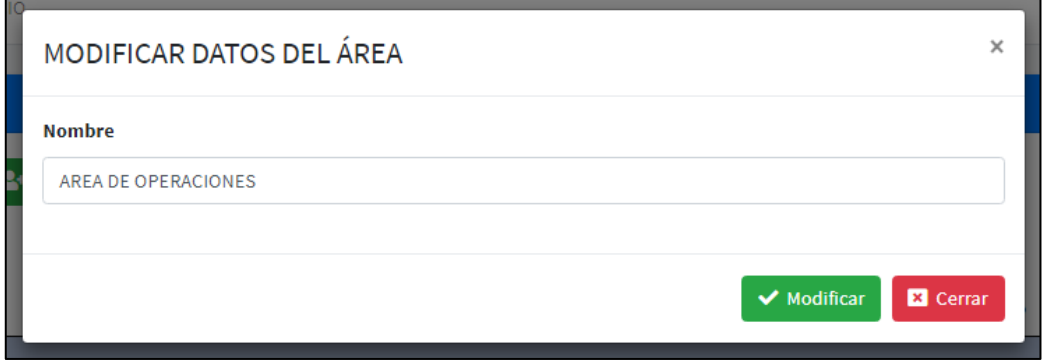

# INTERFAZ 09: LISTAR PUESTO DE TRABAJO

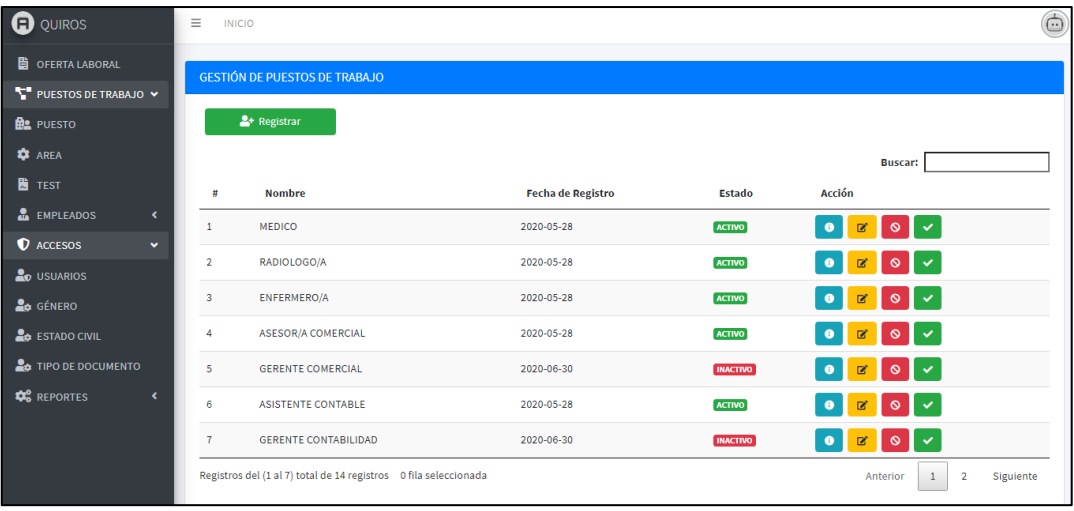

## INTERFAZ 10: REGISTRAR PUESTO DE TRABAJO

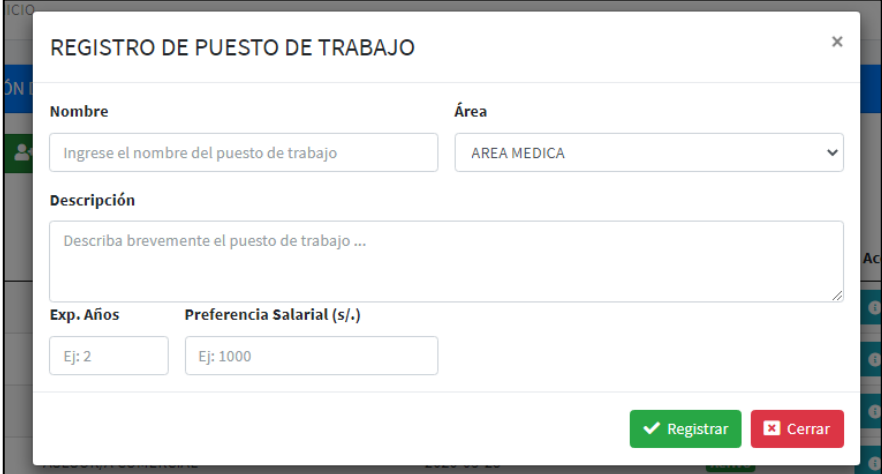

# INTERFAZ 11: EDITAR PUESTO DE TRABAJO

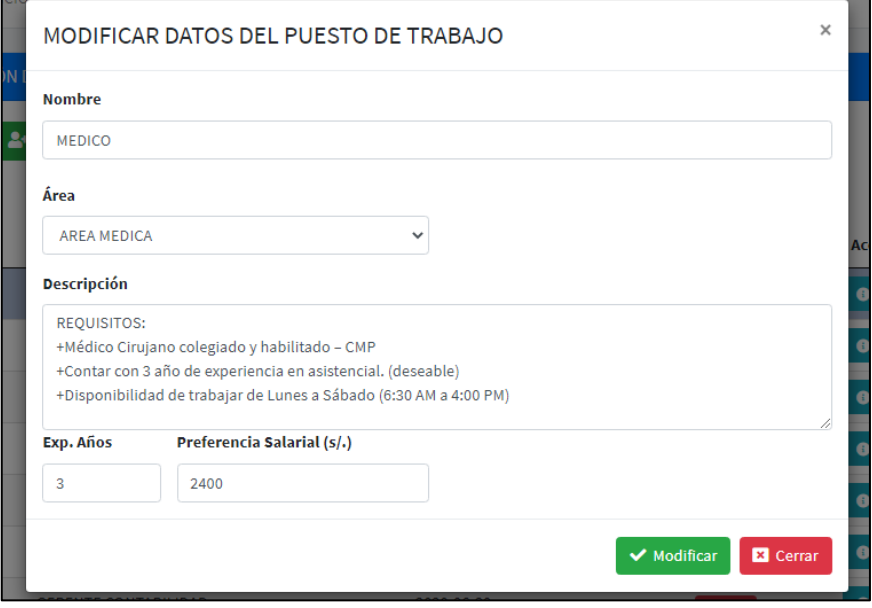

## INTERFAZ 12: LISTAR TIPO GENERO

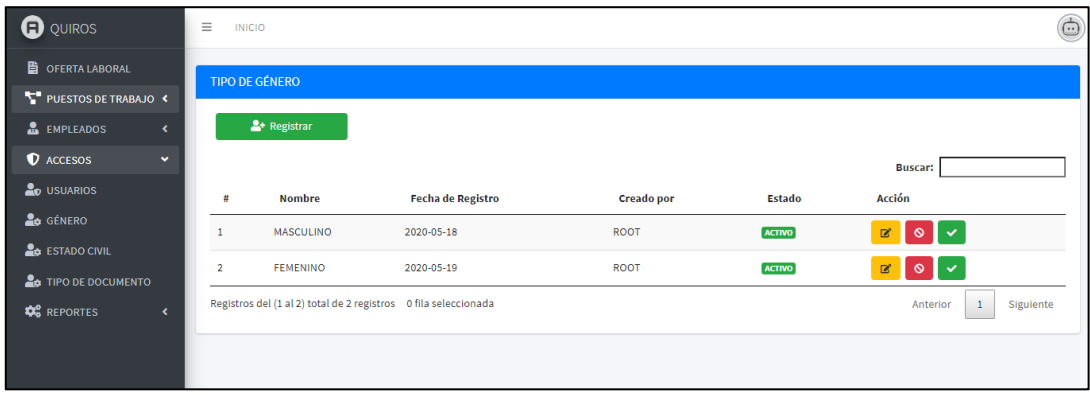

#### INTERFAZ 13: REGISTRAR TIPO GENERO

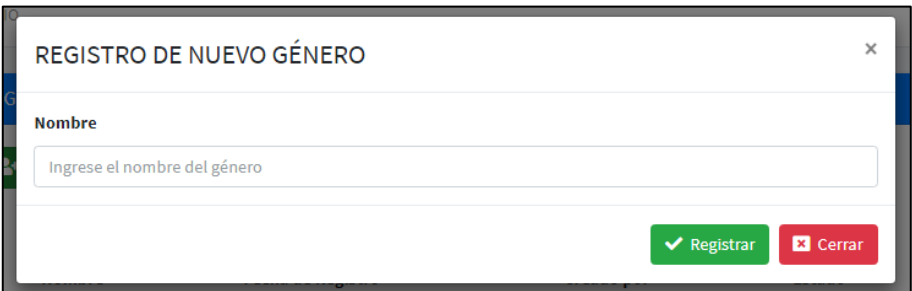

## INTERFAZ 14: EDITAR TIPO GENERO

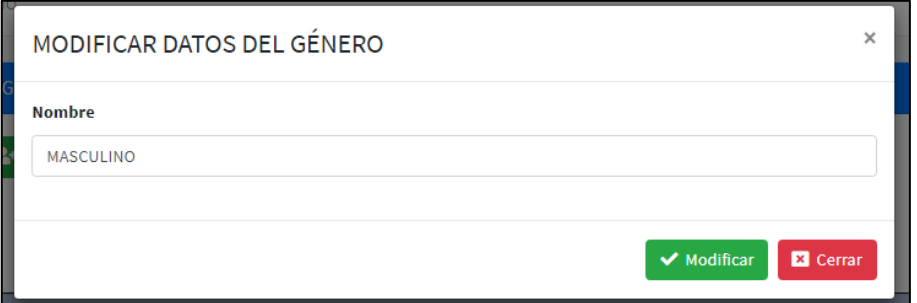

## INTERFAZ 15: LISTAR TIPO ESTADO CIVIVL

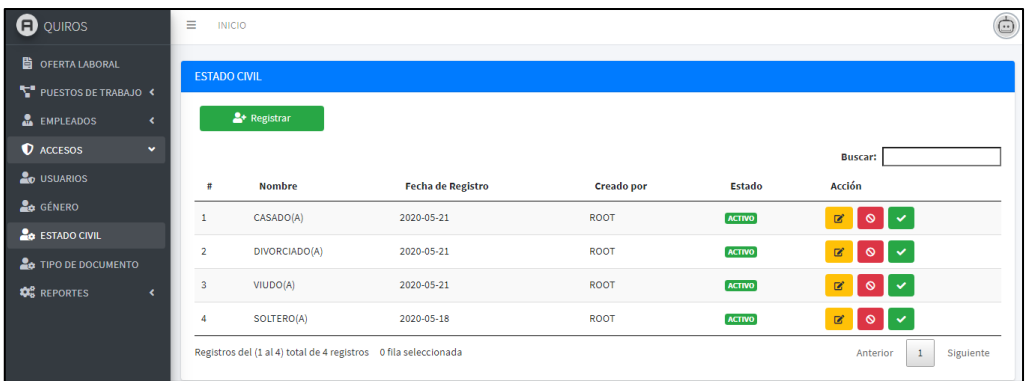

# INTERFAZ 16: REGISTRAR TIPO ESTADO CIVIL

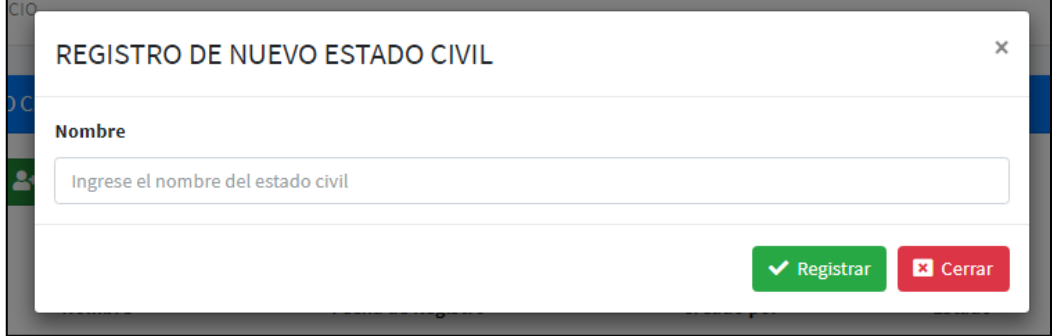
### INTERFAZ 17: EDITAR TIPO ESTADO CIVIL

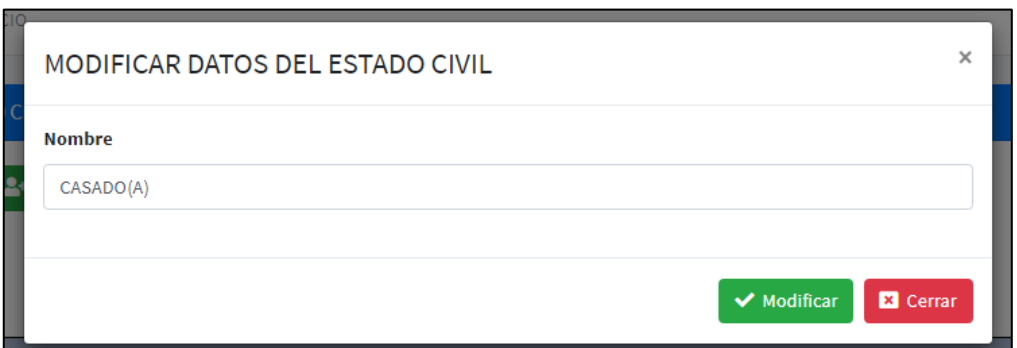

#### INTERFAZ 18: LISTAR TIPO DE DOCUMENTO

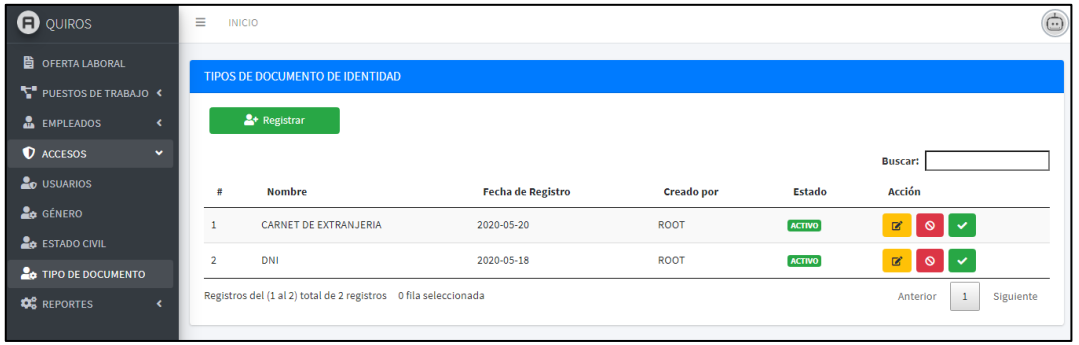

# INTERFAZ 19: REGISTRAR TIPO DE DOCUMENTO

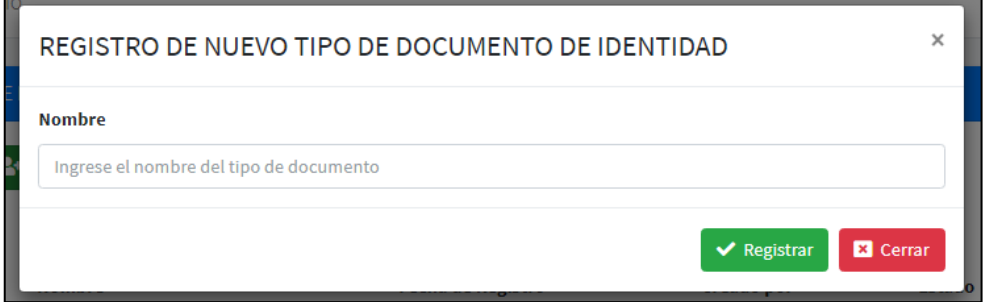

# INTERFAZ 20: EDITAR TIPO DE DOCUMENTO

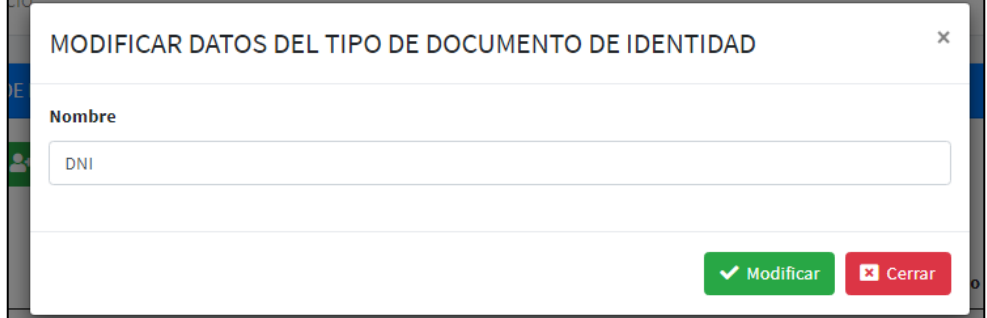

# INTERFAZ 21: LISTAR OFERTA LABORAL

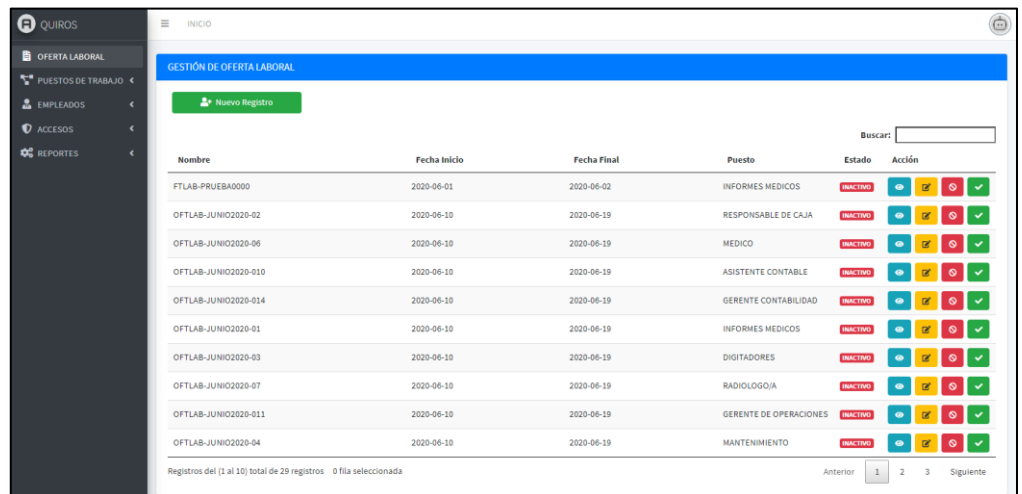

### INTERFAZ 22: REGISTRAR OFERTA LABORAL

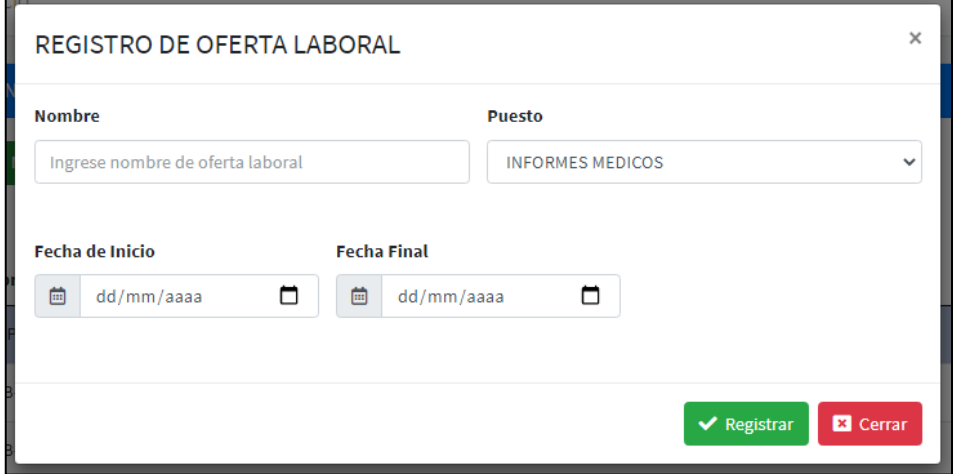

# INTERFAZ 23: EDITAR OFERTA LABORAL

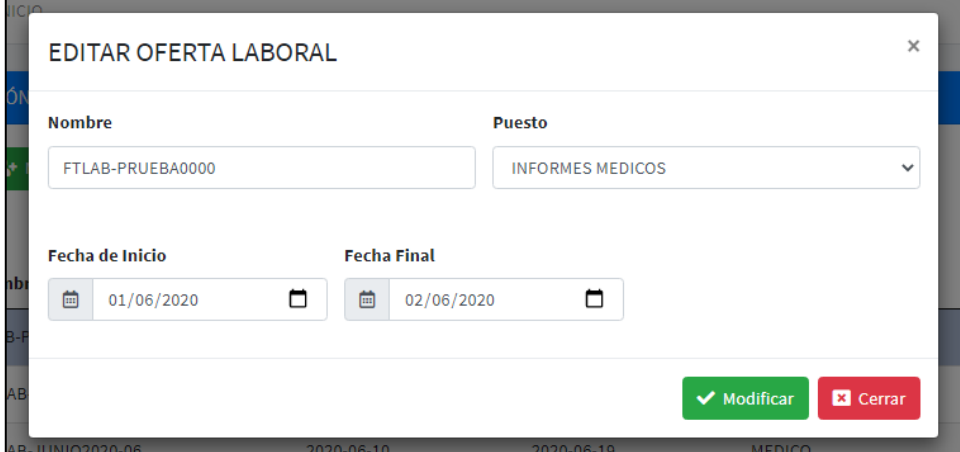

# INTERFAZ 24: REGISTRAR POSTULANTE

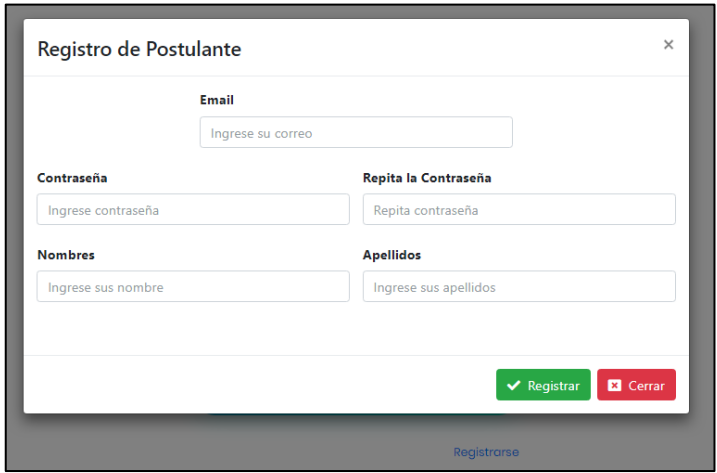

#### INTERFAZ 25: EDITAR INFORMACION PERSONAL

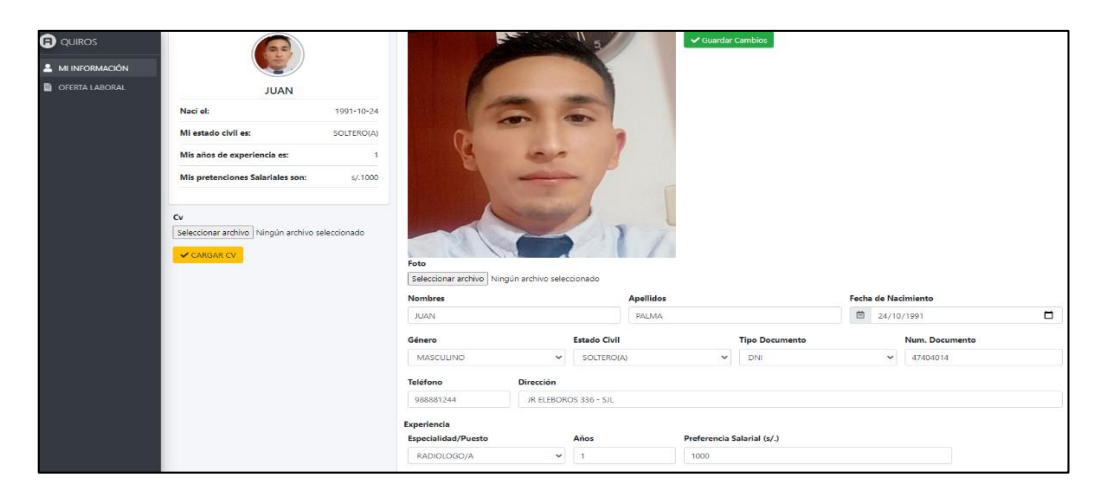

# INTERFAZ 26: LISTAR OFERTA LABORAL DISPONIBLE

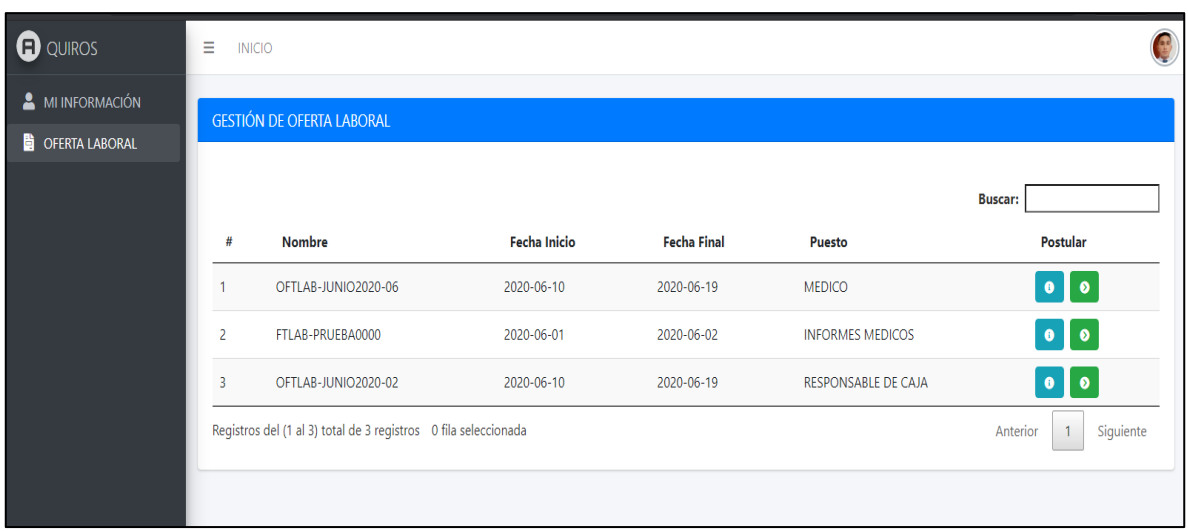

#### INTERFAZ 27: VER INFORMACION DE PUESTO DE TRABAJO

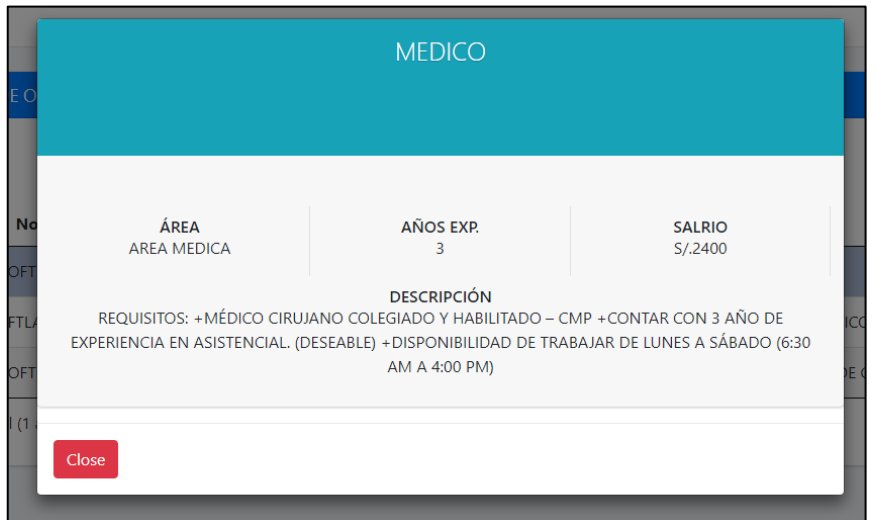

# INTERFAZ 28: POSTULAR OFERTA LABORAL

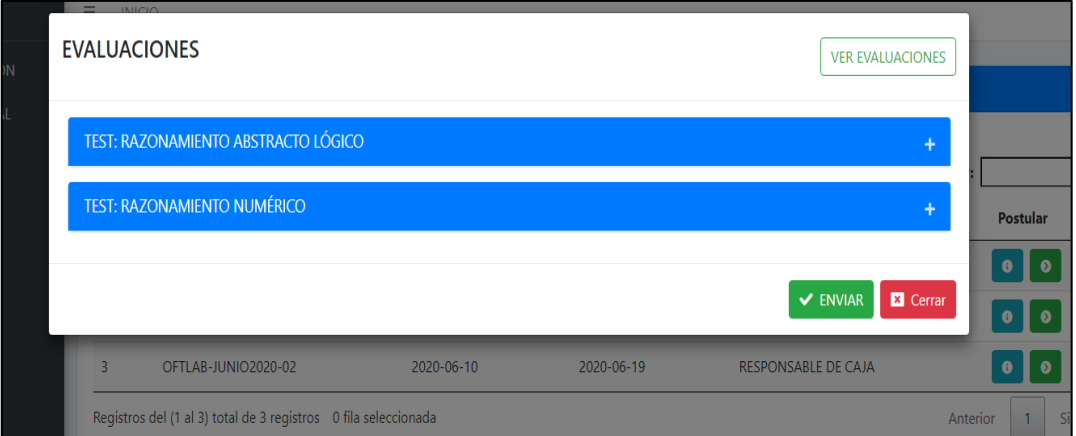

# INTERFAZ 29: VER EVALUACIONES

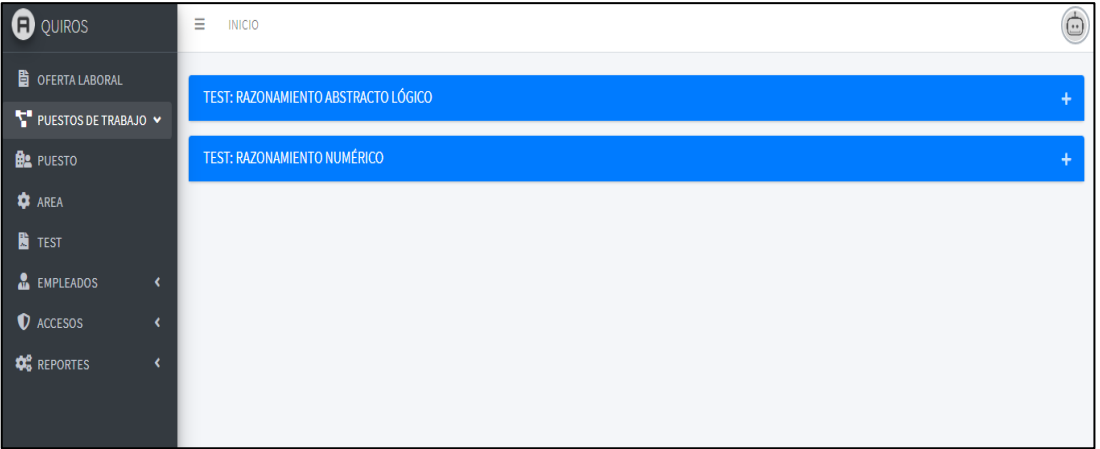

# INTERFAZ 30: POSTULANTE APROBADOS

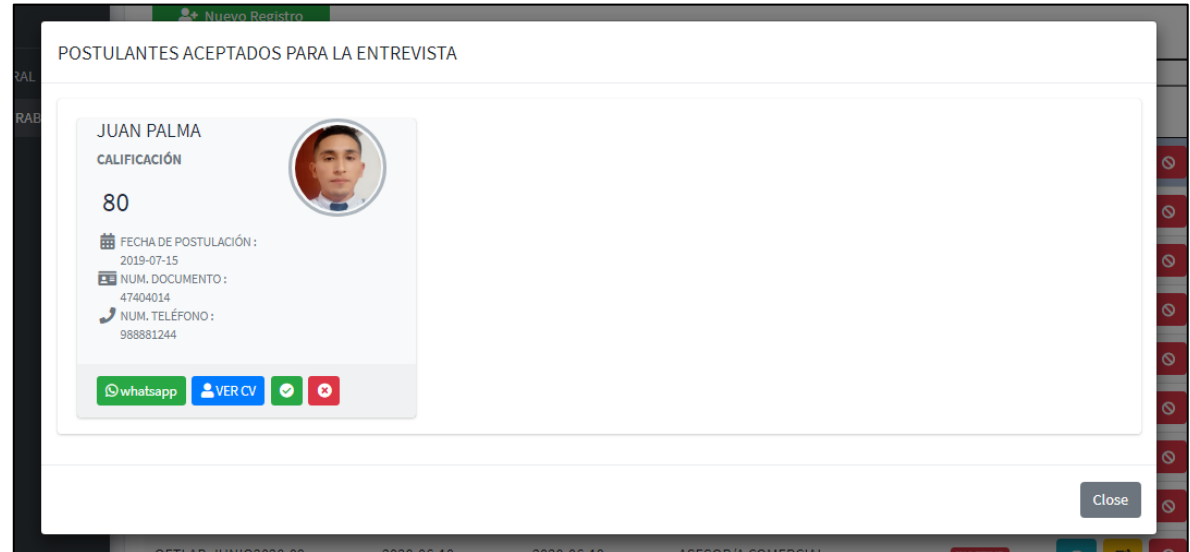

# INTERFAZ 31: NOTIFICAR ENTREVISTA

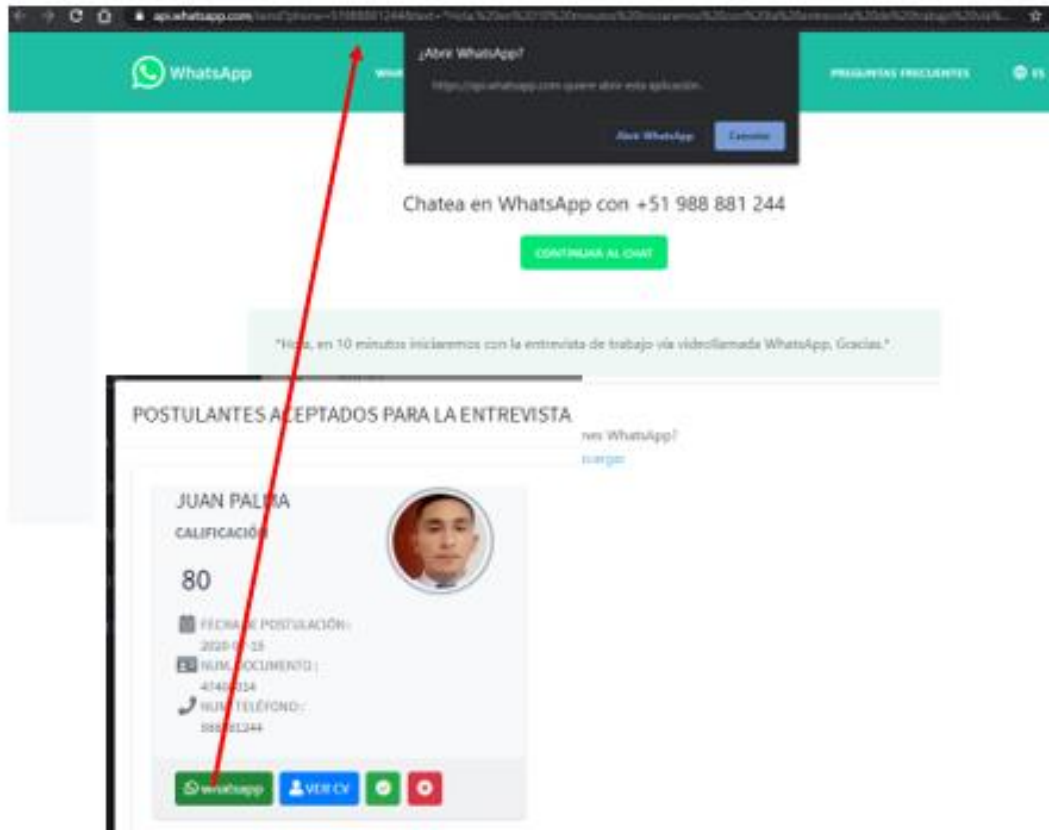

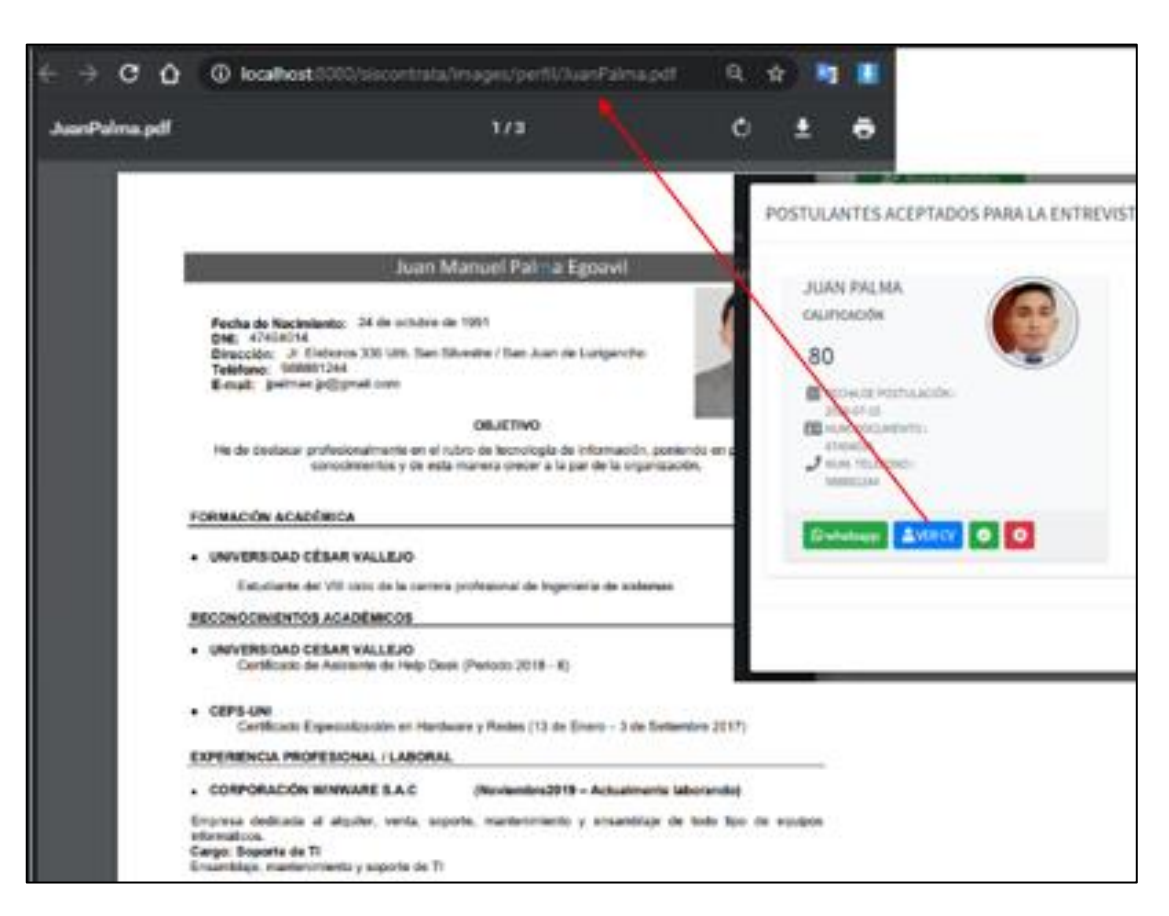

# INTERFAZ 32: VER HOJA DE VIDA DE POSTULANTE

# INTERFAZ 33: EDITAR ESTADO DEL PROCESO DEL POSTULANTE

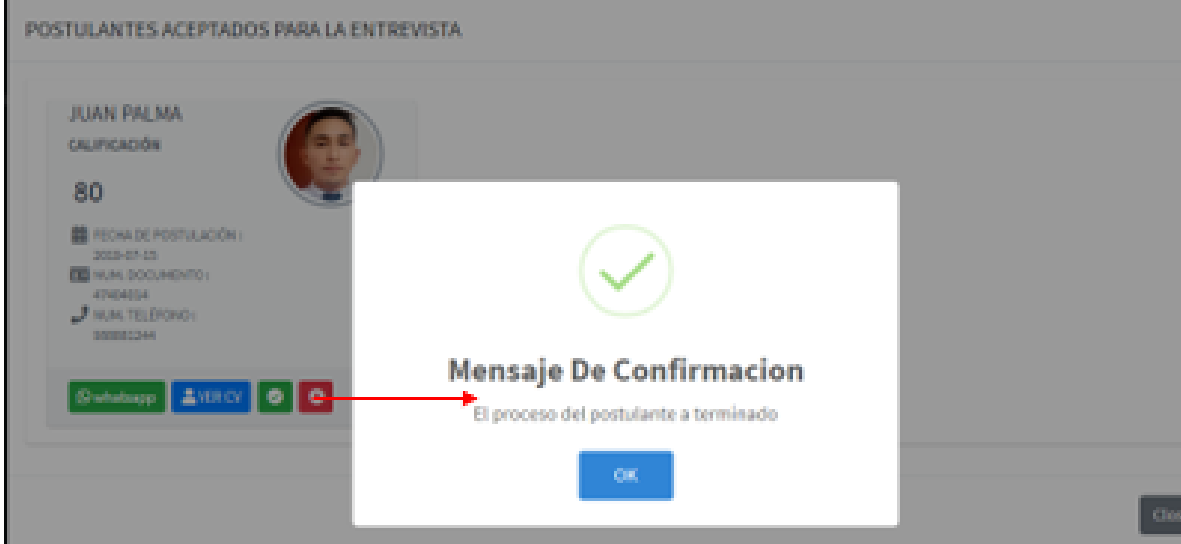

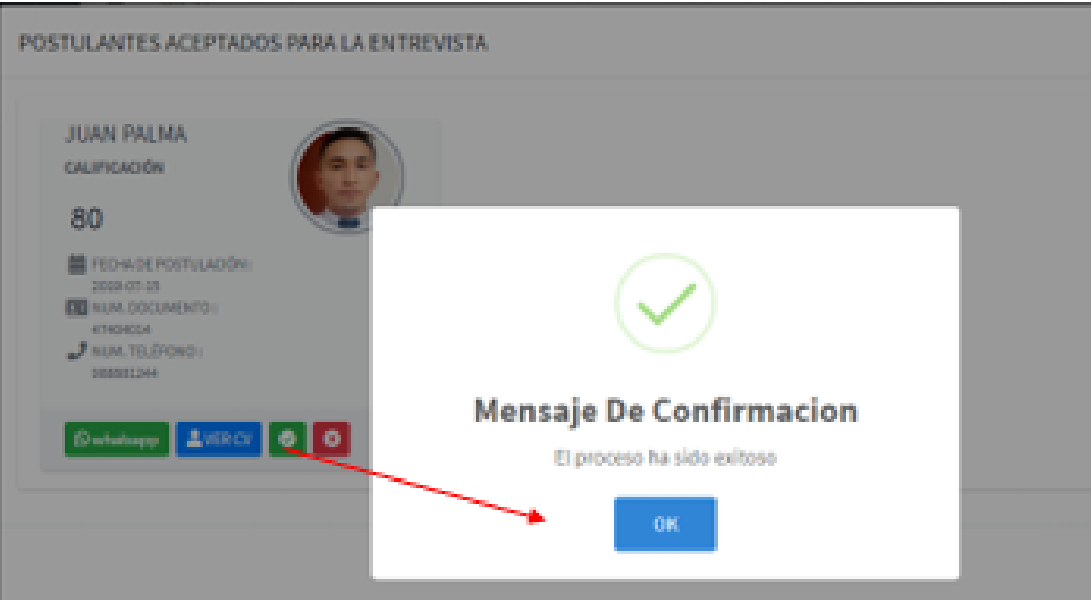

# **INTERFAZ 34: LISTAR REPORTE CS**

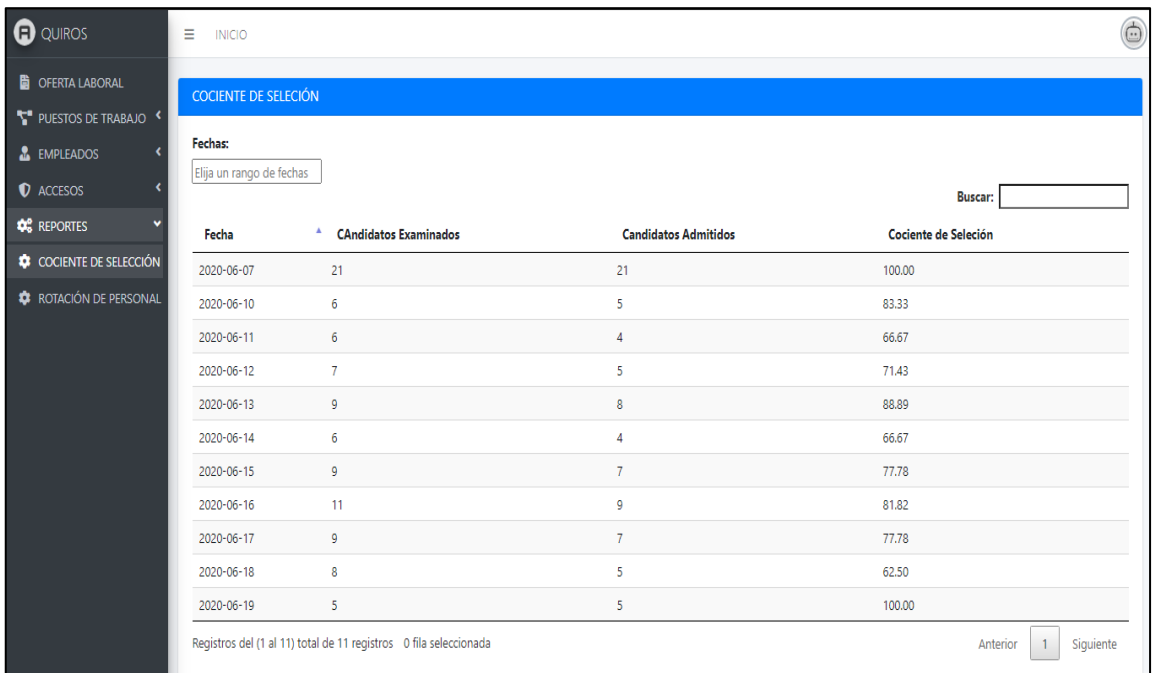

# INTERFAZ 35: LISTAR REPORTE IRP

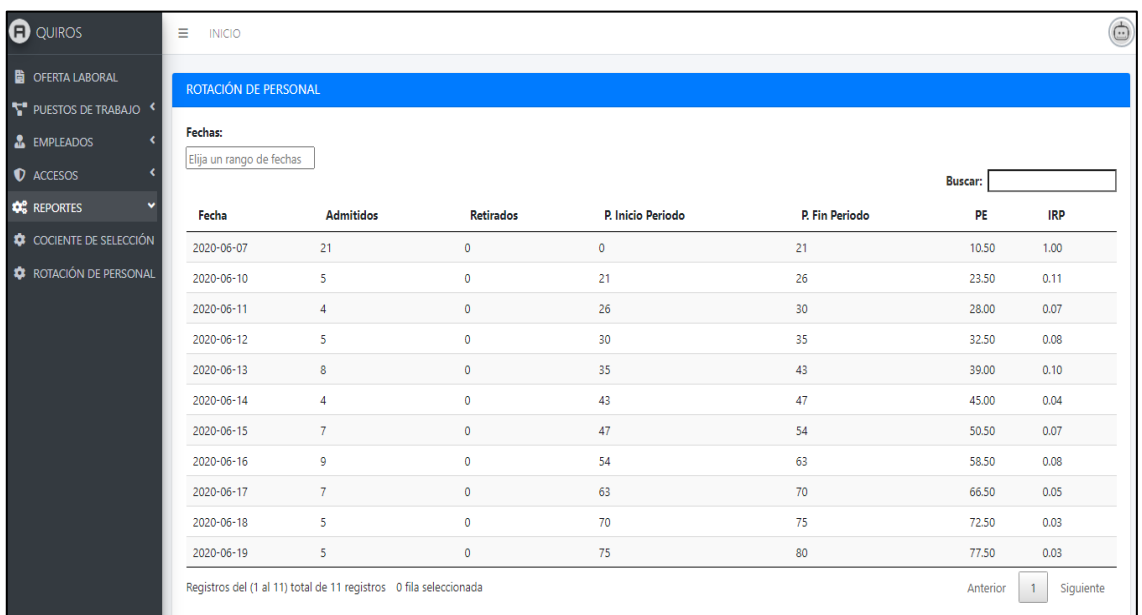

# INTERFAZ 36: LISTAR EMPLEADOS CONTRATADOS

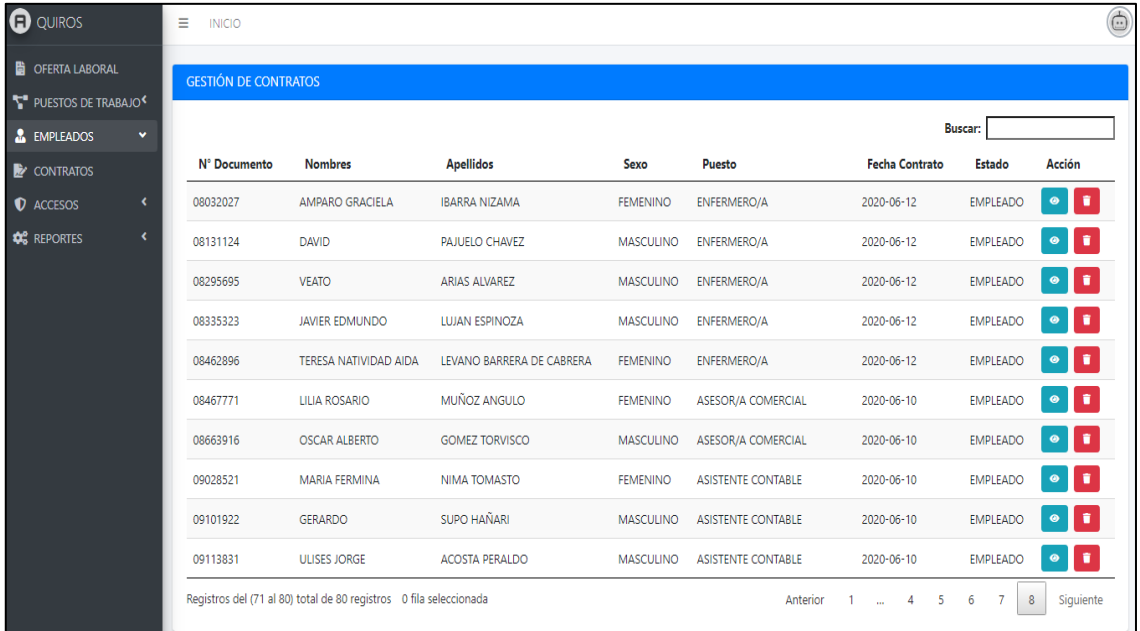

# INTERFAZ 37: VER INFORMACION DE EMPLEADO

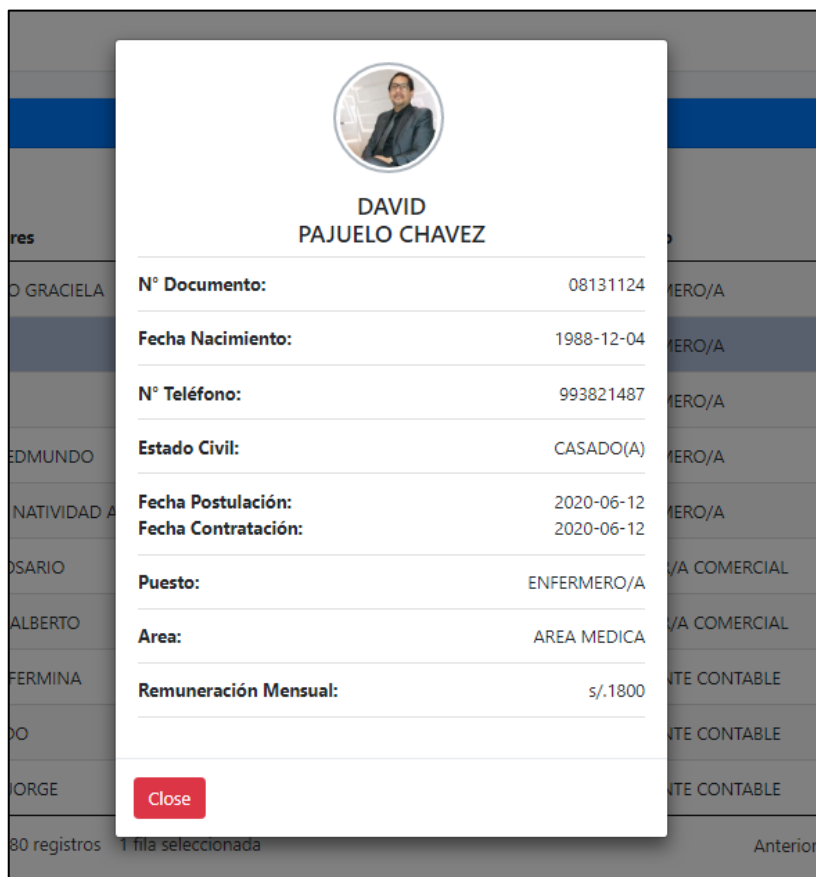

# INTERFAZ 38: RETIRAR EMPLEADO

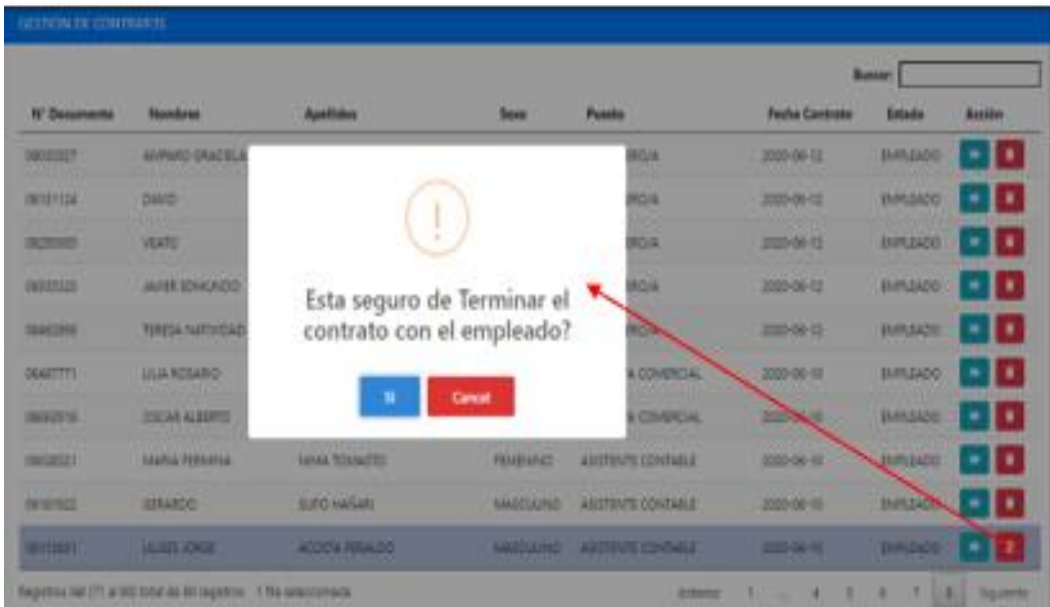

#### INTERFAZ 39: CAMBIAR CLAVE DE USUARIO

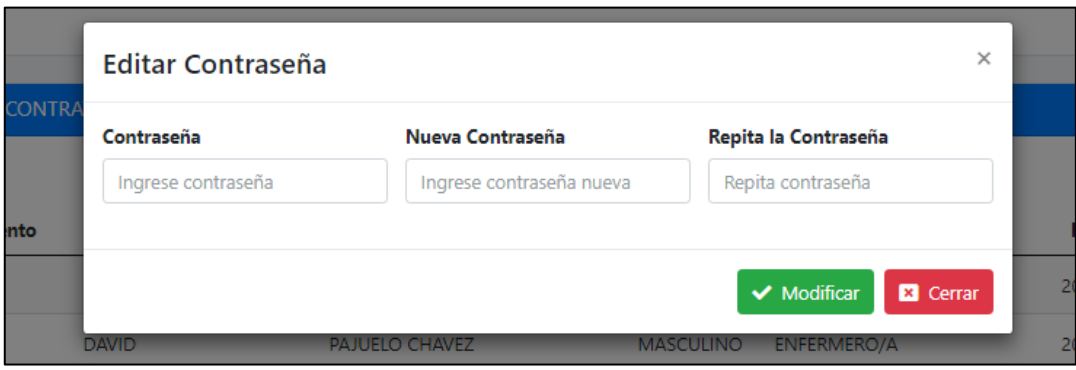

# > LISTA DE CONTROLES

#### **USUARIOS**

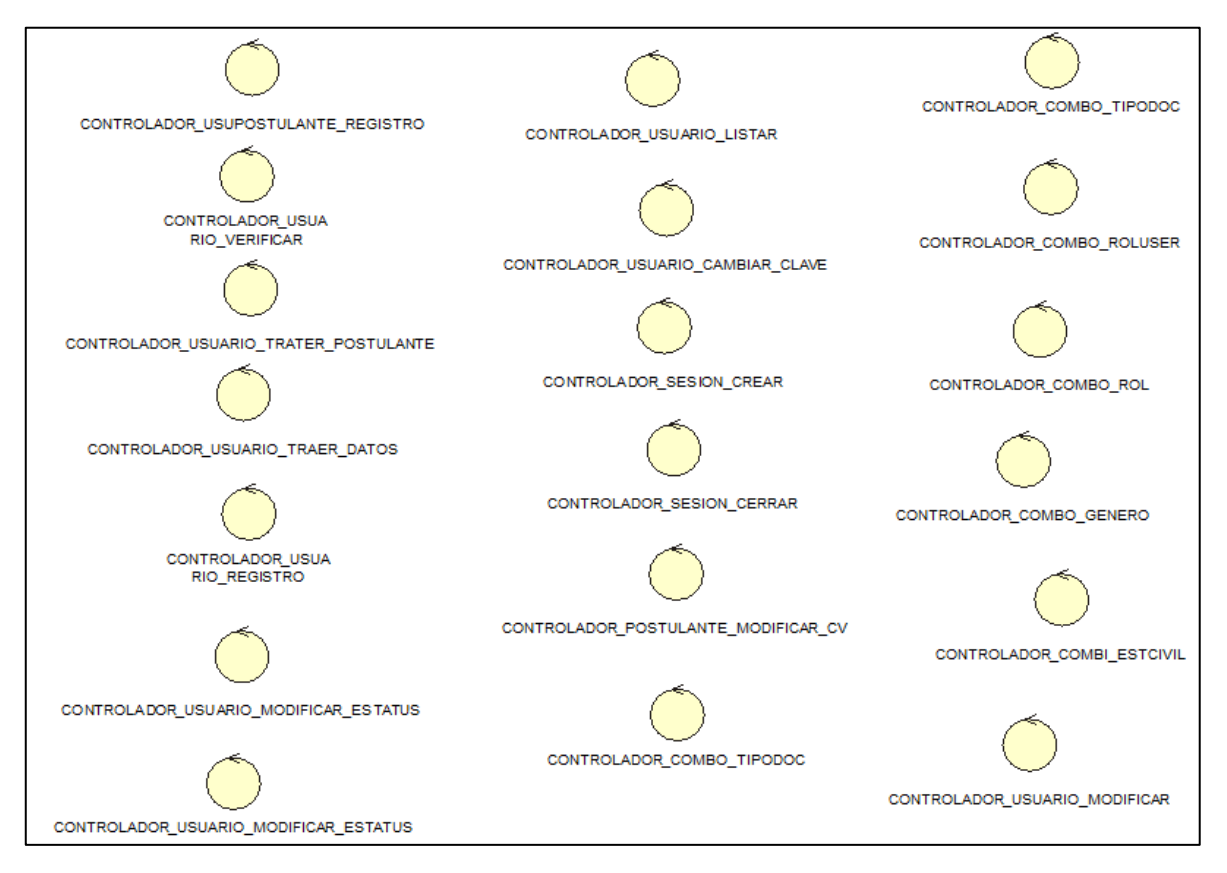

Fuente: Elaboración propia

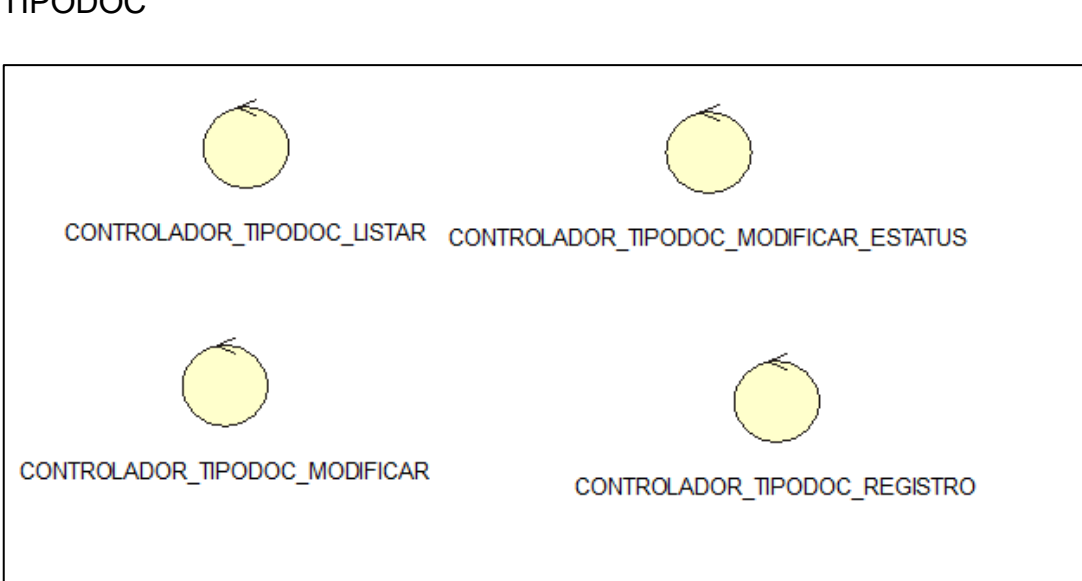

# TIPODOC

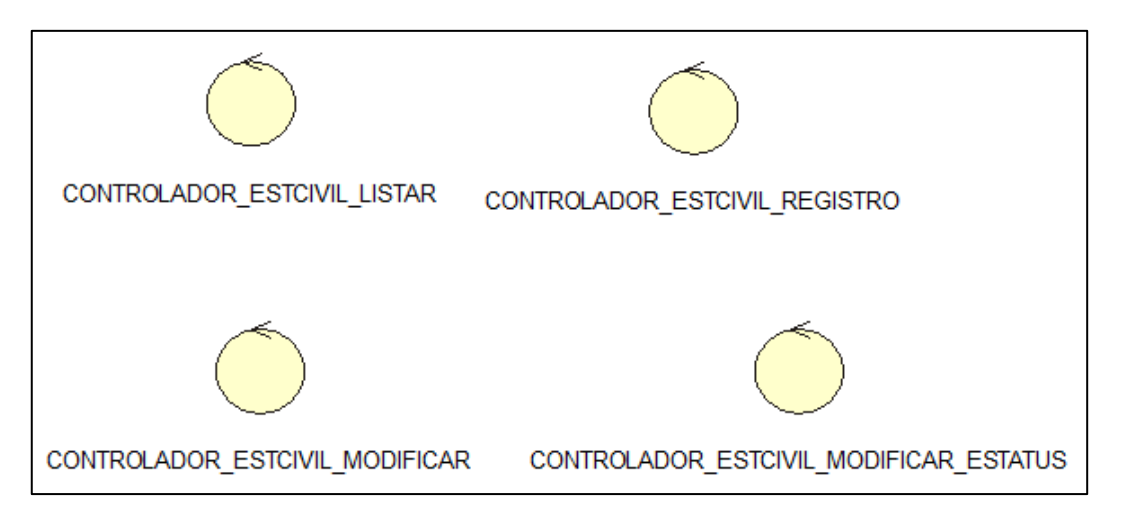

# ESTCIVIL

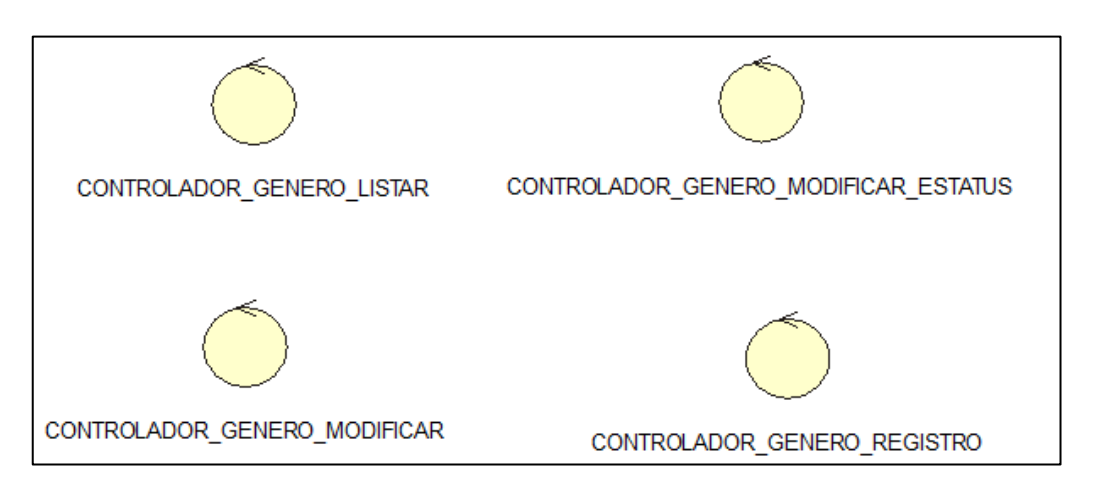

### GENERO

# ÁREA

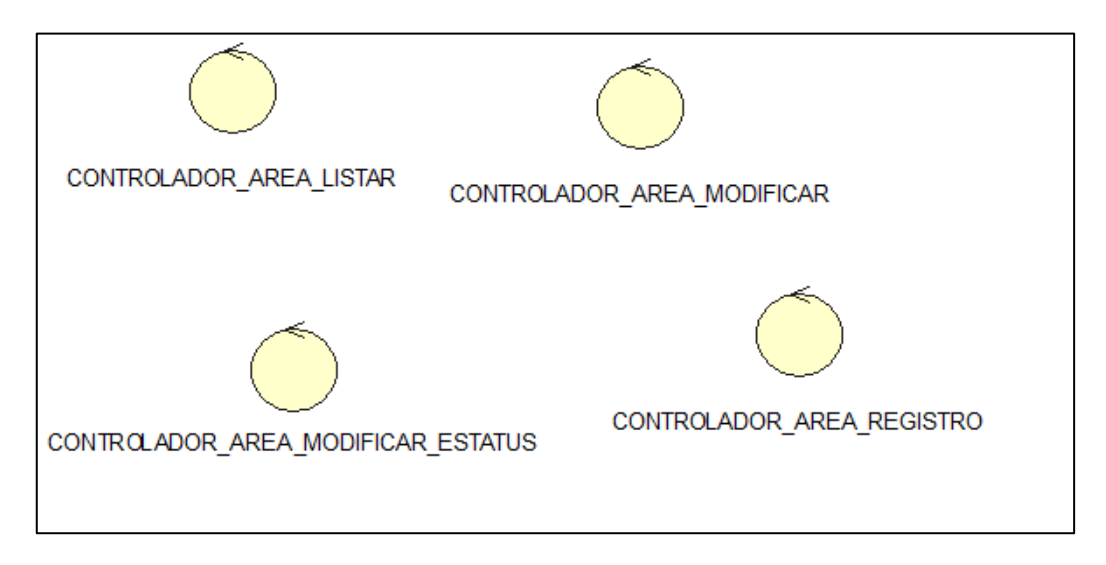

**PUESTO** 

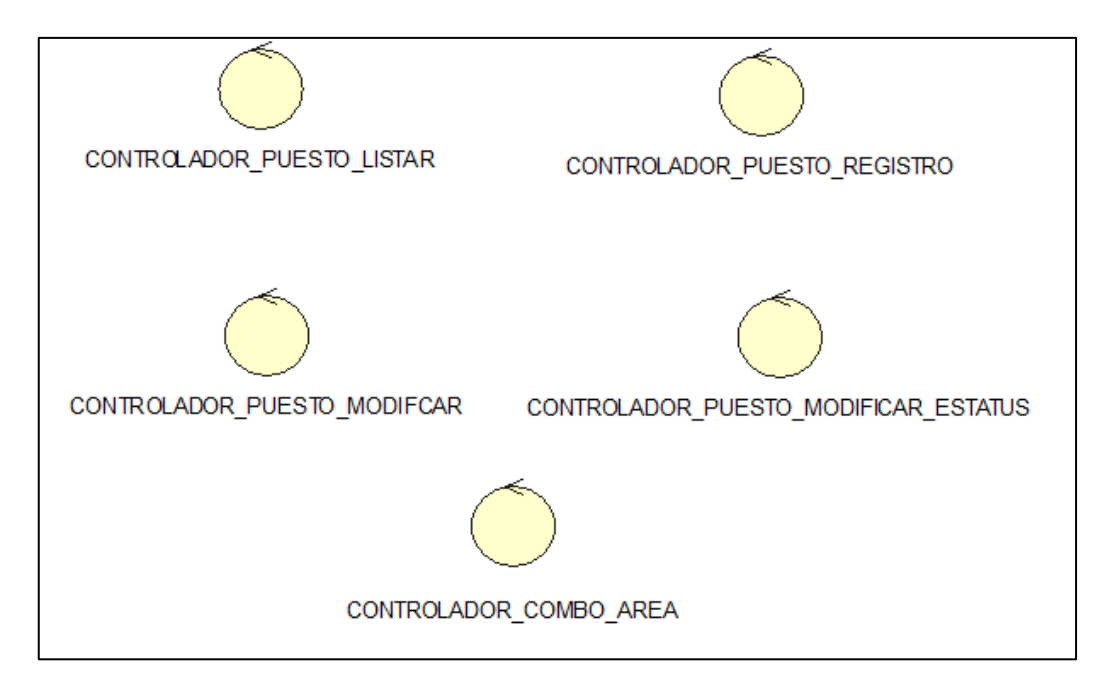

### **OFERTALABORAL**

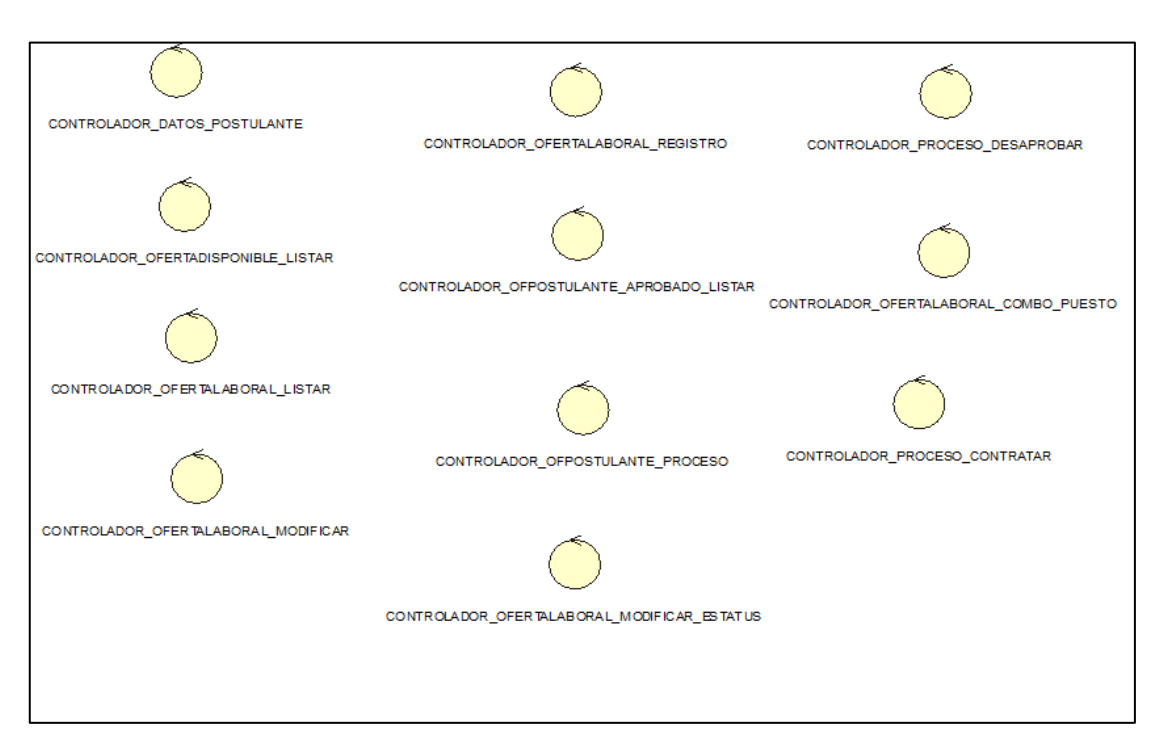

### CONTRATO

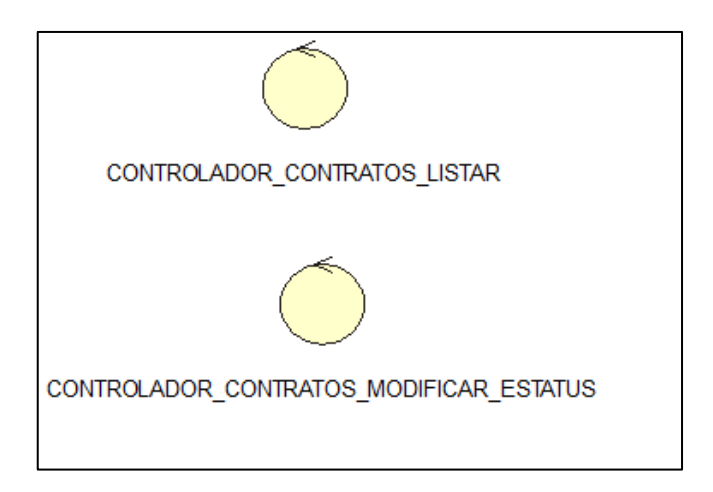

#### REPORTE

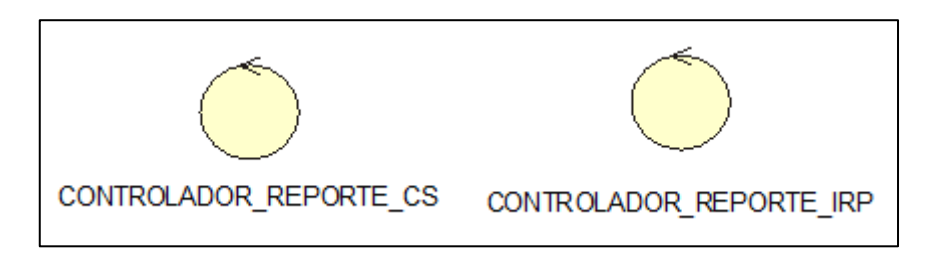

### > LISTA DE ENTIDADES

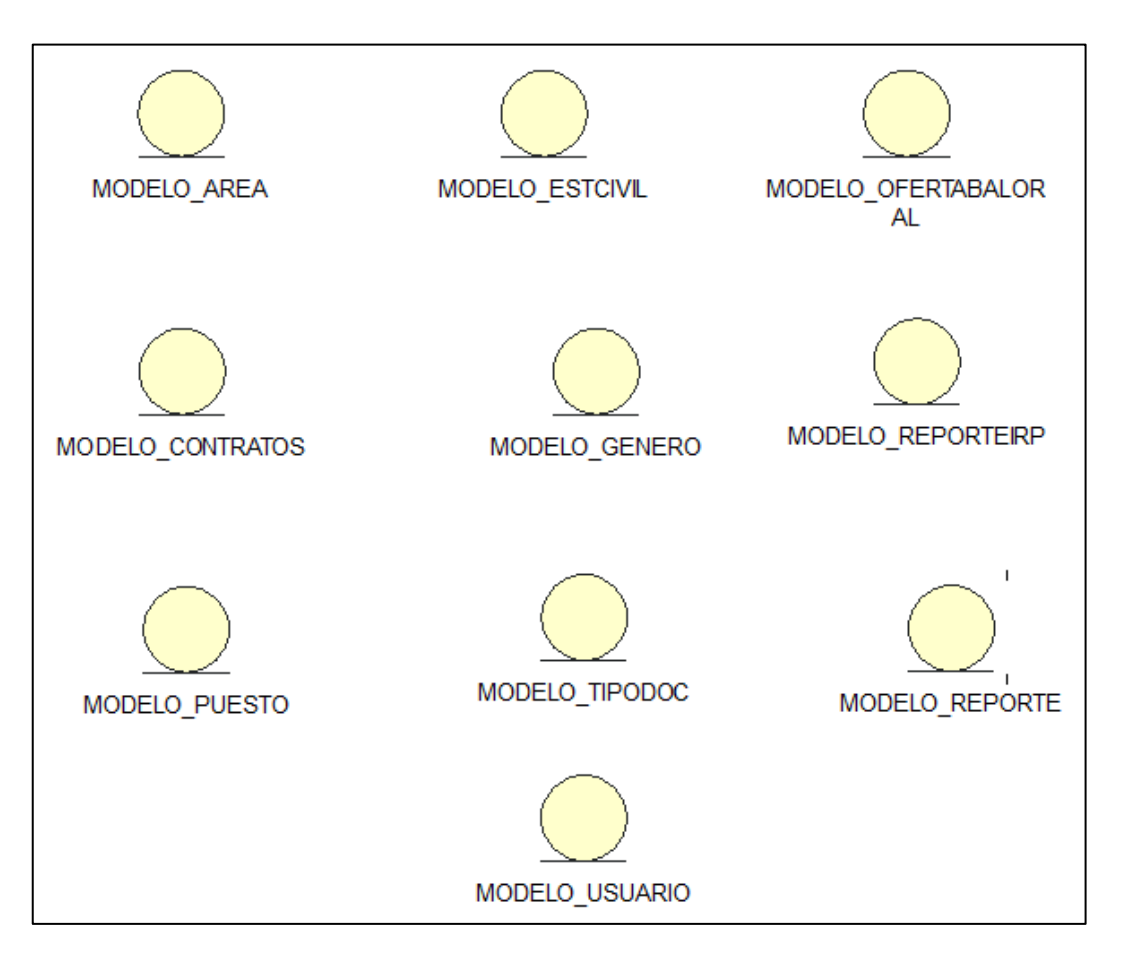

#### > DIAGRAMA DE SECUENCIA

# **CUS01: INICIAR SESION**

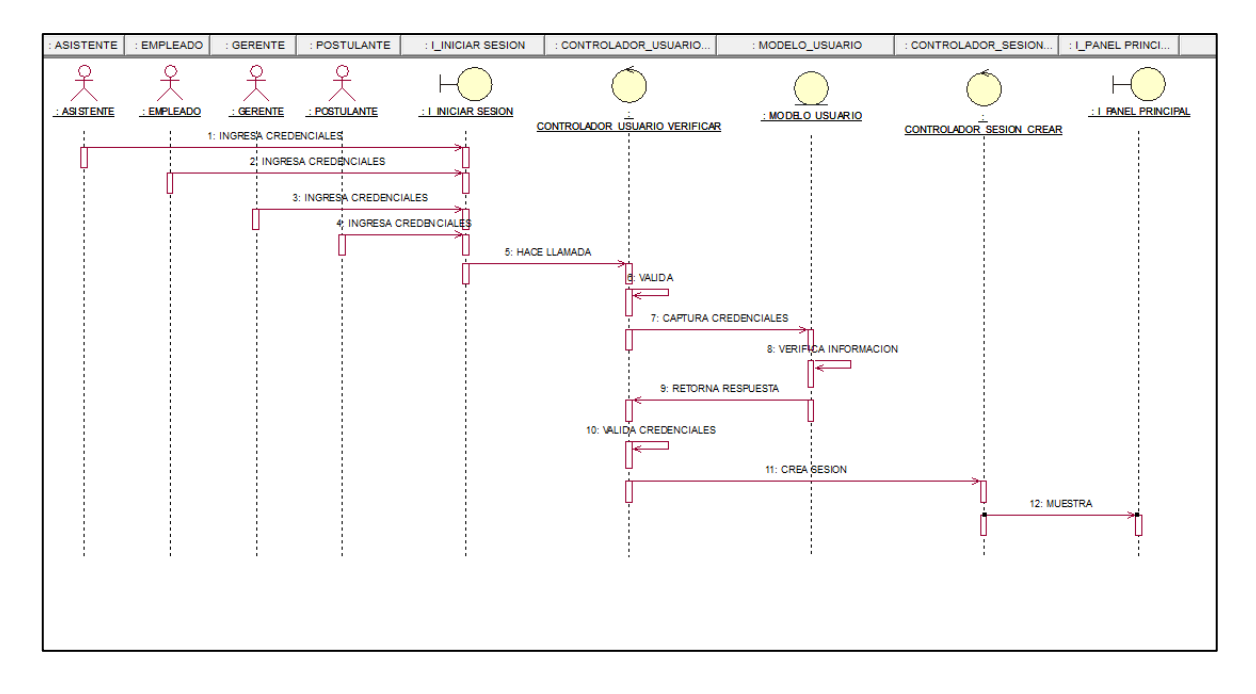

# **CUS02: LISTAR USUARIO**

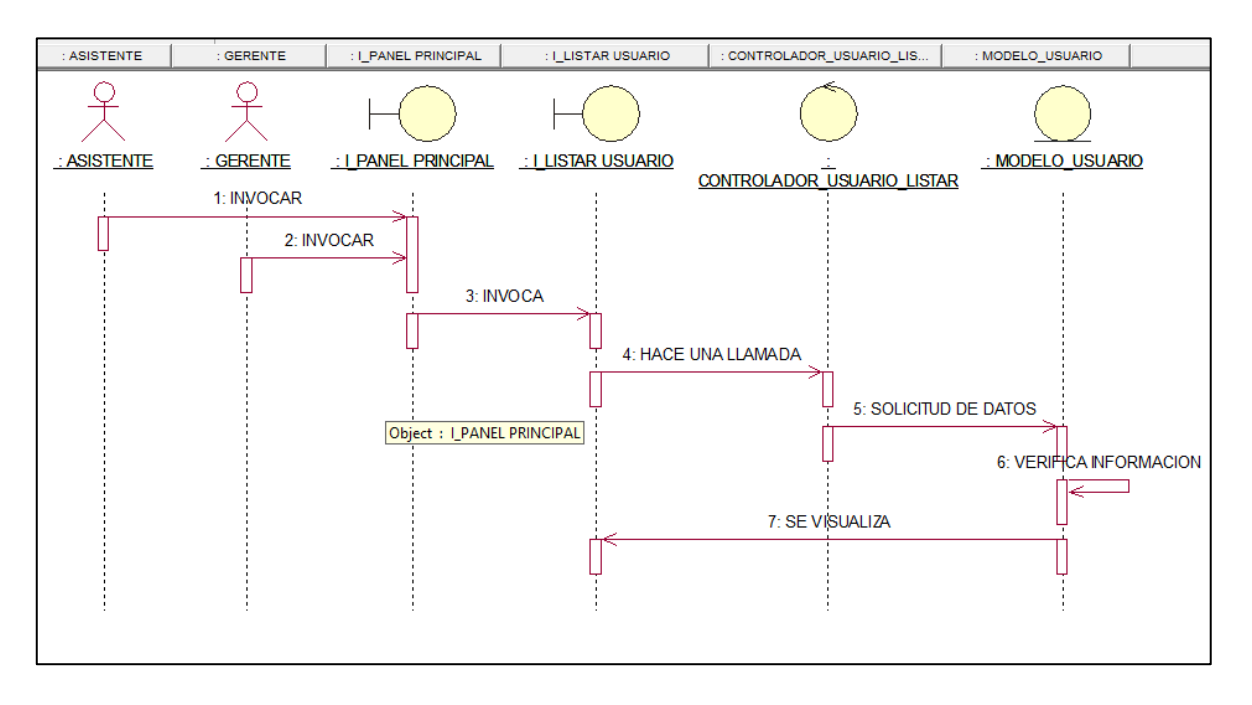

#### CUS03: REGISTRAR USUARIO

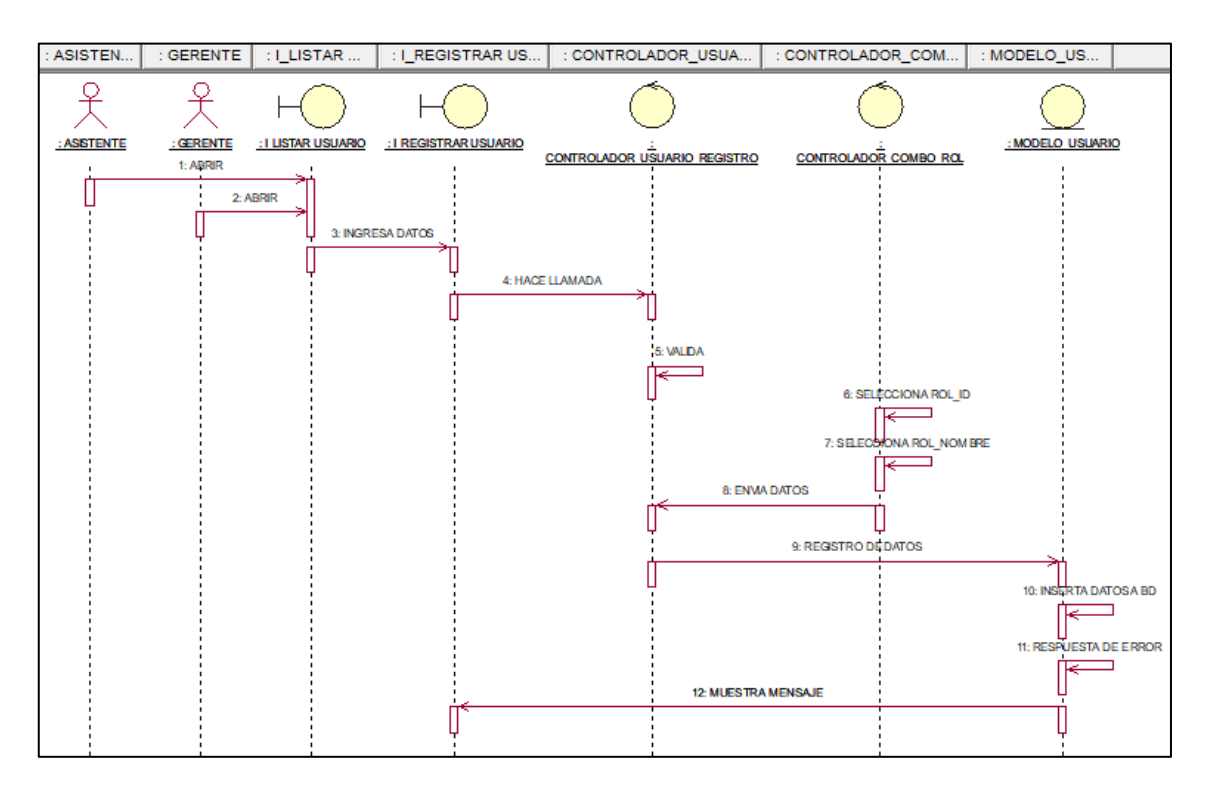

#### CUS04: EDITAR USUARIO

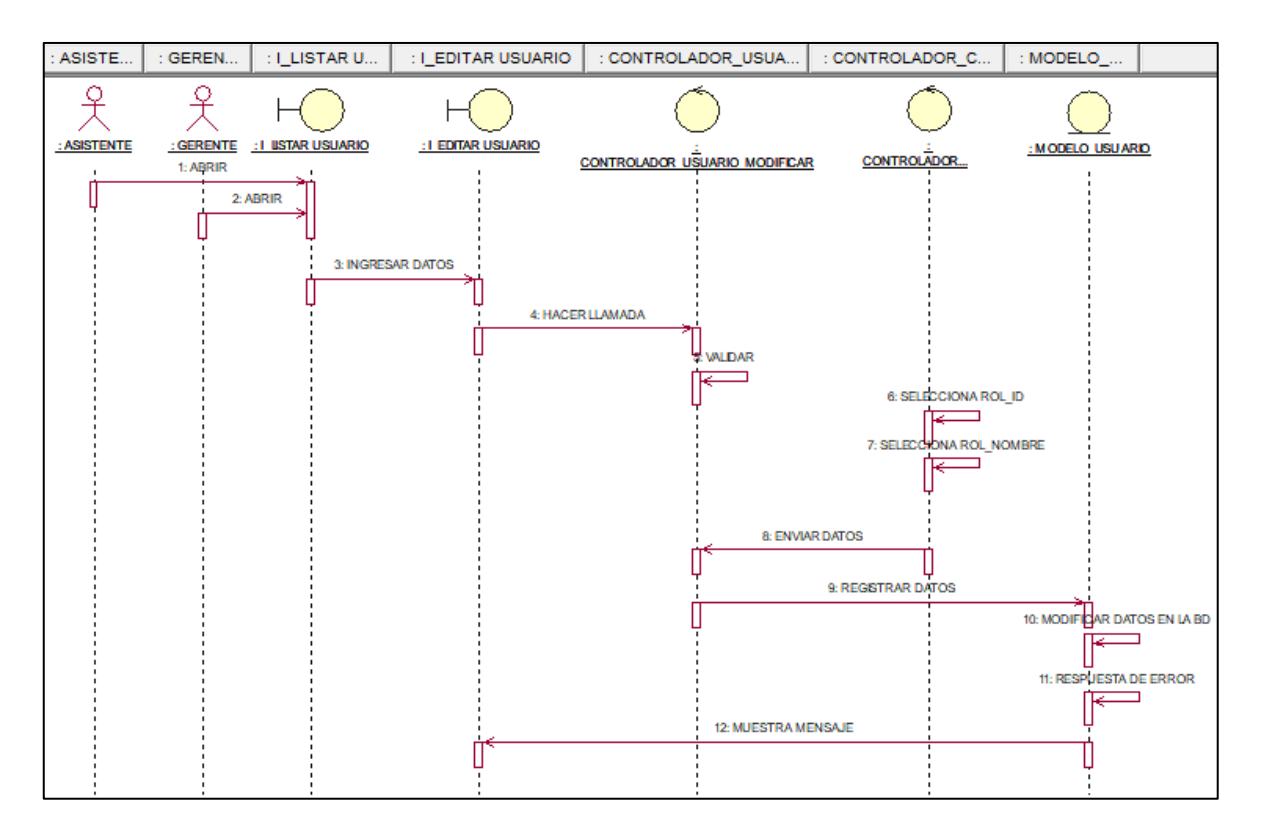

### CUS05: LISTAR OFERTA LABORAL

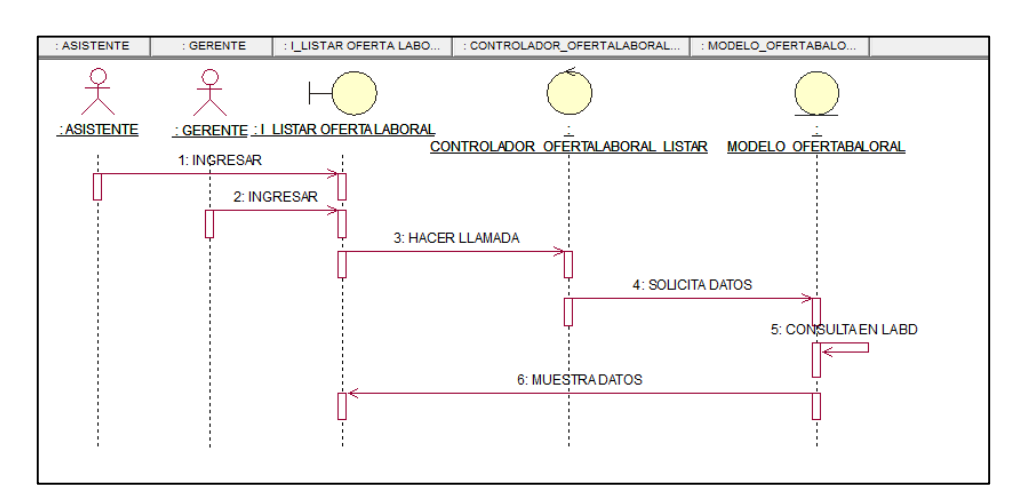

# CUS06: REGISTRAR OFERTA LABORAL

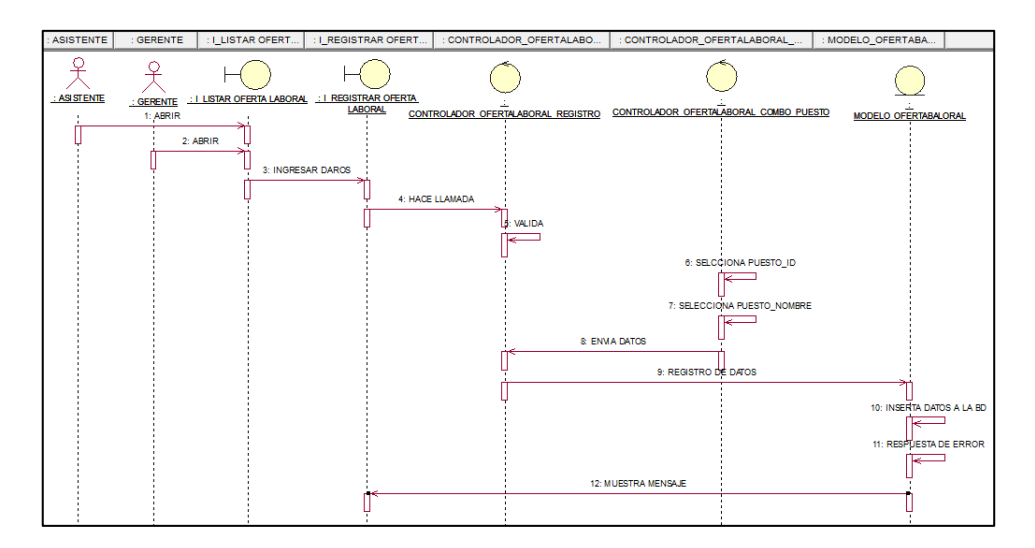

#### CUS07: EDITAR OFERTA LABORAL

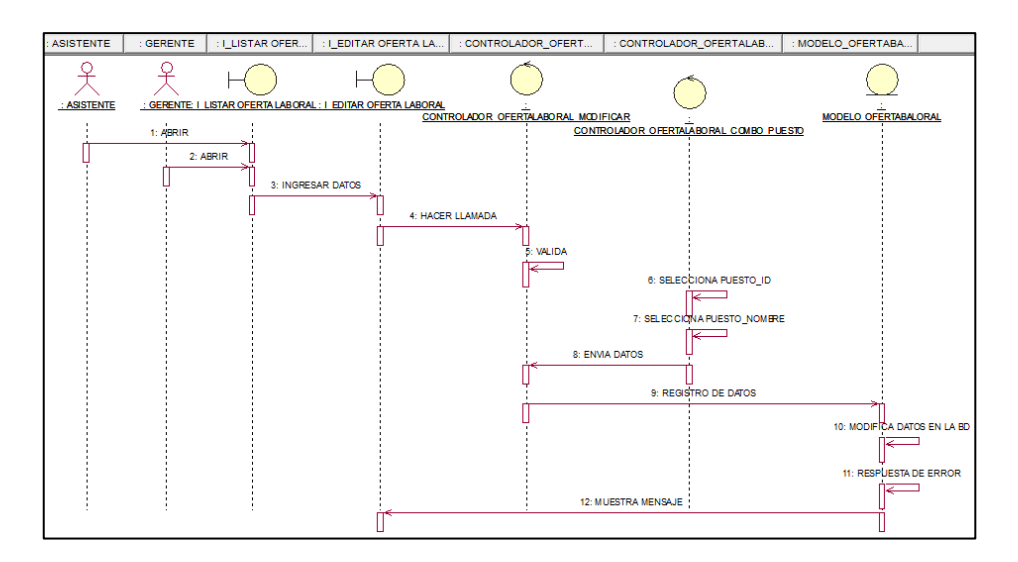

### CUS08: VER POSTULANTES APROBADOS

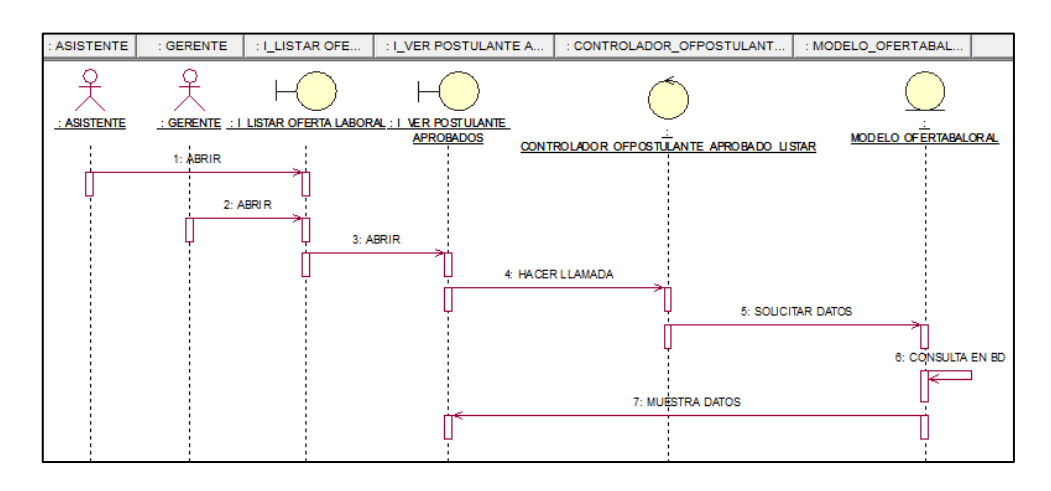

# CUS09: VER HOJA DE VIDA DE POSTULANTE

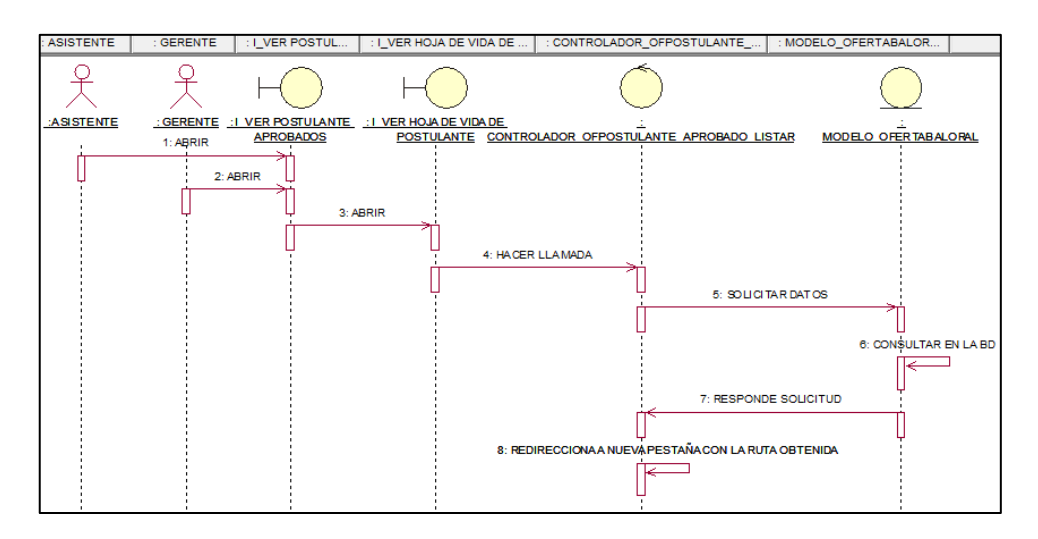

# CUS10: NOTIFICAR ENTREVISTA

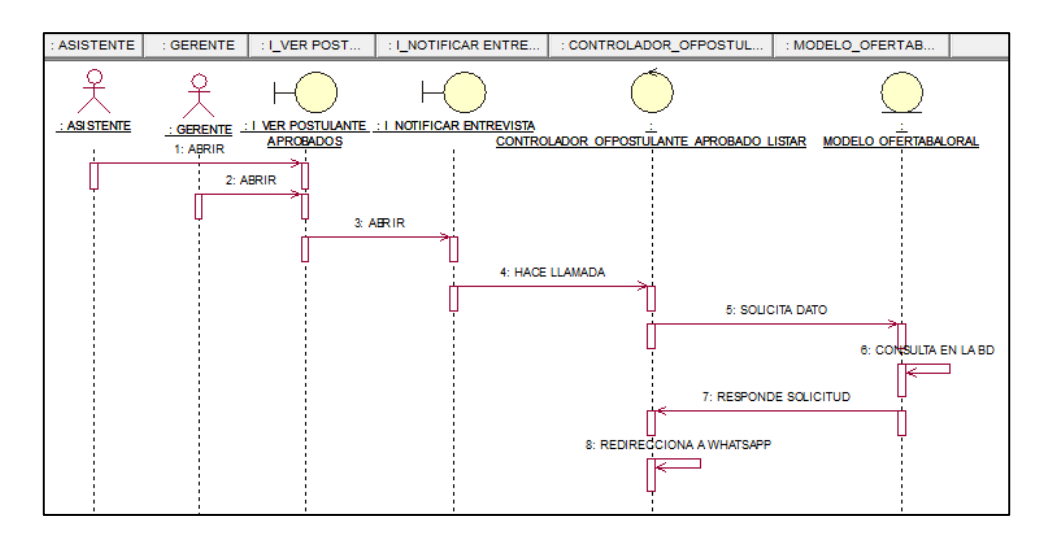

### CUS11: EDITAR ESTADO DEL POSTULANTE

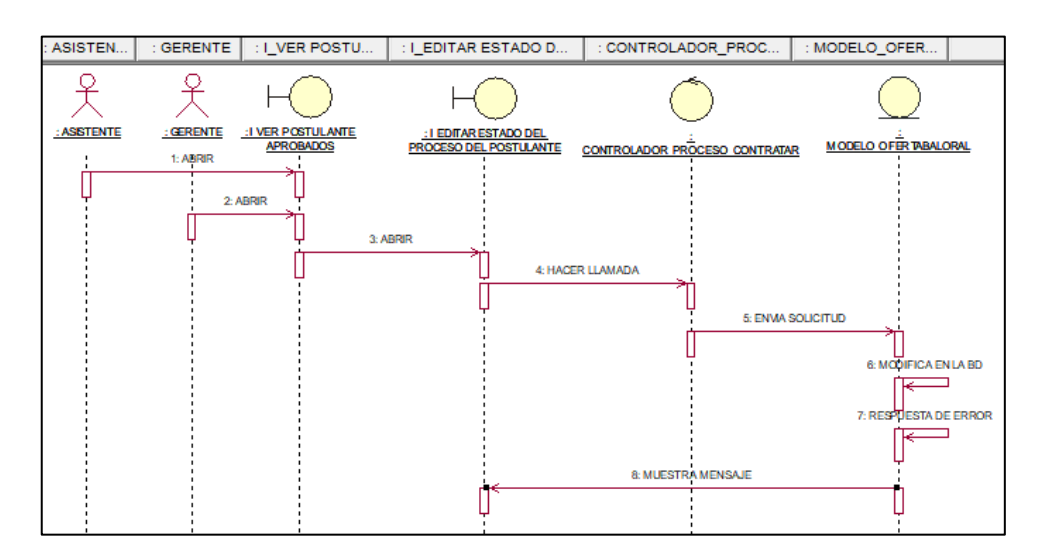

### CUS28: LISTAR EMPLEADOS CONTRATADOS

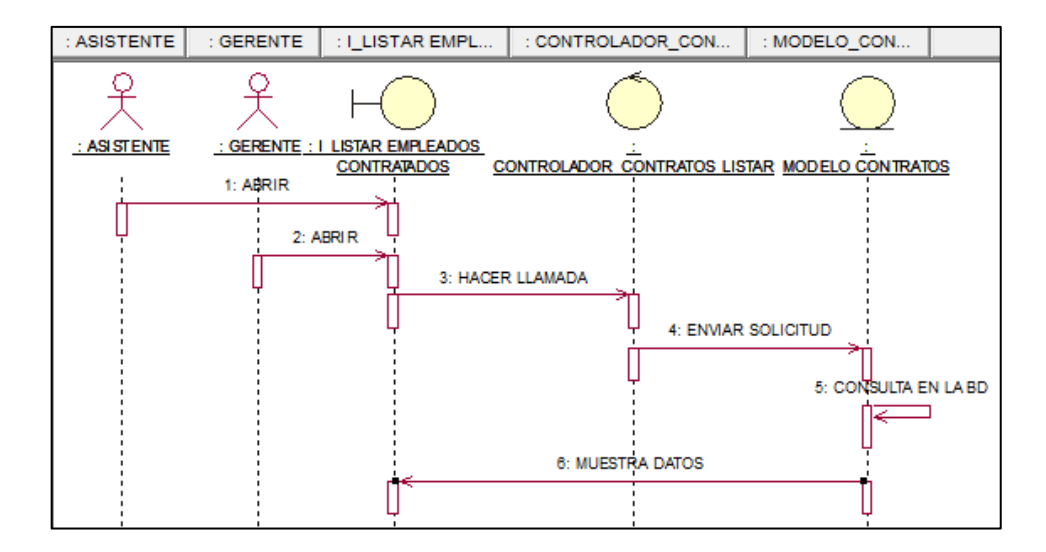

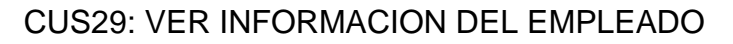

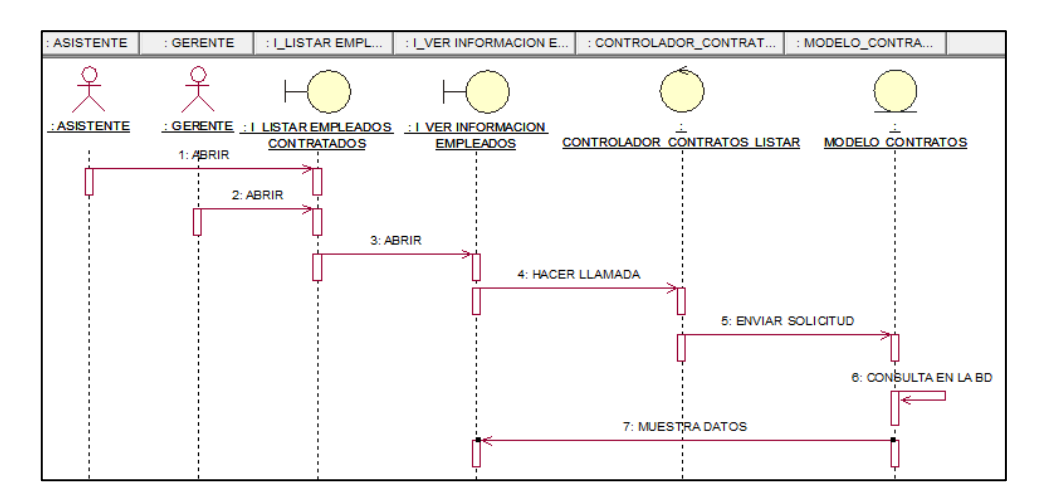

### CUS30: RETIRAR EMPLEADO

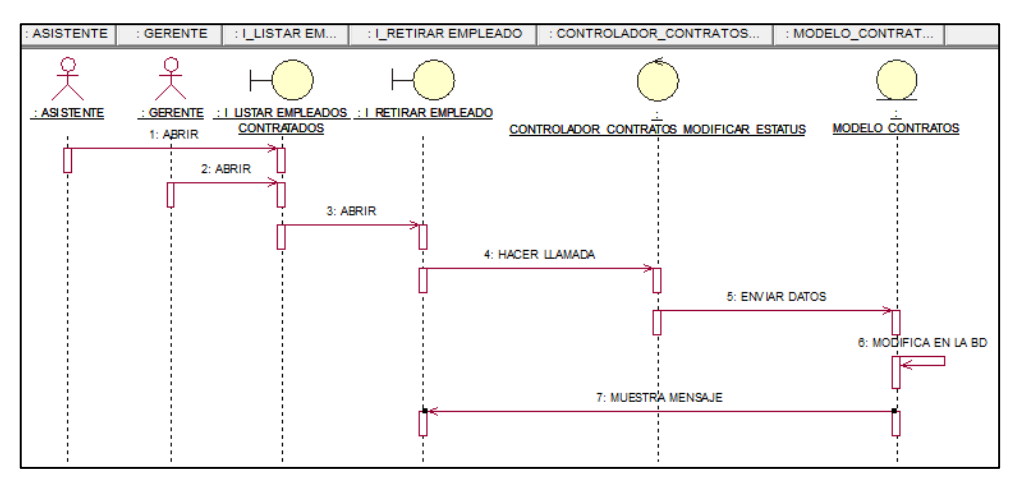

### CUS31: LISTAR REPORTE IRP

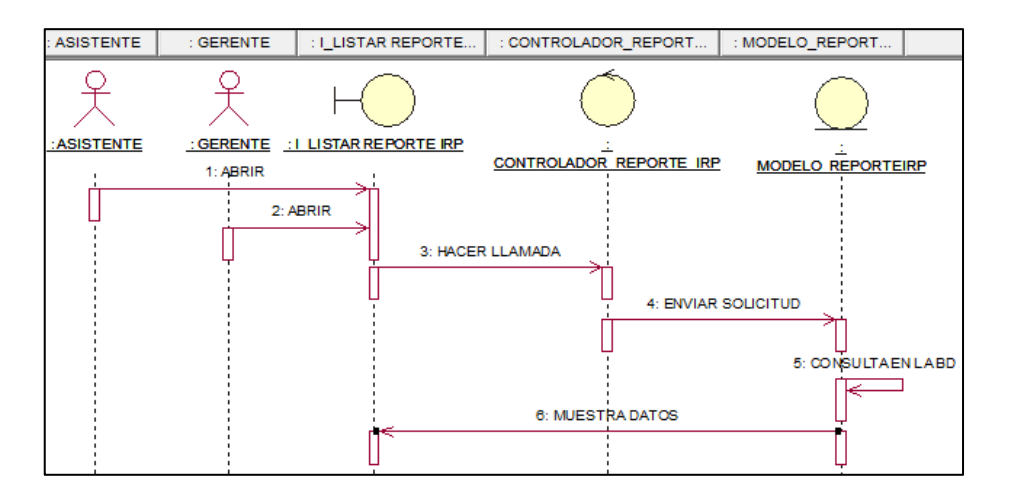

#### CUS32: LISTAR REPORTE CS

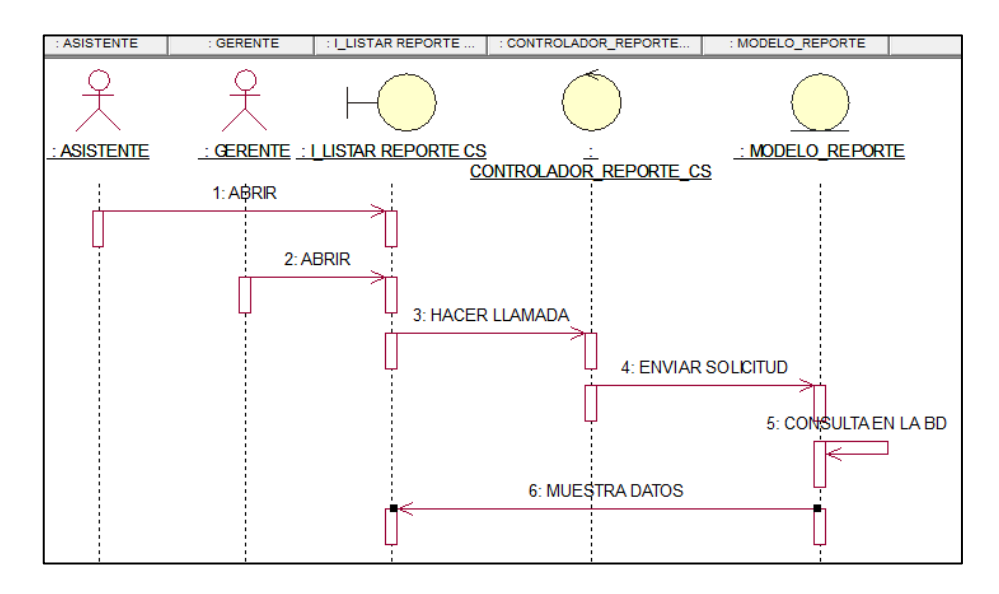

#### CUS33: REGISTRAR POSTULANTE

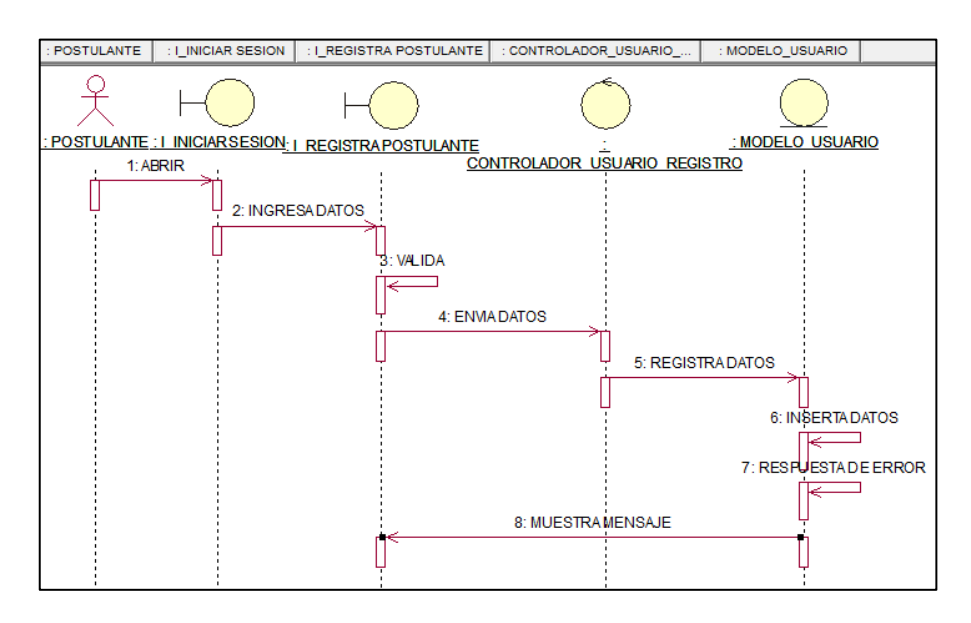

CUS34:EDITAR INFORMACIÓN PERSONAL

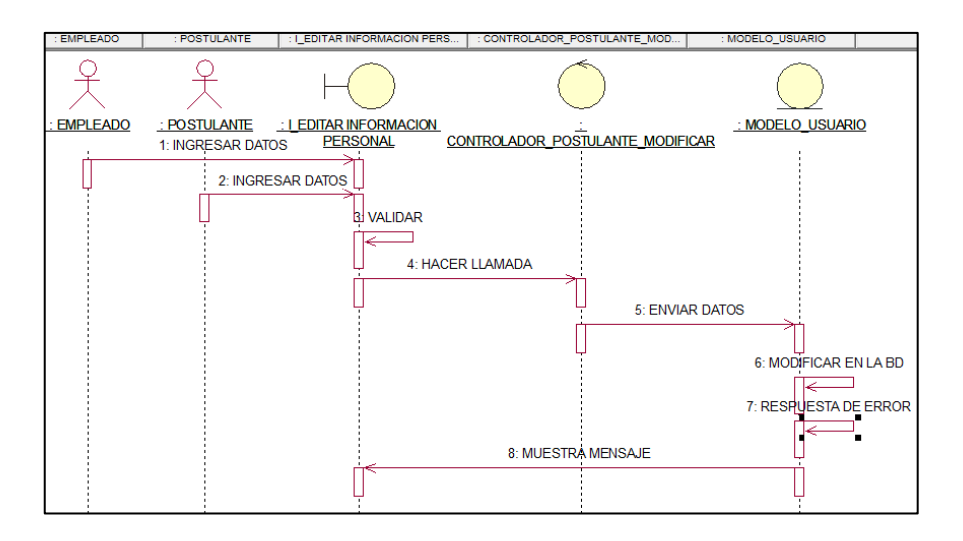

# CUS35: LISTAR OFERTA LABORAL DISPONIBLE

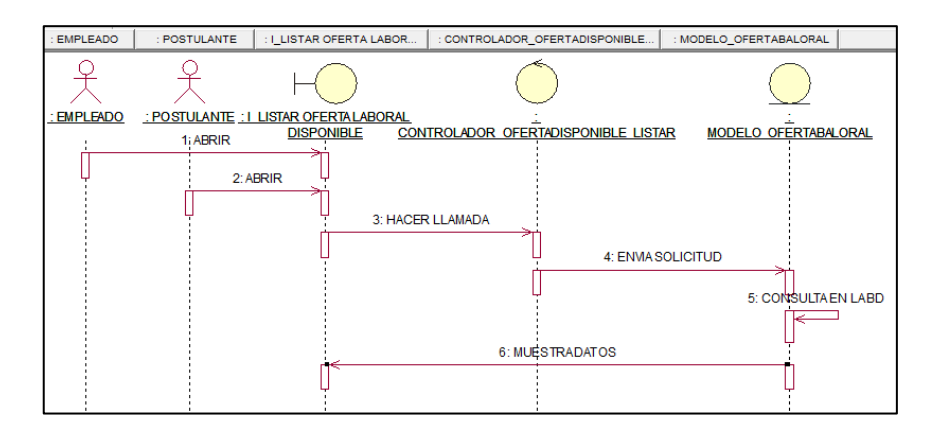

### CUS36: VER INFORMACION PUESTO DE TRABAJO

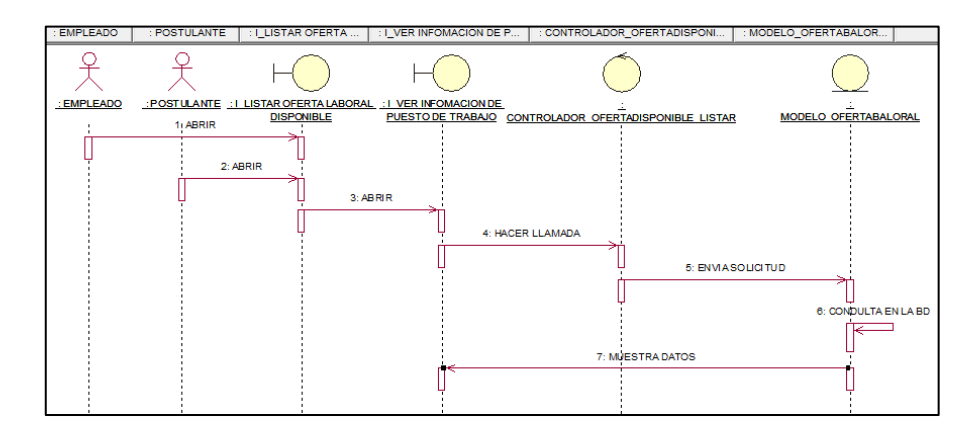

### CUS37: POSTULAR OFERTA LABORAL

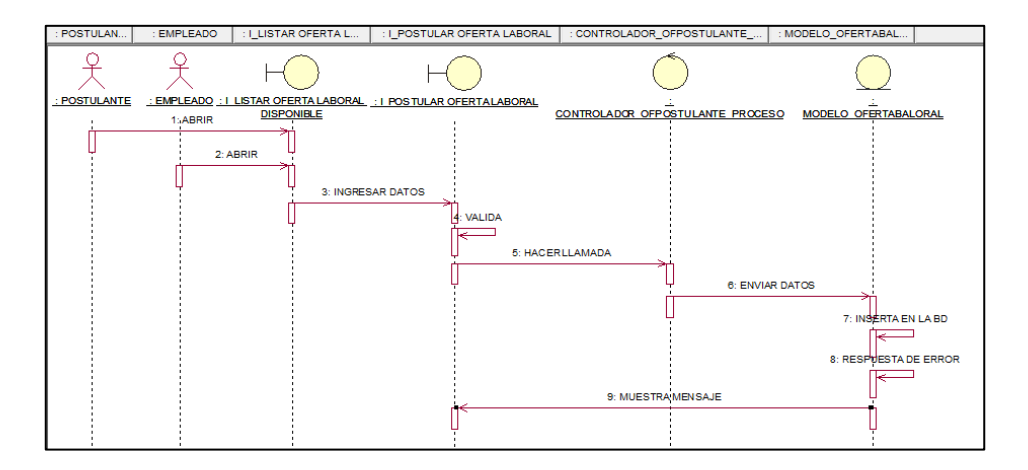

#### > DIAGRAMA DE COLABORACION

# **CUS01: INICIAR SESIÓN**

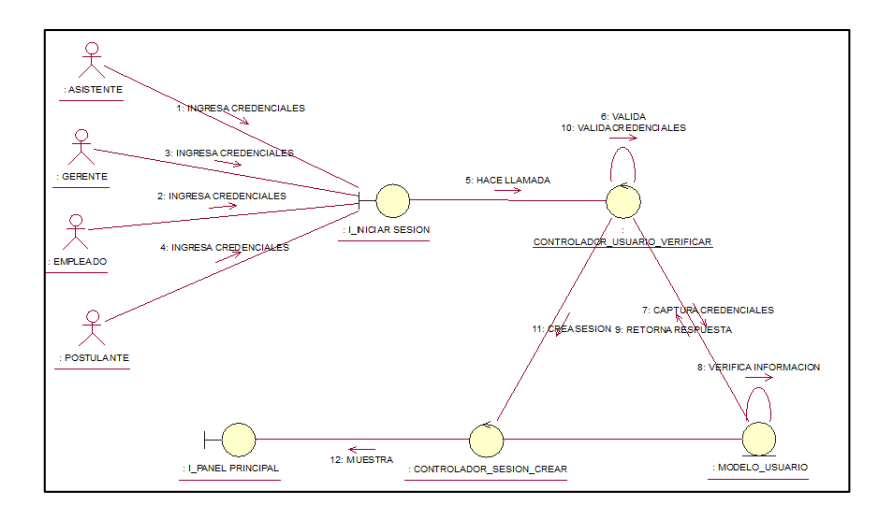

# **CUS02: LISTAR USUARIO**

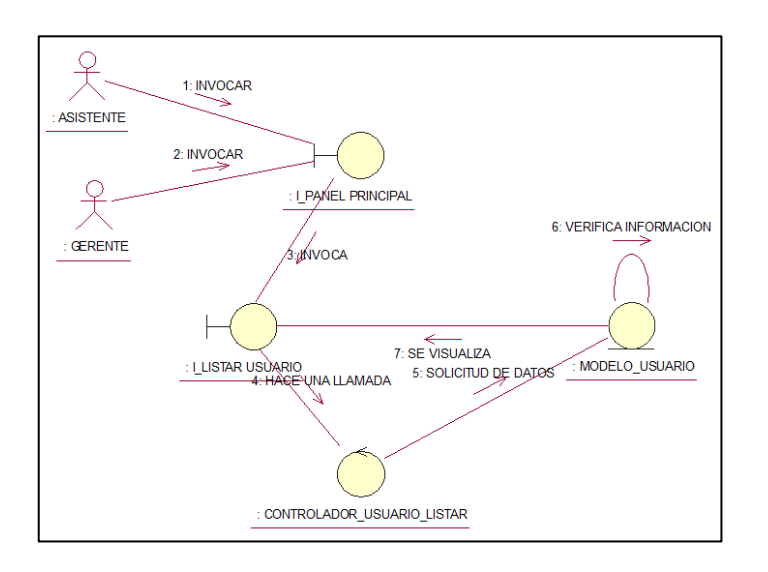

# **CUS03: REGISTRAR USUARIO**

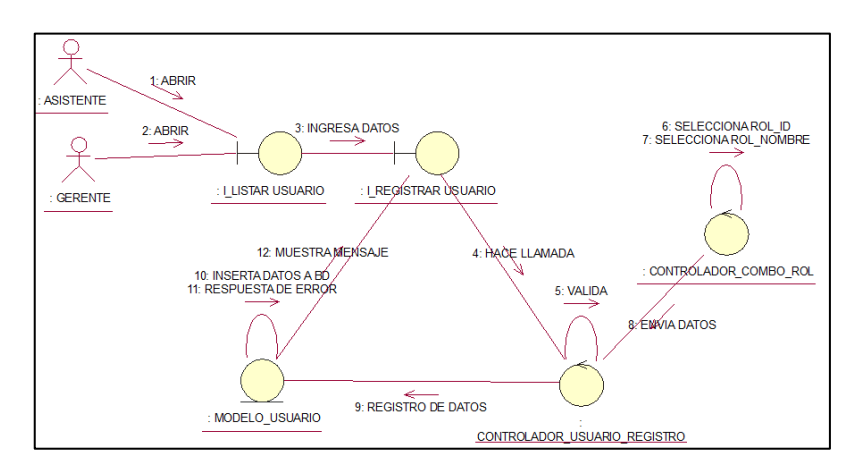

### CUS04: EDITAR USUARIO

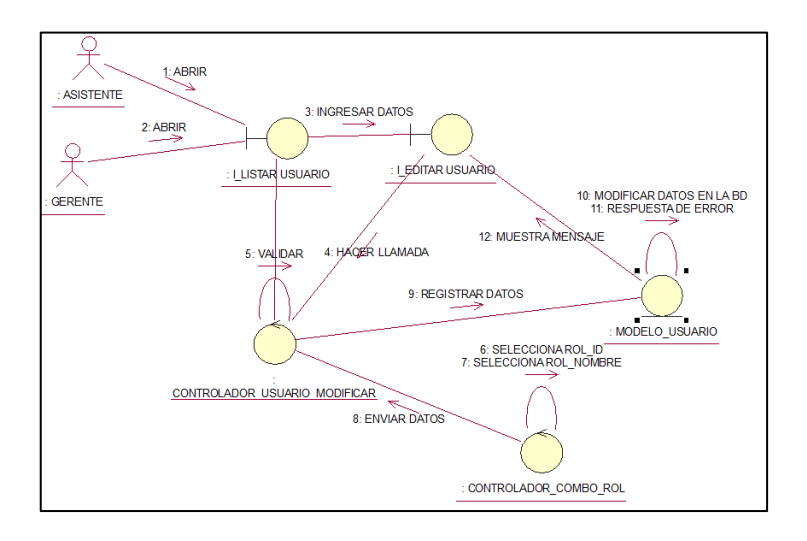

CUS05: LISTAR OFERTA LABORAL

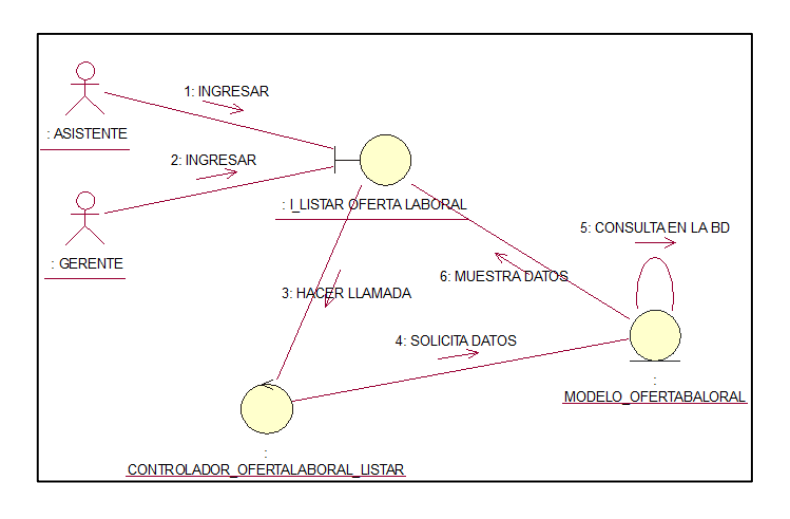

# CUS06: REGISTRAR OFERTA LABORAL

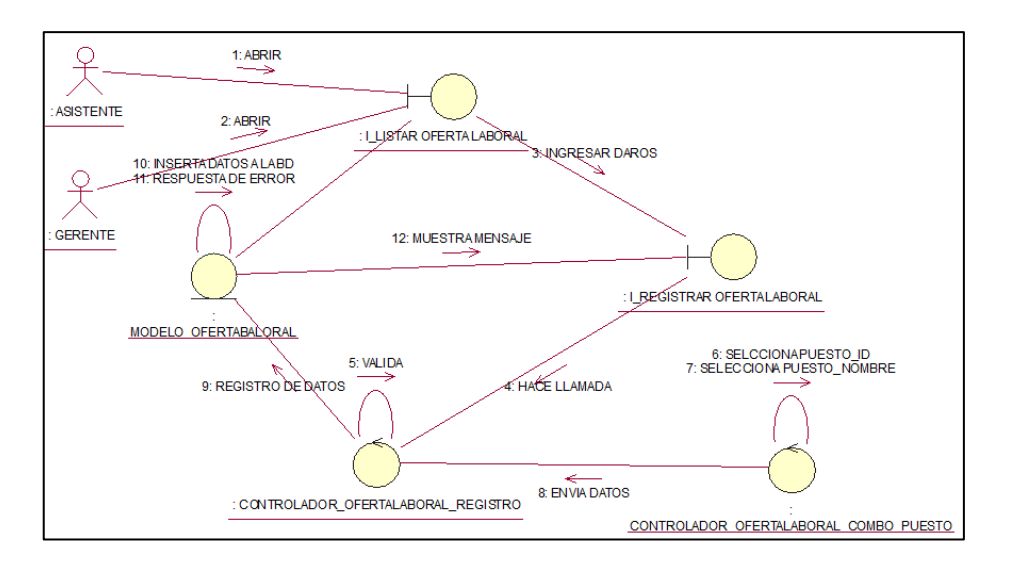

### CUS07: EDITAR OFERTA LABORAL

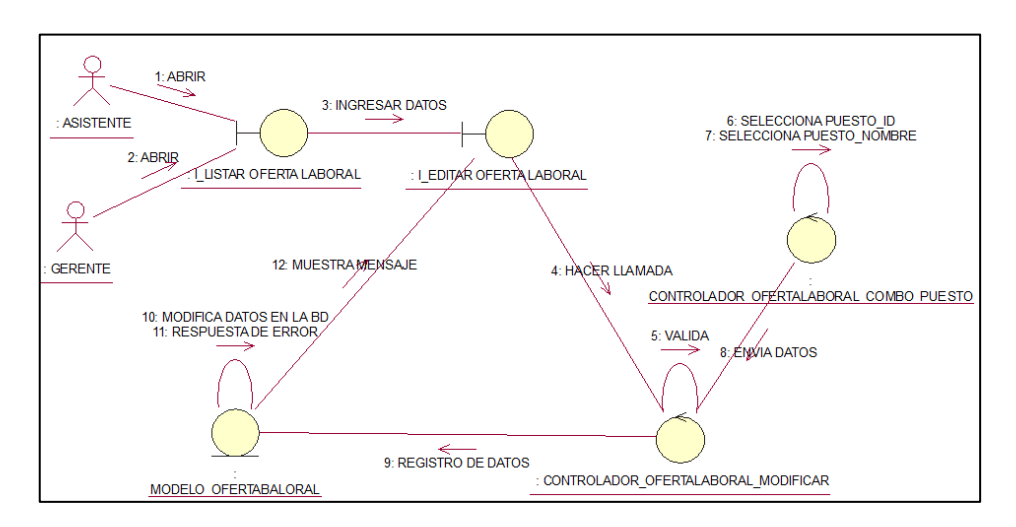

#### CUS08: VER POSTULANTES APROBADOS

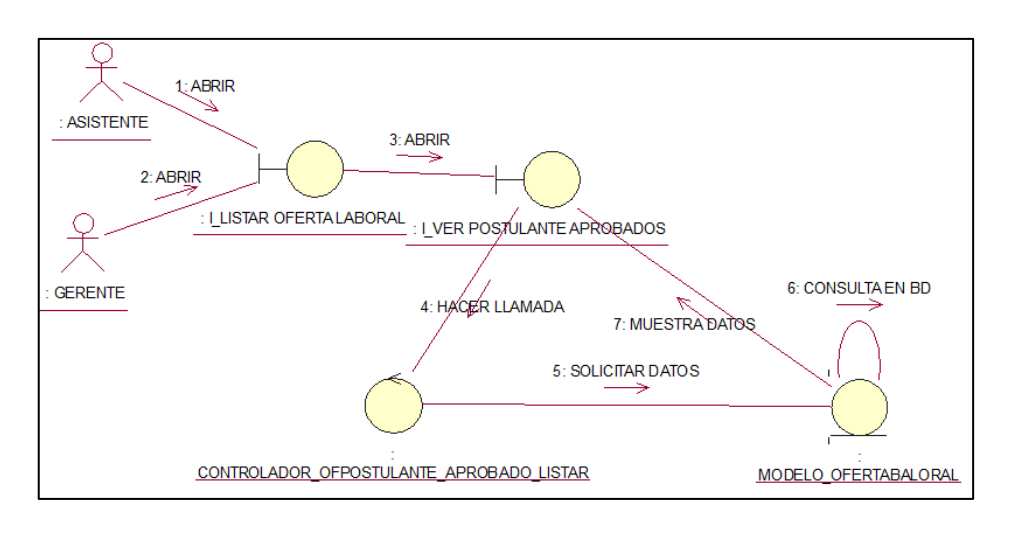

#### CUS09: VER HOJA DE VIDA DE POSTULANTE

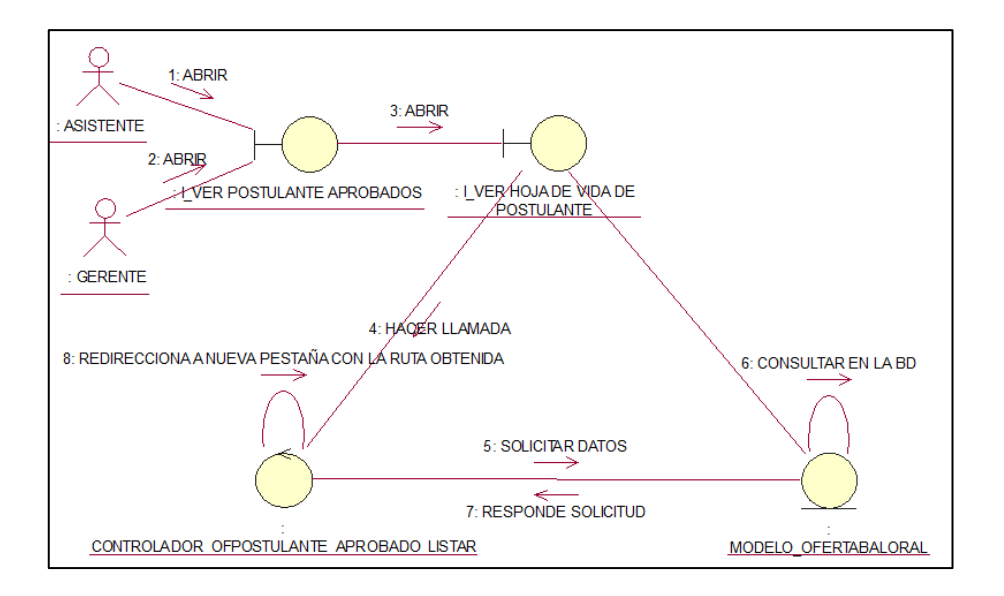

### CUS10: NOTIFICAR ENTREVISTA

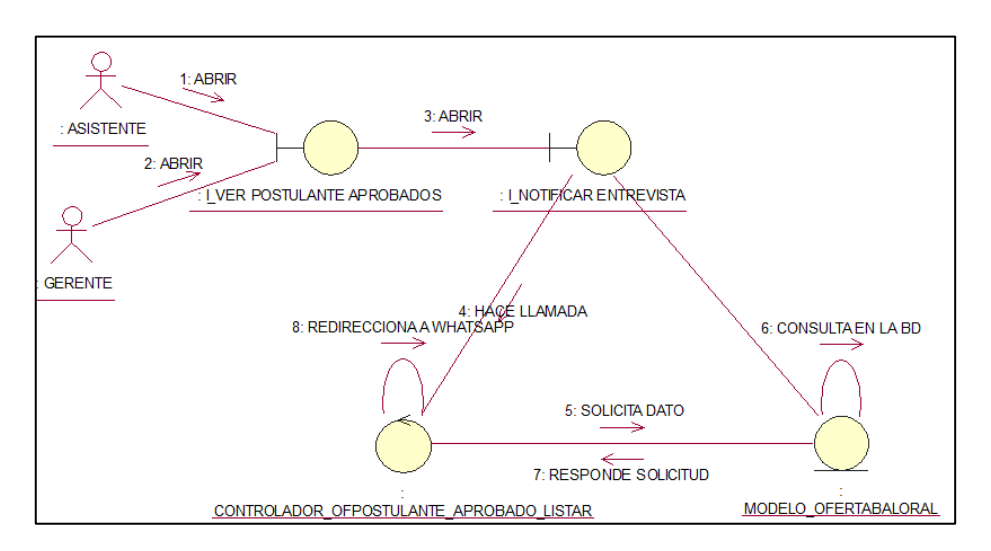

### CUS11: EDITAR ESTADO DEL PROCESO DEL POSTULANTE

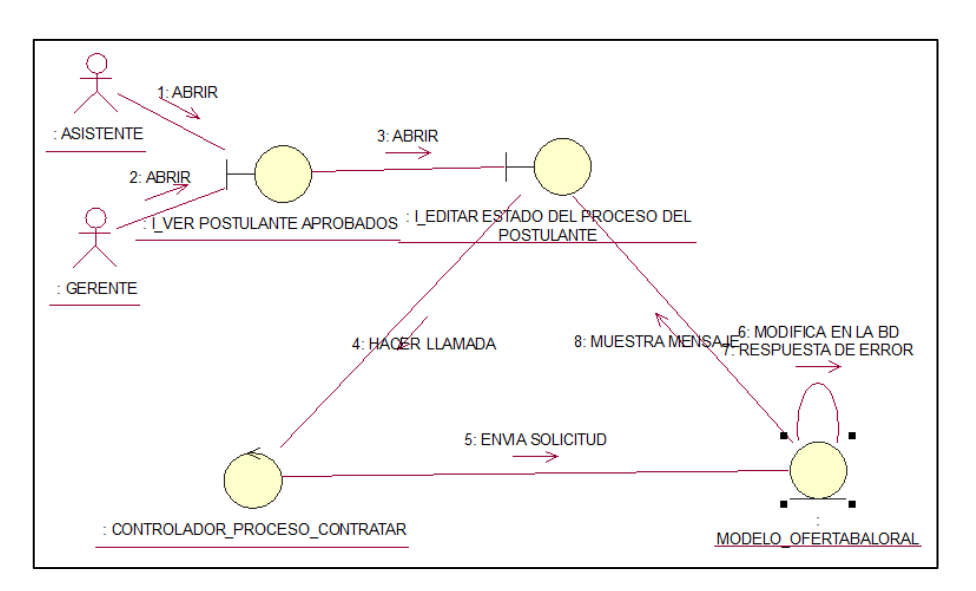

#### CUS28: LISTAR EMPLEADOS CONTRATADOS

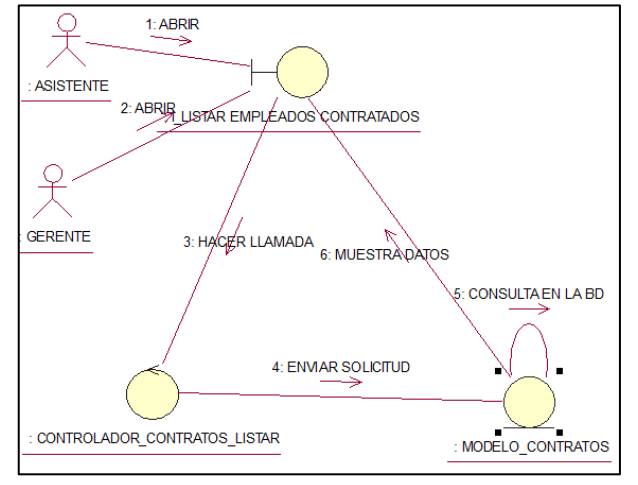

#### CUS29:VER INFORMACION DE EMPLEADO

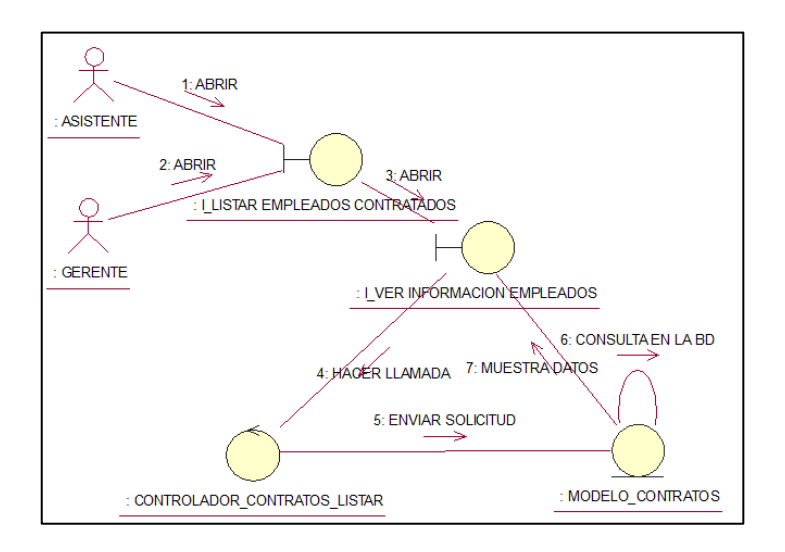

# CUS30: RETIAR EMPLEADO

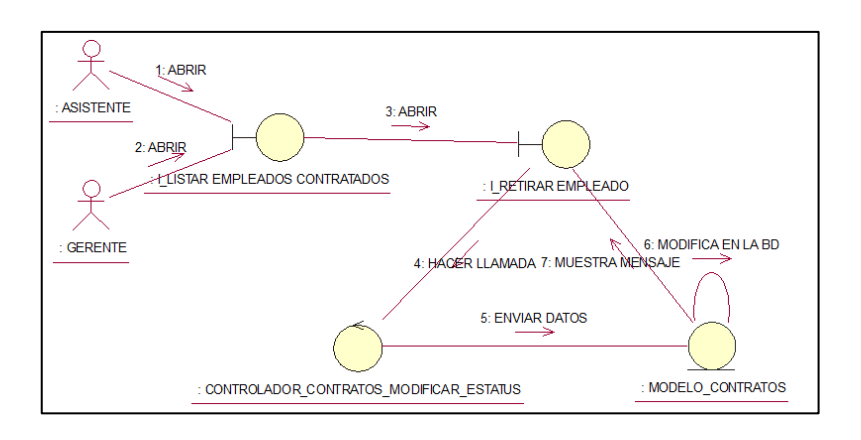

# CUS31: LISTAR REPORTE IRP

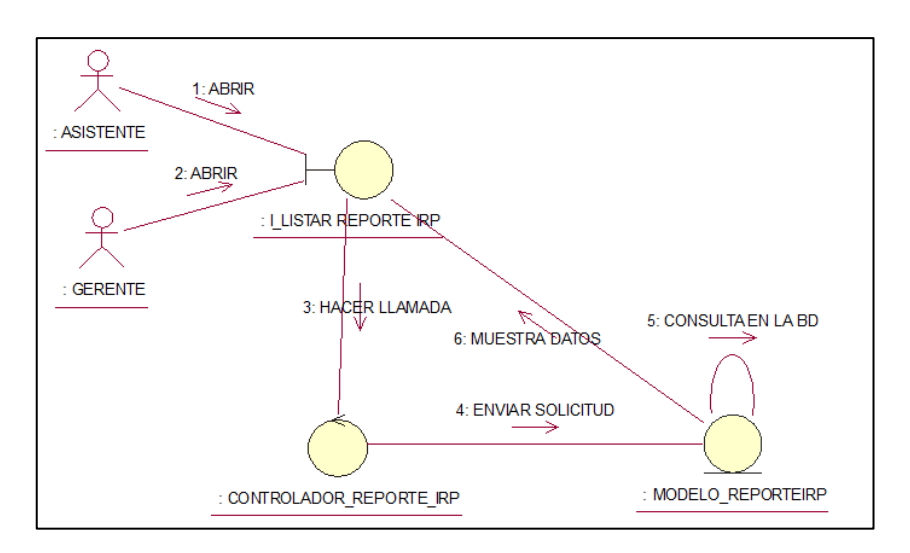

#### CUS32: LISTAR REPORTE CS

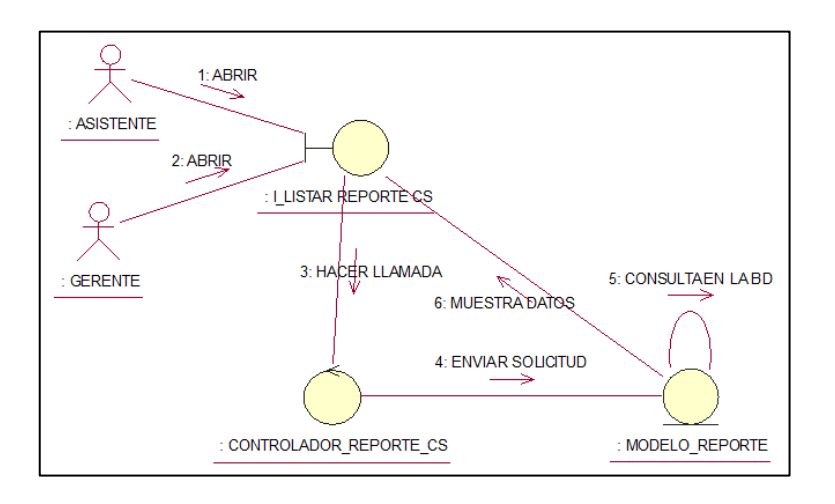

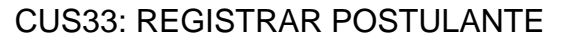

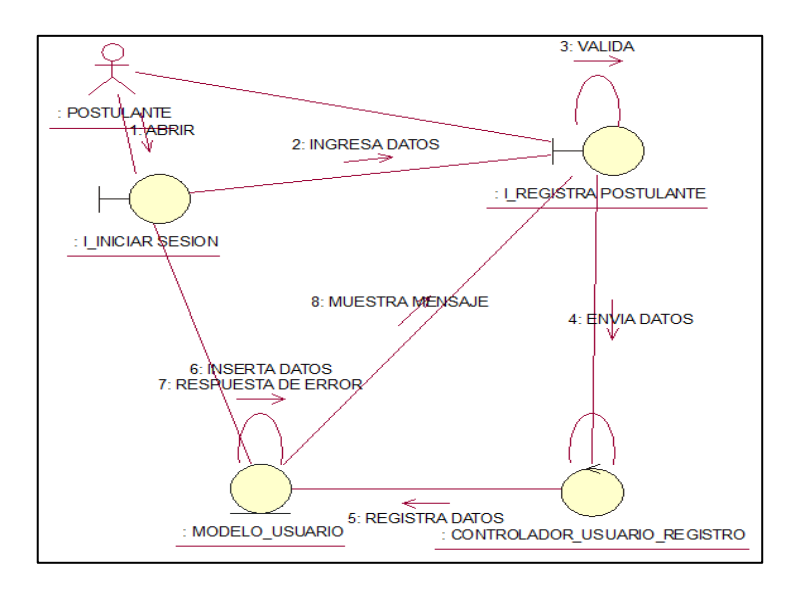

# CUS34: EDITAR INFORMACIÓN PERSONAL

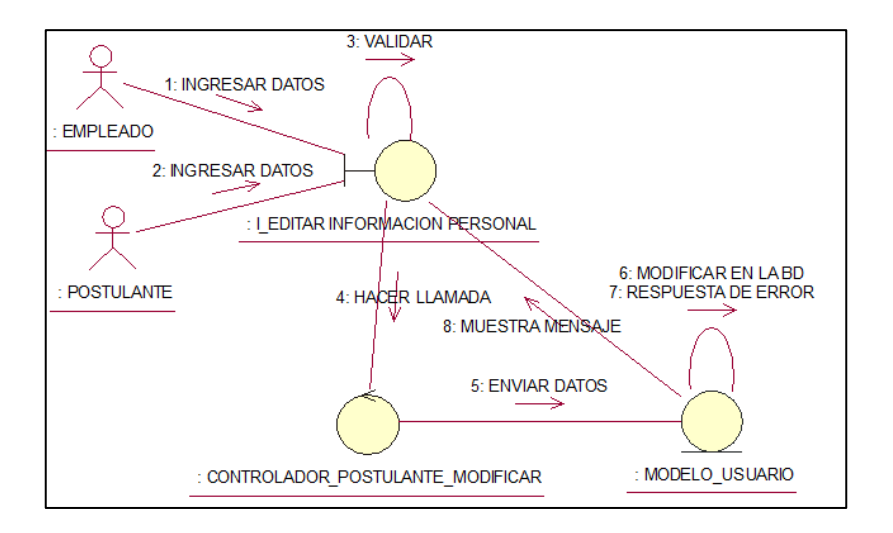

#### CUS35: LISTAR OFERTA LABORAL DISPONIBLE

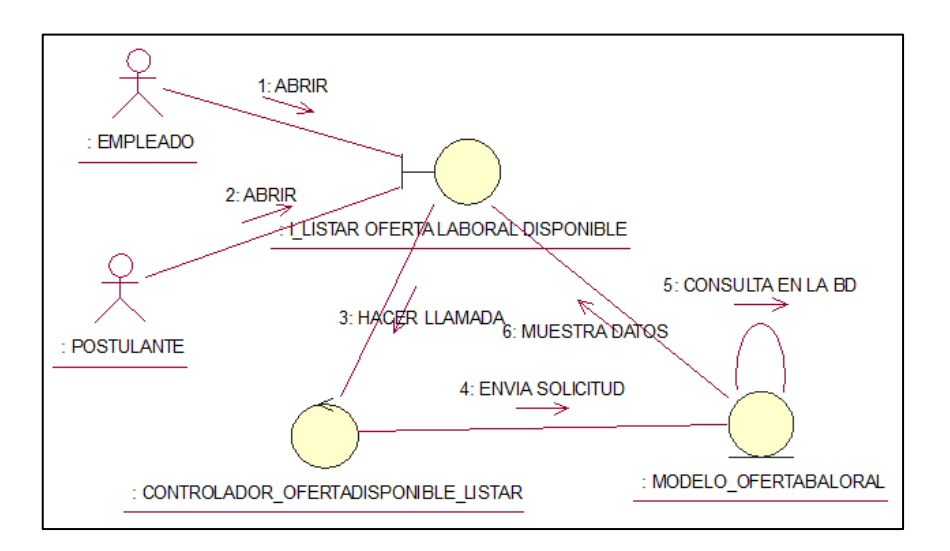

#### CUS36: VER INFORMACION PUESTO DE TRABAJO

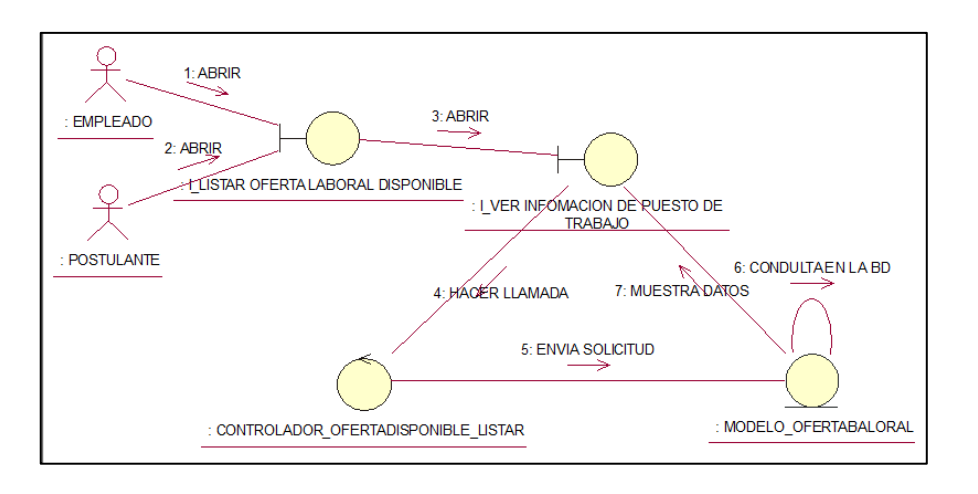

#### CUS37: POSTULAR OFERTA LABORAL

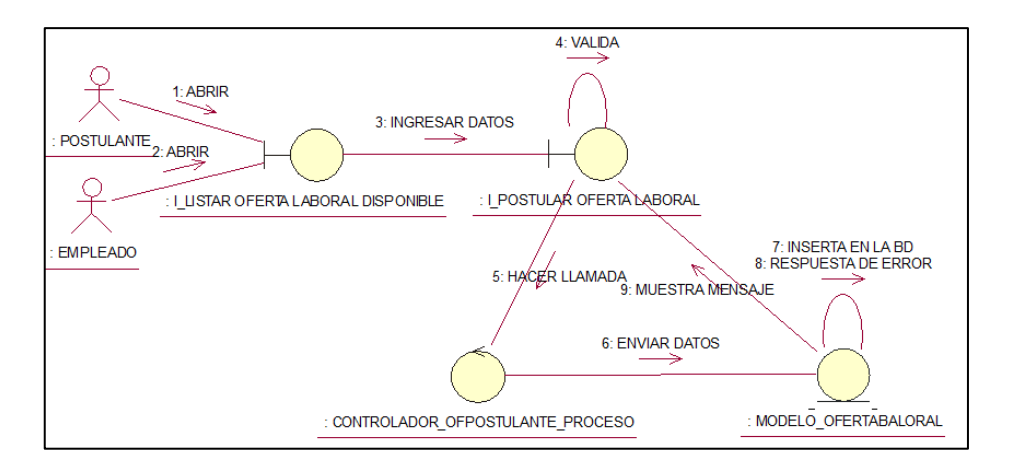

#### > DIAGRAMA DE ACTIVIDADES

# **CUS01: INICIAR SESIÓN**

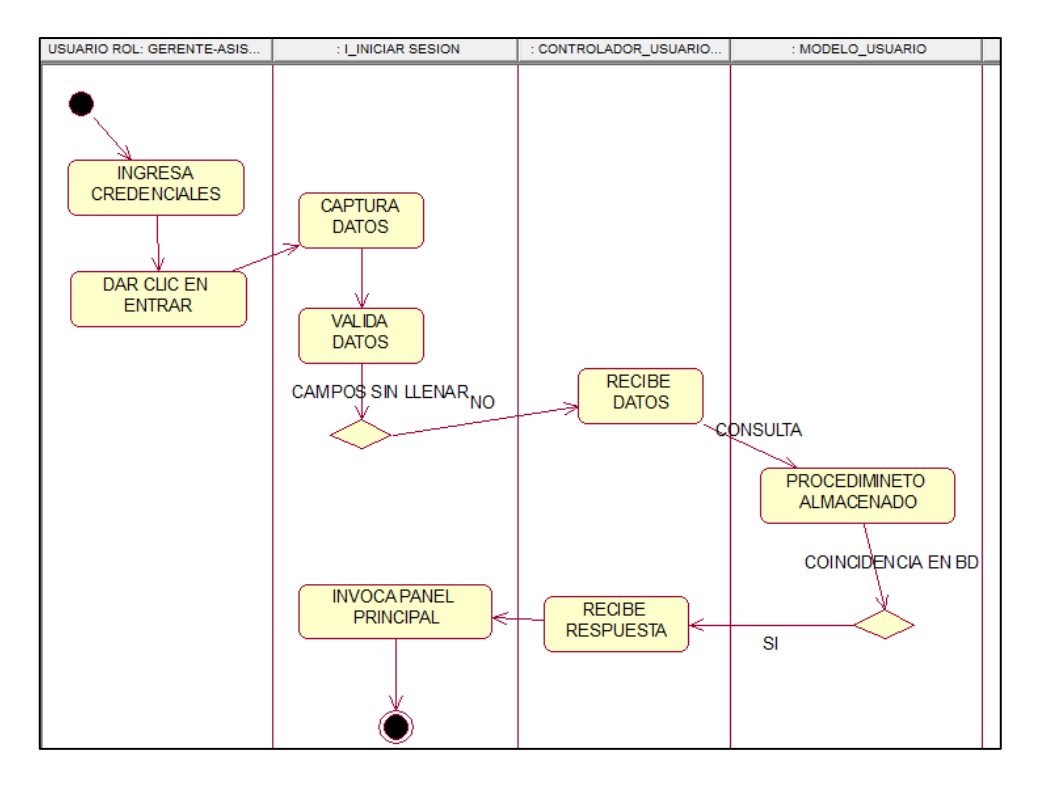

# **CUS02: LISTAR USUARIO**

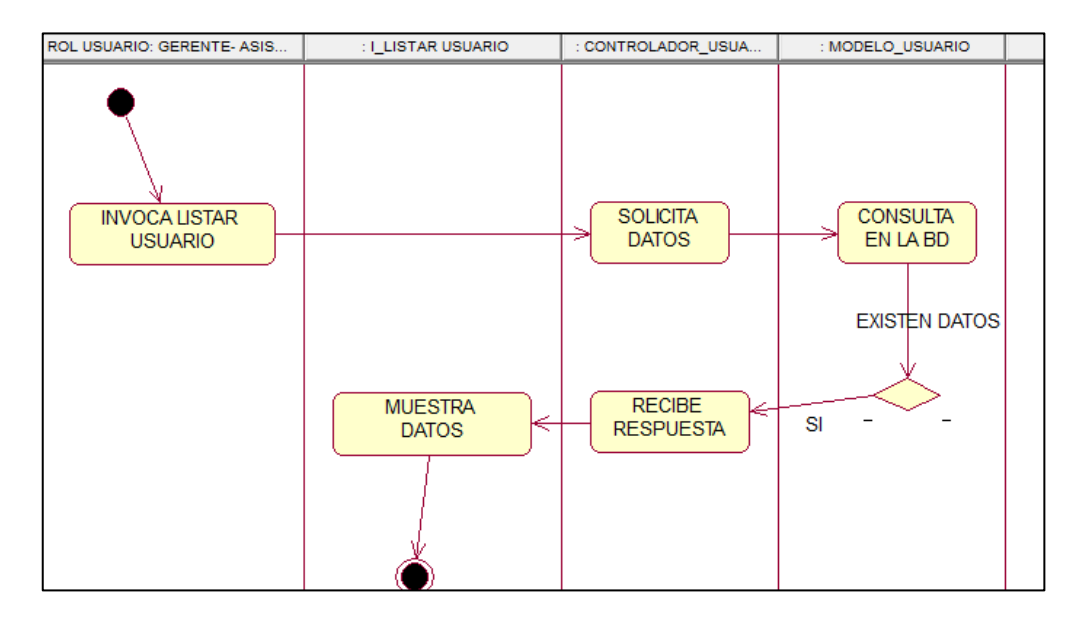

#### CUS03: REGISTRAR USUARIO

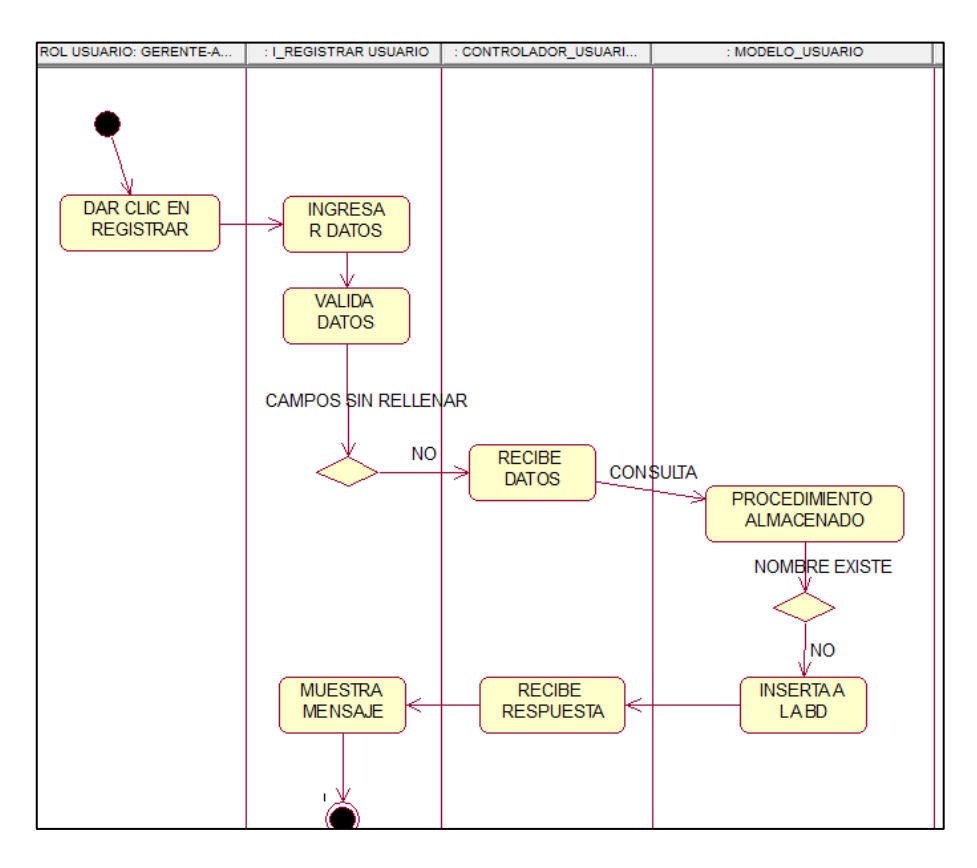

# CUS04: EDITAR USUARIO

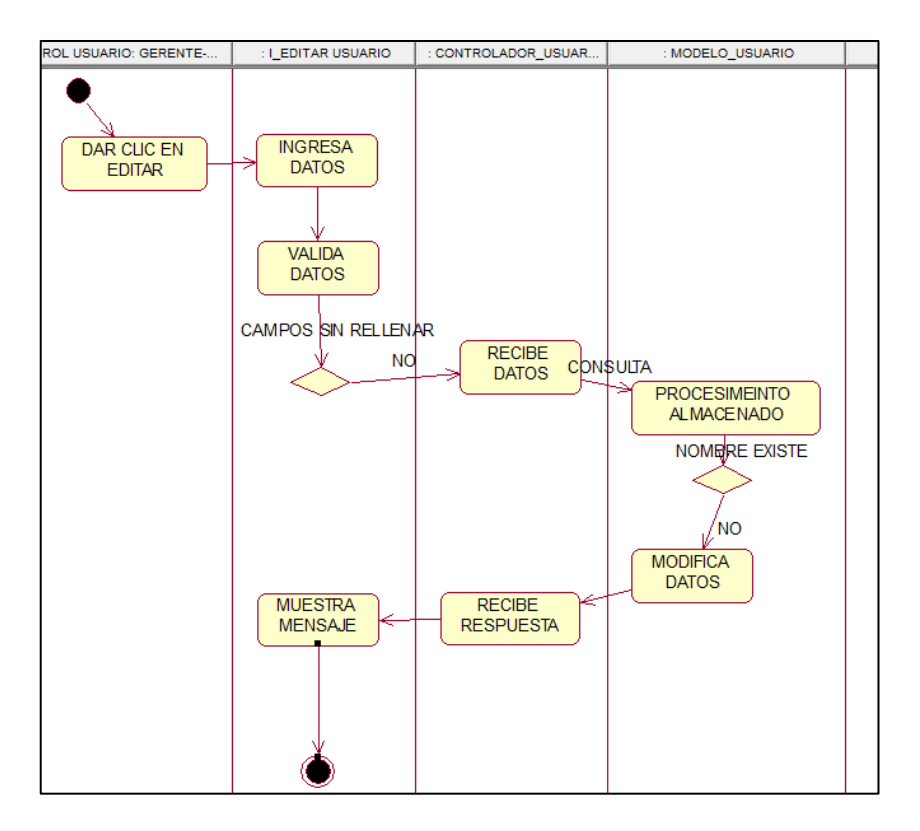

### CUS05: LISTAR OFERTA LABORAL

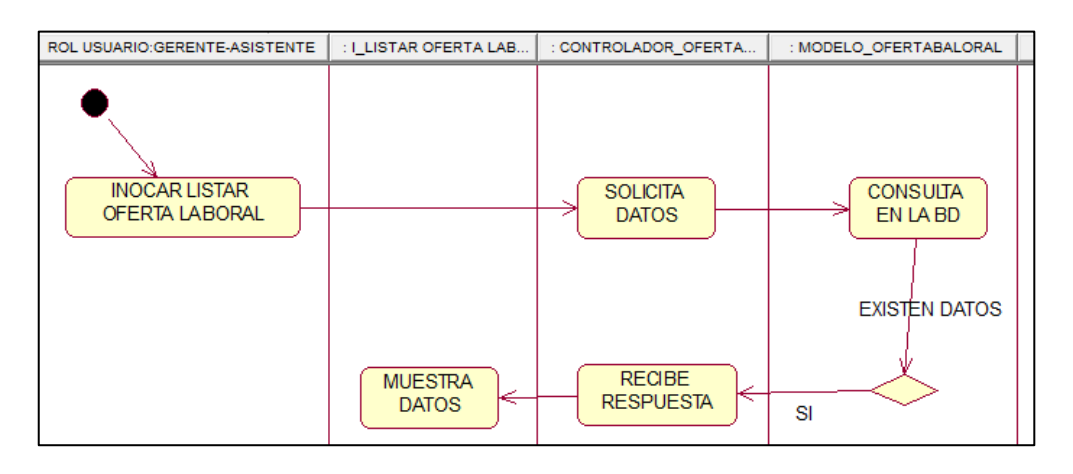

# CUS06: REGISTRAR OFERTA LABORAL

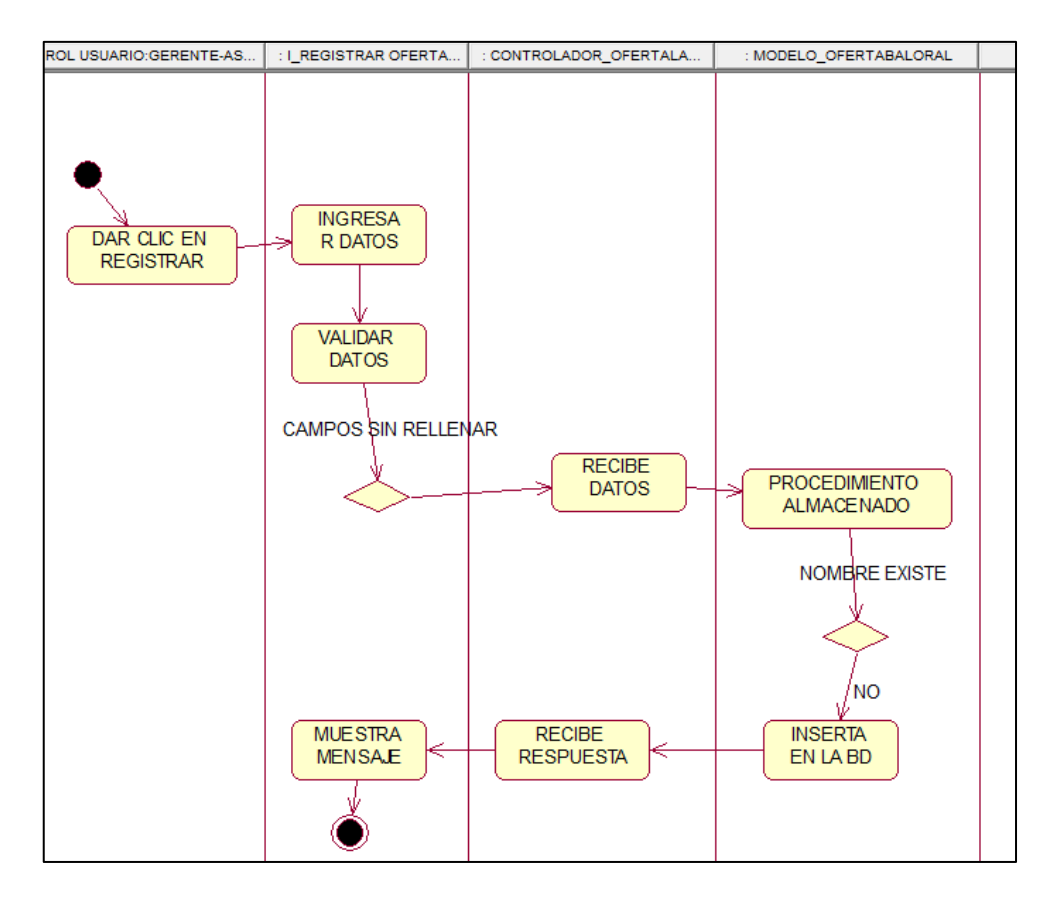

#### CUS07:EDITAR OFERTA LABORAL

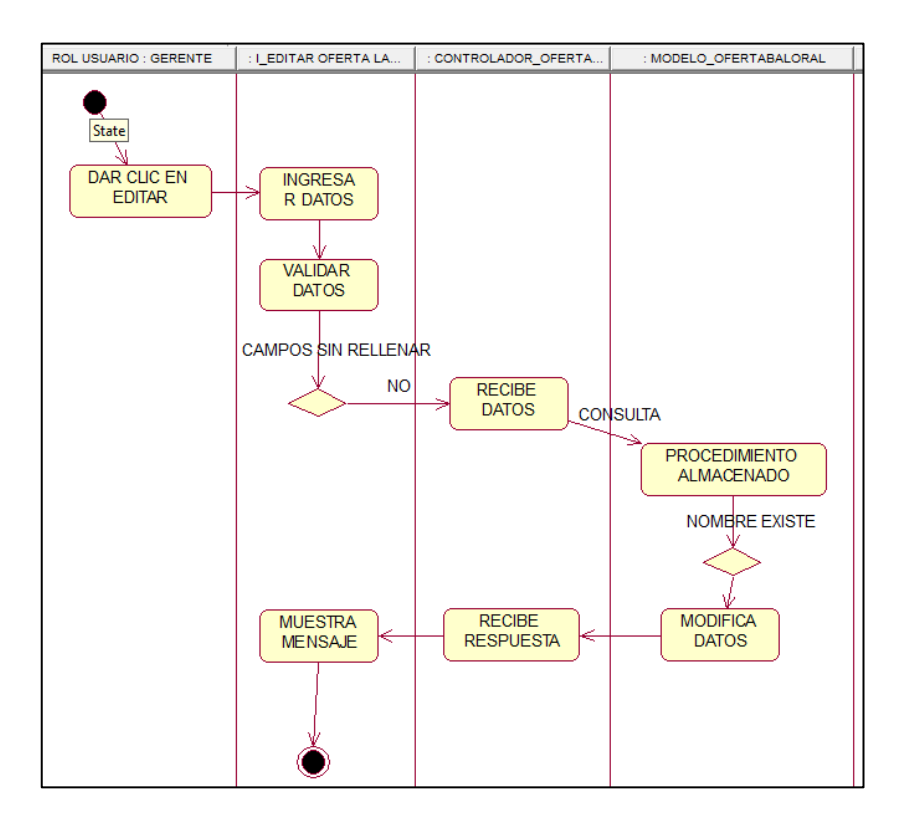

#### CUS08: VER POSTULANTES APROBADOS

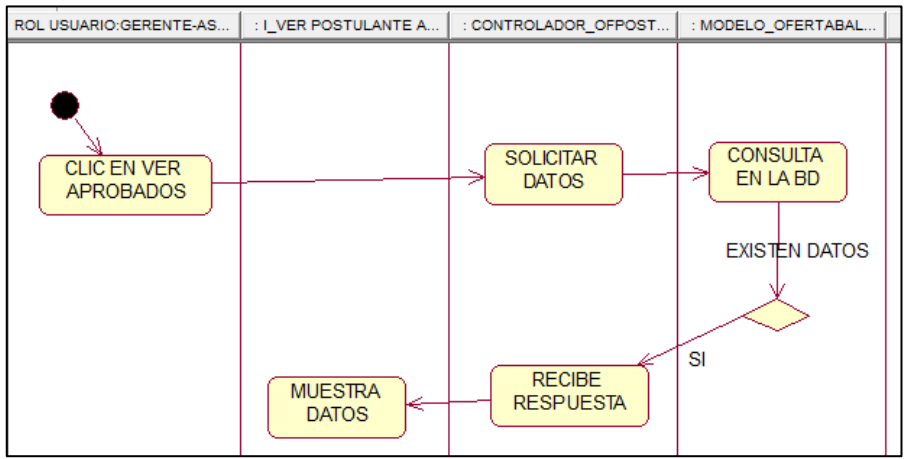

# CUS09:VER HOJA DE VIDA POSTULANTE

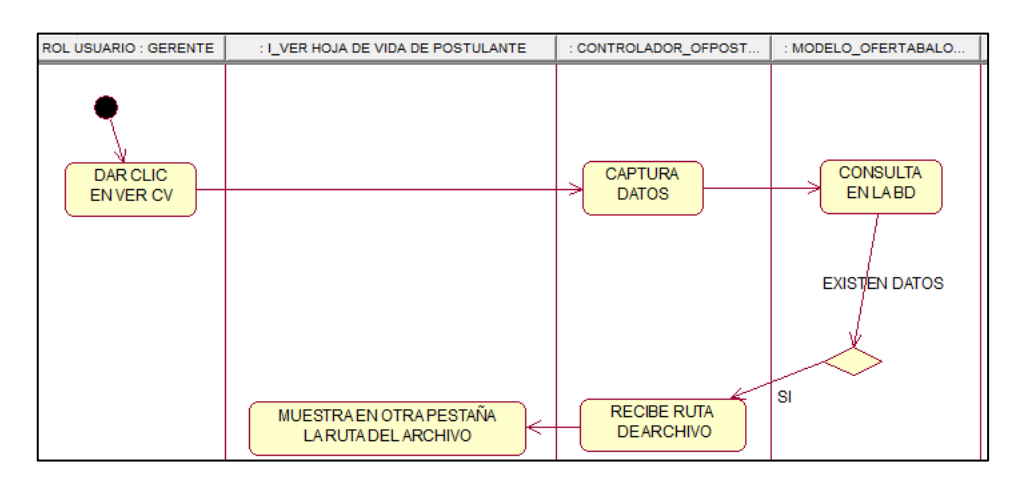

# CUS10: NOTIFICAR ENTREVISTA

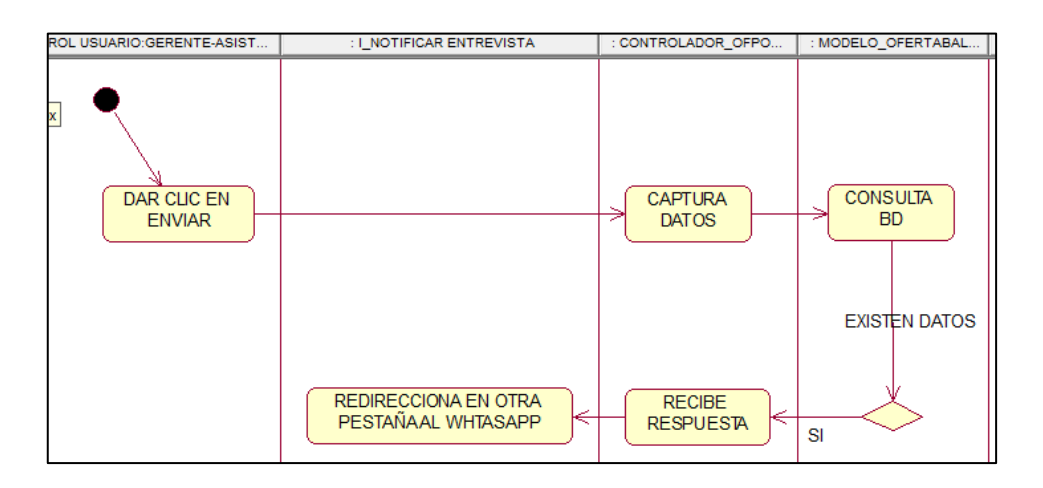

# CUS11: EDITAR ESTADO PROCESO DEL POSTULANTE

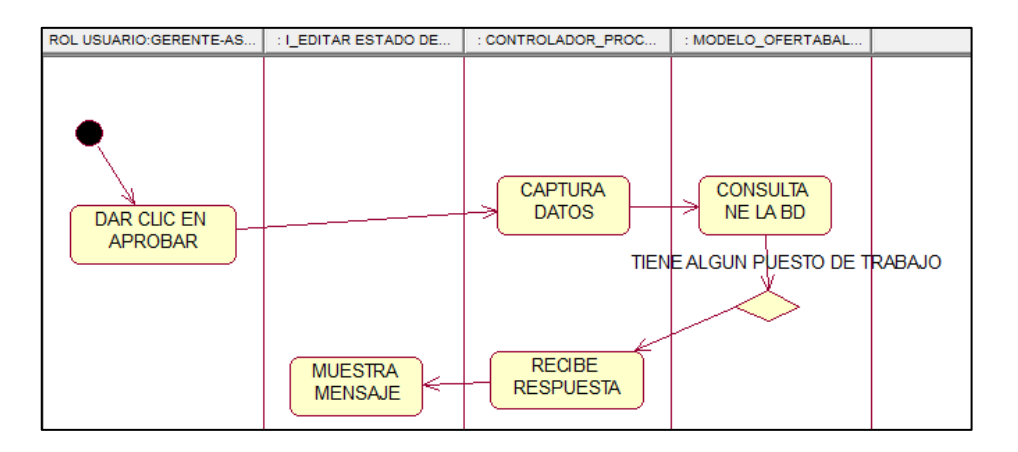

### CUS28: LISTAR EMPLEADOS CONTRATADOS

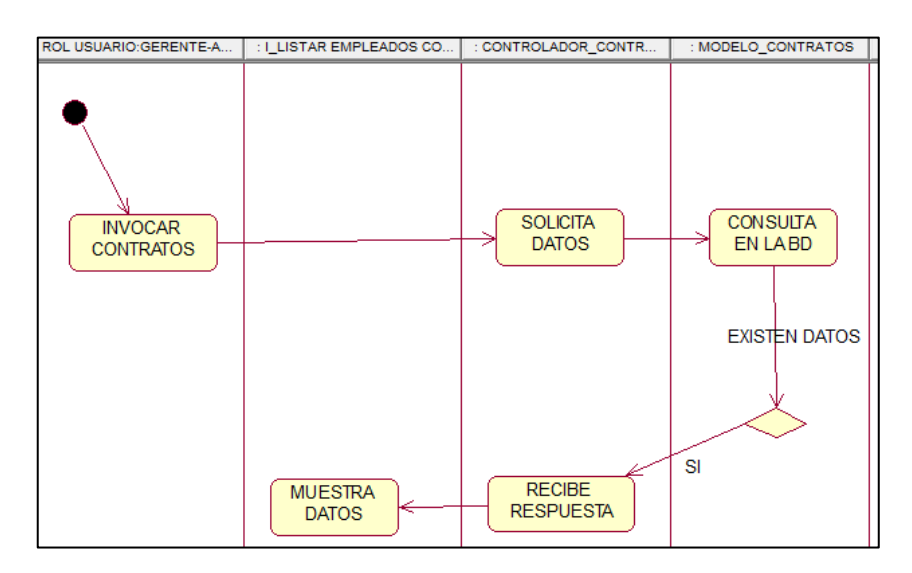

# CUS29: VER INFORMACION DEL EMPLEADO

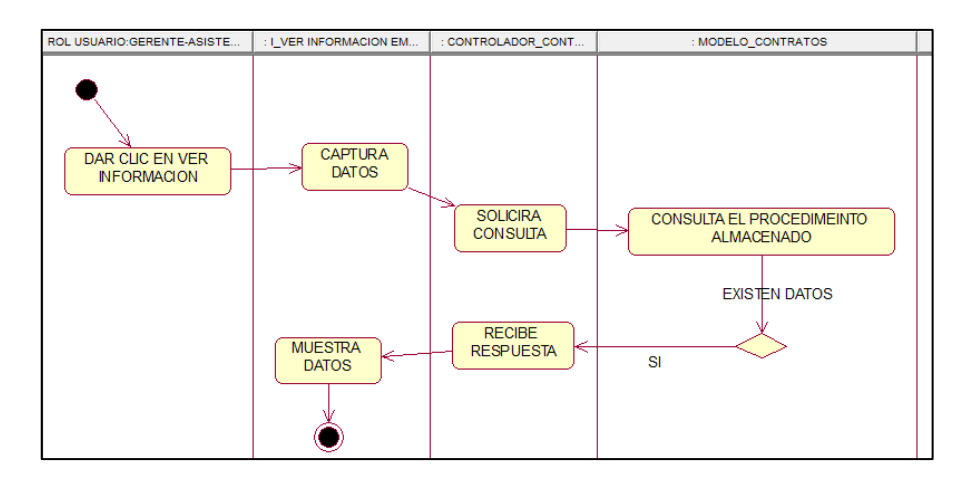

#### CUS30: RETIRAR EMPLEADO

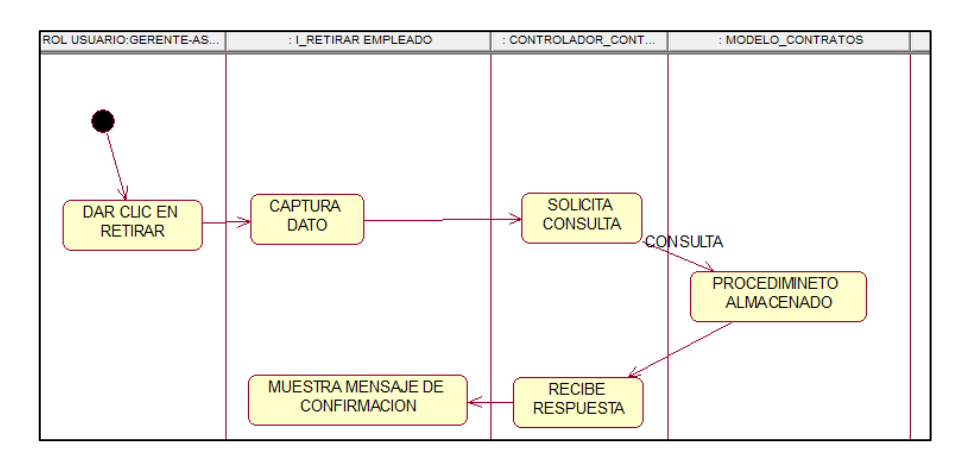

### CUS31: LISTAR REPORTE DE IRP

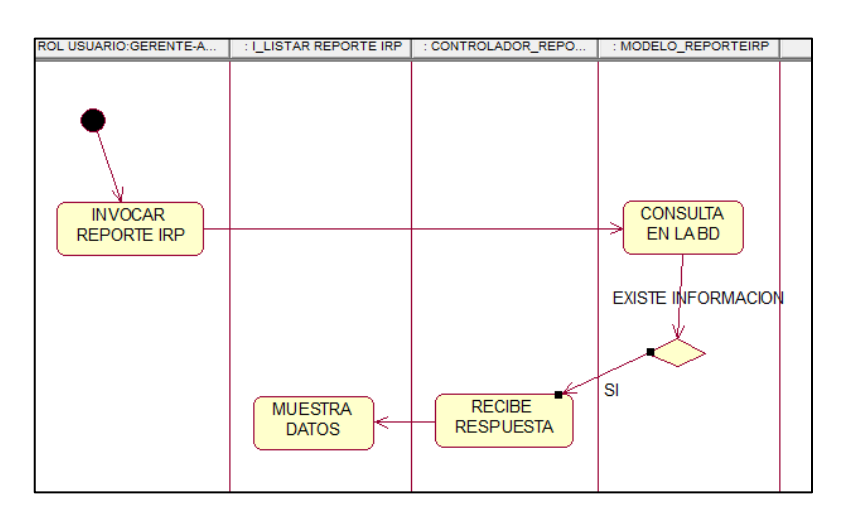

# CUS32: LISTAR REPORTE DE CS

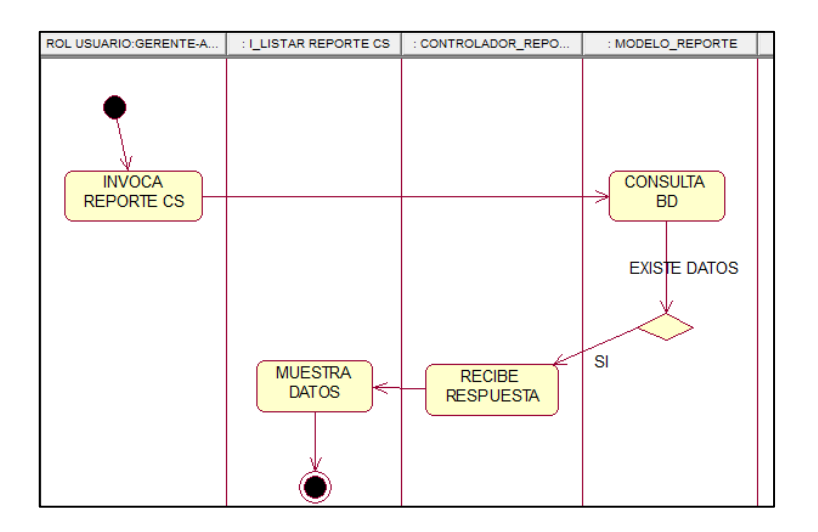

# CUS33: REGISTRAR POSTULANTE

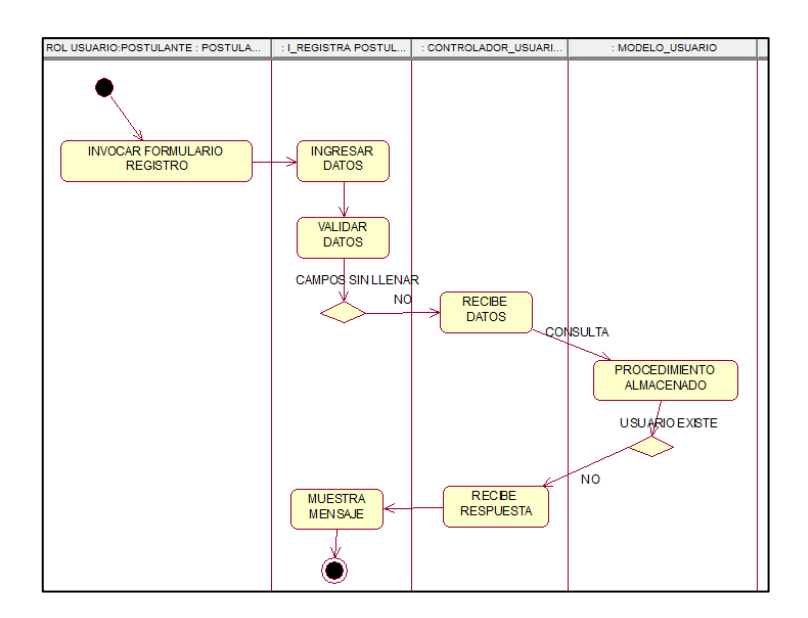
## CUS34: EDITAR INFORMACION PERSONAL

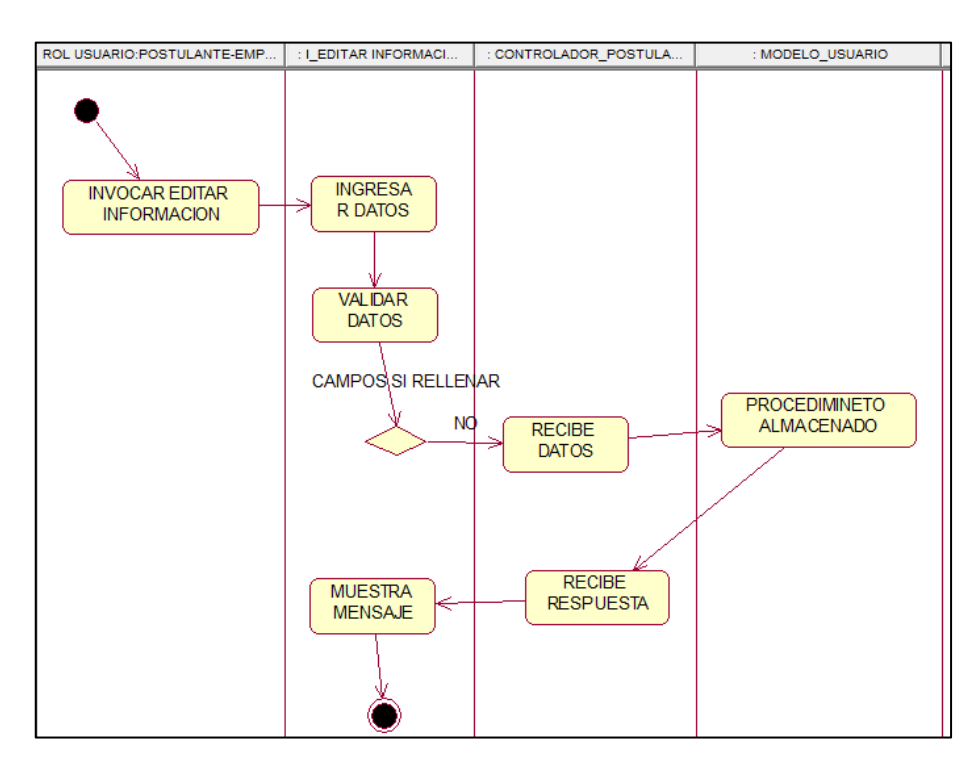

# CUS35: LISTAR OFERTA LABORAL DISPONIBLE

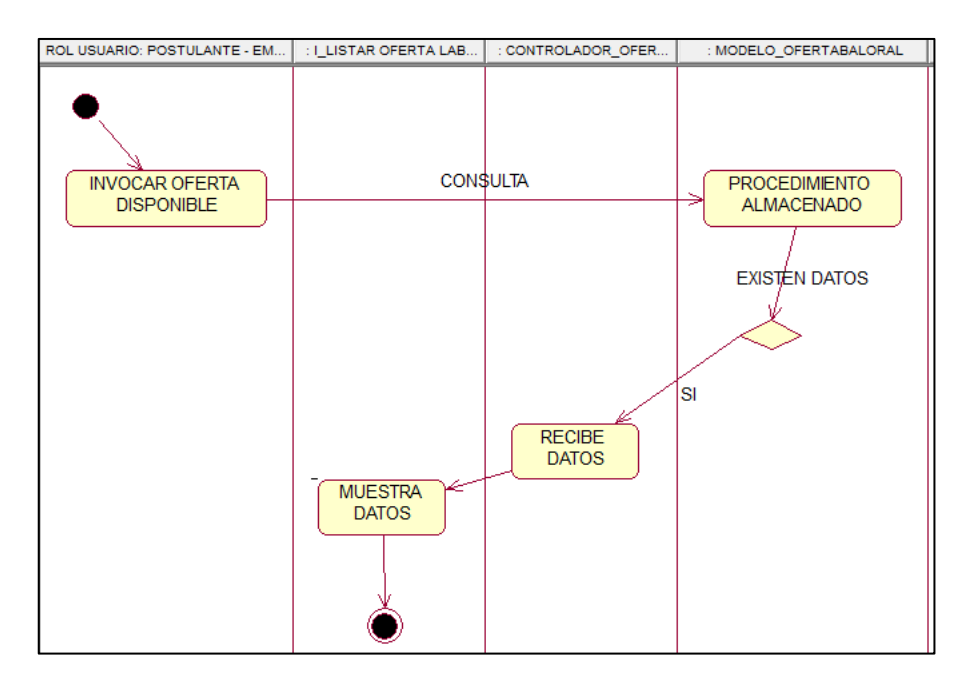

# CUS36: VER INFORMACIÓN DE PUESTO

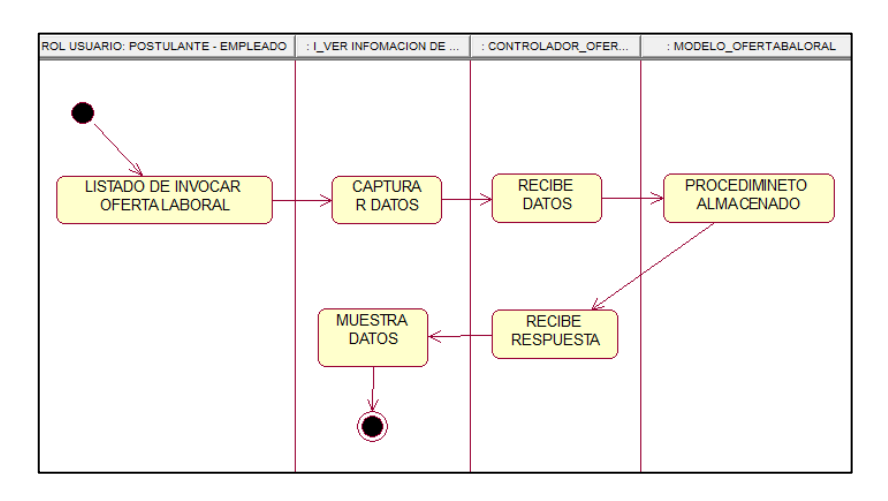

# **CUS37: POSTULAR OFERTA LABORAL**

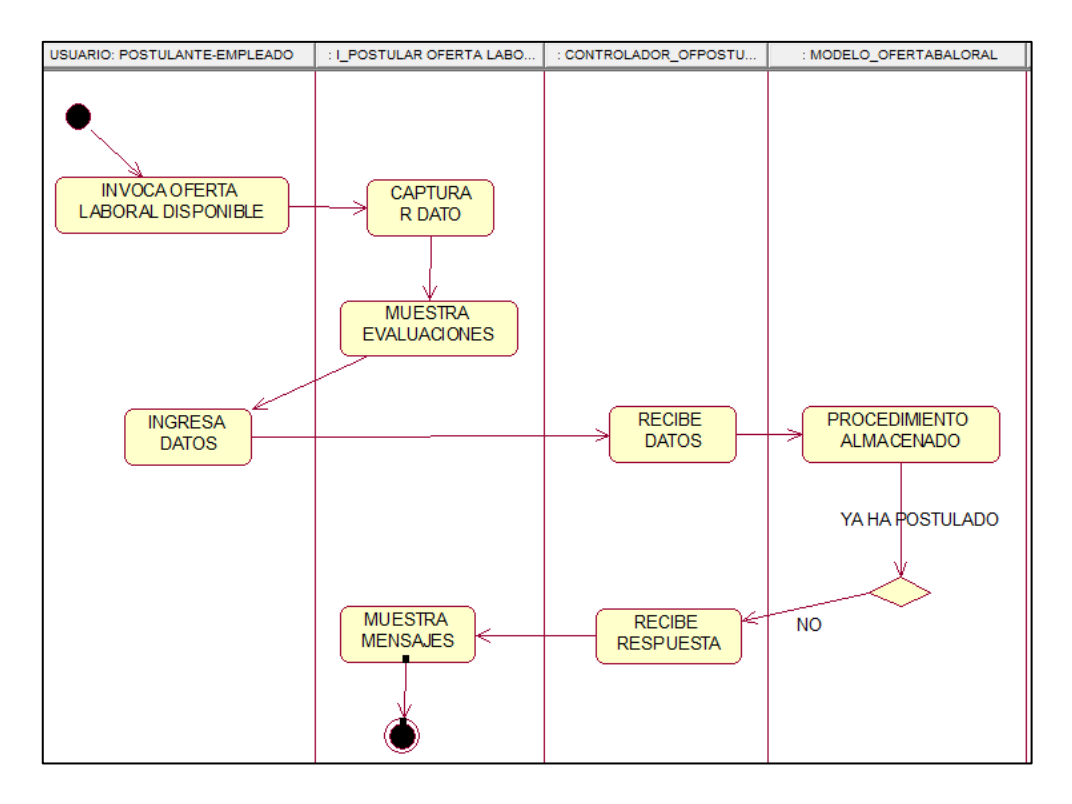

## ➢ MODELO CONCEPTUAL DE CLASES

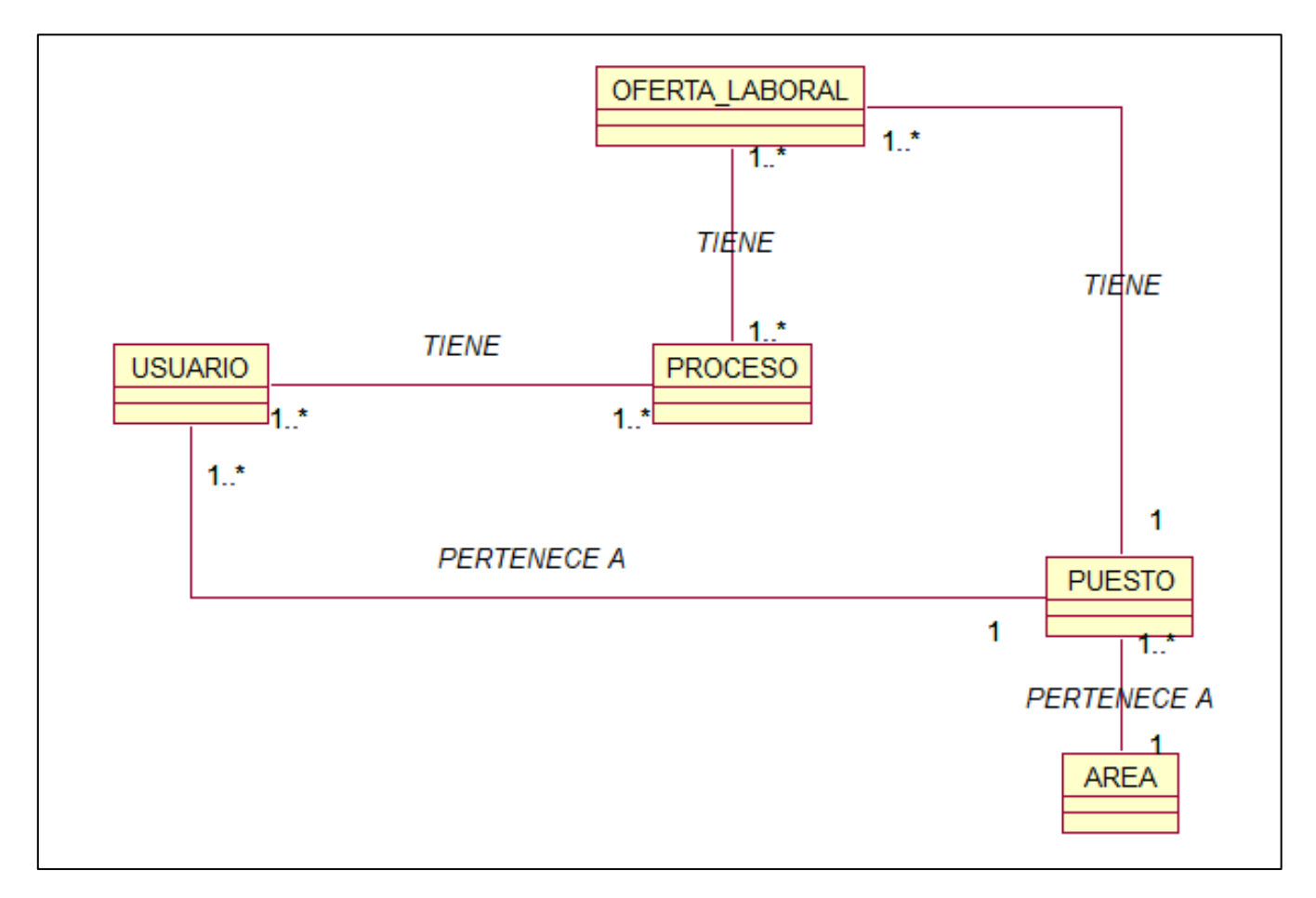

*Fuente:* Elaboración propia

# > MODELO LÓGICO

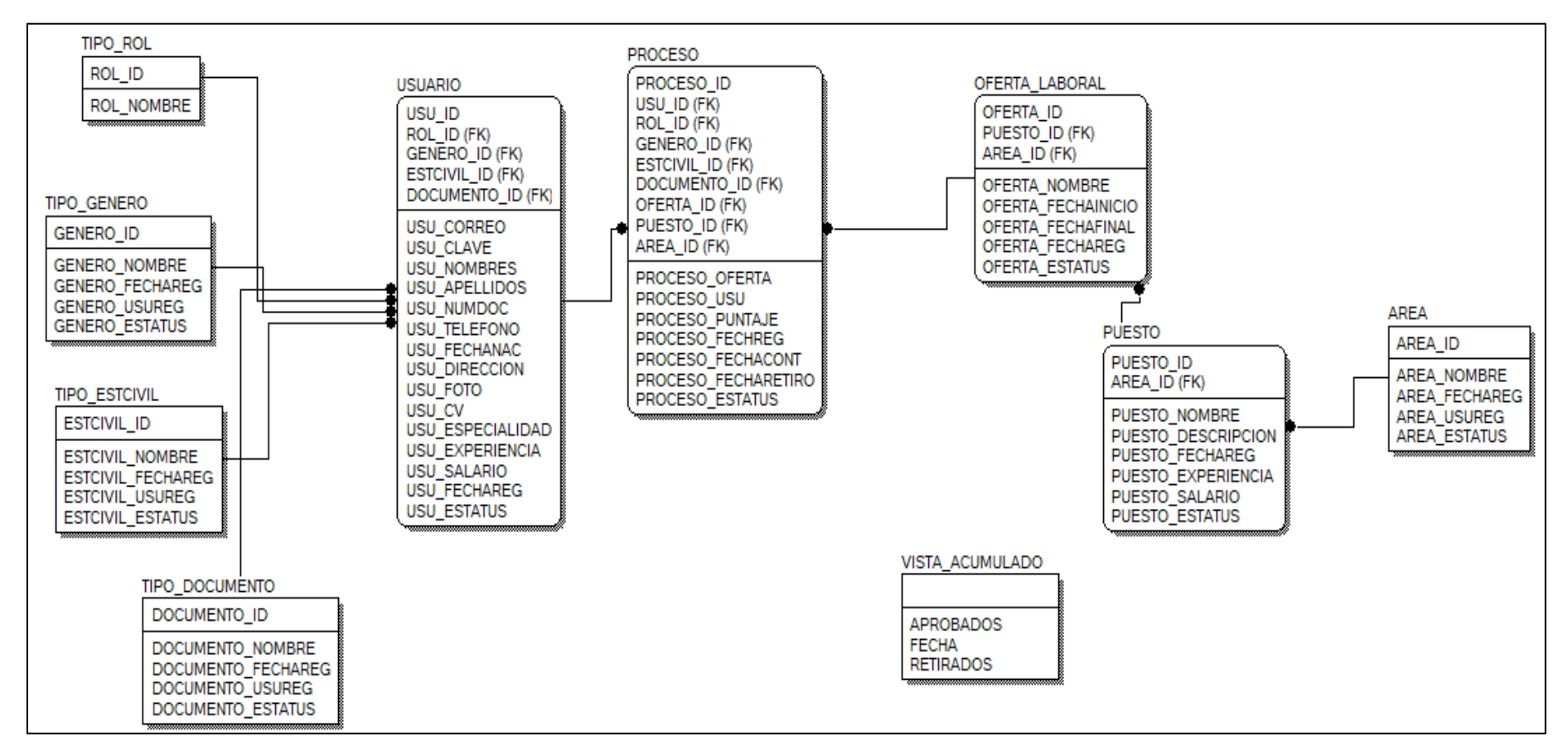

Fuente: Elaboración propia

# > MODELO FÍSICO

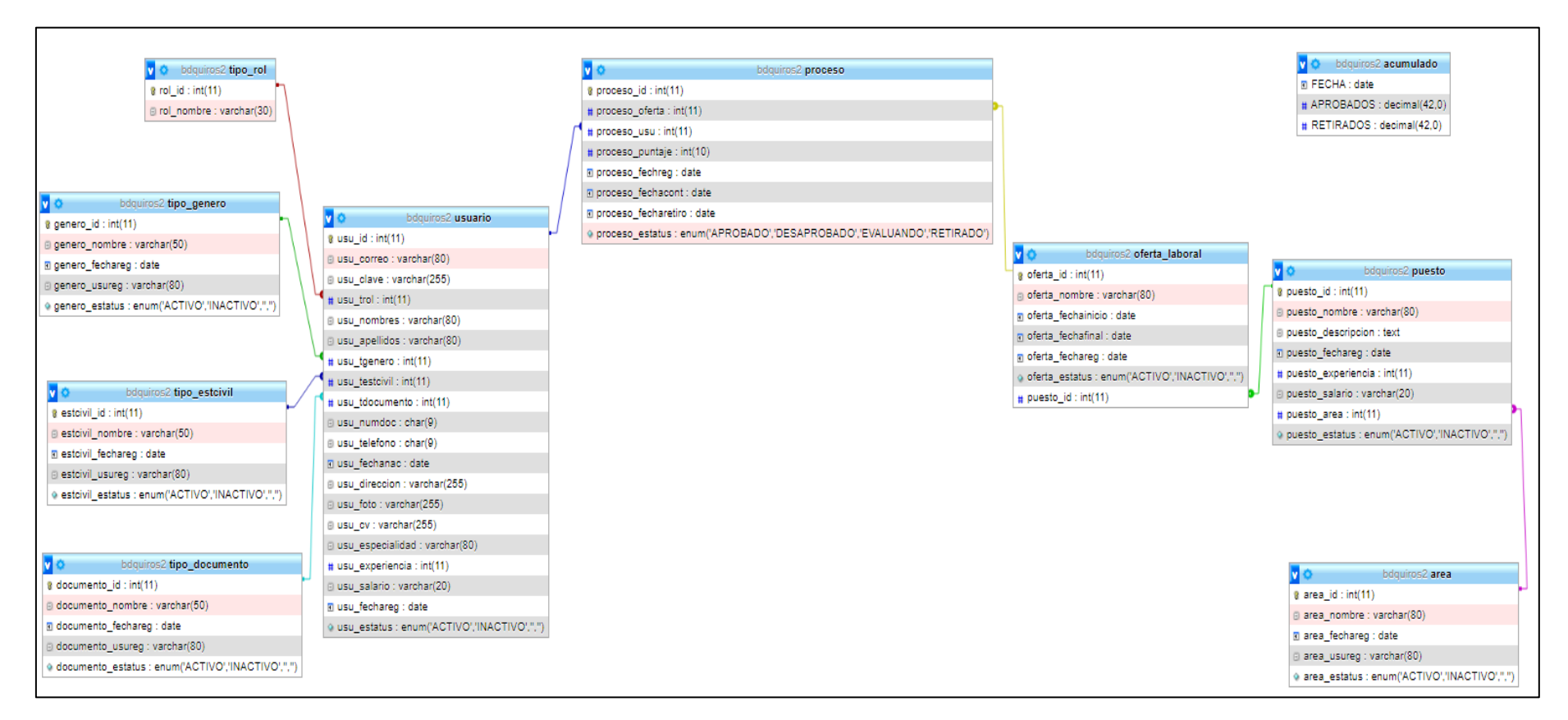

### Fuente: Elaboración propia

# bdquiros2

# acumulado

Comentarios de la tabla: VIEW

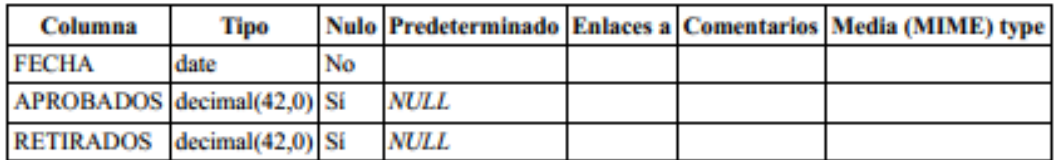

#### area

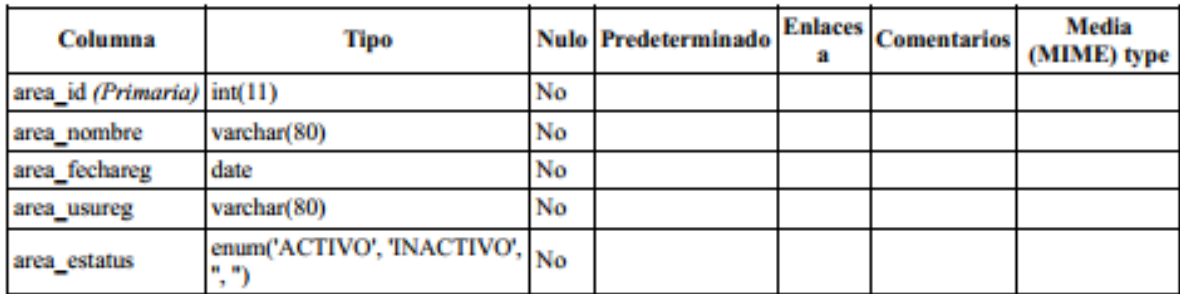

#### Índices

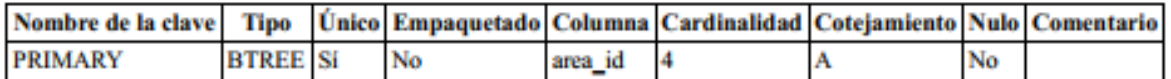

# oferta\_laboral

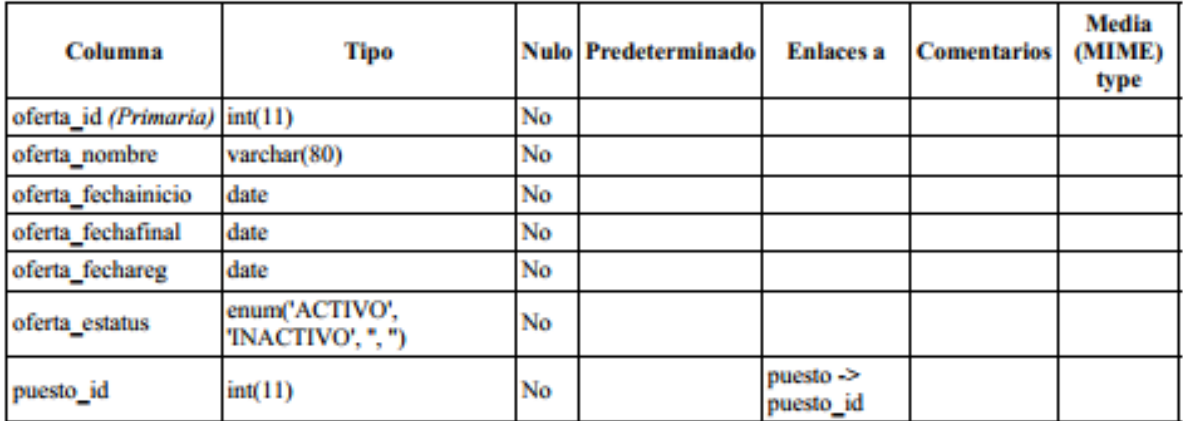

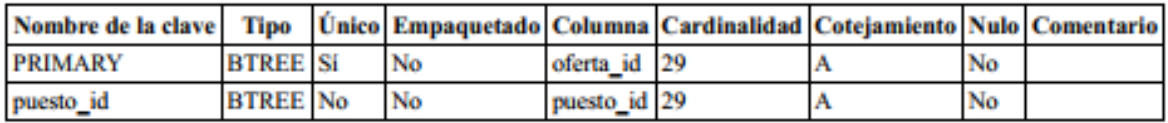

# proceso

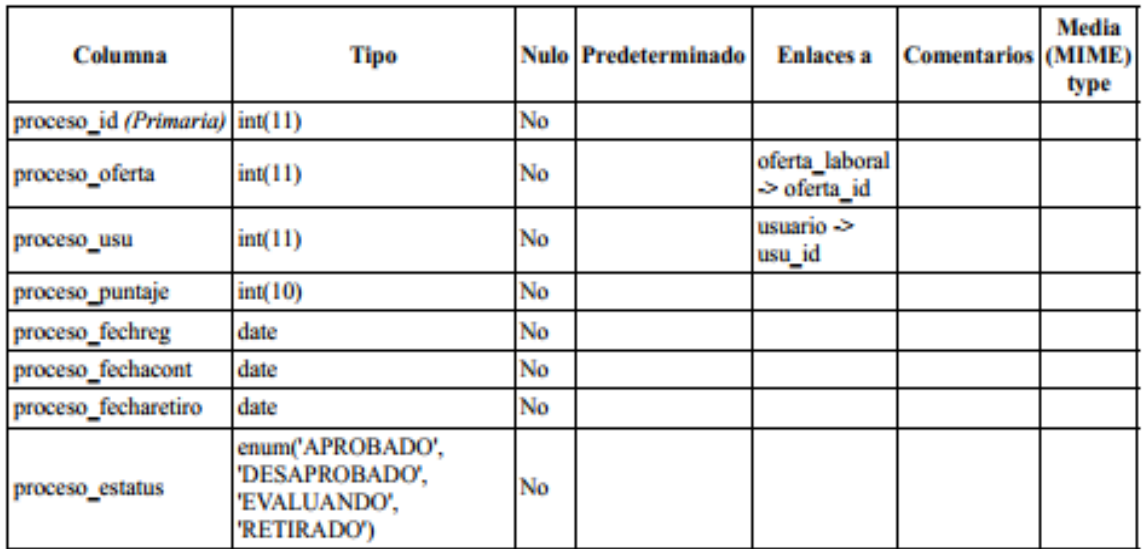

## Índices

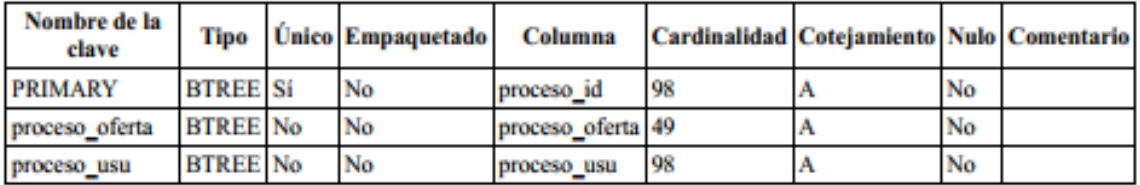

# puesto

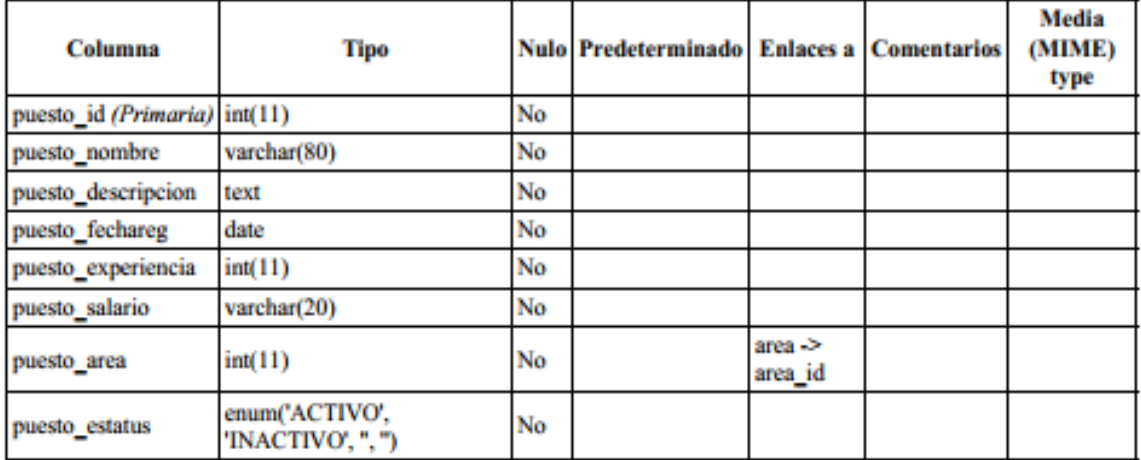

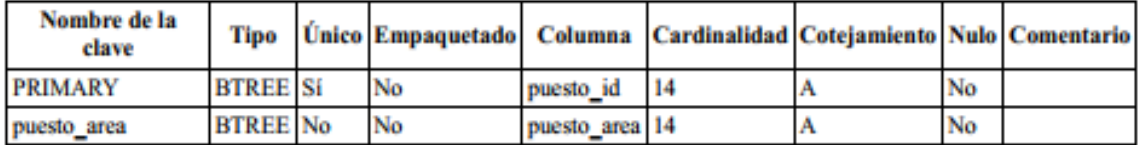

# tipo\_documento

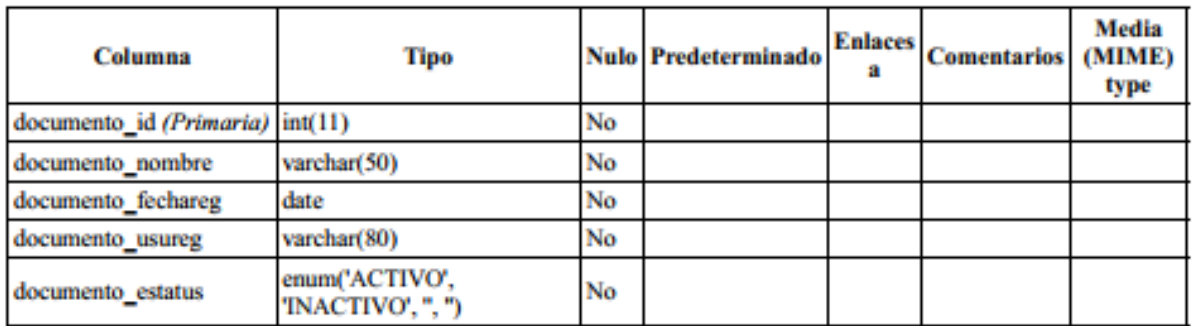

t,

 $\sim$   $\sim$   $\sim$ 

# **Índices**

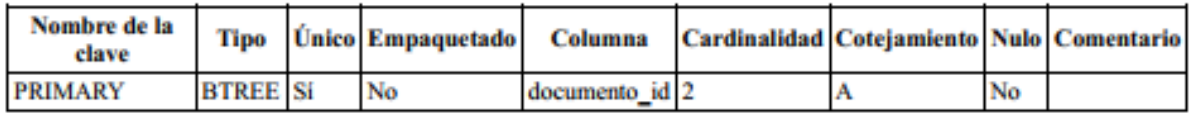

# tipo\_estcivil

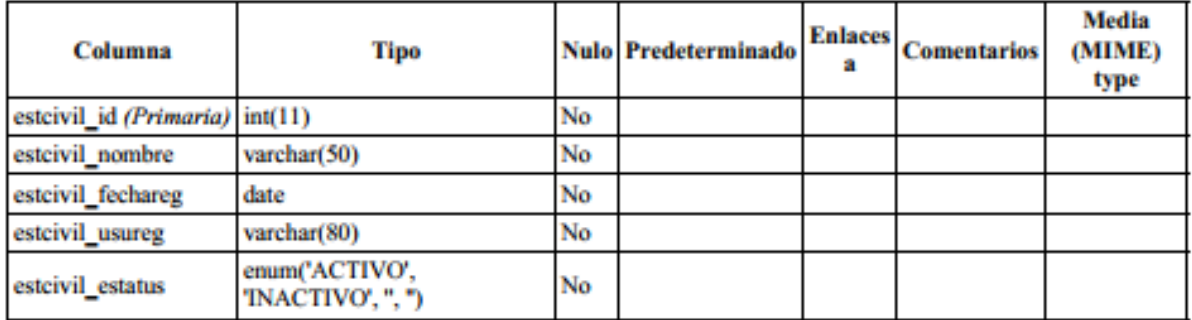

# Índices

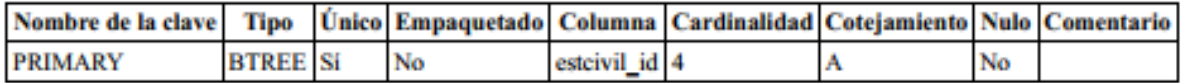

# tipo\_genero

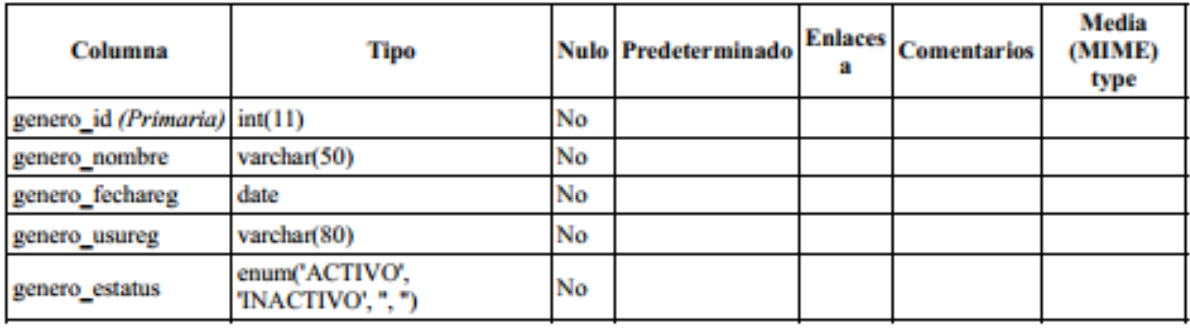

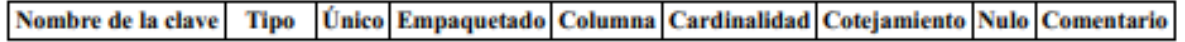

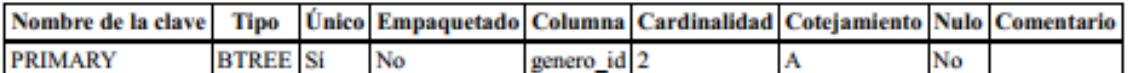

# tipo\_rol

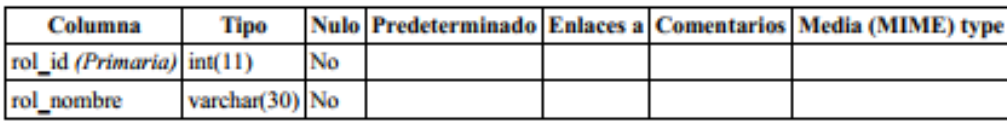

# **Índices**

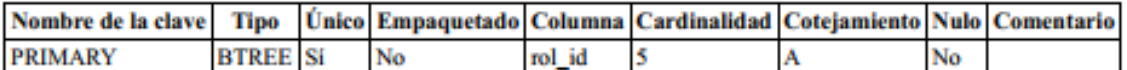

# usuario

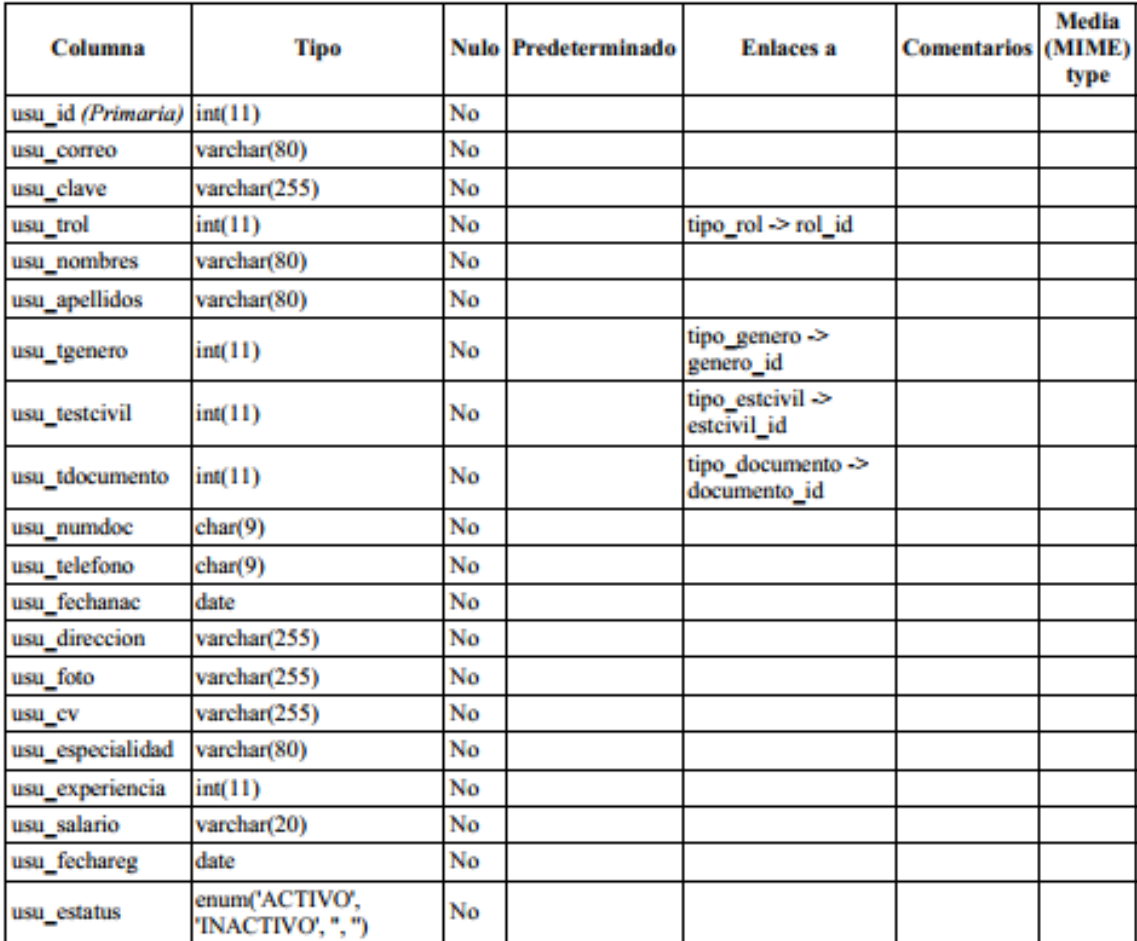

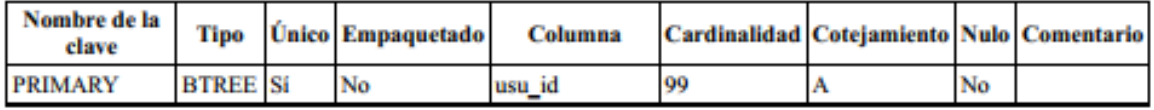

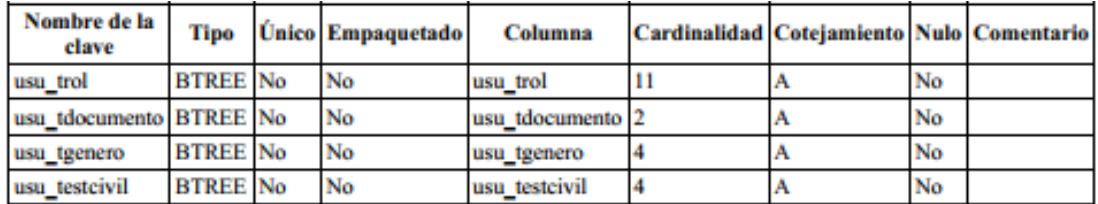

*Fuente:* Elaboración propia

# ➢ DIAGRAMA DE COMPONENTES

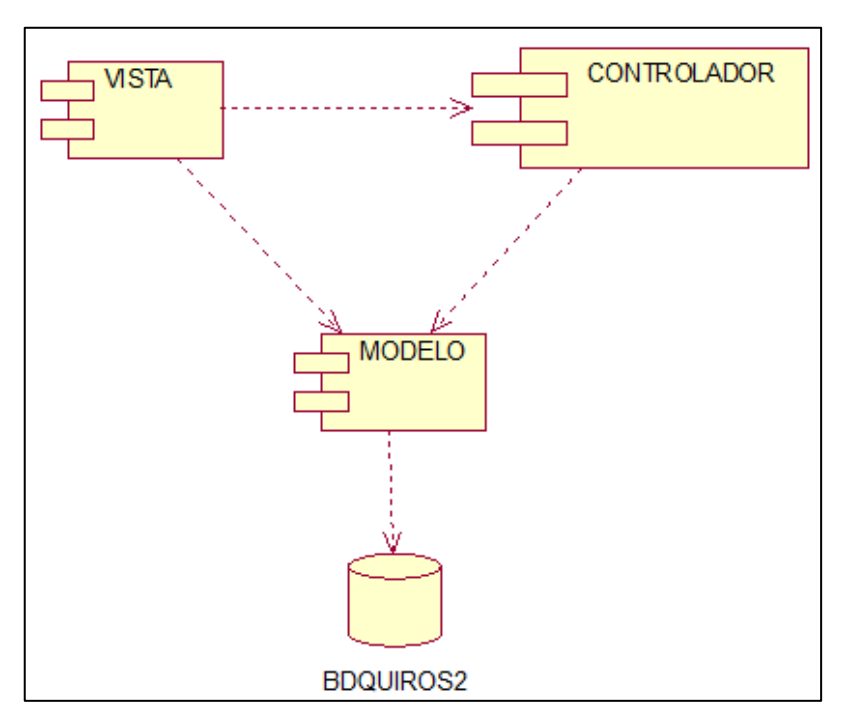

*Fuente:* Elaboración propia

# > DIAGRAMA DE DESPLIEGUE

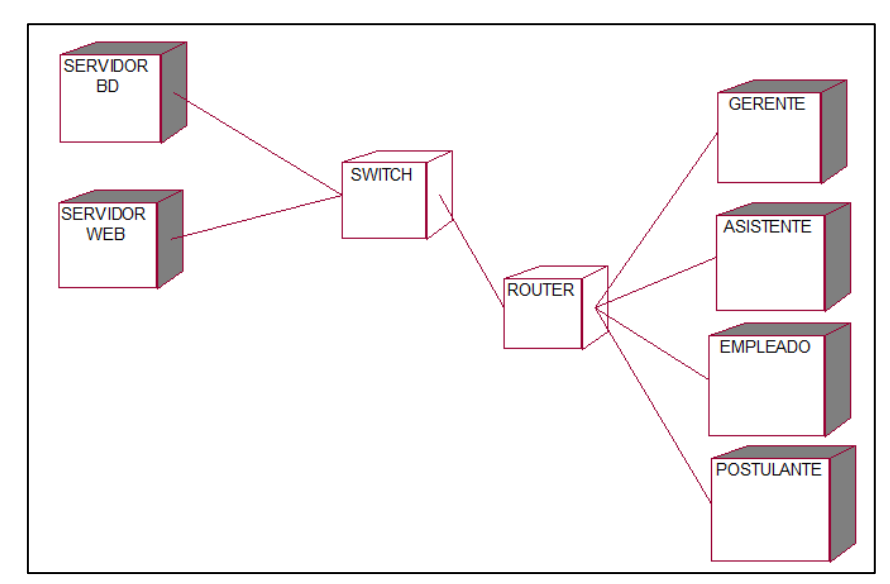

Fuente: Elaboración propia